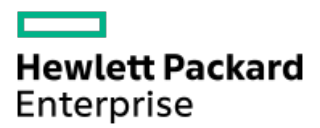

HPE ProLiant DL20 Gen11サーバーユーザーガイド

部品番号: 30-1A938BDF-001-ja-JP 発行: 2023年12月 版数: 1

# HPE ProLiant DL20 Gen11サーバーユーザーガイド

### 摘要

このガイドは、サーバーおよびストレージシステムのインストール、管理、トラブルシューティングの担当者を対象として います。Hewlett Packard Enterpriseでは、読者がコンピューター機器の保守の資格を持ち、高電圧製品の危険性について 理解し、ラック設置時の重量および安定性に関する注意事項に精通していることを前提としています。

部品番号: 30-1A938BDF-001-ja-JP 発行: 2023年12月 版数: 1

© Copyright 2023 Hewlett Packard Enterprise Development LP

### ご注意

本書の内容は、将来予告なしに変更されることがあります。Hewlett Packard Enterprise製品およびサービスに対する保証 については、当該製品およびサービスの保証規定書に記載されています。本書のいかなる内容も、新たな保証を追加するも のではありません。本書の内容につきましては万全を期しておりますが、本書中の技術的あるいは校正上の誤り、脱落に対 して、責任を負いかねますのでご了承ください。

本書で取り扱っているコンピューターソフトウェアは秘密情報であり、 その保有、使用、または複製には、Hewlett Packard Enterprise から使用許諾を得る必要があります。 FAR 12.211 および 12.212 に従って、商業用コンピューターソ フトウェア、コンピューターソフトウェアドキュメンテーション、および商業用製品の技術データ(Commercial Computer Software, Computer Software Documentation, and Technical Data for Commercial Items)は、ベンダー標準の商業用使 用許諾のもとで、米国政府に使用許諾が付与されます。

他社の Web サイトへのリンクは、Hewlett Packard Enterprise の Web サイトの外に移動します。 Hewlett Packard Enterprise は、Hewlett Packard Enterprise の Web サイト以外の情報を管理する権限を持たず、また責任を負いません。

### 商標

Intel®およびIntel® Virtual RAID on CPU (Intel® VROC) は、アメリカ合衆国およびその他の国におけるIntel Corporationの商標です。

Linux®は、Linus Torvaldsの米国およびその他の国における登録商標です。

Microsoft®、Windows®、およびWindows Server®は、米国および/またはその他の国におけるMicrosoft Corporationの登録商 標または商標です。

VMware®は、米国およびその他の管轄区域におけるVMware, Inc.またはその子会社の登録商標です。

すべてのサードパーティのマークは、それぞれの所有者に帰属します。

- [コンポーネントの識別](#page-6-0)
	- [フロントパネルのコンポーネント](#page-6-1)
		- iL0サービスポート
	- [フロントパネルのLEDとボタン](#page-9-0)
		- [サーバーのUID](#page-10-0) LED
		- [UIDボタンを使用したサーバーヘルスの概要の表示](#page-10-1)
		- [フロントパネルLEDの電源障害コード](#page-10-2)
	- [リアパネルのコンポーネント](#page-11-0)
		- [ディスプレイ装置のセットアップ](#page-12-0)
	- [リアパネルのLED](#page-12-1)
	- [システムボードのコンポーネント](#page-13-0)
		- [システムメンテナンススイッチの説明](#page-15-0)
		- [DIMMラベルの識別](#page-16-0)
		- [DIMMスロットの番号](#page-17-0)
	- [ライザーボードのコンポーネント](#page-18-0)
	- [PCIe5スロットの説明](#page-18-1)
	- [HPEのベーシックドライブのLEDの定義](#page-19-0)
	- [ドライブベイの番号](#page-21-0)
	- [ドライブバックプレーンの命名](#page-22-0)
	- [ファン番号](#page-23-0)
	- [ファンモードの動作](#page-24-0)
	- Trusted Platform [Module2.0](#page-24-1)
		- Trusted Platform [Module2.0のガイドライン](#page-25-0)
		- [BitLockerリカバリキー/パスワードの保管のガイドライン](#page-25-1)
	- HPE [NS204i-uブートデバイスのコンポーネント](#page-25-2)
	- HPE [NS204i-uブートデバイスのLEDの定義](#page-26-0)
- [セットアップ](#page-27-0)
	- [システムの初期インストール](#page-28-0)
		- [HPEインストレーションサービス](#page-28-1)
		- Intel [VROCのサポート](#page-28-2)
		- [サーバーのセットアップ](#page-29-0)
	- [動作要件](#page-30-0)
		- [空間および通気要件](#page-31-0)
		- [温度要件](#page-31-1)
		- [電源要件](#page-32-0)
		- [アース要件](#page-32-1)
	- [ラックに関する警告と注意事項](#page-32-2)
	- [サーバーに関する警告と注意事項](#page-33-0)
	- [静電気対策](#page-34-0)
- [操作](#page-35-0)
	- [フロントベゼルを取り外す](#page-35-1)
	- [サーバーの電源を切る](#page-36-0)
	- ◎ [ラックからサーバーを引き出す](#page-37-0)
	- [サーバーをラックから取り外す](#page-38-0)
- [アクセスパネルを取り外す](#page-40-0)
- [ライザーケージを取り外す](#page-41-0)
- [ライザーケージを取り付ける](#page-42-0)
- [アクセスパネルを取り付ける](#page-43-0)
- [サーバーをラックに取り付ける](#page-44-0)
- [サーバーの電源を入れる](#page-46-0)
- [ハードウェアオプションの取り付け](#page-46-1)
	- [サーバーデータバックアップ](#page-47-0)
	- [ハードウェアオプションの取り付けのガイドライン](#page-48-0)
	- [ラックマウントオプション](#page-48-1)
		- [レール識別マーカー](#page-48-2)
		- [ラックマウントインターフェイス](#page-50-0)
		- [ラックレールのオプション](#page-50-1)
			- [フリクションラックレールの取り付け](#page-50-2)
		- [サーバーをラックに取り付ける](#page-54-0)
		- [ラックレールの面ファスナーストラップの取り付け](#page-55-0)
		- [ケーブルマネジメントアームの取り付け](#page-56-0)
	- [フロントベゼルオプションの取り付け](#page-61-0)
	- [ドライブオプション](#page-62-0)
		- [ドライブの取り付けのガイドライン](#page-62-1)
		- ノンホットプラグLFF (3.5型) ドライブの取り付け
		- ホットプラグ対応LFF (3.5型) /SFF (2.5型) ドライブの取り付け
	- [電源装置オプション](#page-67-0)
		- [ホットプラグ対応電源装置に関する計算](#page-67-1)
		- [電源装置に関する警告と注意事項](#page-67-2)
		- [ホットプラグ対応電源装置の取り付け](#page-67-3)
	- [トランシーバーオプション](#page-70-0)
		- [トランシーバーに関する警告および注意事項](#page-70-1)
		- [トランシーバーの取り付け](#page-71-0)
	- [パススルーボードオプション](#page-72-0)
		- パススルーボード (PTB) の取り付け
	- 2ベイSFF (2.5型) ドライブケージオプションの取り付け
	- [オプティカルドライブオプション](#page-81-0)
		- オプティカルドライブをLFF (3.5型) ドライブシャーシに取り付ける
		- オプティカルドライブをSFF (2.5型) ドライブシャーシに取り付ける
	- [メモリオプション](#page-91-0)
		- [DIMMの取り付け情報](#page-91-1)
		- [DIMMの取り付けに関するガイドライン](#page-92-0)
		- [DIMMの取り付け](#page-92-1)
	- [PCIeライザーオプション](#page-95-0)
		- [ライザーオプションの取り付け](#page-95-1)
	- [ストレージコントローラーオプション](#page-96-0)
		- [ストレージコントローラー取り付けのためのサーバーの準備](#page-97-0)
		- [タイプoストレージコントローラーの取り付け](#page-97-1)
		- [タイプpコントローラーオプションの取り付け](#page-103-0)
	- Energy [Packオプション](#page-105-0)
- HPE [Smartストレージバッテリ](#page-105-1)
- Energy [Packの取り付け](#page-106-0)
- [拡張カードオプション](#page-109-0)
	- [拡張カードの取り付け](#page-109-1)
- HPE [NS204i-uブートデバイスオプション](#page-111-0)
	- HPE [NS204i-uブートデバイスの取り付け](#page-112-0)
- OCP NIC [3.0アダプターオプション](#page-119-0)
	- [OCPスロットの取り付けルール](#page-119-1)
	- OCP NIC [3.0アダプターの取り付け](#page-119-2)
- [iLO-M.2シリアルモジュールオプション](#page-121-0)
	- iL0-M.2シリアルモジュールコンポーネント
	- iL0-M.2シリアルモジュールの取り付け
- M.2 [SSDオプション](#page-128-0)
	- [iLO-M.2シリアルモジュールへのM.2](#page-128-1) SSDの取り付け
- ◎ [シャーシ侵入検知スイッチのオプション](#page-132-0)
	- [シャーシ侵入検知スイッチの取り付け](#page-132-1)
- [内部USBデバイスのオプション](#page-136-0)
	- [内蔵USBデバイスの取り付け](#page-136-1)
- [ケーブル接続](#page-137-0)
	- [ケーブル接続のガイドライン](#page-137-1)
	- [ケーブル配線図](#page-139-0)
	- [内部ケーブル管理](#page-141-0)
	- [ストレージのケーブル接続](#page-141-1)
		- [ストレージコントローラーのケーブル接続](#page-142-0)
			- 2ベイLFF (3.5型) ノンホットプラグドライブのケーブル接続
			- 2ベイLFF (3.5型) ホットプラグ対応ドライブのケーブル接続
			- 4ベイSFF (2.5型) ホットプラグ対応ドライブのケーブル接続
			- 4+2ベイSFF (2.5型) ホットプラグ対応ドライブのケーブル接続
		- [ドライブ電源のケーブル接続](#page-149-0)
		- Energy [Packのケーブル接続](#page-151-0)
		- [ストレージコントローラーのバックアップ電源ケーブル接続](#page-152-0)
	- ◎ [オプティカルドライブのケーブル接続](#page-152-1)
	- HPE [NS204i-uブートデバイスのケーブル接続](#page-156-0)
	- [外部OCP有効化のケーブル接続](#page-157-0)
	- [ファンのケーブル接続](#page-158-0)
		- [PCIeファンの前でのケーブル配線](#page-158-1)
	- ◎ [シャーシ侵入検知スイッチのケーブル接続](#page-159-0)
	- [シリアルポートのケーブル接続](#page-159-1)
	- フロントI/0のケーブル接続
	- [システム電源ケーブルの接続](#page-161-0)
	- [ノンホットプラグ電源装置のケーブル接続](#page-162-0)
- [構成関連情報](#page-162-1)
	- [ファームウェアまたはシステムROMのアップデート](#page-163-0)
	- [サーバーの構成](#page-163-1)
	- [ストレージコントローラーの構成](#page-164-0)
	- HPE [NS204i-uブートデバイスの管理](#page-165-0)
- [オペレーティングシステムの展開](#page-165-1)
- [セキュリティの構成](#page-166-0)
- [サーバーの最適化](#page-166-1)
- [サーバー管理](#page-166-2)
- [Linuxベースのハイパフォーマンスコンピューティングクラスターの管理](#page-167-0)
- [トラブルシューティング](#page-167-1)
	- [NMI機能](#page-167-2)
	- [トラブルシューティングの資料](#page-167-3)
- [システムバッテリの交換](#page-168-0)
	- [システムバッテリの情報](#page-168-1)
	- [システムバッテリの取り外しおよび交換](#page-168-2)
- [安全、保証および規制に関する情報](#page-170-0)
	- [規定に関する情報](#page-170-1)
		- Notices for Eurasian Economic Union (ユーラシア経済連合)
		- **Turkey RoHS material content [declaration](#page-172-0)**
		- Ukraine RoHS material content [declaration](#page-172-1)
	- [保証情報](#page-172-2)
- [仕様](#page-172-3)
	- [環境仕様](#page-172-4)
	- [機械仕様](#page-173-0)
	- [電源装置の仕様](#page-173-1)
		- ATX 290Wノンホットプラグパワーサプライ (ATX 290W Non-hot-plug Power Supply) (92%の変換効率)
		- ATX 290W Platinumノンホットプラグパワーサプライ (ATX 290W Platinum Non-hot-plug Power Supply) (94%の変換効率)
		- HPE 500 W FS Platinum [LHパワーサプライ\(HPE](#page-175-0) 500 W Flex Slot Platinum Hot-plug Low Halogen Power Supply)
		- HPE 800 W FS Titanium [LHパワーサプライ\(HPE](#page-176-0) 800 W Flex Slot Titanium Hot-plug Low Halogen Power  $Supp(y)$
		- HPE 1000 W FS Titaniumパワーサプライ (HPE 1000 W Flex Slot Titanium Hot-plug Power Supply)
- [Webサイト](#page-178-0)
- [サポートと他のリソース](#page-178-1)
	- Hewlett Packard [Enterpriseサポートへのアクセス](#page-179-0)
	- [アップデートへのアクセス](#page-179-1)
	- カスタマーセルフリペア (CSR)
	- リモートサポート (HPE通報サービス)
	- [ドキュメントに関するご意見、ご指摘](#page-180-2)

# <span id="page-6-0"></span>コンポーネントの識別

この章では、外付および内蔵のサーバーの機能とコンポーネントについて説明します。

サブトピック

[フロントパネルのコンポーネント](#page-6-1)

[フロントパネルのLEDとボタン](#page-9-0)

[リアパネルのコンポーネント](#page-11-0)

[リアパネルのLED](#page-12-1)

[システムボードのコンポーネント](#page-13-0)

[ライザーボードのコンポーネント](#page-18-0)

[PCIe5スロットの説明](#page-18-1)

[HPEのベーシックドライブのLEDの定義](#page-19-0)

[ドライブベイの番号](#page-21-0)

[ドライブバックプレーンの命名](#page-22-0)

[ファン番号](#page-23-0)

[ファンモードの動作](#page-24-0)

Trusted Platform [Module2.0](#page-24-1)

HPE [NS204i-uブートデバイスのコンポーネント](#page-25-2)

<span id="page-6-1"></span>HPE [NS204i-uブートデバイスのLEDの定義](#page-26-0)

# フロントパネルのコンポーネント

2 LFF (3.5型) ノンホットプラグドライブモデル

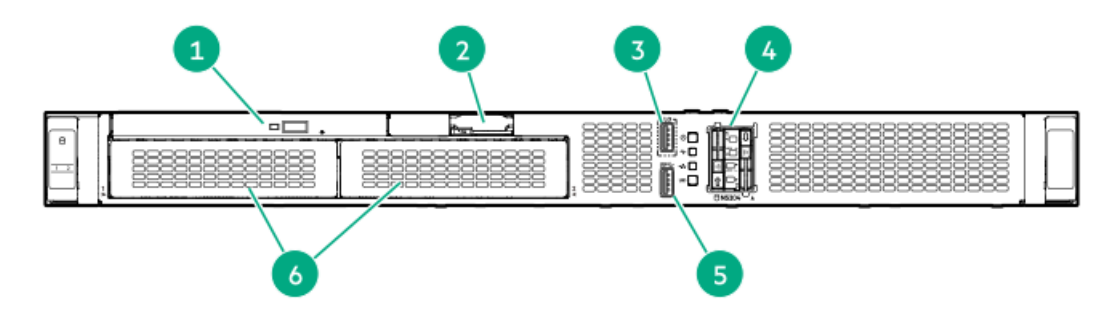

<span id="page-7-2"></span>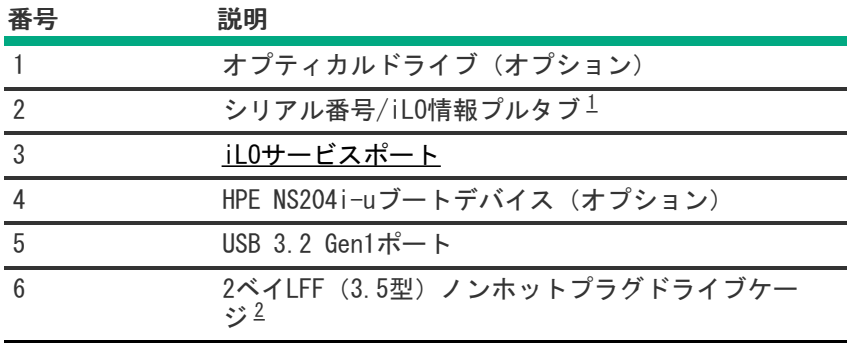

- <span id="page-7-3"></span><span id="page-7-0"></span>シリアル番号/iLO情報プルタブは両面仕様です。片面には、サーバーのシリアル番号とお客様の資産タグラベルが記 載されています。反対の面には、デフォルトiLOアカウント情報が記載されています。
- <span id="page-7-1"></span>2ベイLFF (3.5型) ノンホットプラグドライブケージはSATAドライブをサポートします。

#### 2 LFF (3.5型) ホットプラグ対応ドライブモデル

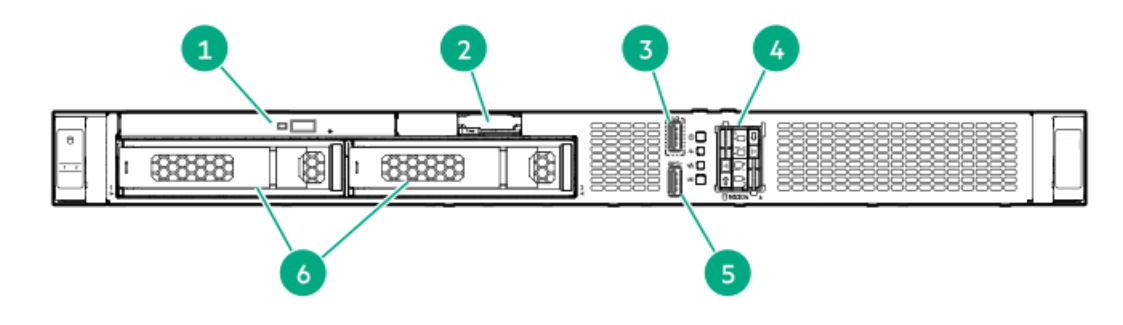

<span id="page-7-6"></span>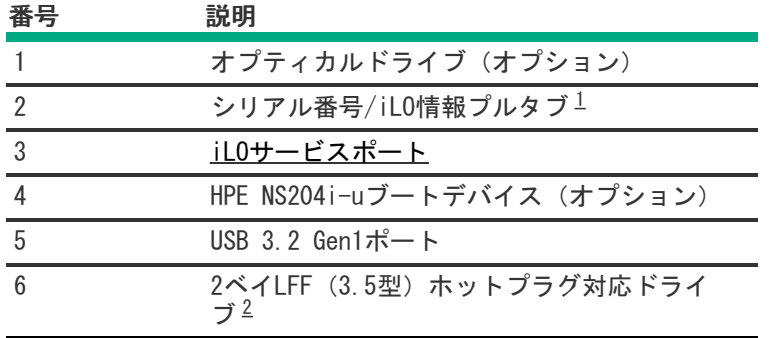

- <span id="page-7-7"></span><span id="page-7-4"></span>シリアル番号/iLO情報プルタブは両面仕様です。片面には、サーバーのシリアル番号とお客様の資産タグラベルが記 載されています。反対の面には、デフォルトiLOアカウント情報が記載されています。
- <span id="page-7-5"></span>2ベイLFF (3.5型) ドライブベイはSASまたはSATAドライブをサポートします。

+ 2 SFF(2.5型)ホットプラグ対応ドライブモデル

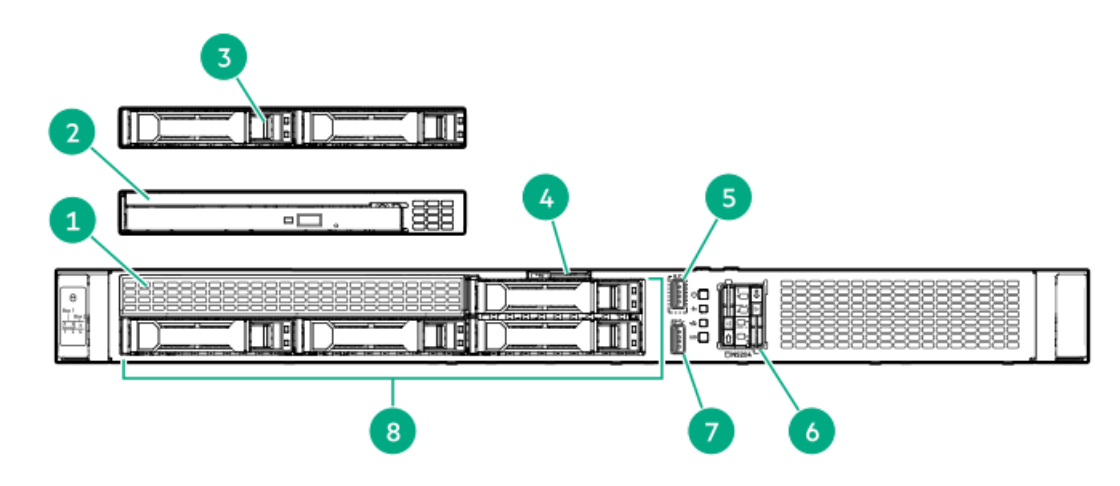

<span id="page-8-7"></span><span id="page-8-6"></span><span id="page-8-5"></span>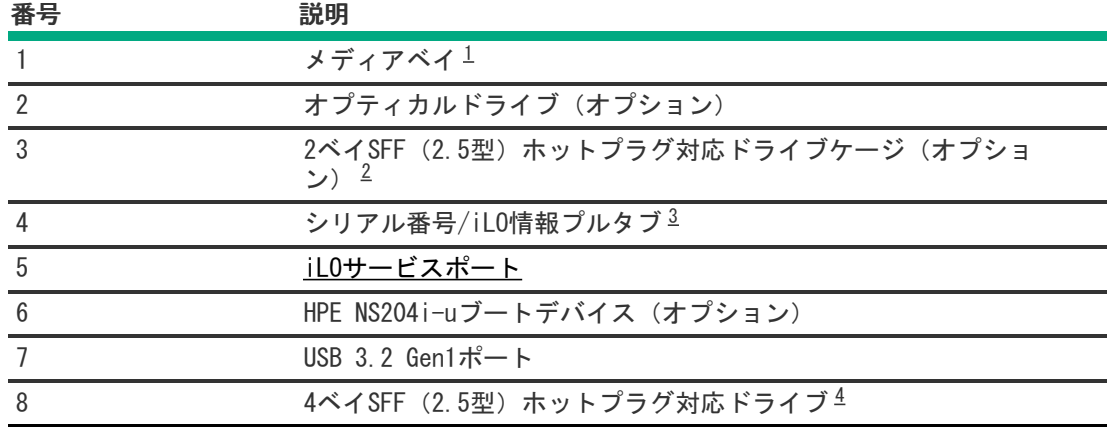

<span id="page-8-8"></span><span id="page-8-1"></span>メディアベイは、オプティカルドライブケージまたは2 SFF(2.5型)ドライブケージオプションをサポートします。 [1](#page-8-5)

- <span id="page-8-2"></span>2ベイSFF(2.5型)ドライブケージはSAS、SATA、またはU.3 NVMeドライブをサポートします。 [2](#page-8-6)
- <span id="page-8-3"></span>シリアル番号/iLO情報プルタブは両面仕様です。片面には、サーバーのシリアル番号とお客様の資産タグラベルが記 載されています。反対の面には、デフォルトiLOアカウント情報が記載されています。 [3](#page-8-7)
- <span id="page-8-4"></span>4ベイSFF(2.5型)ドライブベイはSASまたはSATAドライブをサポートします。 [4](#page-8-8)

サブトピック

<span id="page-8-0"></span>[iLOサービスポート](#page-8-0)

# iLOサービスポート

サーバーに物理的にアクセスできる場合、サービスポートを使用して次のことができます。

サポートされているUSBフラッシュドライブにActive Health Systemログをダウンロードします。

この機能を使用する場合、接続されているUSBフラッシュドライブにホストオペレーティングシステムはアクセスできま せん。

- サポートされるUSBイーサーネットアダプターにクライアント(ノートパソコンなど)を接続して以下にアクセスしま す。
	- iLOのWebインターフェイス
	- リモートコンソール
	- iLO RESTful API
	- CLI

Hewlett Packard Enterpriseは、HPE USBイーサーネットアダプター(部品番号Q7Y55A)を使用することをお勧めしま す。

iLOサービスポートを使用すると、次のようになります。

- 操作がiLOイベントログに記録されます。
- サービスポートのステータスを示すようにサーバーのUIDが点滅します。 RESTクライアントとiLO RESTful APIを使用してサービスポートのステータスを取得することもできます。
- サービスポートを使用してサーバー内のデバイスまたはサーバー自体を起動することはできません。
- サービスポートに接続してサーバーにアクセスすることはできません。
- 接続されているデバイスにサーバーからアクセスすることはできません。

iLOサービスポートについて詳しくは、次のWebサイトのiLOユーザーガイドを参照してくださ

# <span id="page-9-0"></span>フロントパネルのLEDとボタン

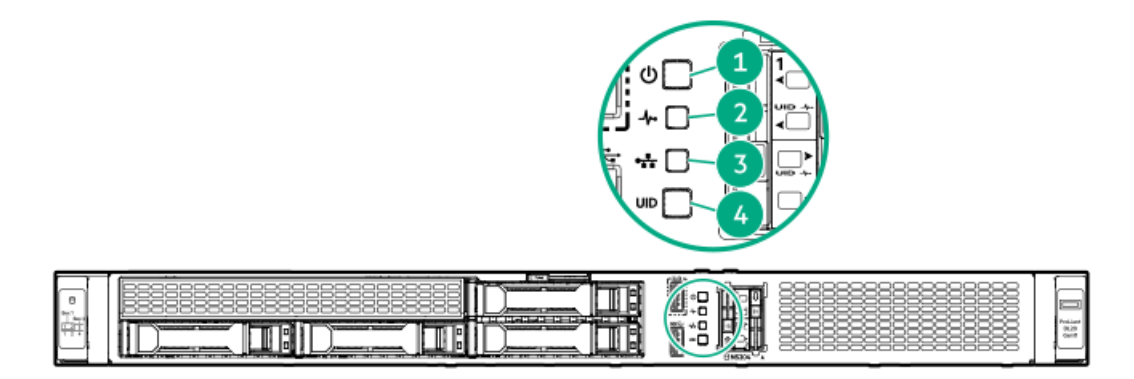

<span id="page-9-6"></span><span id="page-9-5"></span><span id="page-9-4"></span>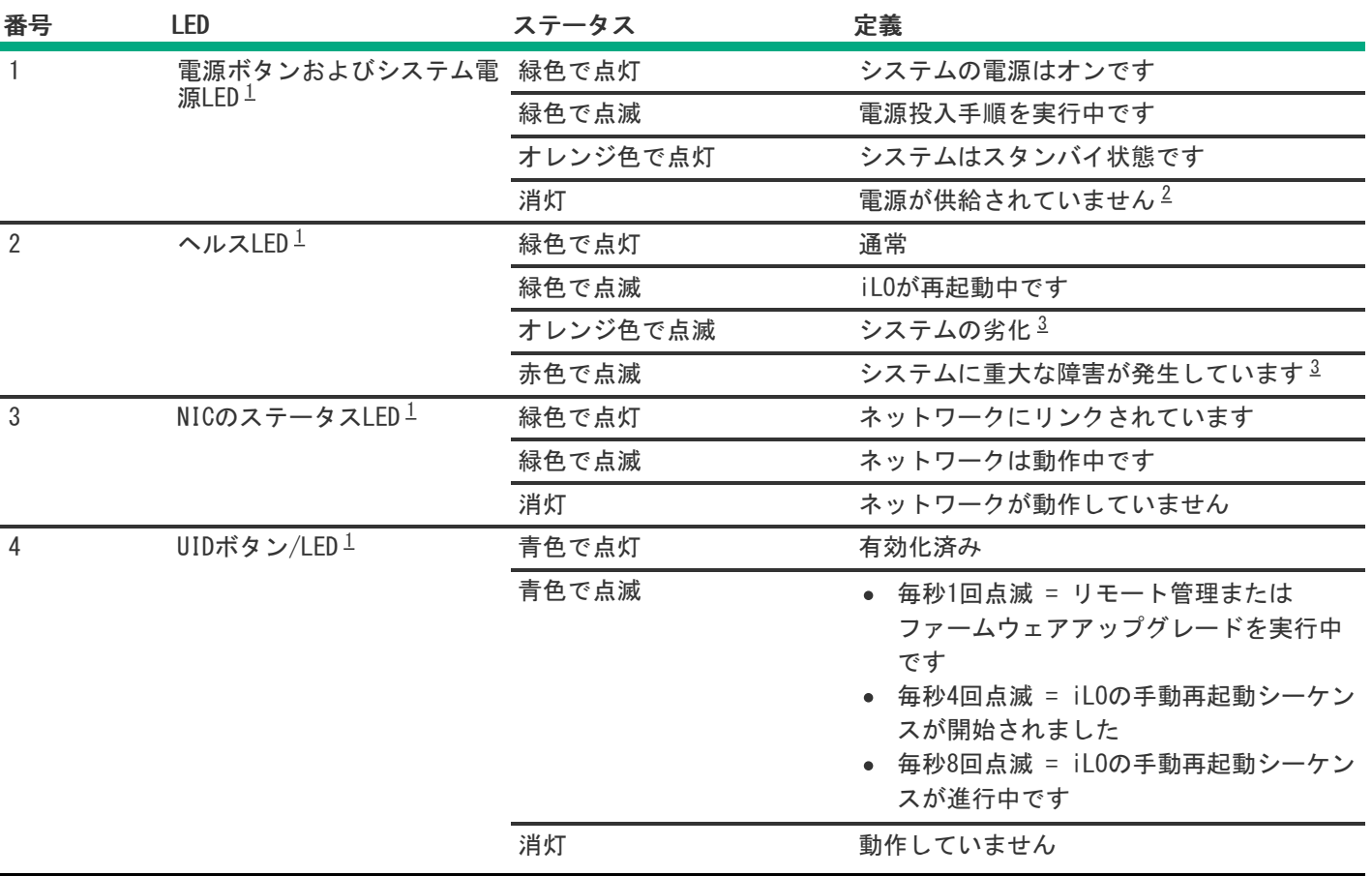

<span id="page-9-1"></span>[すべてのLEDが同時に点滅する場合は、電源障害が発生しています。詳しくは、フロントパネルLEDの電源障害コー](#page-10-2) <u>ド</u>を参照してください。 [1](#page-9-4)

<span id="page-9-2"></span>電源が供給されていない、電源コードが接続されていない、電源装置が搭載されていない、または電源装置に障害が 発生しています。 [2](#page-9-5)

<span id="page-9-3"></span>ヘルスLEDが劣化状態またはクリティカル状態を示している場合は、システムのインテグレーテッドマネジメントログ (IML)を確認するか、またはHPE iLOを使用してシステムヘルスステータスを確認してください。 [3](#page-9-6)

サブトピック

[サーバーのUID](#page-10-0) LED

#### <span id="page-10-0"></span>[フロントパネルLEDの電源障害コード](#page-10-2)

# サーバーのUID LED

UID LEDは、特定のサーバーが他の機器と高密度ラックで展開される場合にそのサーバーを見つけるために使用されます。 UID LEDをアクティブ化することで、オンサイト担当の技術者は保守タスクのためにサーバーを瞬時に識別するのに役立ち ます。

### <span id="page-10-1"></span>UIDボタンを使用したサーバーヘルスの概要の表示

#### 前提条件

- 外部モニターが接続されています。
- iLO Webインターフェイスのアクセス設定ページで、外部モニターにサーバーヘルスを表示機能が有効になっています。

#### このタスクについて

UIDボタンを使用すると、iLOのサーバーヘルスサマリー画面を外部モニターに表示できます。この機能は、サーバーの電源 がオンまたはオフのときに使用できます。この機能は、サーバーが起動しない場合のトラブルシューティングに使用してく ださい。

注意: UIDボタンを押して放します。5秒以上押し続けると、正常なiLOの再起動またはハードウェアiLOの再 起動を開始します。ハードウェアiLO再起動中にデータの損失やNVRAMの破損が発生する可能性があります。

#### 手順

1. UIDボタンを押して放します。

外部モニターにサーバーヘルスサマリー画面が表示されます。詳しくは、iLOトラブルシューティングガイドを参照し てください。

#### <https://www.hpe.com/support/ilo6>

<span id="page-10-2"></span>2. 再度UIDボタンを押して、サーバーヘルスサマリー画面を閉じます。

### フロントパネルLEDの電源障害コード

次の表は、電源障害コードと影響を受けているサブシステムのリストを提供します。すべての電源障害がすべてのサーバー に適用されるわけではありません。

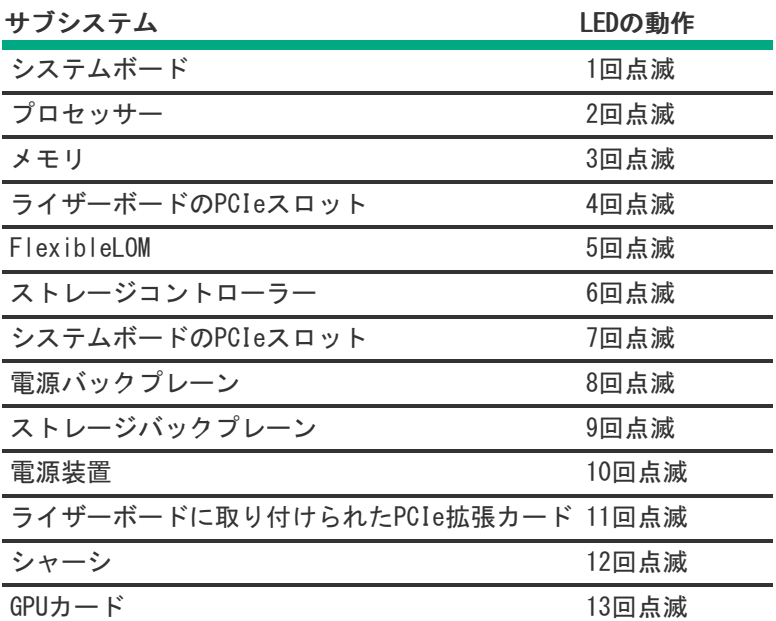

<span id="page-11-0"></span>リアパネルのコンポーネント

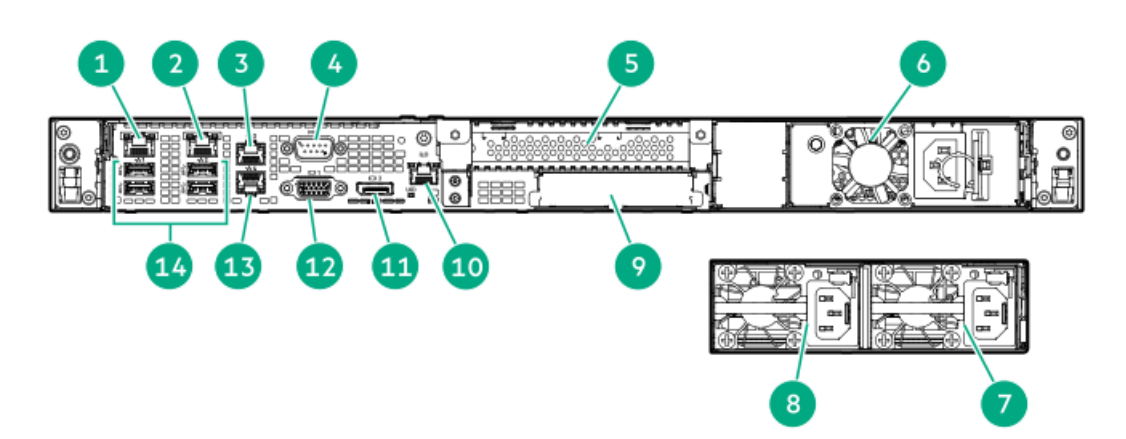

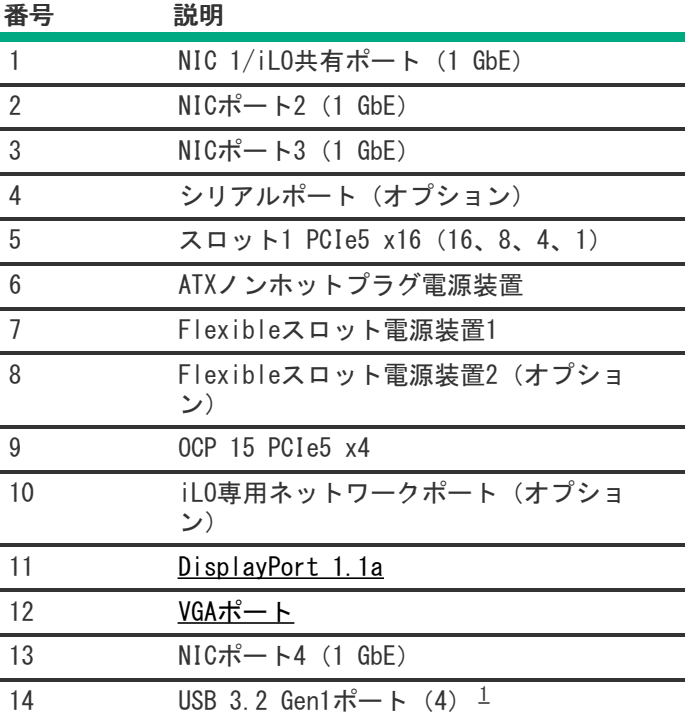

<span id="page-12-3"></span><span id="page-12-2"></span>サーバーがスタンバイモードの場合、これらのUSBポートには電源が供給されません。接続されたデバイスは充電でき ず、サーバーをスタンバイモードから復帰させることもできません。 [1](#page-12-3)

サブトピック

<span id="page-12-0"></span>[ディスプレイ装置のセットアップ](#page-12-0)

# ディスプレイ装置のセットアップ

このサーバーでは、VGAポートとDisplayPort 1.1aの両方がサポートされています。ディスプレイデバイスをこのサー バーに接続する前に、以下の情報を確認してください。

- 可能な限り、同じディスプレイ接続のタイプを使用してください。例えば、PCまたはモニターにVGA出力しかない場合 は、サーバーのVGAポートに接続します。何らかの種類のアダプター、変換ケーブル、またはドングルを使用すると、表 示品質が低下したり、接続の遅延が発生したりする可能性があります。
- DisplayPort接続:HDMIまたはDVIディスプレイをDisplayPortに接続するときは、アクティブタイプのアダプターを使用 してください。DP++の記号でマークされたパッシブタイプのアダプターはサポートされていません。

● 表示出力モード:

- 2台のディスプレイデバイスをVGAポートとDisplayPortに接続すると、両方のデバイスに同じ画像が表示されます (画面ミラーリングモード)。
- iLO 6チップセットの内蔵ビデオコントローラーは、デュアルディスプレイモードや画面拡張モードをサポートして いません。デュアルディスプレイモードを有効にするには、この機能をサポートする互換性のあるPCIeグラフィッ クスカードを拡張スロットに取り付けます。

### <span id="page-12-1"></span>リアパネルのLED

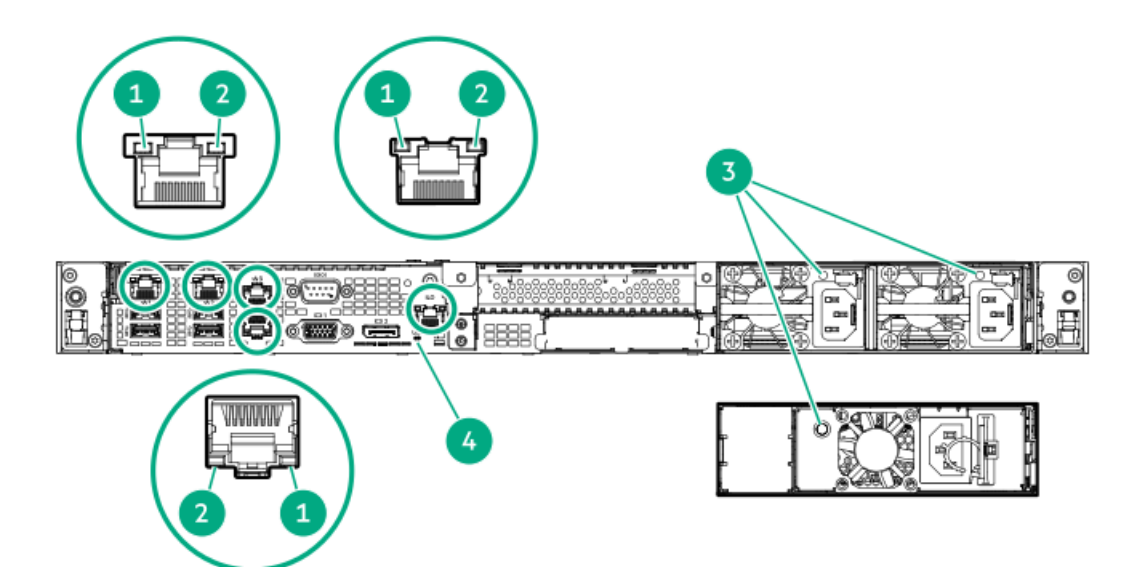

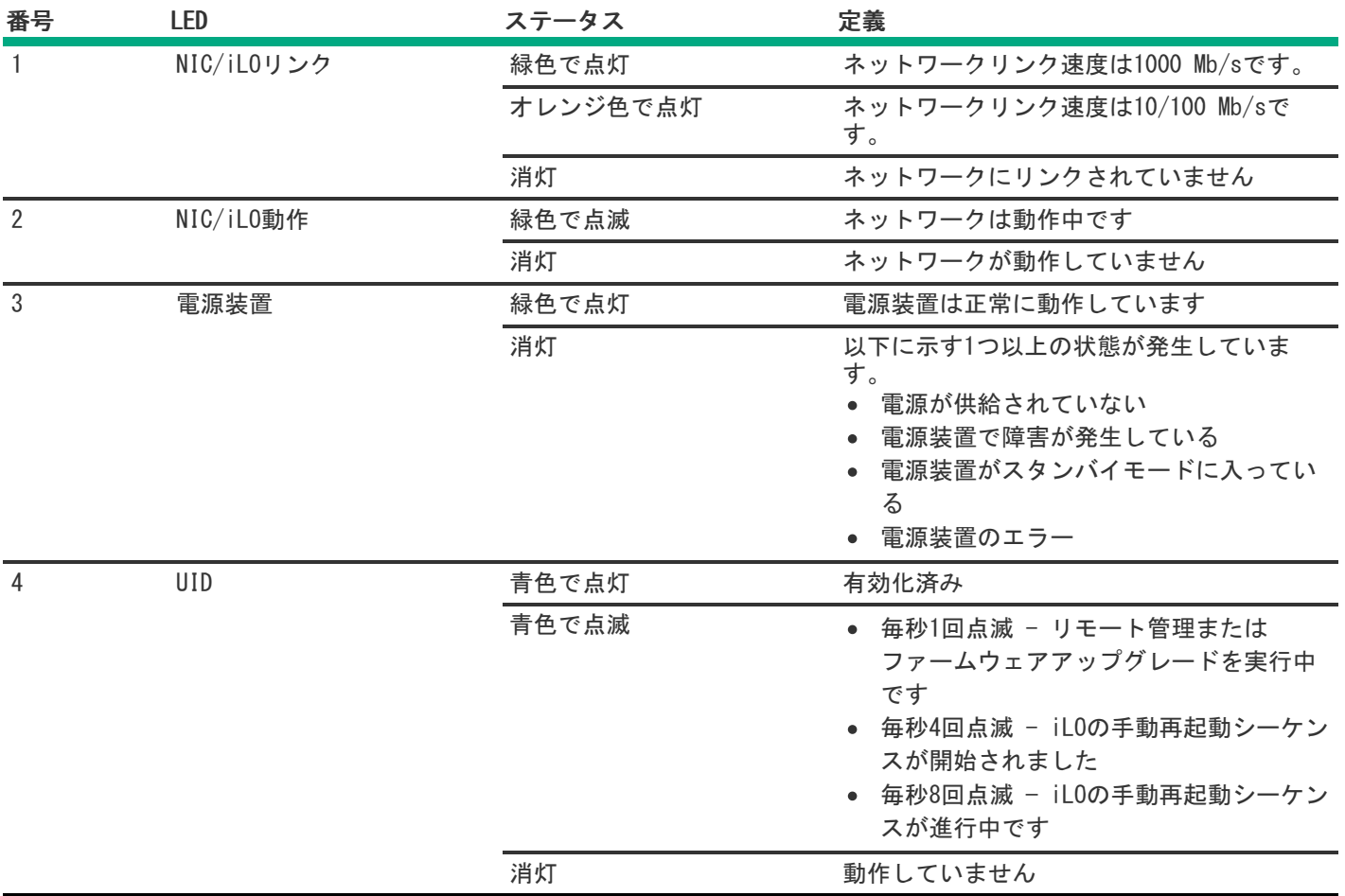

<span id="page-13-0"></span>システムボードのコンポーネント

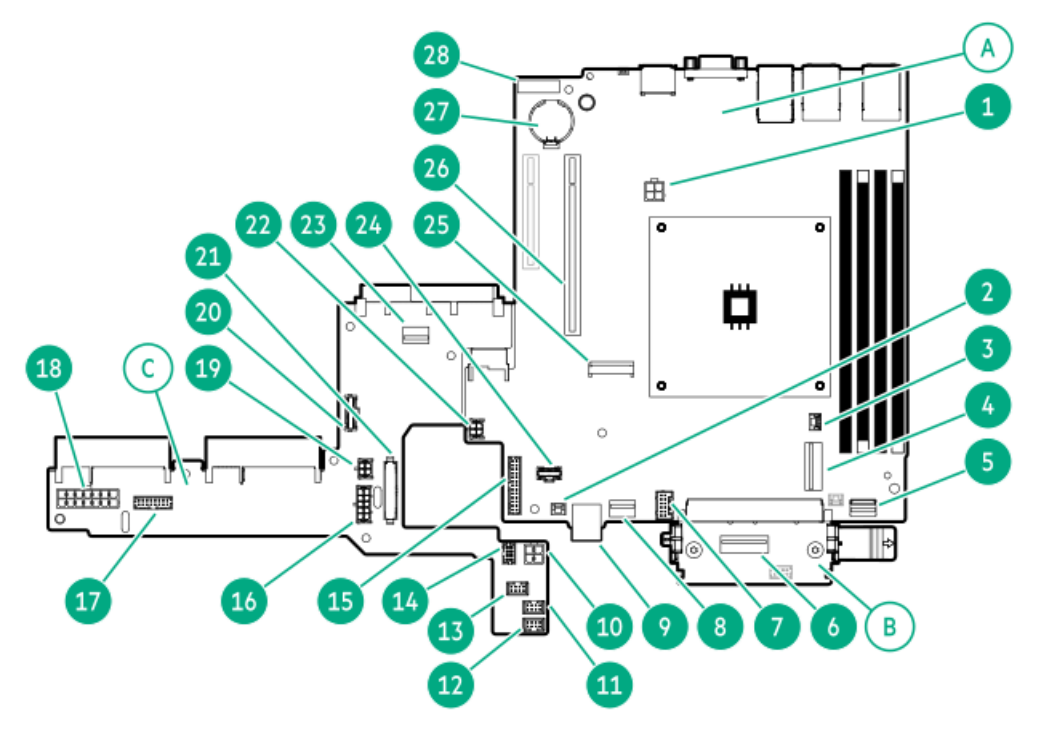

システムボードは、3つの個別のプリント回路アセンブリ(PCA)で構成されています。

<span id="page-14-1"></span>

| 番号 | ボード                     |
|----|-------------------------|
|    | メインボード                  |
| R  | パススルーボード<br>$(PTB)$ $1$ |
|    | 分電盤 (PDB)               |

<span id="page-14-0"></span>PTBはスロット14の内部OCP PCIe4 x4に接続されています。スロット15の外部OCP PCIe4 x4にはリアパネルからアクセ スできます。 [1](#page-14-1)

<span id="page-15-3"></span>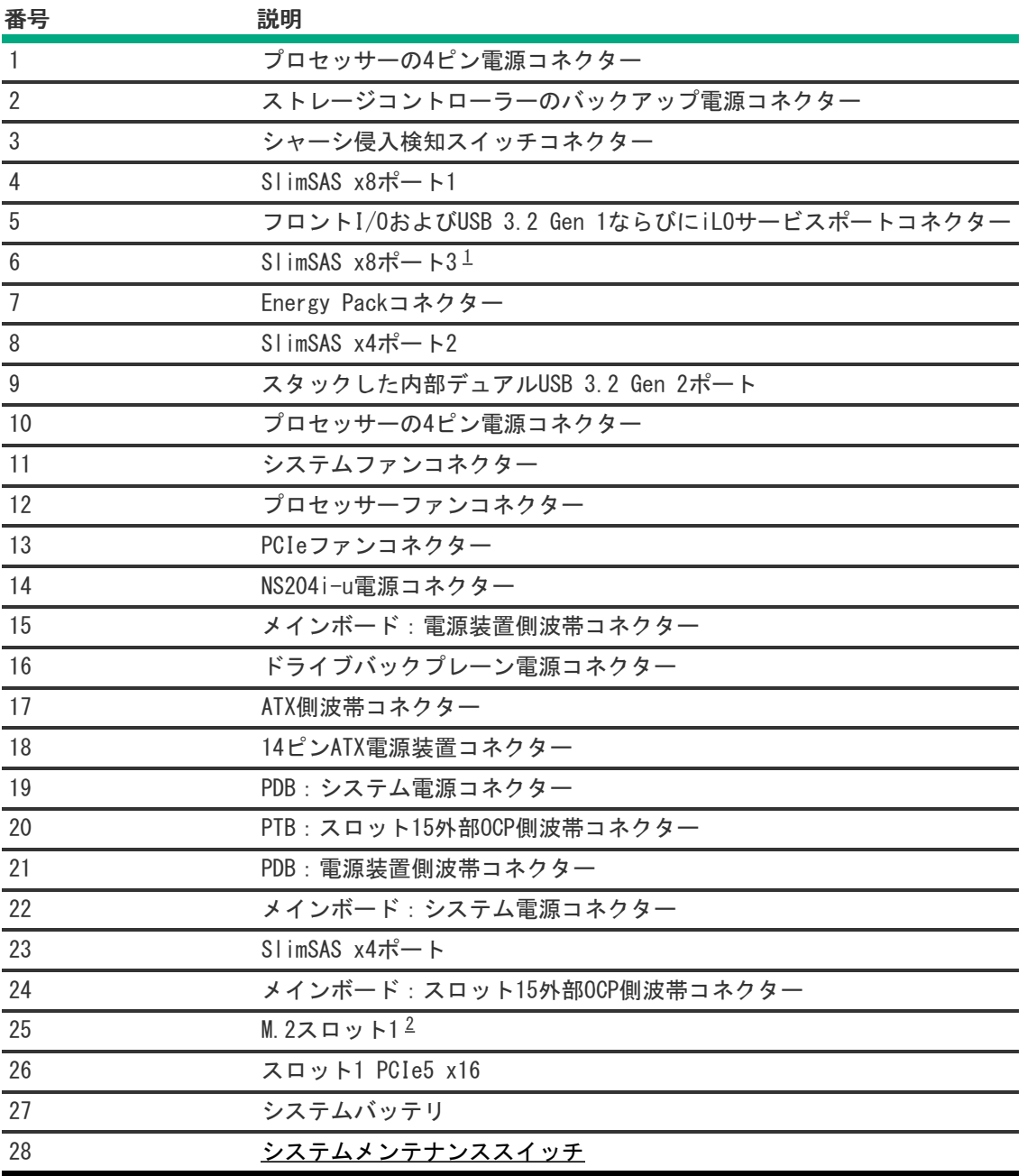

<span id="page-15-4"></span><span id="page-15-1"></span>SATAデバイスの場合 

<span id="page-15-2"></span>このM.2スロットでは、SSDを直接取り付けることはサポートしていません。このスロットは代わりに、NVMe SSDをサ ポートするiLO-M.2シリアルモジュールオプションをサポートします。 

サブトピック

[システムメンテナンススイッチの説明](#page-15-0)

[DIMMラベルの識別](#page-16-0)

<span id="page-15-0"></span>[DIMMスロットの番号](#page-17-0)

システムメンテナンススイッチの説明

<span id="page-16-6"></span><span id="page-16-5"></span><span id="page-16-4"></span>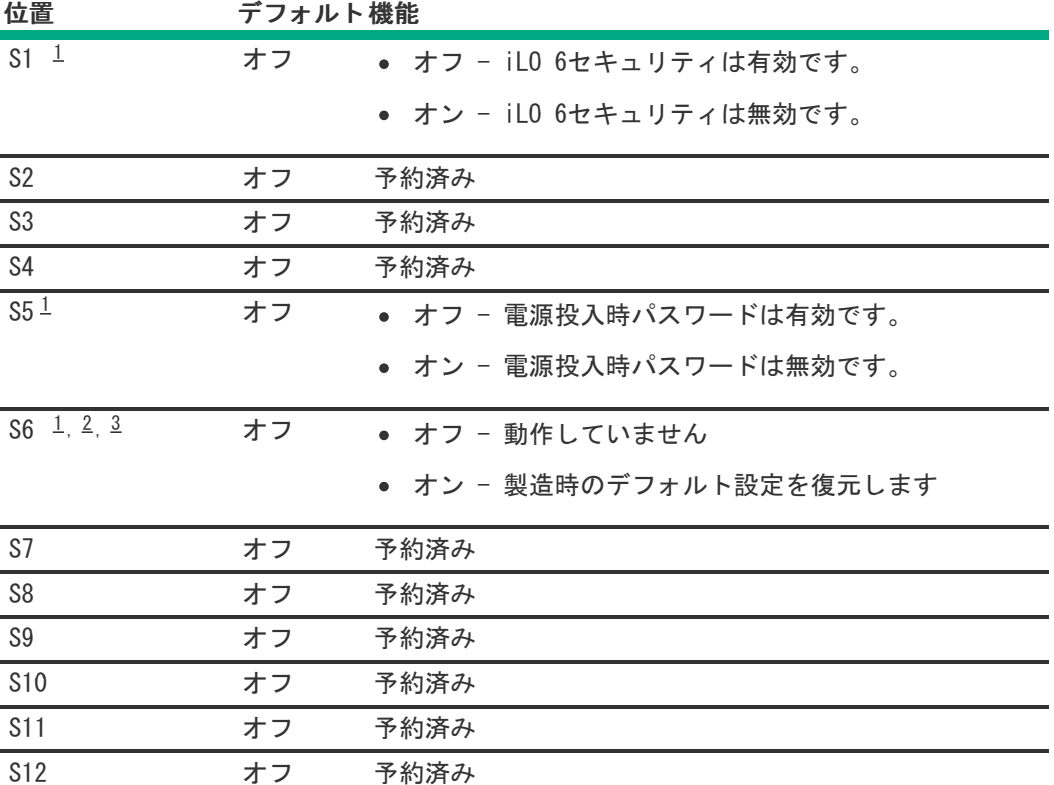

<span id="page-16-1"></span>冗長ROMにアクセスするには、S1、S5、およびS6をオンに設定します。 [1](#page-16-4)

<span id="page-16-2"></span>システムメンテナンススイッチのS6をオンの位置に設定すると、すべての構成設定を製造時のデフォルト設定に復元 できるようになります。 [2](#page-16-5)

<span id="page-16-3"></span>システムメンテナンススイッチのS6をオンの位置に設定してセキュアブートを有効にすると、一部の構成は復元でき ません。詳しくは、<u>サーバーの構成</u>を参照してください。 [3](#page-16-6)

## <span id="page-16-0"></span>DIMMラベルの識別

DIMMの特長を確認するには、DIMMに貼り付けられているラベルを参照してください。このセクションの情報は、ラベルを使 用してDIMMの仕様情報を見つけるのに役立ちます。

製品の特長、仕様、オプション、構成、および互換性について詳しくは、HPE DDR5 SmartメモリのQuickSpecsを参照してく ださい。

<https://www.hpe.com/docs/server-memory>

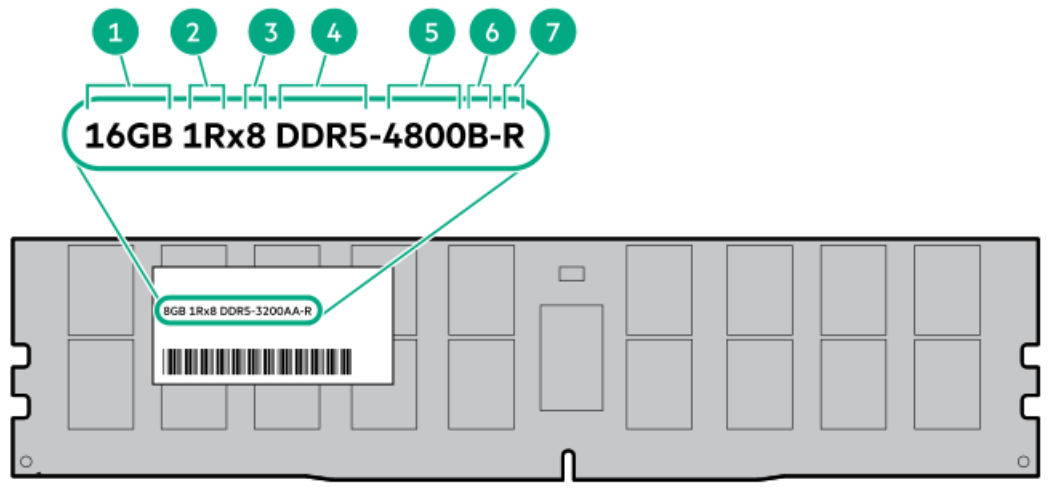

<span id="page-17-2"></span>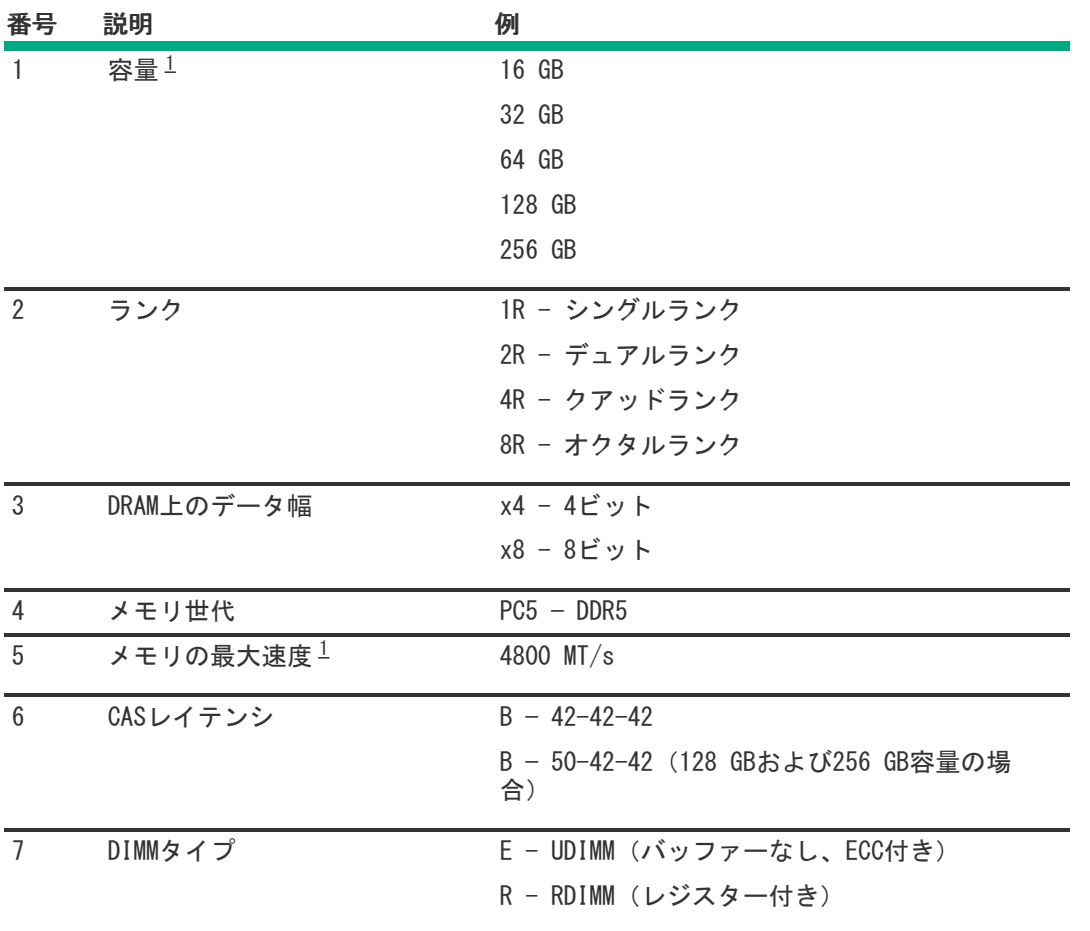

<span id="page-17-1"></span>メモリの最大速度および容量は、メモリの種類、メモリ構成、およびプロセッサモデルの総合的な組み合わせによっ て決まります。 [1](#page-17-2)

# <span id="page-17-0"></span>DIMMスロットの番号

矢印は、サーバーの正面側を指しています。

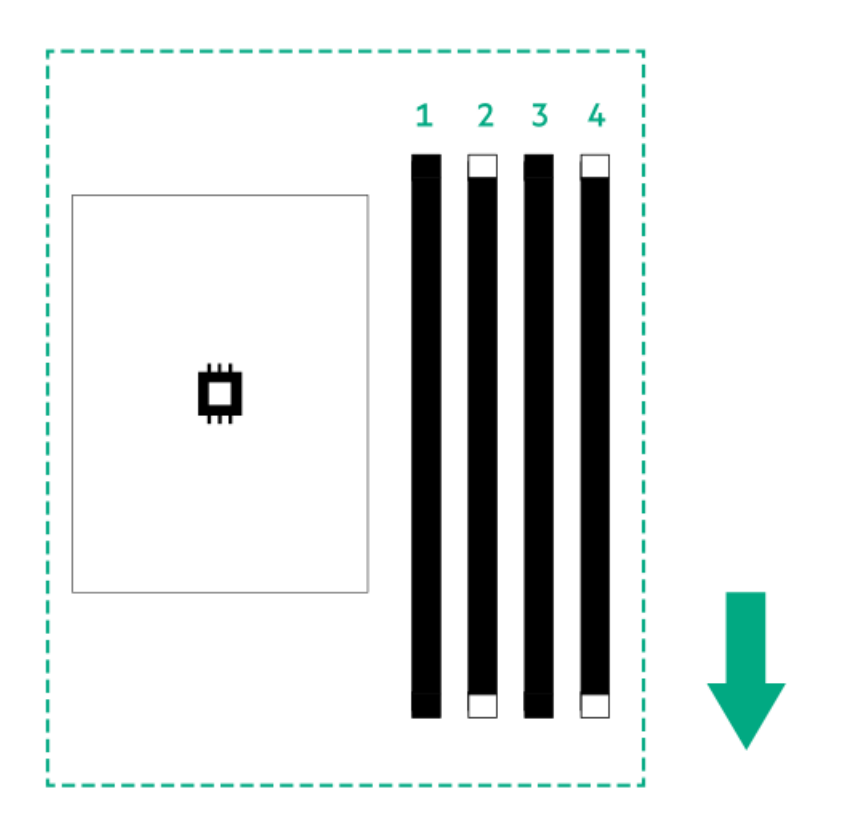

# <span id="page-18-0"></span>ライザーボードのコンポーネント

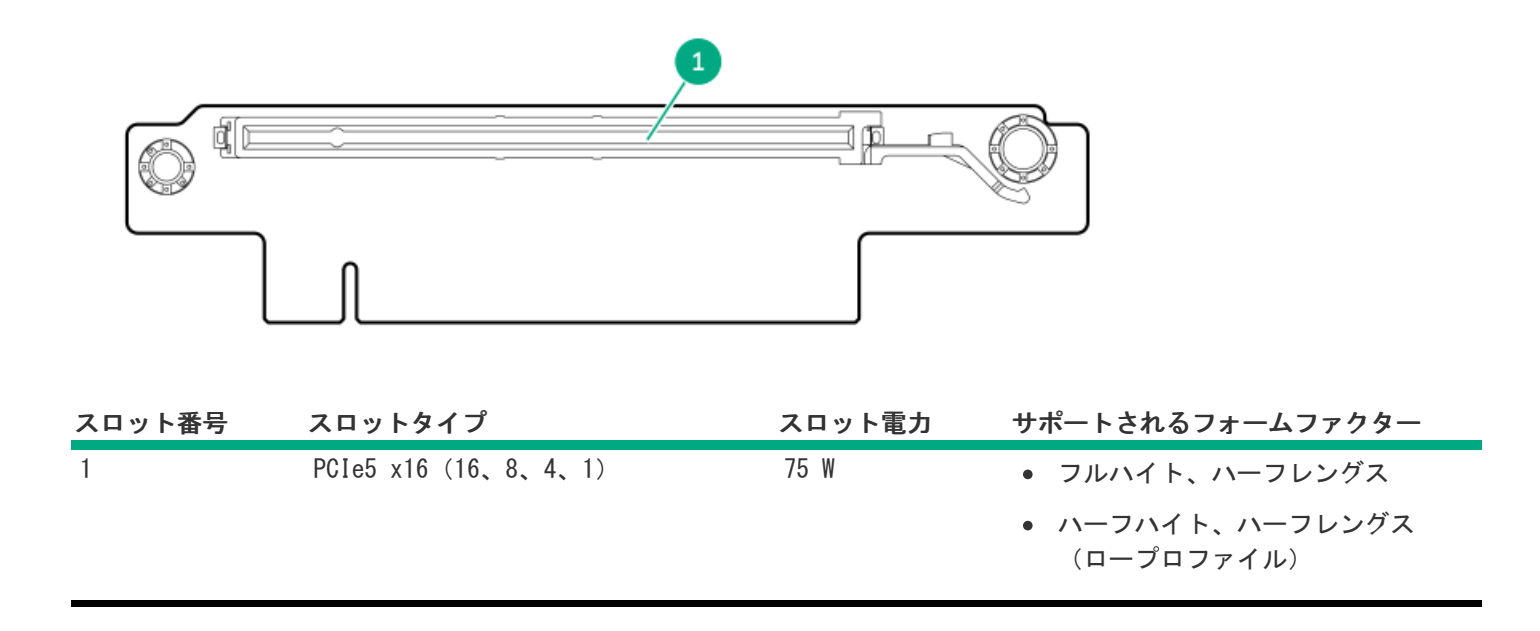

# <span id="page-18-1"></span>PCIe5スロットの説明

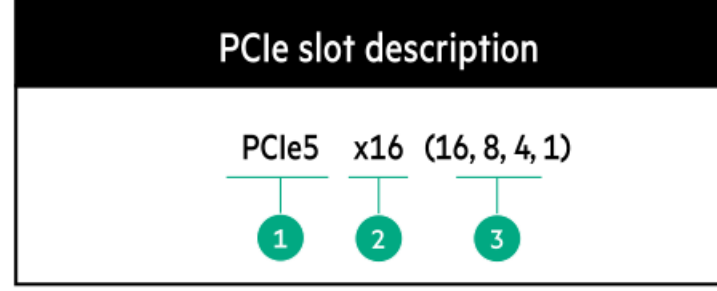

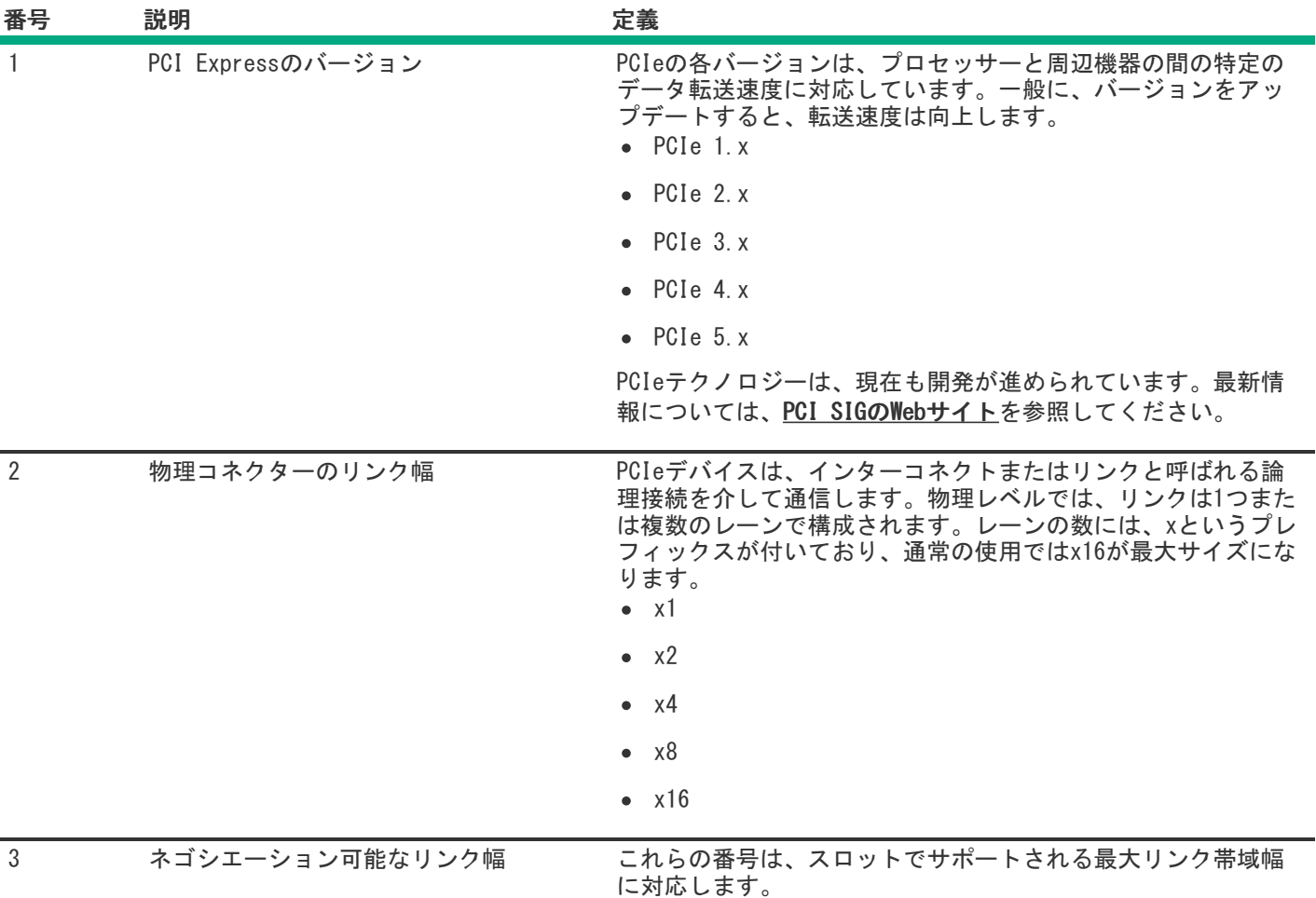

# <span id="page-19-0"></span>HPEのベーシックドライブのLEDの定義

HPEのベーシックドライブキャリアには、次のLEDがあります。

- オレンジ色/青色のLED ストレージコントローラーと連動するドライブバックプレーンによって管理され、ドライブの ステータスを示すために使用されます。
- 緑色のLED ドライブ自体によって管理され、ドライブ動作中を示します。

### LFF (3.5型) ロープロファイルドライブキャリア

LFF (3.5型) ロープロファイルドライブキャリアはホットプラグSASまたはSATAドライブをサポートしています。

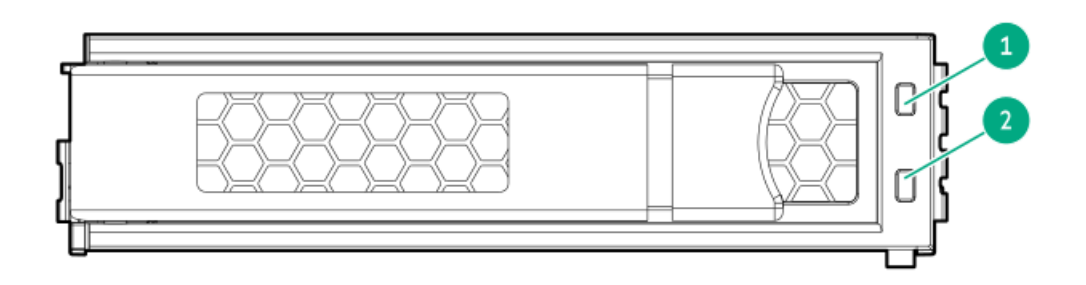

SFF(2.5型)ベーシックドライブキャリア

SFF(2.5型)ベーシックドライブキャリアはホットプラグSAS、SATA、またはU.3 NVMeドライブをサポートしています。

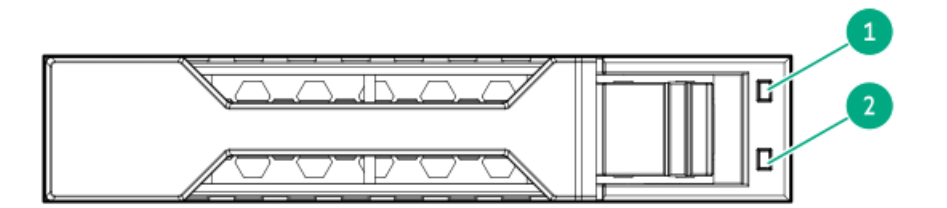

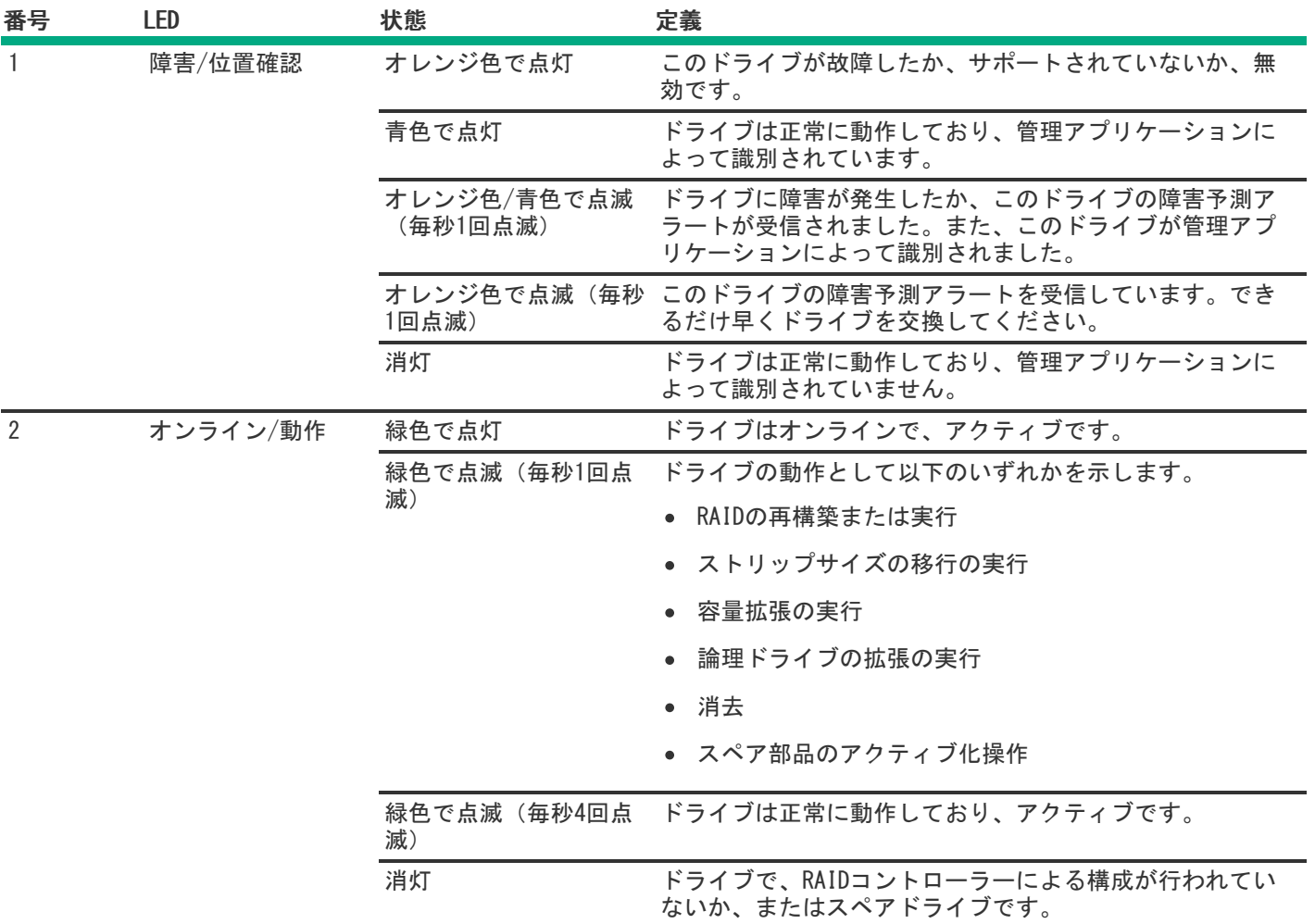

# <span id="page-21-0"></span>ドライブベイの番号

注意:

ドライブが取り付けられていない状態でサーバーを購入した場合、一部のドライブベイが空で、他のドライ ブベイにドライブブランクが装着されている場合があります。システムの適切な冷却を維持するため、ドラ イブまたはドライブブランクが取り付けられていない状態でサーバーを動作させないでください。

#### 2ベイLFF (3.5型) ノンホットプラグドライブのベイ番号

- SATAドライブがサポートされています。
- Intel VROC SATA RAIDのオンボード接続はSlimSAS x4ポート2でサポートされています。

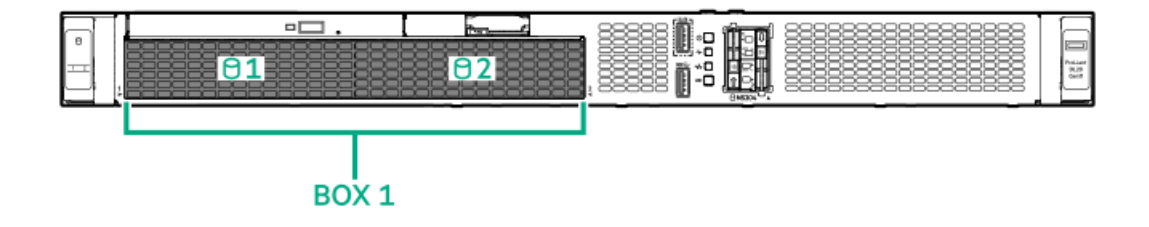

#### 2ベイLFF (3.5型) ホットプラグ対応ドライブのベイ番号

● 2ベイLFF(3.5型)ホットプラグ対応ドライブボックスは、2 LFF(3.5型)12G x1 SAS UBM3 LP BPドライブバックプ レーンを使用します。

ドライブバックプレーンの説明について詳しくは、<u>ドライブバックプレーンの命名</u>を参照してください。

- SASまたはSATAドライブがサポートされています。
- Intel VROC SATA RAIDのオンボード接続はSlimSAS x4ポート2でサポートされています。

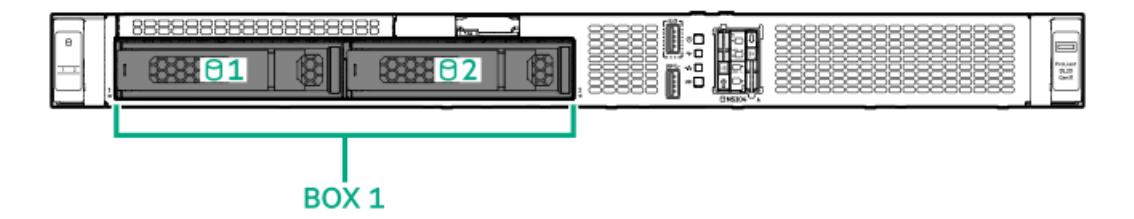

4+2ベイSFF(2.5型)ホットプラグ対応ドライブのベイ番号

- 次のドライブバックプレーンが、4+2ベイSFF (2.5型) ホットプラグ対応ドライブ構成でサポートされています。 ○ ボックス1:2 SFF (2.5型) 24G x4 NVMe/SAS UBM3 BC BP ○ ボックス2:4 SFF (2.5型) 12G x1 SAS UBM3 BC BP ドライブバックプレーンの説明について詳しくは、<u>ドライブバックプレーンの命名</u>を参照してください。
- ボックス1はSAS、SATA、またはU.3 NVMeドライブをサポートします。
- Intel VROC SATA RAIDのボックス1は、SlimSAS x8ポート3でサポートされています。
- ボックス2はSASまたはSATAドライブをサポートします。
- Intel VROC SATA RAIDのボックス2は、SlimSAS x4ポート2でサポートされています。

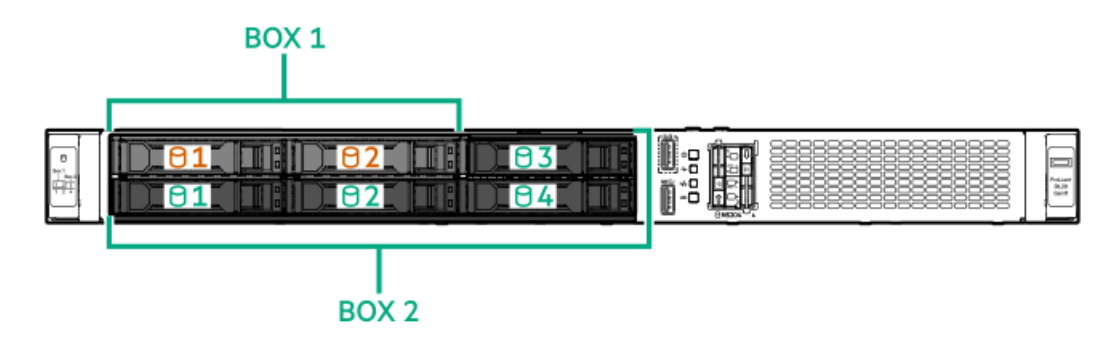

# <span id="page-22-0"></span>ドライブバックプレーンの命名

このトピックでは、ドライブバックプレーンの命名で示されている機能について説明します。この命名規則は、HPE Gen11サーバーリリースから採用されています。サーバーは、このトピックに記載されているすべての機能をサポートして いるとは限りません。サーバー固有のサポート情報については、サーバーのガイドを参照してください。 ドライブバックプレーンのサポートについては、<u>ドライブベイの番号</u>を参照してください。

ドライブバックプレーンのケーブル接続については[、ストレージのケーブル接続](#page-141-1)を参照してください。

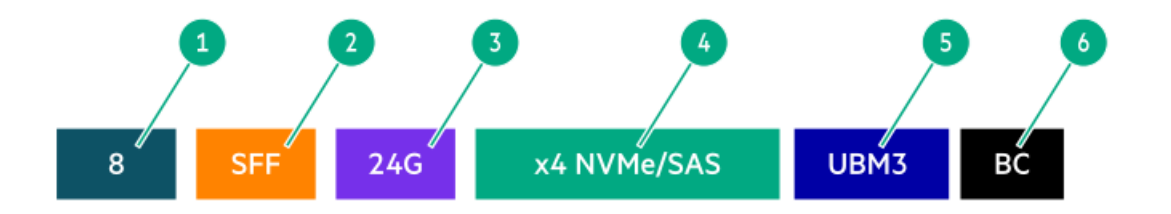

<span id="page-23-5"></span><span id="page-23-4"></span>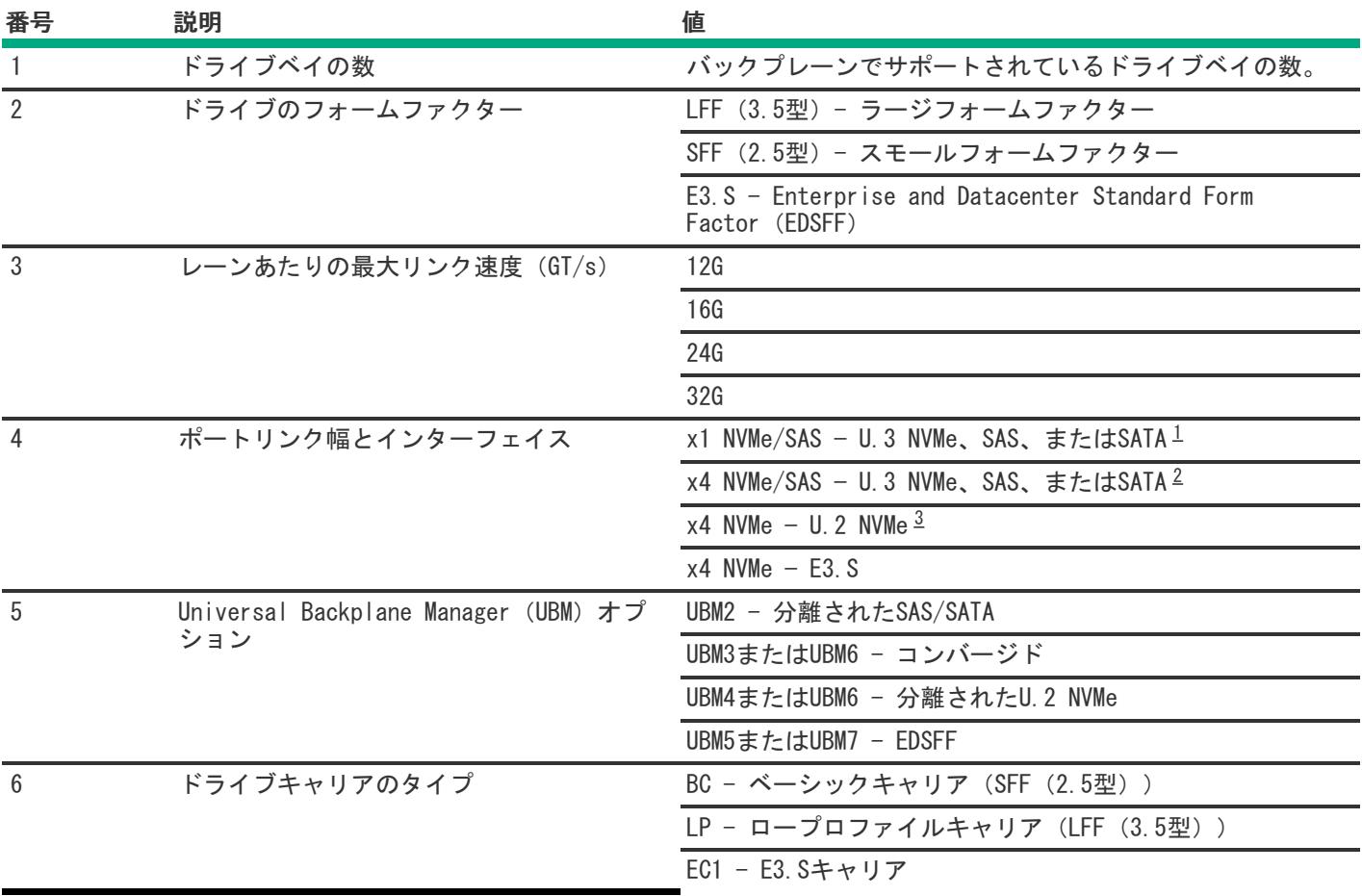

<span id="page-23-6"></span><span id="page-23-1"></span>x1 U.3 NVMe、SAS、およびSATAドライブに対するトライモードコントローラーのサポート。システムボード接続は、 [1](#page-23-4)

SATAドライブのみをサポートします。

<span id="page-23-2"></span>x4 U.3 NVMeまたはx1 SASおよびSATAドライブに対するCPU直接接続またはトライモードコントローラーのサポート。 [2](#page-23-5)

<span id="page-23-3"></span><span id="page-23-0"></span>x4 U.2 NVMeドライブに対するCPU直接接続またはトライモードコントローラーのサポート。 [3](#page-23-6)

# ファン番号

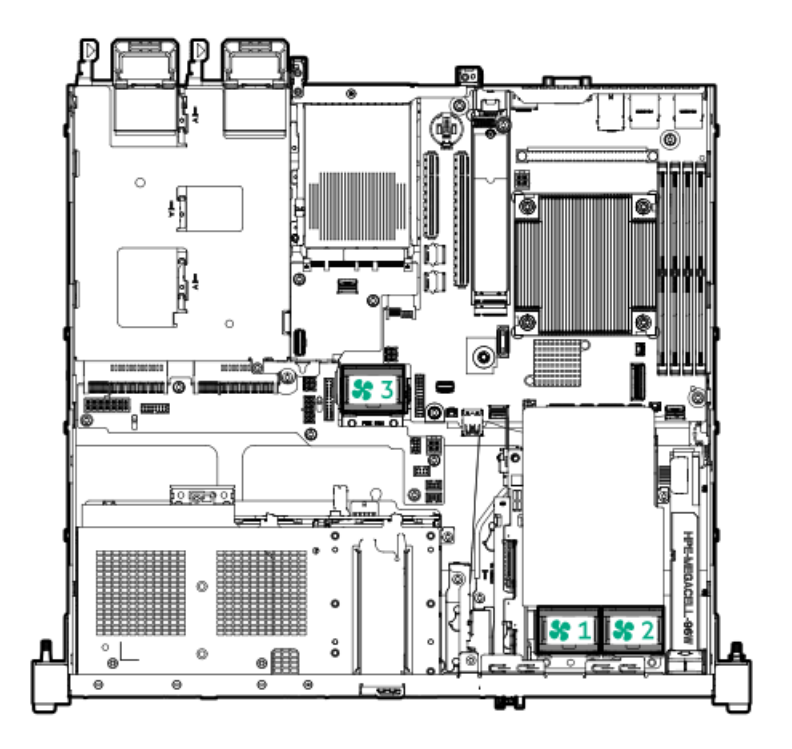

#### ファン番号説明

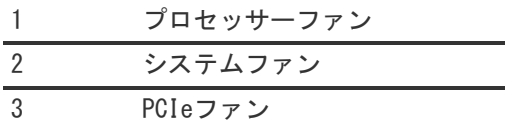

## <span id="page-24-0"></span>ファンモードの動作

サーバーは非冗長ファンモードをサポートします。ファンに障害が発生するか、見つからない場合、以下のシステムの動作 が発生します:

- ヘルスLEDが赤く点滅します。
- オペレーティングシステムが、適切なシャットダウンを実行します。

## <span id="page-24-1"></span>Trusted Platform Module2.0

Trusted Platform Module2.0 (TPM) は、プラットフォームの認証に使用されるアーティファクトを安全に保存するハード ウェアベースのシステムセキュリティ機能です。これらのアーティファクトには、パスワード、証明書、暗号鍵などが含ま れます。

TPM 2.0はサーバーのシステムボードに組み込まれています。

TPM 2.0は、特定のオペレーティングシステムサポート(Microsoft Windows Server 2012 R2以降など)でサポートされま す。オペレーティングシステムサポートについて詳しくは、Hewlett Packard EnterpriseのWebサイト

(<https://www.hpe.com/info/qs>)にある製品のQuickSpecsを参照してください。Microsoft WindowsのBitLockerドライブ 暗号化機能について詳しくは、MicrosoftのWebサイト [\(https://www.microsoft.com](https://www.microsoft.com)) を参照してください。

サブトピック

Trusted Platform [Module2.0のガイドライン](#page-25-0)

# <span id="page-25-0"></span>Trusted Platform Module2.0のガイドライン

### 注意:

- 必ず、このセクションに記載されているTPMのガイドラインに従ってください。ガイドラインに従わない と、ハードウェアが損傷したり、データアクセスが中断したりする場合があります。
- サーバーの変更やOSでのTPMのサスペンドまたは無効化のための手順に従っていないと、TPMを使用して いるOSですべてのデータアクセスがロックされる場合があります。これには、システムまたはオプショ ンファームウェアのアップデート、ハードウェア(システムボードやドライブなど)の交換、TPMのOS設 定の変更が含まれます。
- OSのインストール後にTPMモードを変更すると、データ消失などの問題の原因となります。

Hewlett Packard Enterpriseの特別な注意事項:このシステムでTPM機能を有効にする前に、TPMの用途が関連する地域の法 律、規定および政策に準拠することを保証し、該当する場合、承認または免許を取得しなければなりません。

慧与特别提醒: 在您启用系统中的TPM功能前, 请务必确认您对TPM的使用遵守当地相 关法律、法规及政策,并已事先获得所需的一切批准及许可(如适用),因您未获得 相应的操作/使用许可而导致的违规问题, 皆由您自行承担全部责任, 与慧与无涉。

- 内蔵TPMが有効にされている場合、Trusted Platform ModuleはTPM 2.0モードで動作します。
- TPMを構成するには、UEFIシステムユーティリティを使用します。システムユーティリティ画面で、システム構成 > BIOS/プラットフォーム構成(RBSU) > サーバーセキュリティ > Trusted Platform Moduleオプションを選択します。 詳しくは、UEFIユーザーガイドを参照してください。

<https://www.hpe.com/support/UEFIGen11-UG-en>

- Microsoft Windows BitLockerドライブ暗号化機能を使用する場合は、常にリカバリキーまたはパスワードを保持してく ださい。システム整合性が侵害された可能性をBitLockerが検出した後にリカバリモードに入るには、リカバリキーまた はパスワードが必要です。
- HPEは、TPMの不適切な使用によって発生したデータアクセスのブロックについては、責任を負いかねます。操作手順に ついては、オペレーティングシステムに付属の暗号化テクノロジー機能のドキュメントを参照してください。

# <span id="page-25-1"></span>BitLockerリカバリキー/パスワードの保管のガイドライン

リカバリキー/パスワードは、BitLockerのセットアップ時に生成され、BitLockerを有効にした後に保存および印刷できま す。BitLockerを使用する際は、常に、リカバリキー/パスワードを保管してください。システム整合性が侵害された可能性 をBitLockerが検出した後にリカバリモードに入るには、リカバリキー/パスワードが必要です。

最大限のセキュリティを確保できるように、リカバリキー/パスワードを保管する際は、次のガイドラインに従ってくださ い。

- リカバリキー/パスワードは必ず、複数の場所に保管してください。
- リカバリキー/パスワードのコピーは必ず、サーバーから離れた場所に保管してください。
- <span id="page-25-2"></span>リカバリキー/パスワードを、暗号化されたドライブに保存しないでください。

### HPE NS204i-uブートデバイスのコンポーネント

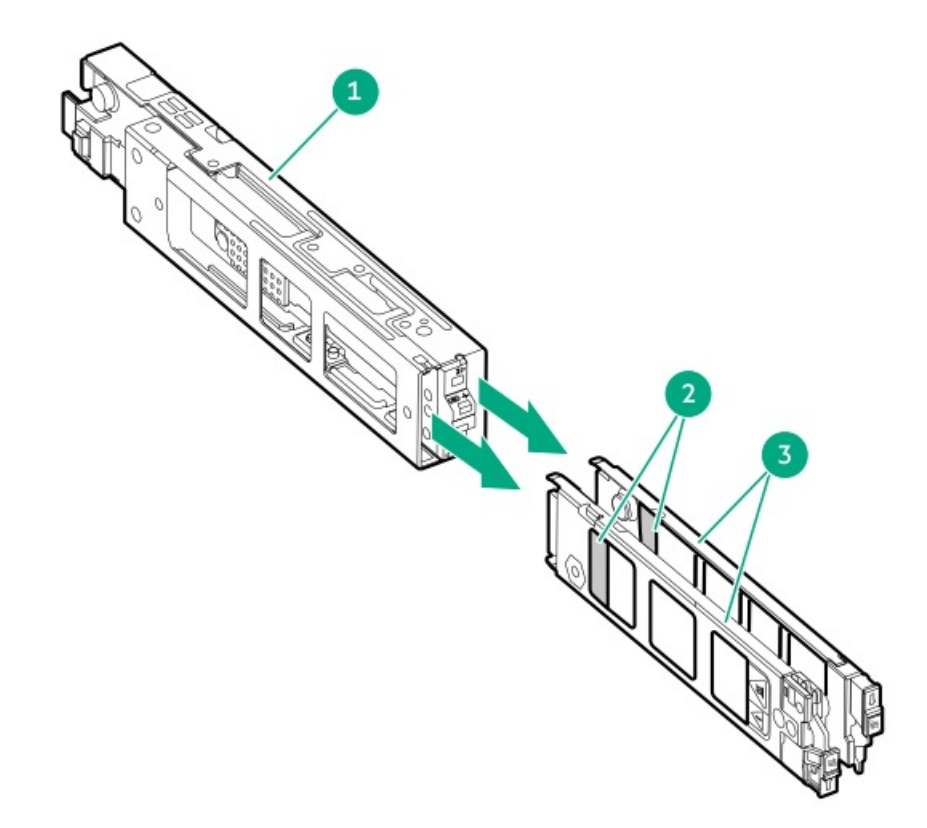

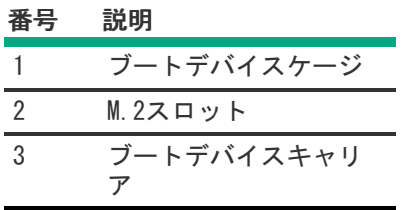

# <span id="page-26-0"></span>HPE NS204i-uブートデバイスのLEDの定義

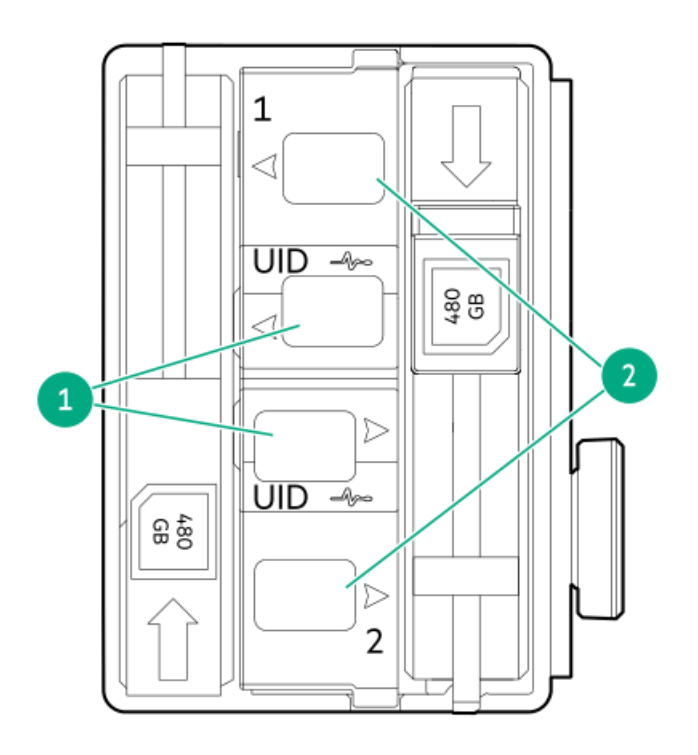

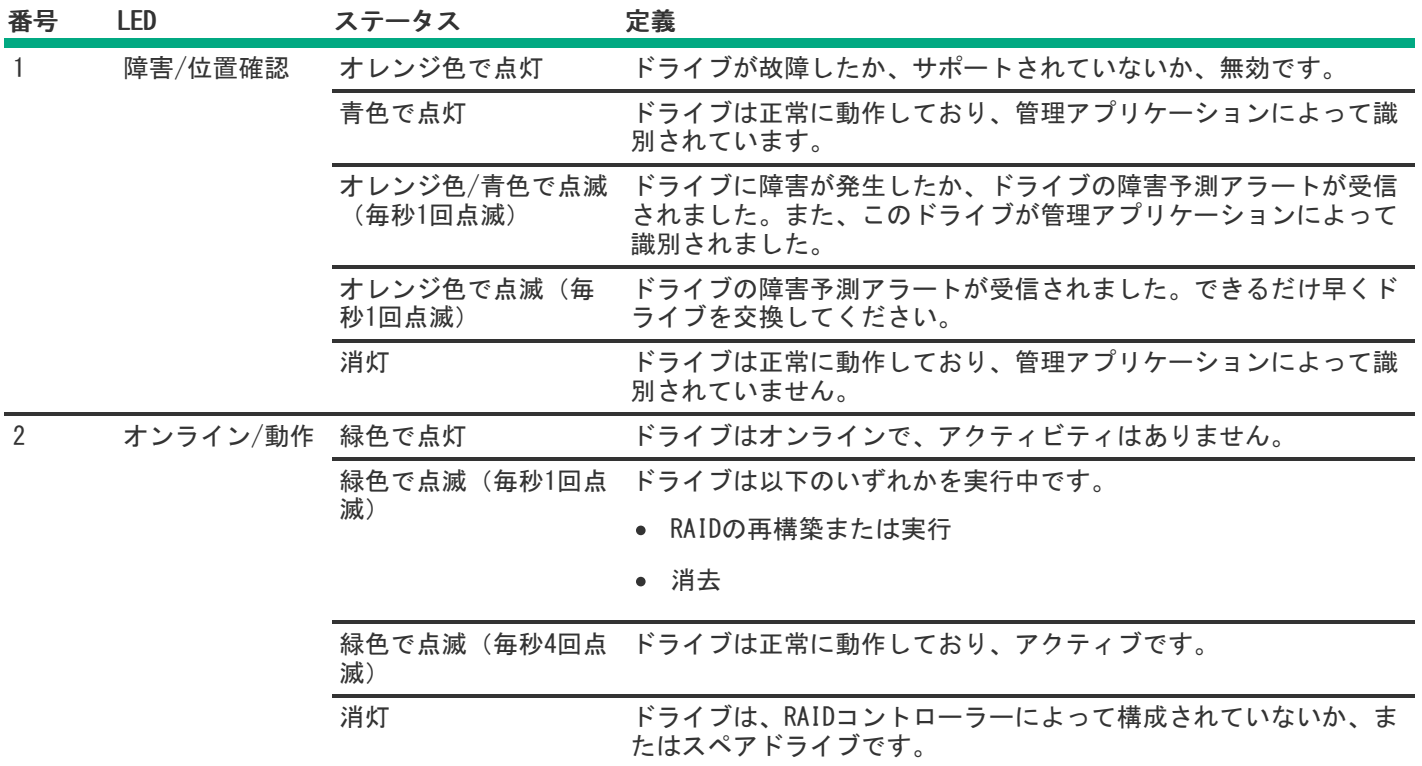

# <span id="page-27-0"></span>セットアップ

この章では、サーバーの初期セットアップ手順のほか、一般的な操作要件と安全上の注意事項についても説明します。

サブトピック

[システムの初期インストール](#page-28-0)

[動作要件](#page-30-0)

[ラックに関する警告と注意事項](#page-32-2)

[サーバーに関する警告と注意事項](#page-33-0)

<span id="page-28-0"></span>[静電気対策](#page-34-0)

## システムの初期インストール

システムの初期インストールの場合、技術的専門性と製品の複雑性に応じて、次のいずれかのオプションを選択します。

[HPEインストレーションサービスをオーダーする](#page-28-1)

<u>[サーバーのセットアップ](#page-29-0)</u>

サブトピック

[HPEインストレーションサービス](#page-28-1)

Intel [VROCのサポート](#page-28-2)

<span id="page-28-1"></span>[サーバーのセットアップ](#page-29-0)

# HPEインストレーションサービス

HPEインストレーションサービスでは、Hewlett Packard Enterprise製品、ソフトウェア製品、HPEまたはHPE製品販売店に よって販売される他のベンダーのHPEサポート対象製品の基本的な設置、インストールを提供しています。インストレー ションサービスは、HPEおよびHPEサポート対象製品を安心してお使いいただけるように設計されたHPEスペシャリストによ るHPE導入サービスです。

HPEインストレーションサービスには以下の利点があります。

- HPE認定テクニカルスペシャリストによるインストール。
- 製品仕様に基づき確実かつ迅速なインストール。
- サービス実施のスケジュール調整。  $\bullet$
- お客様は本来の業務に集中することが可能。  $\bullet$
- HPE認定テクニカルスペシャリストによるインストールが必要な製品について、保証期間内は完全補償。

HPEインストレーションサービスのサービス仕様およびお取引条件は下記Webサイトを参照してください:

<span id="page-28-2"></span><https://www.hpe.com/jp/supportservices-tc>

## Intel VROCのサポート

Intel Virtual RAID on CPU (Intel VROC) は、エンタープライズレベルのハイブリッドRAIDサポートを提供します。以下 の情報に注意してください。

- Intel VROCは、直接接続されたSATA SSDにRAIDサポートを提供します。
- Intel VROCドライバーが必要です。OS固有のドライバーのダウンロードについては、次のページを参照してください。

[https://support.hpe.com/hpesc/public/docDisplay?docId=sd00002239ja\\_jp&page=GUID-249FA246-0985-4598-8D7E-](https://support.hpe.com/hpesc/public/docDisplay?docId=sd00002239ja_jp&page=GUID-249FA246-0985-4598-8D7E-94069560F959.html)94069560F959.html

- Intel VROCではサーバー起動モードをUEFIモードに設定する必要があります。
- デフォルトでは、Intel VROC RAIDサポートは無効になっています。OS起動前環境では、UEFIシステムユーティリティを 使用してIntel VROCを有効にし、VROC RAIDボリュームを作成します。これらのタスクはIntelligent Provisioningでは サポートされていません。
- VROC RAIDボリュームは、同じインターフェイスとフォームファクターのドライブを使用する必要があります。
- Intel VROCでは、次のツールを通じたRAID管理がサポートされています。 任意のOS:UEFIシステムユーティリティ
	- Windows:Intel VROC GUI、Intel VROC CLI
	- Linux: mdadm CLI

<span id="page-29-0"></span>Intel VROCの機能と構成について詳しくは[、ストレージコントローラーの構成](#page-164-0)を参照してください。

# サーバーのセットアップ

前提条件

- ベストプラクティスとして、Hewlett Packard Enterpriseは、初めてサーバーを使用する前に、最新のファームウェ ア、ドライバー、およびシステムソフトウェアをインストールすることをお勧めします。以下のオプションがありま す。
	- HPE GreenLake for Compute Ops Managementは、統合された単一のブラウザベースのインターフェイスを介して、 エッジからクラウドまでの運用を安全に合理化し、主要なライフサイクルタスクを自動化する、先進的なSoftwareas-a-Serviceプラットフォームです。HPE GreenLake for Compute Ops Managementの使用について詳しく は[、https://www.hpe.com/info/com-docsを](https://www.hpe.com/info/com-docs)参照してください。
	- Intelligent Provisioningのファームウェアアップデートオプションを使用します。Intelligent Provisioningは、HPE ProLiantサーバーに組み込まれているサーバー展開ツールです。Intelligent Provisioningにアクセスするには、サーバーのブートプロセス中にF10キーを押します。詳しくは、Intelligent Provisioningのユーザーガイド[\(https://www.hpe.com/info/intelligentprovisioning/docs](https://www.hpe.com/info/intelligentprovisioning/docs))を参照してくださ い。
	- Service Pack for ProLiant(SPP)をダウンロードします。SPPは、単一のISOイメージとして提供される統合され たシステムソフトウェアおよびファームウェアアップデートソリューションです。このソリューションは、Smart Update Manager (SUM) を展開ツールとして使用します。
		- 推奨されるSPPのダウンロード方法は、<u>https://www.hpe.com/servers/spp/custom</u>でSPPカスタムダウンロードを 作成することです。

このオプションでは、不要なOSおよびサーバーモデルのファームウェアとドライバーを除外することによっ て、SPPのサイズを縮小できます。

- SPPは、<u>[https://www.hpe.com/jp/servers/spp\\_dl](https://www.hpe.com/jp/servers/spp_dl)</u>にあるSPPダウンロードページからもダウンロードすることが できます。
- ご使用のOSまたは仮想化ソフトウェアがサポートされていることを確認します。 <https://www.hpe.com/support/Servers-Certification-Matrices>
- このサーバーは、タイプoおよびタイプpストレージコントローラーオプションをサポートします。ストレージ構成に は、SATA AHCI(デフォルト)またはIntel Virtual RAID on CPU(Intel VROC)を使用してください。Intel VROCを使 用する予定の場合は[、サーバーをセットアップする前に、これらの重要な情報を確認してください](#page-28-2)。
- サーバーの<u>動作要件</u>を確認します。
- 安全性とコンプライアンス情報を確認します。 <https://www.hpe.com/support/safety-compliance-enterpriseproducts>
- [シリアル番号/iLO情報プルタブ](#page-6-1)にあるiLOホスト名とデフォルトのログイン認証情報を書き留めます。

#### 手順

- 1. サーバーの箱を開けて内容を確認してください。
	- サーバー
	- 電源コード
	- ラックレールの面ファスナーストラップ
	- ラックマウント用ハードウェア部品(オプション)  $\bullet$
	- 印刷されたセットアップドキュメント

サーバーには、OSメディアは同梱されません。すべてのシステムソフトウェアとファームウェアは、あらかじめサー バーにロードされています。

- 2. (オプション[\)ハードウェアオプションを取り付けます](#page-46-1)。
- 3. [サーバーをラックに取り付けます。](#page-48-1)
- 4. サーバーの管理方法を決定します。
	- ローカル:KVMスイッチを使用するか、キーボード、モニター、およびマウスを接続します。
	- リモート:iLO Webインターフェイスに接続し、リモートコンソールを実行します。
	- a. 次のことを確認します。
		- iLOに、リモートコンソール機能を使用するライセンスが付与されている。 iLOのライセンスがない場合は、HPEのWebサイトを参照してください。

<https://www.hpe.com/jp/servers/ilo>

- iLOマネジメントポートが、安全なネットワークに接続されている。
- b. ブラウザーを使用して、iLOのWebインターフェイスに移動し、ログインします。

https://<iLOホスト名またはIPアドレス>

以下の点に注意してください。

- DHCPサーバーがIPアドレスを割り当てる場合、IPアドレスはブート画面に表示されます。
- 静的IPアドレスが割り当てられている場合は、そのIPアドレスを使用します。
- c. iLOログイン名とパスワードを入力して、ログインをクリックします。
- d. ナビゲーションツリーで、リモートコンソール&メディアリンクをクリックしてから、リモートコンソールを起動 します。
- 5. 電源ボタンを押します。

リモートで管理する場合は、iLOの仮想電源ボタンを使用します。

- 6. [サーバーの初期セットアップを構成します](#page-163-1)。
- 7. [ストレージをセットアップします。](#page-164-0)
- 8. 0Sまたは仮想化ソフトウェアを展開します。
- <span id="page-30-0"></span>9. 0Sのインストール後、[ドライバーをアップデートします。](#page-163-0)

### 動作要件

HPE ProLiant DL20 Gen11サーバーの設置に向けた計画とサイトの準備を行う際には、次の一般的な運用要件を必ず守って

ください。

- [空間および通気要件](#page-31-0)
- [温度要件](#page-31-1)
- [電源要件](#page-32-0)
- [アース要件](#page-32-1)

サーバー固有の環境要件については[、環境仕様を](#page-172-4)参照してください。

サブトピック

[空間および通気要件](#page-31-0)

### [温度要件](#page-31-1)

[電源要件](#page-32-0)

<span id="page-31-0"></span>[アース要件](#page-32-1)

### 空間および通気要件

サーバーを屋内の商用ラックに設置する際には、修理をしやすくし、また通気をよくするために、次の空間および通気要件 に従ってください。

- ラックの正面に63.50 cm(25.00インチ)
- ラックの背面に76.20 cm (30.00インチ)
- ラックの背面から別のラックの背面またはラックの列の背面までに121.90cm (48.00インチ)

次の追加の通気要件に従ってください。

- サーバーは、冷気をフロントドアから吸収して、内部の熱気をリアドアから排出します。したがって、ラックの正面ド アと背面ドアで適切な通気を行い、室内の空気が十分にキャビネットに入るようにする必要があります。また、背面ド アで適切な通気を行い、暖気がキャビネットから出ていくようにする必要があります。
- 不十分な冷却や装置の損傷を防止するため、通気用開口部は塞がないようにしてください。
- ラック内の縦方向のスペースにサーバーやラックコンポーネントが設置されていない場合、コンポーネント間の隙間が 原因でラック全体およびサーバー間の空気の流れが変動することがあります。適切な通気を維持するために、コンポー ネントを取り付けない棚は、すべてブランクパネルでカバーしてください。ブランクパネルなしでラックを使用する と、冷却が不適切になり、高温による損傷が発生する可能性があります。
- 他社製ラックを使用する場合、適切な通気を確保し装置の損傷を防ぐため、以下の追加要件に従ってください。
	- 正面および背面ドア—42Uラックに正面および背面ドアがある場合、ラックの上部から下部にかけて5,350平方 cm(830平方インチ)の通気孔(通気に必要な64パーセントの開口部と同等)を均等に確保し、十分な通気が行われ るようにします。
	- 側面 取り付けたラックコンポーネントとラックのサイドパネルの間は、7.00 cm(2.75インチ)以上の隙間を空 ける必要があります。

### <span id="page-31-1"></span>温度要件

装置が安全で正常に動作するように、通気がよく温度管理の行き届いた場所にシステムを取り付けまたは配置してくださ い。

ほとんどのサーバー製品で推奨している最大周囲動作温度(TMRA)は、35°C(95°F)です。ラックを設置する室内の温度

注意: 他社製オプションをインストールする場合に装置の損傷を防止するために、次の点に注意してくださ  $\Delta$ 

- オプションの装置によって、サーバー周囲の通気が妨げられたり、内部のラック温度が許容される上限 を超えて上昇したりすることがないようにしてください。
- 製造元のTMRAを超えないでください。

### <span id="page-32-0"></span>電源要件

い。

この装置は、資格のある電気技師が情報技術機器の取り付けについて規定したご使用の地域の電気規格に従って取り付けし なければなりません。この装置は、NFPA 70, 1999 Edition(全国的な電気規約)およびNFPA-75, 1992(電気コンピュー ター/データ処理装置の保護に関する規約)の適用対象となる取り付けで動作するよう設計されています。オプションの電 源の定格については、製品の定格ラベルまたはそのオプションに付属のユーザードキュメントを参照してください。

警告: けが、火災、または装置の損傷を防止するために、ラックに電源を供給するAC電源分岐回路の定格負 荷を超えないようにしてください。施設の配線および取り付け要件については管轄する電力会社にお問い合 わせください。

注意: サーバーを不安定な電源および一時的な停電から保護するために、UPS(無停電電源装置)を使用し てください。UPSは、電源サージや電圧スパイクによって発生する損傷からハードウェアを保護し、停電中 でもシステムが動作を継続できるようにします。

# <span id="page-32-1"></span>アース要件

適切な動作および安全のために、このサーバーは正しくアースされている必要があります。米国では、必ず地域の建築基準 だけでなく、NFPA 70、National Electric Code第250項に従って装置を設置してください。カナダでは、Canadian Standards Association, CSA C22.1, Canadian Electrical Codeに従って装置を取り付ける必要があります。その他のすべ ての国では、International Electrotechnical Commission(IEC)Code 364の第1部から第7部など、地域または全国的な電 気配線規約に従って装置を取り付ける必要があります。さらに、取り付けに使用される分岐線、コンセントなどの配電装置 はすべて、指定または認可されたアース付き装置でなければなりません。

同じ電源に接続された複数のサーバーから発生する高圧漏れ電流を防止するために、Hewlett Packard Enterpriseでは、建 物の分岐回路に固定的に接続されているか、工業用プラグに接続される着脱不能コードを装備した、PDUを使用することを お勧めします。NEMAロック式プラグまたはIEC 60309に準拠するプラグは、この目的に適しています。サーバーに一般的な 電源延長コードを使用することは推奨されません。

### <span id="page-32-2"></span>ラックに関する警告と注意事項

警告: Λ

> すべてのコンポーネントが取り外されると、サーバーの重量は9.00 kg (19.84ポンド) になります。すべて のコンポーネントを取り付けると、サーバーの重量は最大で12.00 kg (26.46ポンド)になります。

> ラックソリューションを構成する前に、必ず、ラックメーカーの重量制限と仕様を確認してください。これ に従わないと、けがをしたり、装置や施設の損傷が発生する可能性があります。

#### 警告:

- サーバーはかなりの重量があります。けがや装置の損傷を防止するために、次の点に注意してください。
- 手動での装置の取り扱いに関する、地域の労働衛生および安全に関する要件およびガイドラインに従っ てください。
- サーバーの取り付けおよび取り外し作業中には、特に本体がレールに取り付けられていない場合、必ず 適切な人数で製品を持ち上げたり固定したりする作業を行ってください。サーバーの重量は9.00 kg(19.84ポンド)を超えているため、サーバーを持ち上げてラックに取り付ける際は、必ず2人以上で 作業を行ってください。サーバーを胸より高く持ち上げるときは、サーバーの位置を合わせるためにさ らに人数が必要になる場合があります。
- サーバーをラックへ取り付ける、またはサーバーをラックから取り外す際には、サーバーがレールに固 定されていないと、不安定になるので注意してください。
- コンポーネントをラックの外部に引き出す前に、ラックを安定させてください。また、コンポーネント は1つずつ引き出してください。一度に複数のコンポーネントを引き出すと、ラックが不安定になる場合 があります。
- レールマウントされたコンポーネントの上に物を積み重ねたり、ラックから引き出したときに作業台と して使用したりしないでください。

#### 警告: Λ

けがや装置の損傷を防止するために、次の点に注意してください。

- ラックには適切な転倒防止措置が施されています。この措置には、ラックの製造元や該当する規約に よって規定されている、ボルトによる床への固定、転倒防止脚、安定器、またはそれらの組み合わせが あります。
- 水平ジャック(脚)は床まで延びています。
- ラックの全重量が水平ジャック(脚)にかかっています。
- 1つのラックだけを設置する場合は、ラックに固定脚を取り付けてください。
- 複数ラックの取り付けではラックを連結してください。

#### 警告: ΛN

けがや装置の損傷を防止するために、ラックを降ろすときには、次の点に注意してください。

- 荷台からラックを降ろす際は、2人以上で作業を行ってください。42Uラックは何も載せていない場合で も重量が115 kgで、高さは2.1 mを超えることがあるため、キャスターを使って移動させるときに不安定 になる可能性があります。
- ラックを傾斜路に沿って移動する際は、ラックの正面に立たないで、必ず、両側から支えてください。

#### 注意:

最も重いアイテムがラックの最下部になるように、常にラックの取り付けを計画してください。最も重いア イテムを最初に取り付け、下から上へとラックへの搭載を続けてください。

注意:

ラックにサーバーを取り付ける前に、ラックの制限事項の範囲を適切に定めてください。また、取り付けを 続行する前に、以下の点を考慮してください。

- サーバーの静止時と変化時の積載能力を完全に理解し、ラックの重量に対応できることを確認する必要 があります。
- <span id="page-33-0"></span>● サーバーのケーブル配線、取り付けと取り外し、およびラックドアの作動のための十分な隙間が存在す ることを確認します。

### サーバーに関する警告と注意事項

#### 警告:

けが、感電、または装置の損傷を防止するために、電源コードを抜き取って、サーバーに電源が供給されな いようにしてください。電源ボタンを押してもシステムの電源を完全に切ることはできません。AC電源コー ドを抜き取るまで、電源装置の一部といくつかの内部回路はアクティブのままです。

警告: 表面が熱くなっているため、やけどをしないように、ドライブやシステムの内部部品が十分に冷めて から手を触れてください。

#### 警告:

Energy Packを取り外した後に、火災や火傷のリスクを低減するために:

- Energy Packを分解したり、つぶしたり、穴を空けたりしないでください。
- 外部接点をショートさせないでください。
- Energy Packを火や水の中に投じないでください。
- 爆発または可燃性の液体やガスの漏れにつながる可能性があるため、Energy Packを低い空気圧にさらさ ないでください。
- Energy Packを60°C以上の高温にさらさないでください。

電源が切断された後でも、バッテリ電圧が1秒から160秒間は残る可能性があります。

### △ 注意:

サーバーを不安定な電源および一時的な停電から保護するために、UPSを使用してください。UPSは、電源 サージや電圧スパイクによって発生する損傷からハードウェアを保護し、停電中でもサーバーが動作を継続 できるようにします。

### △注意:

電子部品の損傷を防止するために、正しくアースを行ってから取り付け、取り外し、または交換手順を開始 してください。正しくアースを行わないと静電気放電を引き起こす可能性があります。

### △ 注意:

データ損失を防ぐために、Hewlett Packard Enterpriseではハードウェアオプションの取り付けまたは取り 外しを行う前、またはサーバーメンテナンスやトラブルシューティング手順を実行する前に、<u>サーバーのす</u> べてのデータをバックアップすることをお勧めします。

注意: アクセスパネルを開けたまま、または取り外したまま長時間サーバーを動作させないでください。こ の状態でサーバーを動作させると、通気が正しく行われず、冷却機構が正常に動作しなくなるため、高温に よって装置が損傷する可能性があります。

### <span id="page-34-0"></span>静電気対策

システムをセットアップしたり、コンポーネントを取り扱う際に従わなければならない注意事項を必ず守ってください。人 間の指など、導電体からの静電気放電によって、システムボードなどの静電気に弱いデバイスが損傷することがあります。 その結果、システムまたはコンポーネントの耐用年数が短くなることがあります。

静電気による損傷を防止するには、次の点に注意してください。

- 運搬や保管の際は、静電気防止用のケースに入れ、手で直接触れることは避けます。
- 静電気に弱い部品は、静電気防止措置のなされている作業台に置くまでは、専用のケースに入れたままにしておきま す。
- 部品をケースから取り出す前に、まずケースごと、アースされている面に置きます。
- ピン、リード線、または回路には触れないようにします。
- 静電気に弱い部品に触れなければならないときには、常に自分の身体に対して適切なアースを行います。静電気に弱い 部品を取り扱うときには、以下のうち1つ以上の方法でアースを行ってください。
	- すでにアースされているワークステーションまたはコンピューターシャーシにアースバンドをつなぎます。アース バンドは柔軟な帯状のもので、アースコード内の抵抗は、1 MΩ±10%です。アースを正しく行うために、アースバ ンドを肌に密着させてください。
	- 立って作業する場合、かかとやつま先にアースバンドを付けます。導電性または静電気拡散性の床の場合、両足に アースバンドを付けます。
	- 作業用具は導電性のものを使用します。
	- 折りたたみ式の静電気防止マットなどが付いた携帯式作業用具もあります。

上記のような、適切なアースを行うための器具がないときは、製品販売店にお問い合わせください。

<span id="page-35-0"></span>静電気の詳細および製品のインストールの支援については、製品販売店にお問い合わせください。

## 操作

この章では、ハードウェアコンポーネントの取り付けまたは取り外しを行う前後に実行するハードウェアの操作、また はサーバーメンテナンスまたはトラブルシューティング手順の実行について説明します。これらのハードウェア操作を実行 する前に、以下を確認してください。

- [ラックに関する警告と注意事項](#page-32-2)
- [サーバーに関する警告と注意事項](#page-33-0)

サブトピック

[フロントベゼルを取り外す](#page-35-1)

[サーバーの電源を切る](#page-36-0)

[ラックからサーバーを引き出す](#page-37-0)

[サーバーをラックから取り外す](#page-38-0)

**[アクセスパネルを取り外す](#page-40-0)** 

- [ライザーケージを取り外す](#page-41-0)
- [ライザーケージを取り付ける](#page-42-0)
- [アクセスパネルを取り付ける](#page-43-0)
- [サーバーをラックに取り付ける](#page-44-0)
- <span id="page-35-1"></span>[サーバーの電源を入れる](#page-46-0)

## フロントベゼルを取り外す

このタスクについて

iLO仮想電源ボタンを使用してサーバーの電源のオン/オフを切り替えている場合、フロントベゼルを取り外す必要はありま せん。フロントパネルコンポーネントにアクセスする必要がある場合のみ、フロントベゼルを取り外します。

#### 手順

1. Kensingtonセキュリティロックが取り付けられている場合は、取り外します。
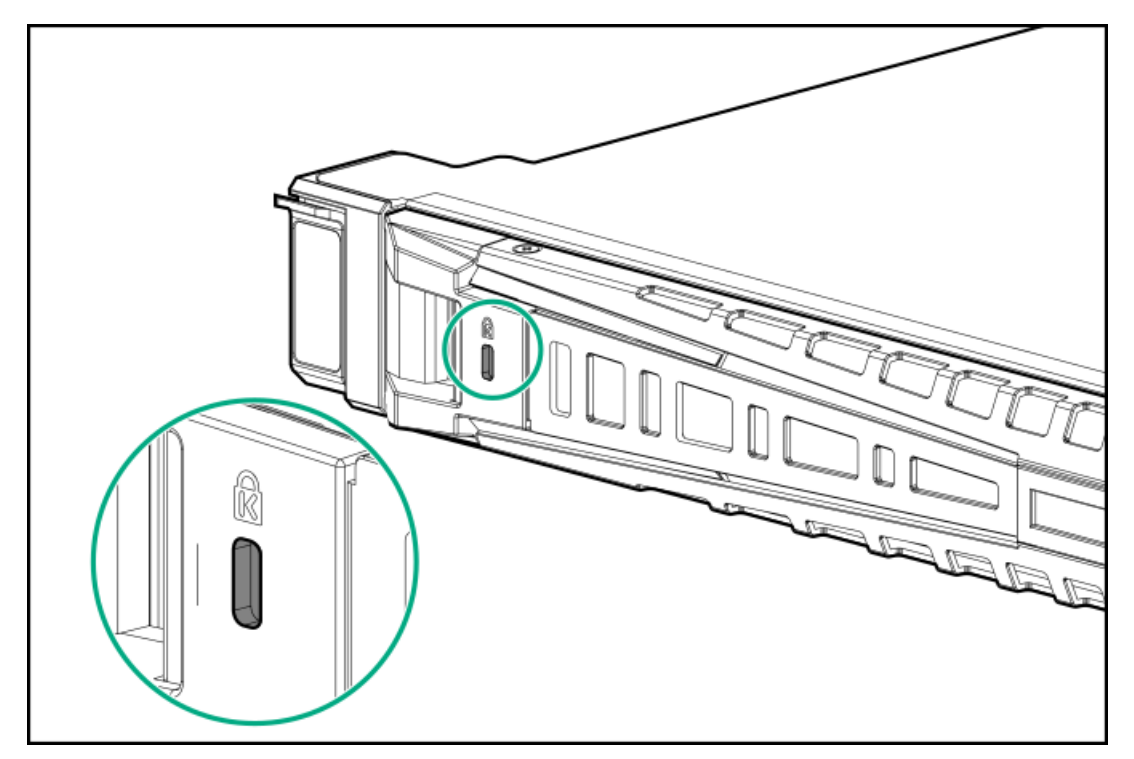

- 2. ベゼルリリースラッチを押してから、ベゼルを回転させて開きます。
- 3. ベゼルの右側をフロントパネルから外します。

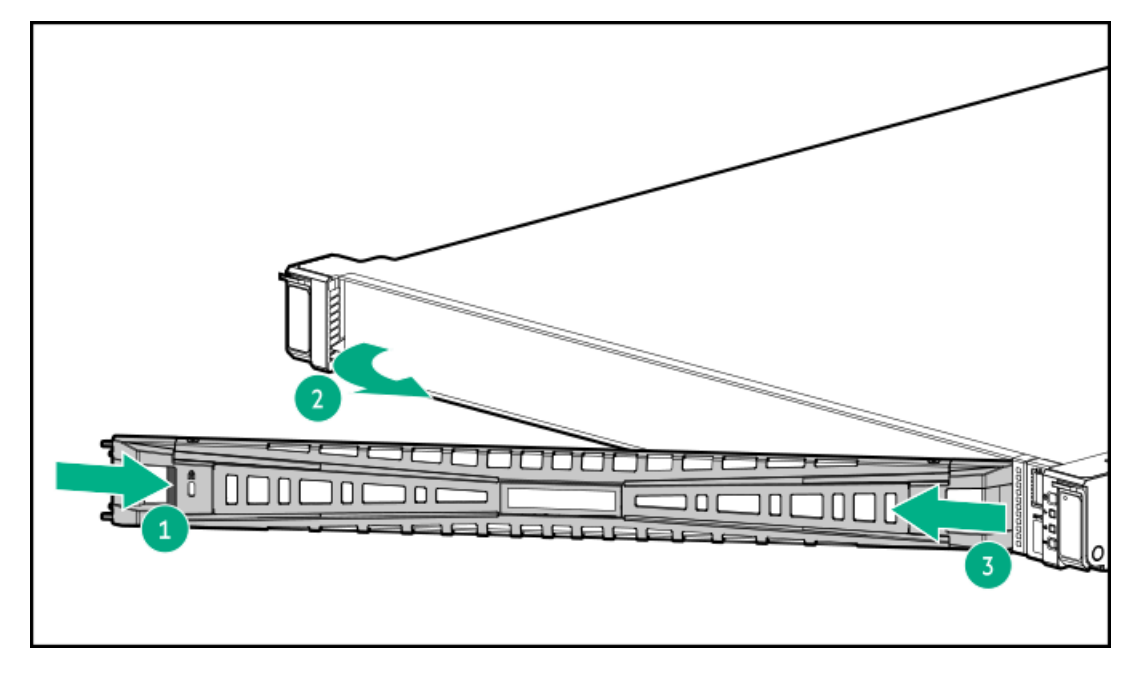

## <span id="page-36-0"></span>サーバーの電源を切る

[アップグレードやメンテナンスの手順でサーバーの電源を切る前に、重要なサーバーデータとプログラムのバックアップを](#page-47-0) 実行してください。

## 重要:

サーバーがスタンバイモードになっていても、システムへの補助電源の供給は続行します。

以下のいずれかの方法で、サーバーの電源を切ります。

- 電源ボタンを押して離します。 この方法は、サーバーがスタンバイモードに入る前に、アプリケーションとOSの制御されたシャットダウンを有効にし ます。また、OS構成またはポリシーによって管理されるシャットダウン動作を有効にすることもできます。
- 電源ボタンを4秒以上押したままにして、強制的にサーバーをスタンバイモードにします。 この方法は、正しい順序でアプリケーションとOSを終了せずに、サーバーを強制的にスタンバイモードにします。アプ リケーションが応答しなくなった場合は、この方法で強制的にシャットダウンすることができます。
- iLO 6経由の仮想電源ボタンを使用する。 この方法は、サーバーがスタンバイモードに入る前に、アプリケーションとOSを正しい順序でリモートでシャットダウ ンします。

手順を続行する前に、サーバーがスタンバイモード(システム電源LEDがオレンジ色)になっていることを確認してくださ い。

# <span id="page-37-0"></span>ラックからサーバーを引き出す

前提条件

- この手順を実行する前に、[ラックに関する警告と注意事項を](#page-32-0)確認してください。
- T-25トルクスドライバー このツールは、シャーシイヤー内にある輸送用ネジが固定されている場合に必要です。

このタスクについて

警告:

サーバーのレールリリースラッチを押す際には、けがをしないように十分に注意してください。インナー レールに指をはさむ場合があります。

手順

1. 必要に応じて、輸送用ネジを緩め、シャーシイヤーラッチを使用して、レールリリースラッチがかみ合うまでサーバー をラックから引き出します。

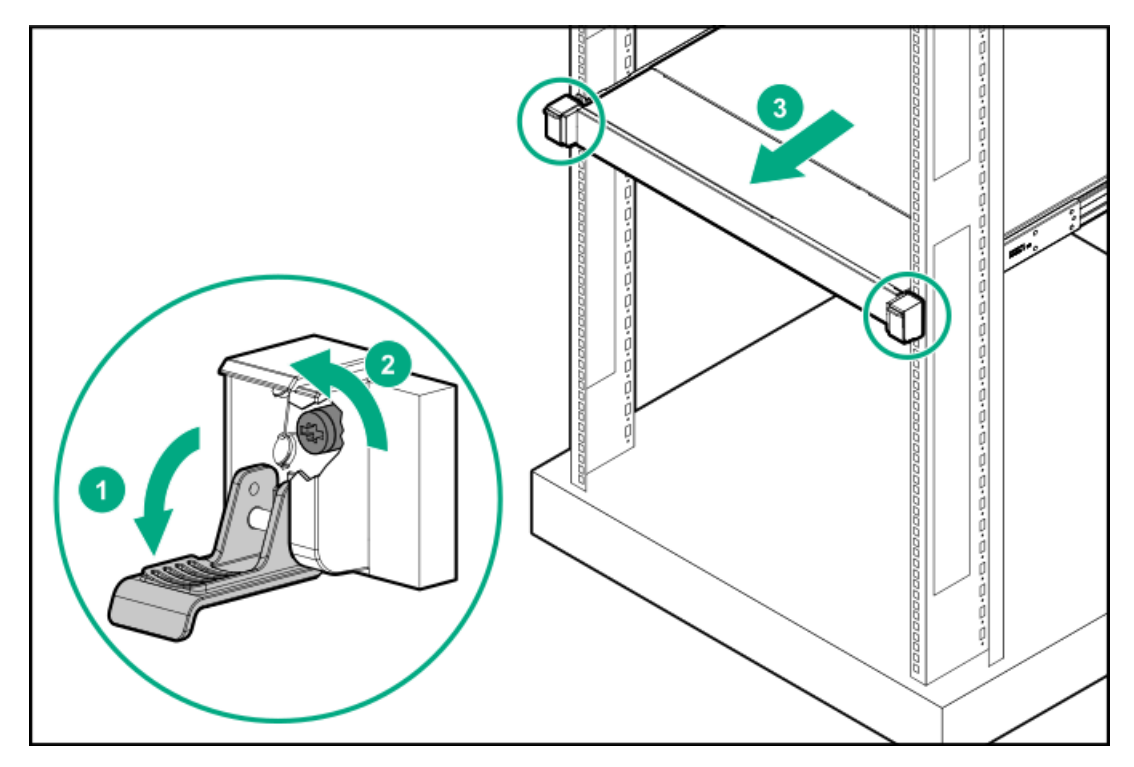

### 2. 警告:

サーバーのレールリリースラッチを押す際には、けがをしないように十分に注意してください。インナー レールに指をはさむ場合があります。

リア側のレールリリースラッチを押したまま、サーバーをスライドさせてラックから完全に引き出します。

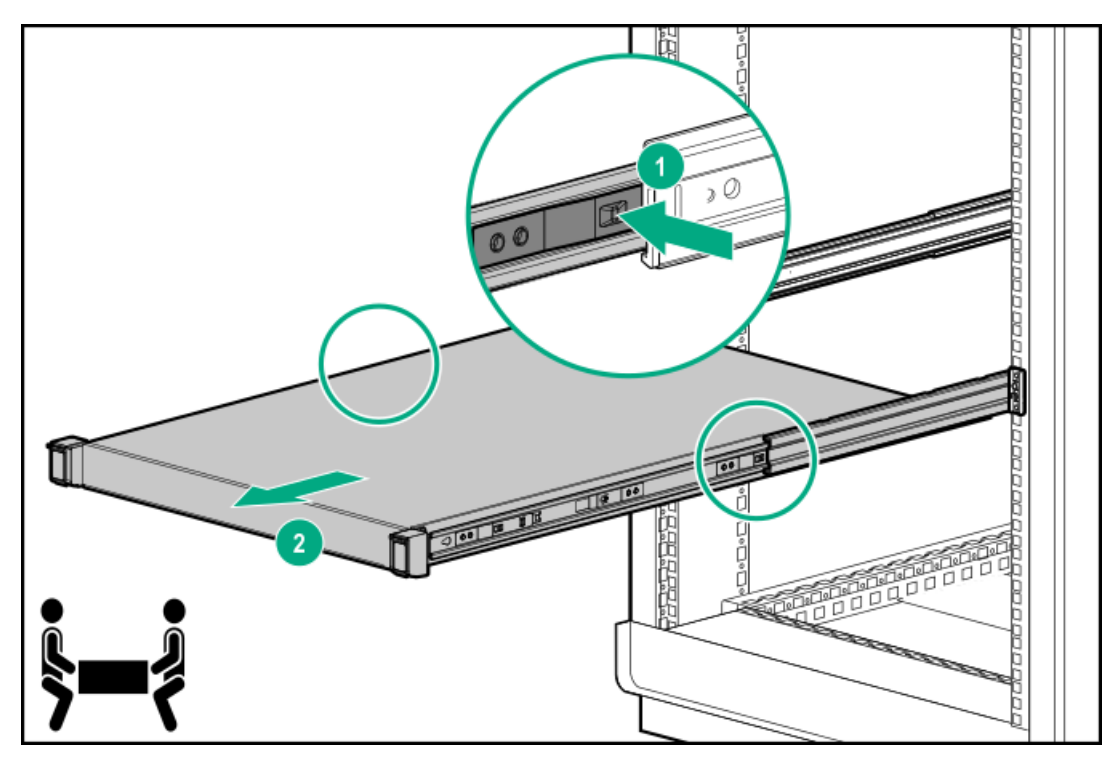

# <span id="page-38-0"></span>サーバーをラックから取り外す

#### 前提条件

- ラックからの取り外し中は、必ず適切な人数でサーバーを持ち上げたり固定したりする作業を行ってください。サー バーを胸より高く持ち上げるときは、サーバーを取り外すためにさらに人数が必要になる場合があります。1人がサー バーの重量を支え、もう1人がサーバーをスライドさせてラックから引き出します。
- この手順を実行する前に、以下を参照してください。

#### ○ [ラックに関する警告と注意事項](#page-32-0)

#### ○ [サーバーに関する警告と注意事項](#page-33-0)

- 完全に実装されたサーバーは重量があります。Hewlett Packard Enterpriseでは、外部サーバーコンポーネントを取り 外してから、サーバーをラックから取り外すことをお勧めします。
- T-25トルクスドライバー このツールは、シャーシイヤー内にある輸送用ネジが固定されている場合に必要です。

#### 手順

### 1. **[サーバーの電源を切ります](#page-36-0)。**

- 2. 固定ブラケットの青いPUSHボタンを押したままにします。
- 3. アームを動かしてリアパネルから取り外します。

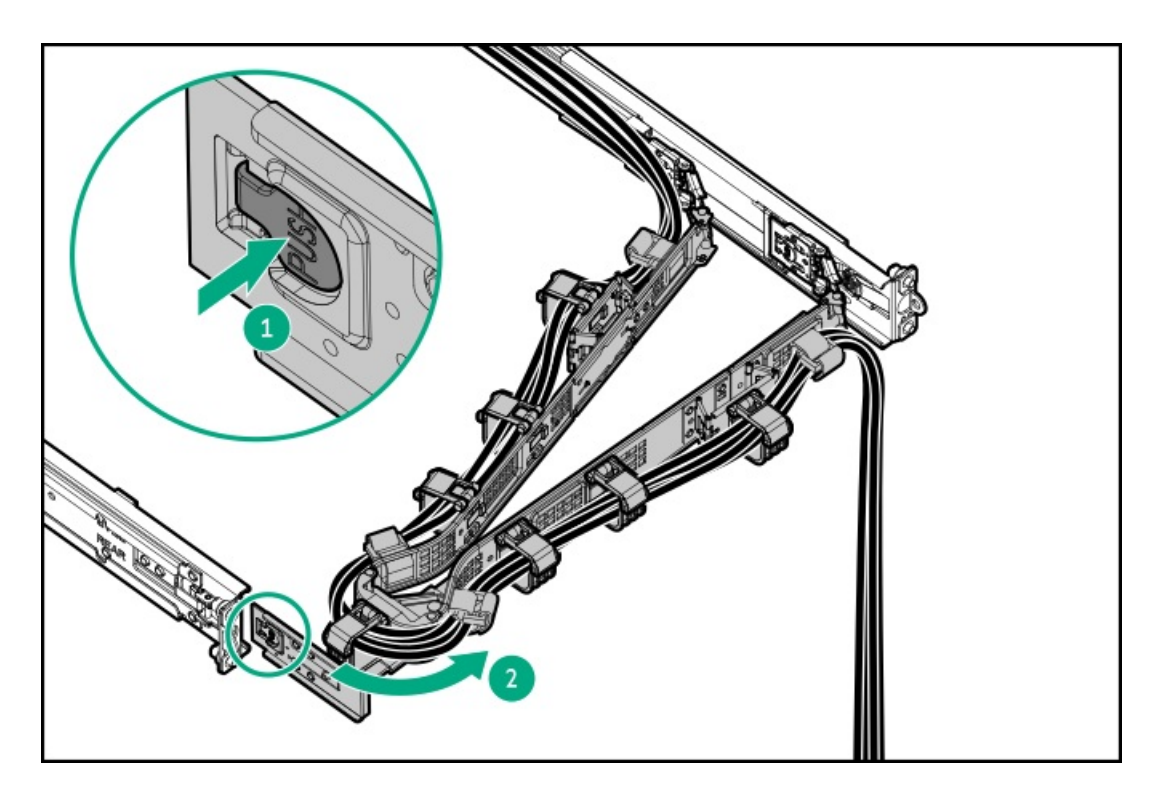

- 4. すべての電源を取り外します。
	- a. 各電源コードを電源から抜き取ります。
	- b. 各電源コードをサーバーから抜き取ります。
- 5. すべての周辺ケーブルをサーバーから抜き取ります。
- 6. 必要に応じて、輸送用ネジを緩め、シャーシイヤーラッチを使用して、サーバーをスライドさせ、フロント側のレール リリースラッチがかみ合うまでラックから引き出します。

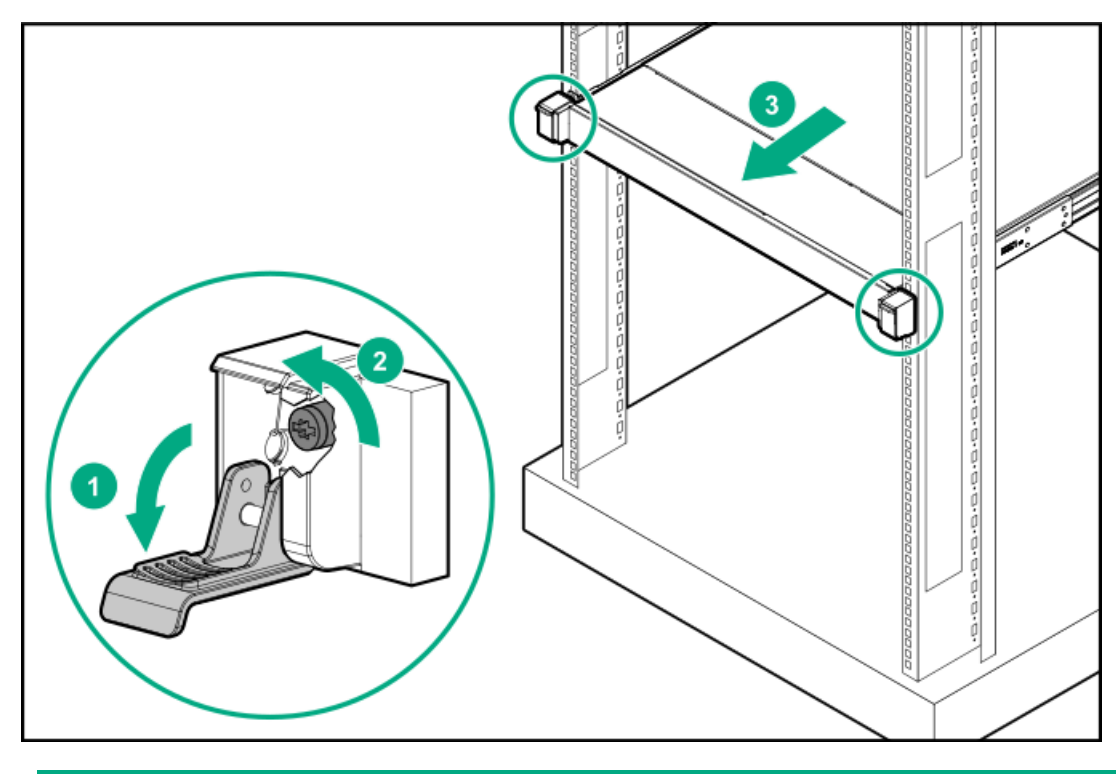

7. 警告:

サーバーのレールリリースラッチを押す際には、けがをしないように十分に注意してください。インナー レールに指をはさむ場合があります。

リア側のレールリリースラッチを押したまま、サーバーをスライドさせてラックから完全に引き出します。

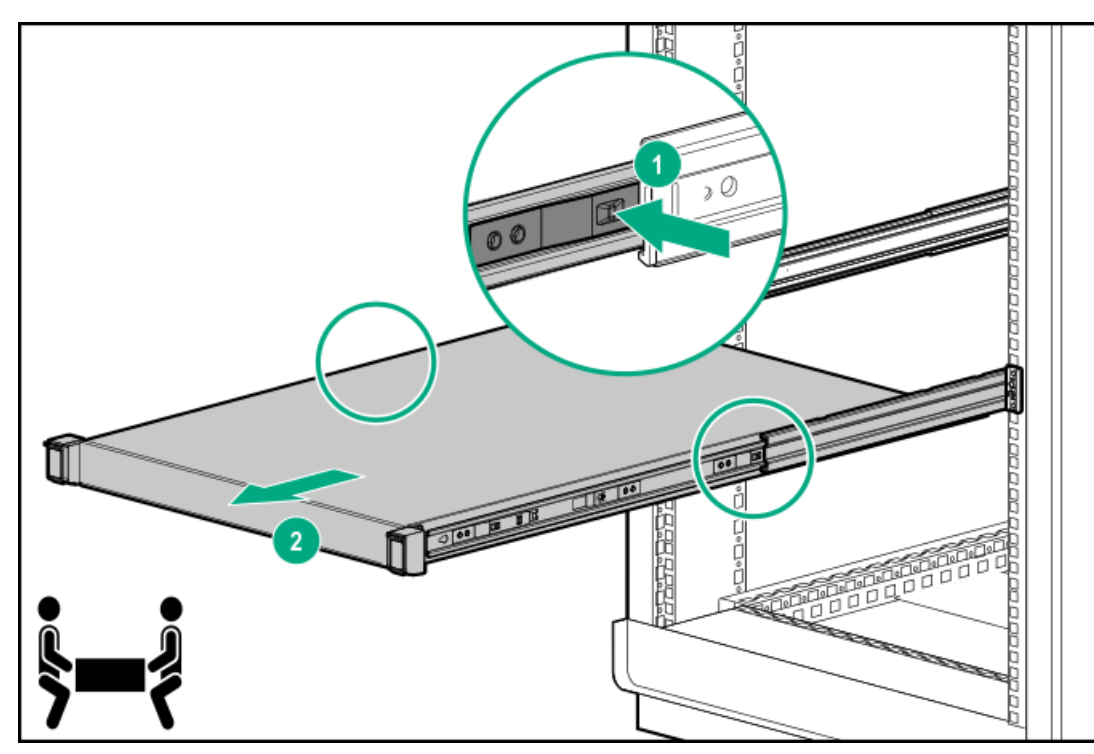

8. サーバーをスライドさせて完全にラックから引き出します。

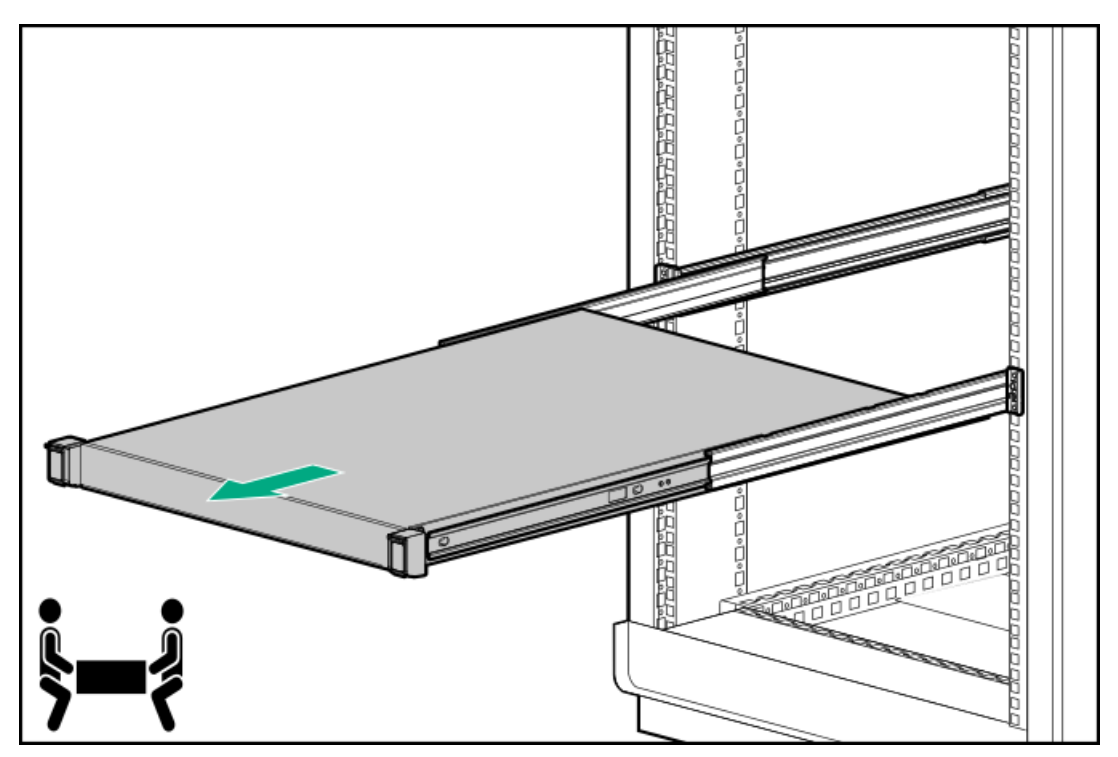

<span id="page-40-0"></span>9. サーバーを平らで水平な作業台に置きます。

## アクセスパネルを取り外す

前提条件

この手順を実行する前に、T-15トルクスドライバーを用意しておきます。

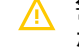

警告: 表面が熱くなっているため、やけどをしないように、ドライブやシステムの内部部品が十分に冷めて から手を触れてください。

△ 注意:

電子部品の損傷を防止するために、正しくアースを行ってから取り付け、取り外し、または交換手順を開始 してください。正しくアースを行わないと静電気放電を引き起こす可能性があります。

- △注意: 適切なシステム冷却を維持するため、アクセスパネルを開けたまま、または取り外したまま長時 間サーバーを動作させないでください。この方法でのサーバーの動作によって、不適切なシステムのエアフ ローが発生します。内部ホットプラグコンポーネント手順の場合、60秒以内に手順を完了してください。そ うしないと、システムの温度が上昇し、安全しきい値を外れる可能性があります。これが発生した場合: ヘルスLEDがオレンジ色で点滅します。
	- オペレーティングシステムが正常にシャットダウンします。

手順

- 1. [サーバーの電源を切ります](#page-36-0)。
- 2. すべての電源を取り外します。
	- a. 各電源コードを電源から抜き取ります。
	- b. 各電源コードをサーバーから抜き取ります。
- 3. すべての周辺ケーブルをサーバーから抜き取ります。
- 4. **[サーバーをラックから取り外します](#page-38-0)**。
- 5. サーバーを平らで水平な面に置きます。
- 6. アクセスパネルを取り外します。
	- a. 必要に応じて、アクセスパネルのラッチをロック解除します。
	- b. シャーシからアクセスパネルを離すには、リリースボタンを押し、ラッチを引き上げます。
	- c. アクセスパネルを持ち上げます。

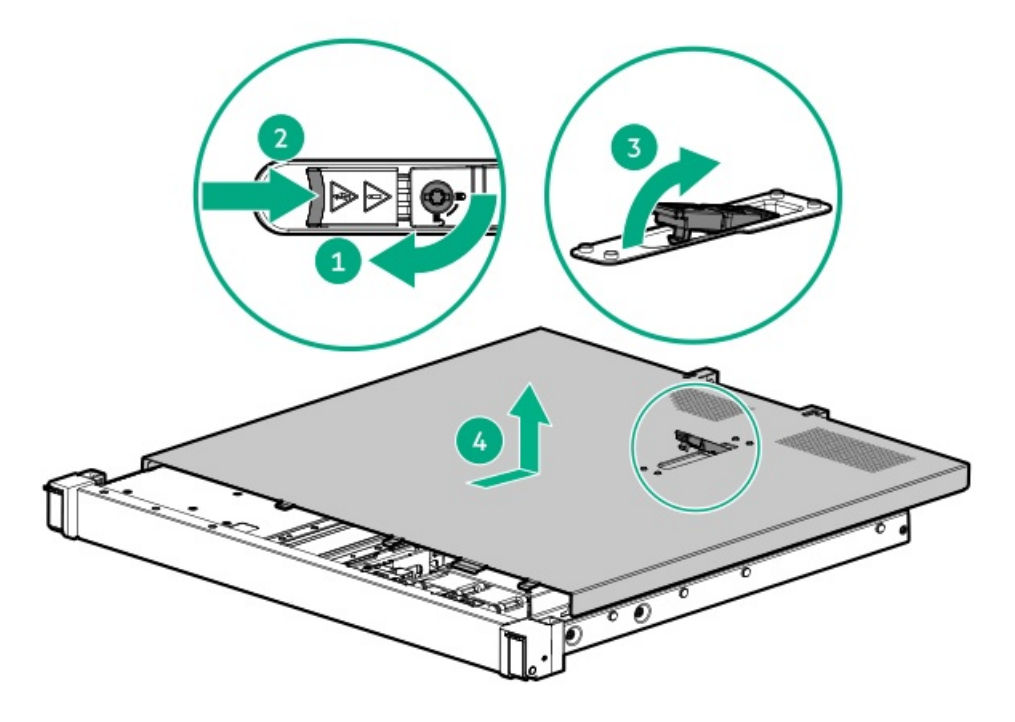

# ライザーケージを取り外す

#### 前提条件

この手順を実行する前に、T-10トルクスドライバーを用意しておきます。

#### このタスクについて

▲ 警告: 表面が熱くなっているため、やけどをしないように、ドライブやシステムの内部部品が十分に冷めて から手を触れてください。

手順

#### 1. [サーバーの電源を切ります](#page-36-0)。

- 2. すべての電源を取り外します。
	- a. 各電源コードを電源から抜き取ります。
	- b. 各電源コードをサーバーから抜き取ります。
- 3. すべての周辺ケーブルをサーバーから抜き取ります。
- 4. [サーバーをラックから取り外します](#page-38-0)。
- 5. サーバーを平らで水平な面に置きます。
- 6. [アクセスパネルを取り外します](#page-40-0)。
- 7. 拡張カードが内部ケーブルでライザーに取り付けられている場合は、カードからケーブルを抜き取ります。
- 8. ライザーケージを取り外します。
	- a. ライザーケージのつまみネジを緩めます。
	- b. ライザーケージをメインボードから持ち上げます。

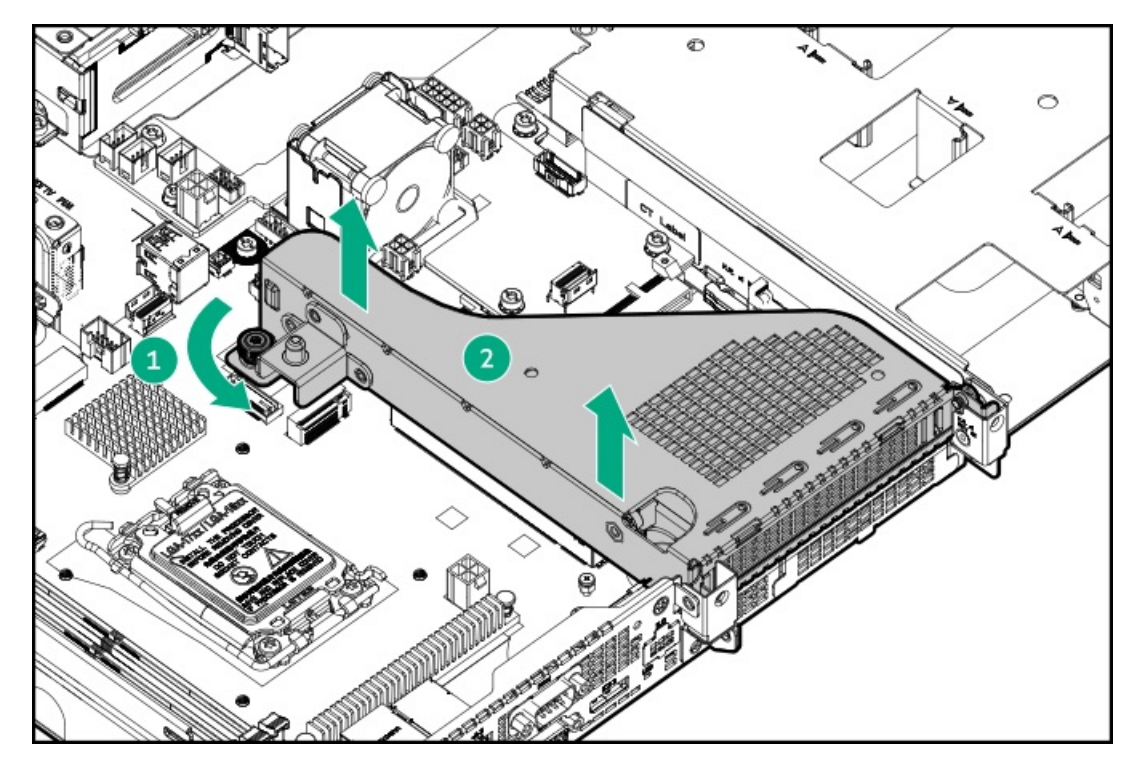

## ライザーケージを取り付ける

#### 前提条件

この手順を実行する前に、T-10トルクスドライバーを用意しておきます。

#### 手順

- 1. 拡張カードまたはその内部ケーブル接続が取り外されている場合、これらのコンポーネントを再び取り付けます。
- 2. ライザーケージを取り付けます。
	- a. メインボードコネクターにライザーを慎重に押し込みます。

ライザーボードがしっかりと固定されていることを確認します。

b. ライザーケージのつまみネジを締めます。

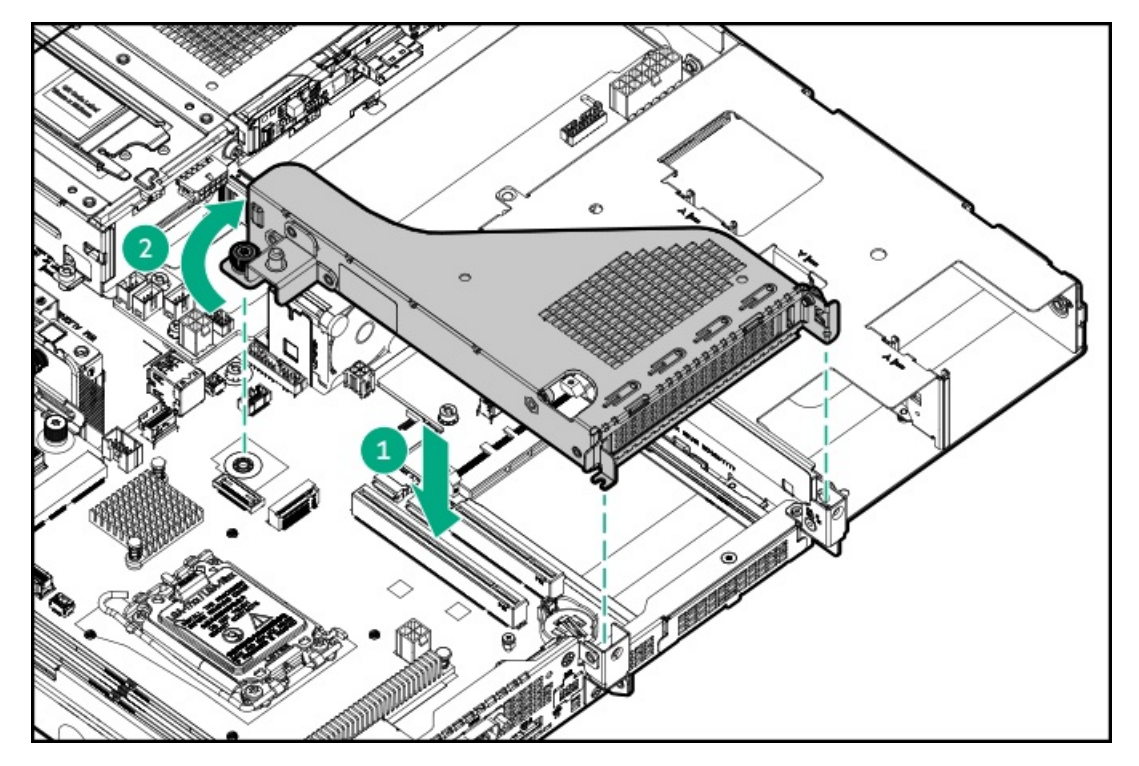

## <span id="page-43-0"></span>アクセスパネルを取り付ける

### 前提条件

この手順を実行する前に、T-15トルクスドライバーを用意しておきます。

手順

- 1. アクセスパネルのラッチを開けたまま、ラッチの下部にある穴に、シャーシ上のガイドピンを挿入します。
- 2. アクセスパネルのラッチを閉じます。

アクセスパネルが完全に閉じるまでスライドさせます。

3. アクセスパネルのラッチをロックします。

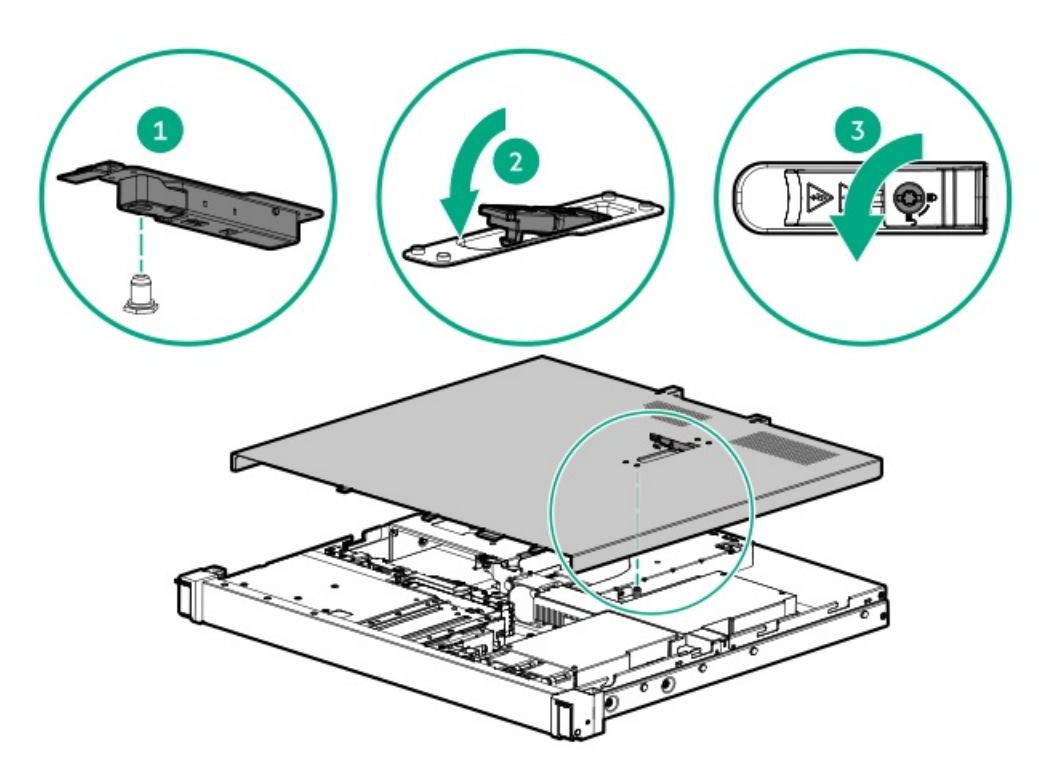

4. アクセスパネルを取り外した場合に必要な手順で実施しなければならない、取り付け後またはメンテナンスの手順を実 行します。

## <span id="page-44-0"></span>サーバーをラックに取り付ける

前提条件

- ラックへの取り付け中は、必ず適切な人数でサーバーを持ち上げたり固定したりする作業を行ってください。サー バーを胸より高く持ち上げるときは、サーバーを設置するためにさらに人数が必要になる場合があります。1人がサー バーの重量を支え、もう1人がサーバーをスライドさせてラックに押し込みます。
- この手順を実行する前に、以下を参照してください。
	- [ラックに関する警告と注意事項](#page-32-0)
	- [サーバーに関する警告と注意事項](#page-33-0)
- 完全に実装されたサーバーは重量があります。Hewlett Packard Enterpriseでは、外部シャーシコンポーネントを取り 外してから、ラックからサーバーを取り外すことをお勧めします。
- T-25トルクスドライバー このツールは、シャーシイヤー内にある輸送用ネジをロックする場合に必要です。

#### 手順

- 1. サーバーをラックに取り付けます。
	- a. インナーレールをスライドレールに挿入します。
	- b. シャーシイヤーがラックポストにぴったりくっつくまで、サーバーをラックにスライドさせます。

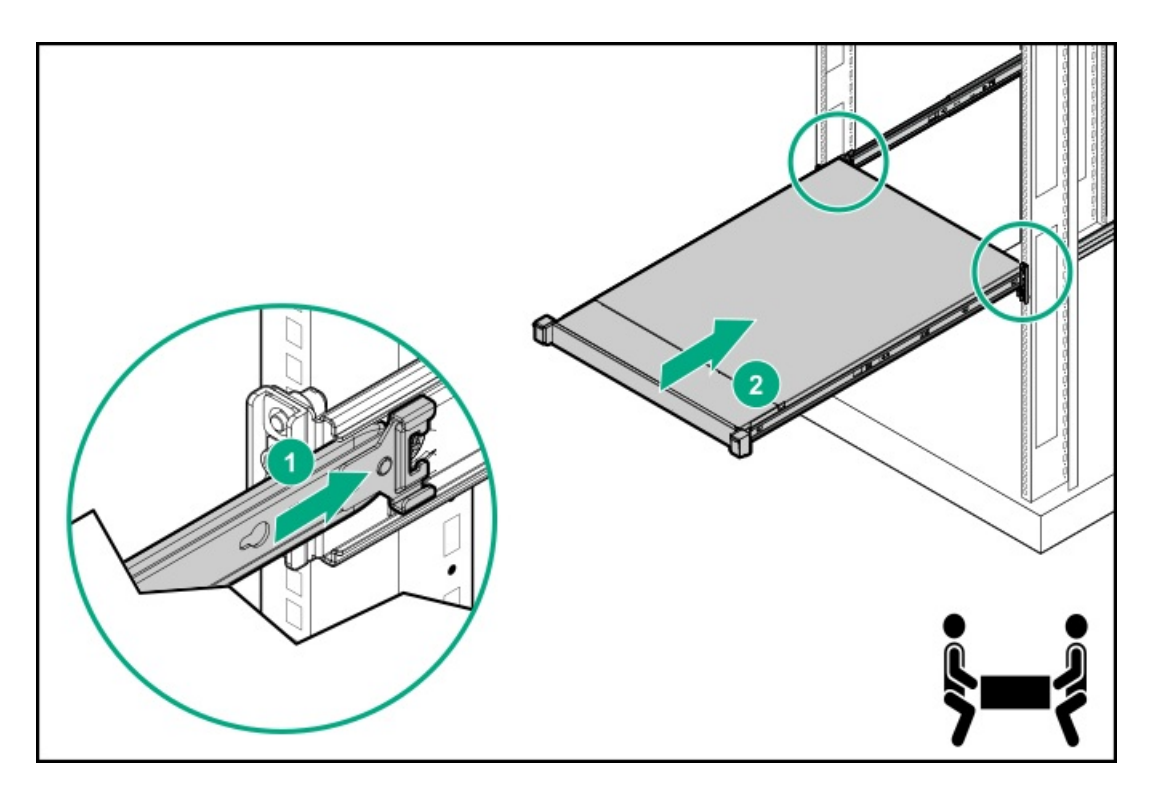

2. シャーシイヤーを開き、輸送用ネジを締めます。

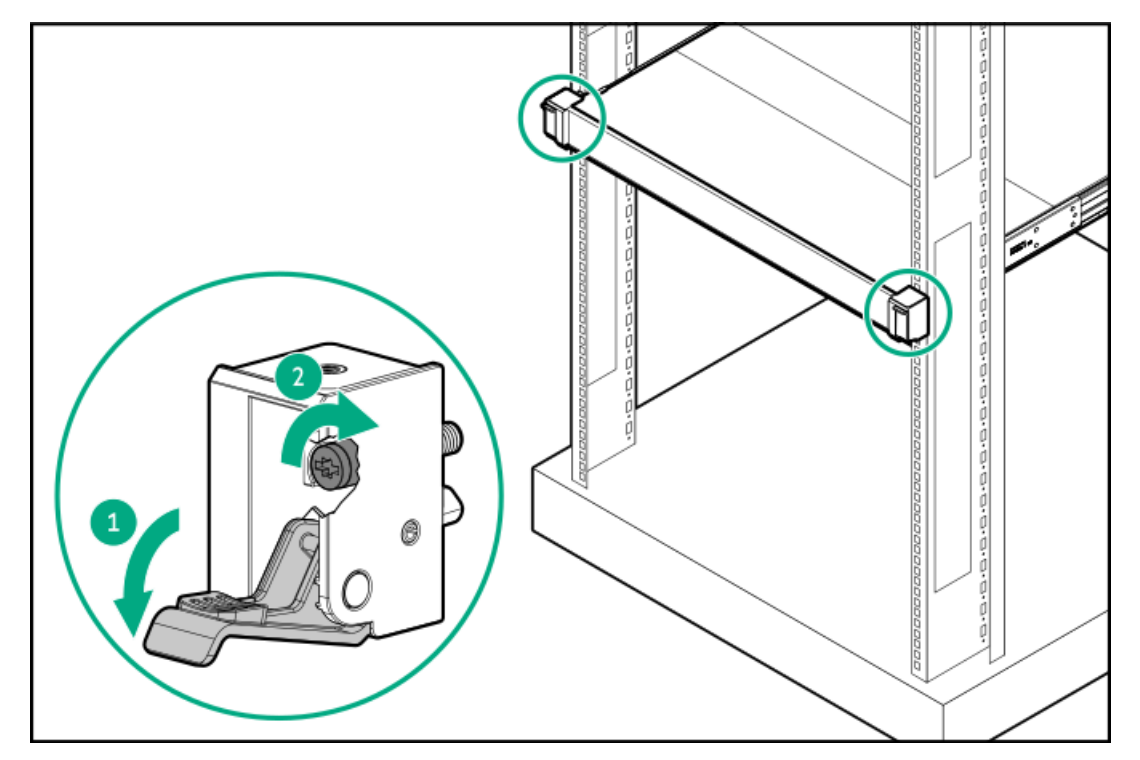

- 3. すべての周辺装置ケーブルをサーバーに接続します。
- 4. 電源コードを接続します。
	- a. 各電源コードをサーバーに接続します。
	- b. 各電源コードを電源に接続します。
- 5. ケーブルマネジメントアームが開いていた場合は、アームを閉じた位置に戻し、CMA固定ブラケットをマウンティング レールに挿入します。

ブラケットが所定の位置にロックされたことを示すカチッという音がします。

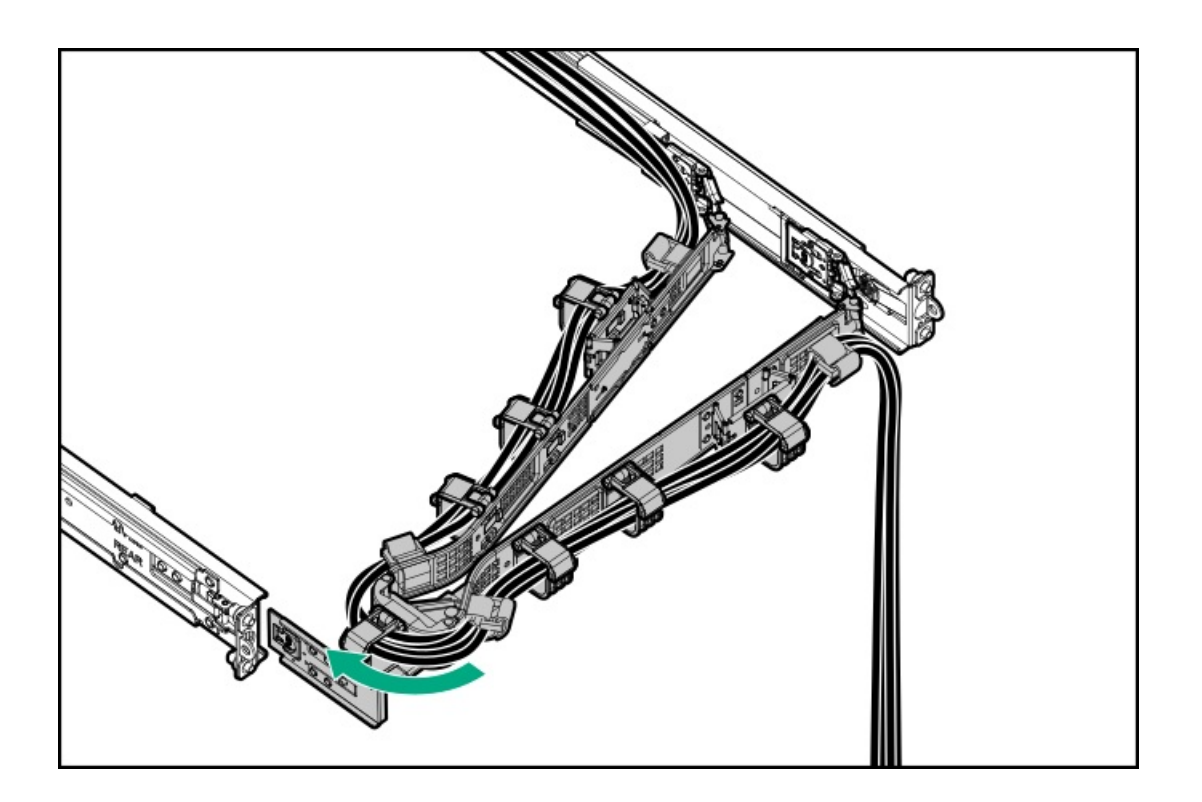

# <span id="page-46-0"></span>サーバーの電源を入れる

### 手順

- 電源ボタンを押します。
- iLO 6経由の仮想電源ボタンを使用します。

# ハードウェアオプションの取り付け

この章では、サポートされるハードウェアオプションを取り付ける手順を説明します。サーバーの適切な展開と運用を確実 にするため、Hewlett Packard Enterpriseでは、HPE検証済みのハードウェアオプションのみを取り付けることをお勧めし ます。このサーバーの検証済みオプションのリストを表示するには、HPE ProLiant DL20 Gen11サーバー Webサイトにある 製品のQuickSpecsを参照してください。

### <https://buy.hpe.com/us/en/p/1014788779>

ご使用のサーバーおよびサポートされるオプションの保証を表示するには[、保証情報](#page-172-0)を参照してください。

サブトピック

[サーバーデータバックアップ](#page-47-0)

[ハードウェアオプションの取り付けのガイドライン](#page-48-0)

[ラックマウントオプション](#page-48-1)

[フロントベゼルオプションの取り付け](#page-61-0)

[ドライブオプション](#page-62-0)

[電源装置オプション](#page-67-0)

[トランシーバーオプション](#page-70-0)

[パススルーボードオプション](#page-72-0) 2ベイSFF (2.5型) ドライブケージオプションの取り付け [オプティカルドライブオプション](#page-81-0)

[メモリオプション](#page-91-0)

[PCIeライザーオプション](#page-95-0)

[ストレージコントローラーオプション](#page-96-0)

Energy [Packオプション](#page-105-0)

[拡張カードオプション](#page-109-0)

HPE [NS204i-uブートデバイスオプション](#page-111-0)

OCP NIC [3.0アダプターオプション](#page-119-0)

[iLO-M.2シリアルモジュールオプション](#page-121-0)

M. 2 [SSDオプション](#page-128-0)

[シャーシ侵入検知スイッチのオプション](#page-132-0)

<span id="page-47-0"></span>[内部USBデバイスのオプション](#page-136-0)

# サーバーデータバックアップ

データ損失を防ぐために、ハードウェアオプションの取り付けまたは取り外しを行う前、またはサーバーメンテナンスやト ラブルシューティング手順を実行する前に、サーバーのすべてのデータをバックアップしてください。

このコンテキストでのサーバーデータは、ハードウェアのメンテナンスまたはトラブルシューティング手順の完了後、シス テムを通常の動作環境に戻すために必要になる可能性がある情報を指します。これには、次のような情報が含まれる可能性 があります。

- ユーザーデータファイル
- ユーザーアカウント名とパスワード
- アプリケーションの設定とパスワード
- コンポーネントドライバーとファームウェア
- TPMリカバリキー/パスワード
- BIOS構成設定 UEFIシステムユーティリティのバックアップおよびリストア機能を使用します。詳しくは、UEFIユー ザーガイド(<https://www.hpe.com/info/UEFI-manuals>)を参照してください。
	- カスタムデフォルトシステム設定
	- 電源オンおよびBIOS管理者アクセス、不揮発性メモリ、およびサーバー構成ロック(HPE Trusted Supply Chainサーバー用)に必要なパスワードを含むセキュリティパスワード
	- サーバーシリアル番号と製品ID
- iLO関連データ iLOバックアップおよびリストア機能を使用します。詳しくは、iLOのユーザーガイド (<https://www.hpe.com/support/ilo6>) を参照してください。
	- iLOのライセンス
	- お客様のiLOユーザー名、パスワード、およびDNS名
	- iLO構成設定

● HPE GreenLake for Compute Ops Managementによって管理されるサーバーの場合は、HPE GreenLakeのアカウントIDを 持っていることを確認してください。詳しくは、HPE GreenLake for Compute Ops [Managementお使いになる前に](https://www.hpe.com/info/com-gsg)を参照 してください。

## <span id="page-48-0"></span>ハードウェアオプションの取り付けのガイドライン

警告: 表面が熱くなっているため、やけどをしないように、ドライブやシステムの内部部品が十分に冷めて から手を触れてください。

注意:

データ損失を防ぐために、Hewlett Packard Enterpriseではハードウェアオプションの取り付けまたは取り [外しを行う前、またはサーバーメンテナンスやトラブルシューティング手順を実行する前に、サーバーのす](#page-47-0) <u>べてのデータをバックアップする</u>ことをお勧めします。

注意:

電子部品の損傷を防止するために、正しくアースを行ってから取り付け、取り外し、または交換手順を開始 してください。正しくアースを行わないと静電気放電を引き起こす可能性があります。

- サーバーを初期化する前にハードウェアオプションを取り付けます。
- 複数のオプションを取り付ける場合は、すべてのハードウェアオプションの取り付け手順をよく読んで類似の手順を確 認してから、効率よく取り付け作業を行うようにしてください。
- ハードウェアオプションの取り付け時に内部ケーブル接続を行う場合は[、ケーブル接続のガイドライン](#page-137-0)を参照してくだ さい。

# <span id="page-48-1"></span>ラックマウントオプション

クイックデプロイ、工具不要のHPEラックレールオプションを使用して、サーバーを標準4ポストラックに取り付けます。 レール設計では、<u>さまざまなマウントインターフェイス</u>のラックへの取り付けをサポートしています。

ケーブル管理のために、ラックレールキットには次のオプションのいずれかまたは両方が含まれている場合があります。

- <u>● [ラックレールの面ファスナーストラップ](#page-55-0)</u>
- [ケーブルマネジメントアーム](#page-56-0)

サブトピック

[レール識別マーカー](#page-48-2)

[ラックマウントインターフェイス](#page-50-0)

[ラックレールのオプション](#page-50-1)

[サーバーをラックに取り付ける](#page-54-0)

[ラックレールの面ファスナーストラップの取り付け](#page-55-0)

<span id="page-48-2"></span>[ケーブルマネジメントアームの取り付け](#page-56-0)

レール識別マーカー

ラックレールオプションのサポートは、次の2つの要因によって異なります。

- フロントエンドおよびリアエンドサーバー構成によって決まる、シャーシの高さと重量。
- フロントパネル(フロントベゼルなし)の端からリアパネルの端までを測定したシャーシの奥行き。

ラックレールとサーバー間の互換性を確保するために、シャーシのレール番号ラベルがレールに表記されているものと一致 していることを確認してください。

シャーシのレール番号ラベル

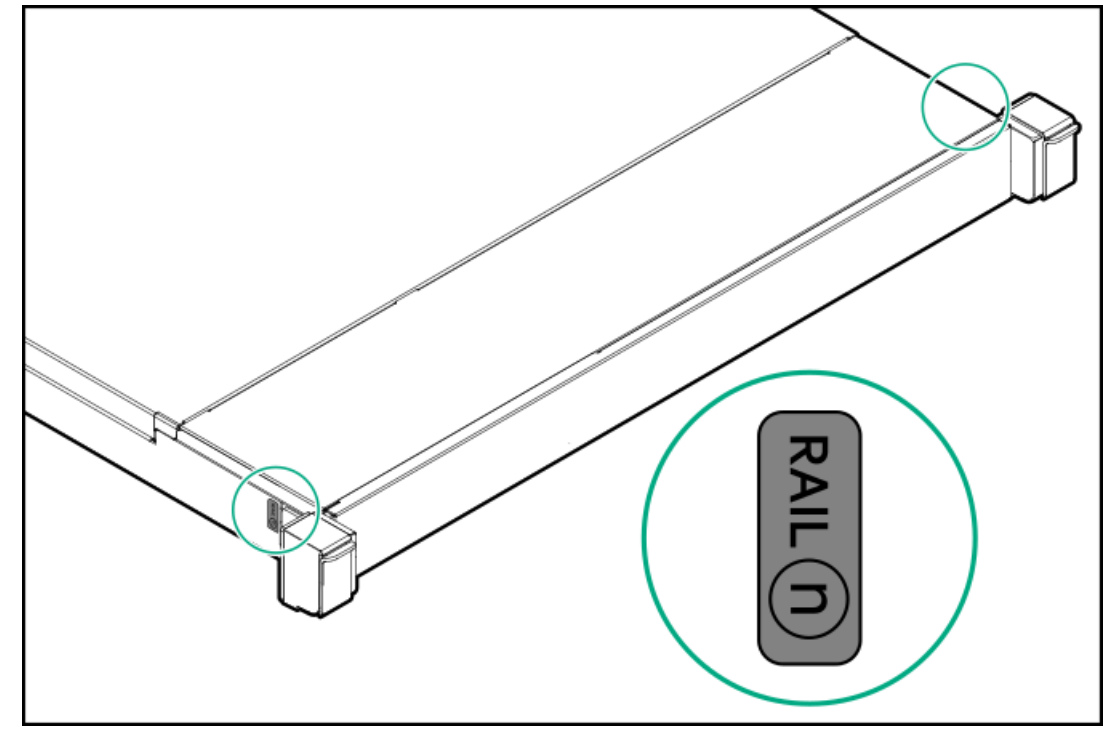

フリクションラックレールのインナーレールにあるレール識別子スタンプ  $\bullet$ 

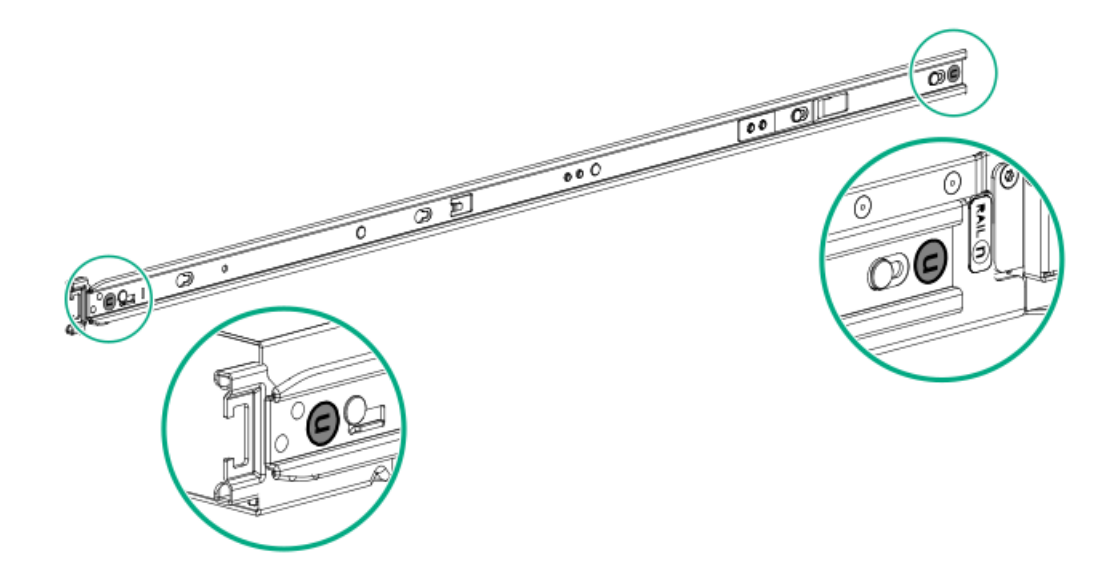

● フリクションラックレールのマウンティングレールにあるレール識別子スタンプ

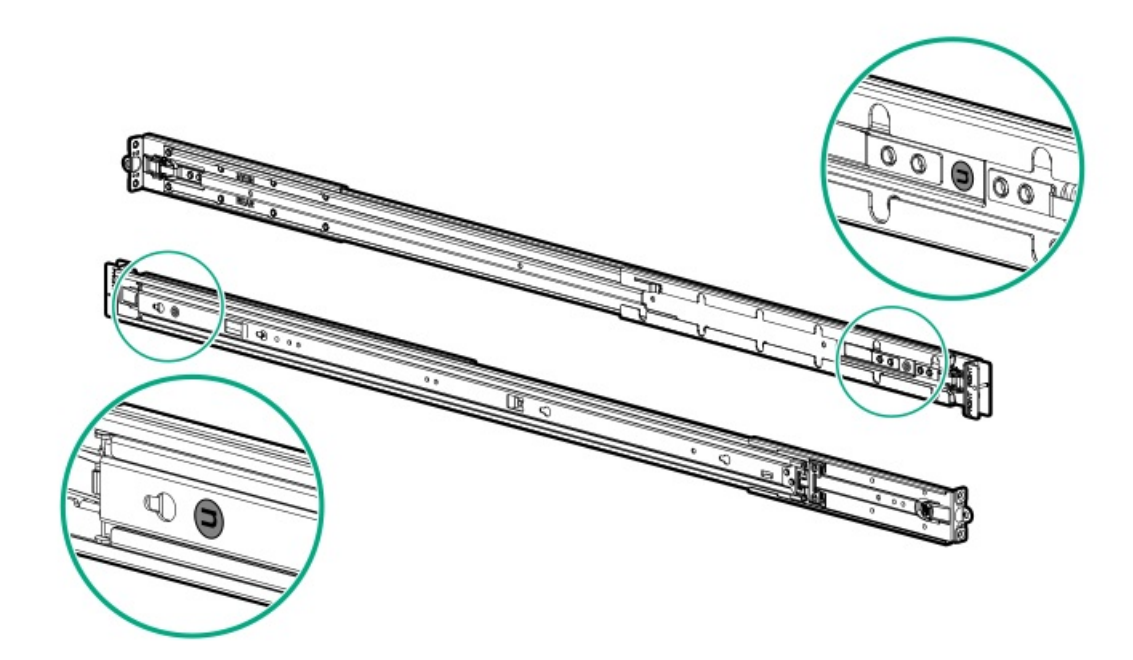

# <span id="page-50-0"></span>ラックマウントインターフェイス

ラックレールは、次のマウントインターフェイスを備えたラックに取り付けることができます。

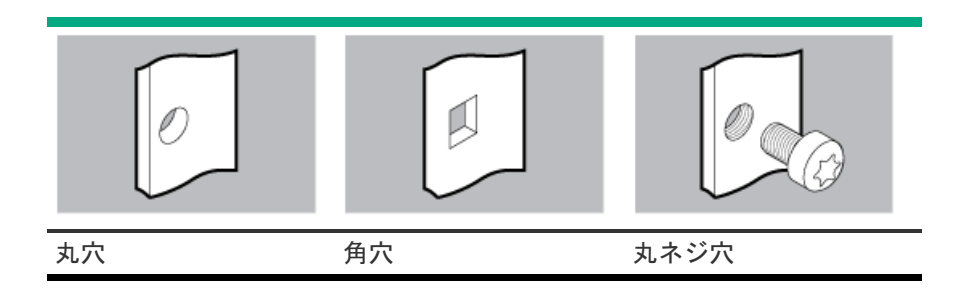

この手順で使用する図は、画像の右上隅にアイコンを表示します。このアイコンは、画像に描かれているアクションが有効 なマウントインターフェイスのタイプを示します。

# <span id="page-50-1"></span>ラックレールのオプション

このサーバーは、HPE簡単取り付けラックレールオプションキット12(P64576-B21)をサポートします。このレールキット は次の仕様に対応しています。

- タイプ:フリクションラックレール(スタブイン)
- 最小レール長さ: 613.80 mm (24.17インチ)
- レール調整範囲:609.60~918.10 mm (24.00~36.15インチ)

サブトピック

### <span id="page-50-2"></span>[フリクションラックレールの取り付け](#page-50-2)

# フリクションラックレールの取り付け

### 前提条件

この手順を実行する前に、小型マイナスドライバーがあることを確認しておきます - このツールは、サーバーを丸ネジ穴 ラックに取り付ける場合に必要です。

### 手順

- 1. インナーレールをサーバーに取り付けます。
	- a. サーバー側面のスプールをレールの逆挿入防止スロットに挿入します。
	- b. レールをリアパネルに向かってスライドさせて固定します。

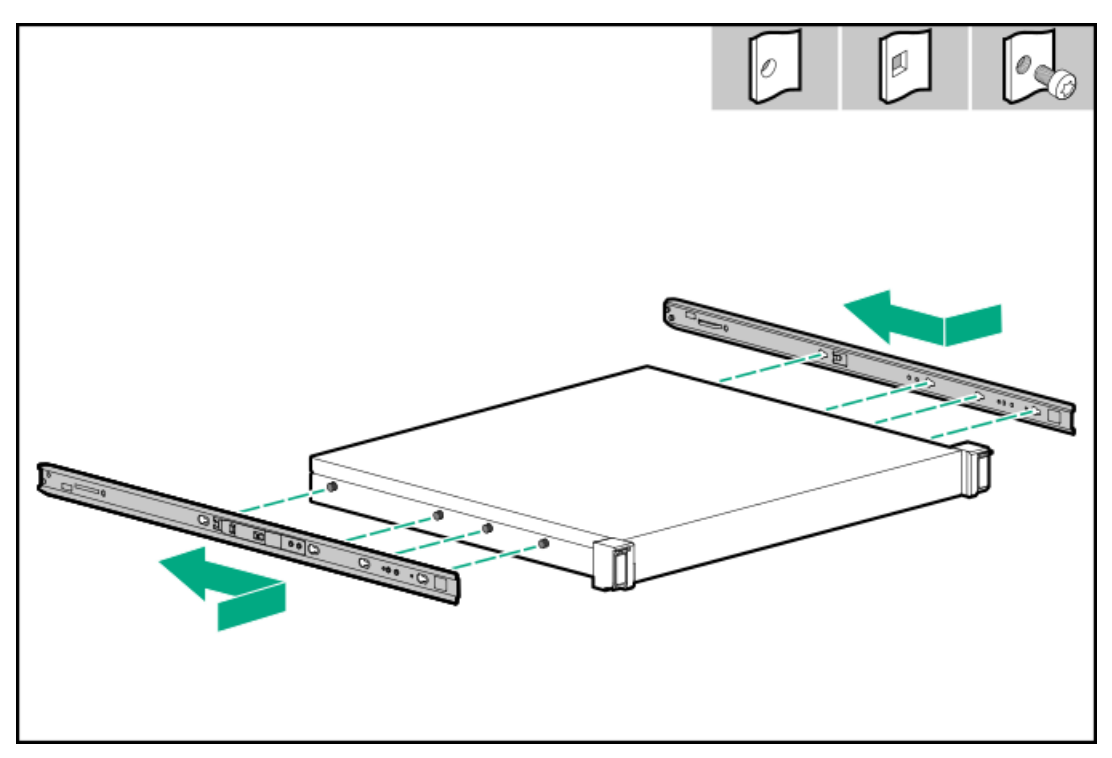

- 2. マウンティングレールの方向マーカーを確認します。
	- レールの前端には、FRONT LEFTまたはFRONT RIGHTとマークされています。
	- レールのもう一方の端には、REARとマークされています。

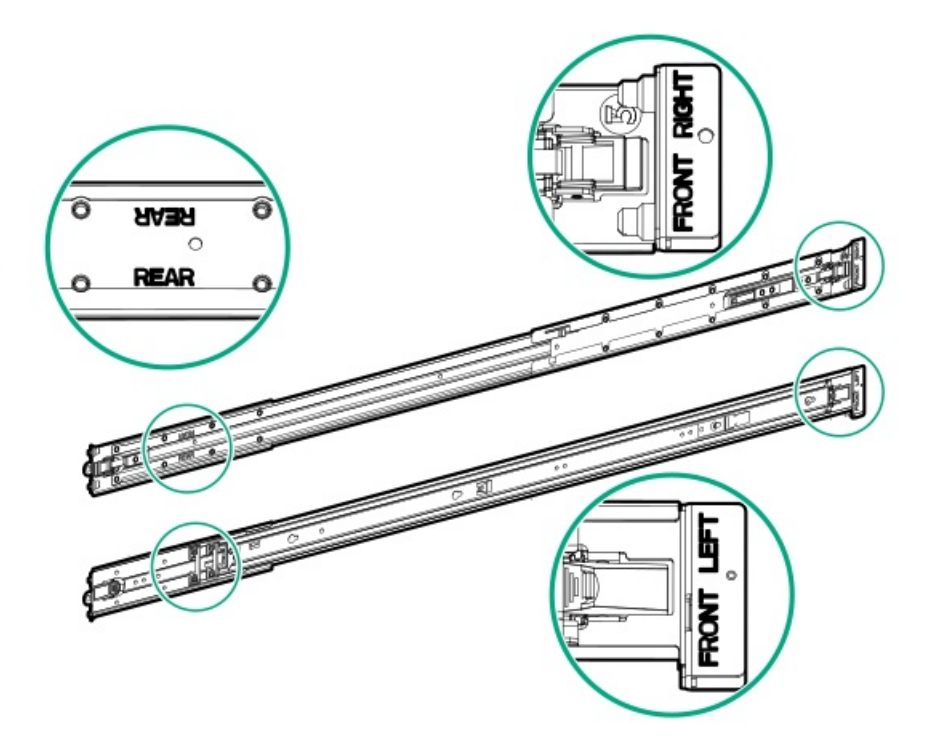

- 3. マウンティングレールをラックの奥行きに合わせて伸ばします。
- 4. マウンティングレールを丸穴または角穴ラックに取り付けるには、取り付けフランジのピンをラックポストの穴に挿入 します。

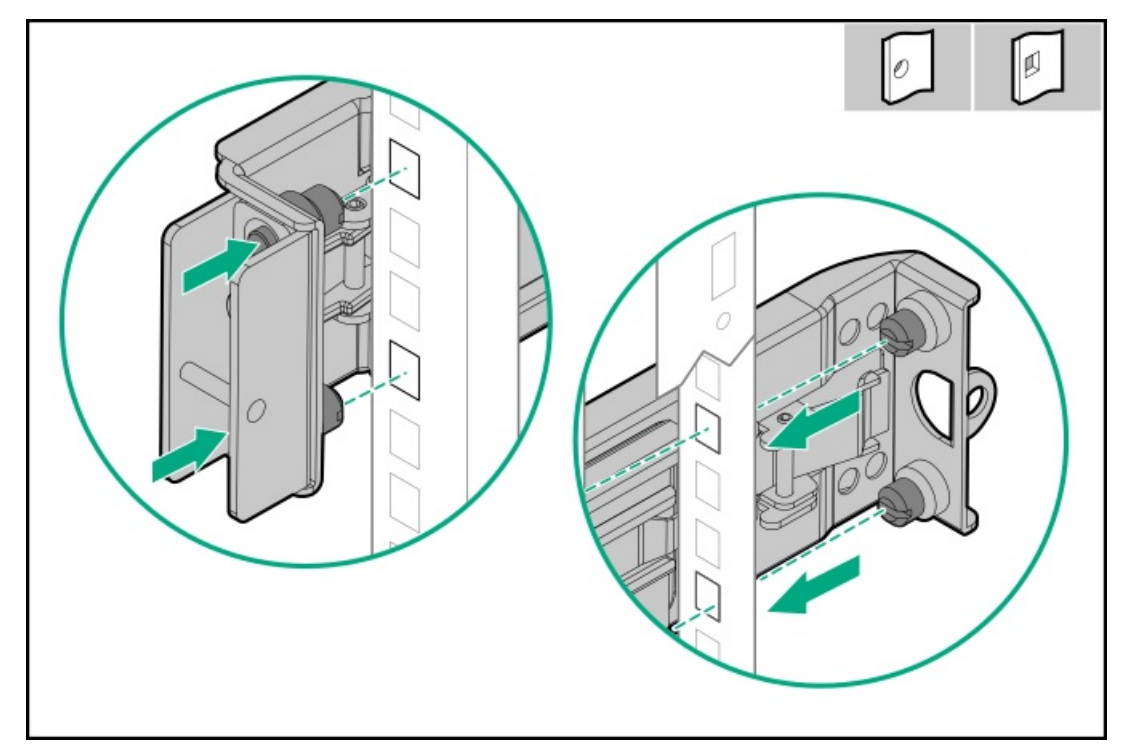

- 5. マウンティングレールを丸ネジ穴ラックに取り付けるには、以下の手順を実行します。
	- a. マウンティングレールからピンとワッシャーを取り外します。

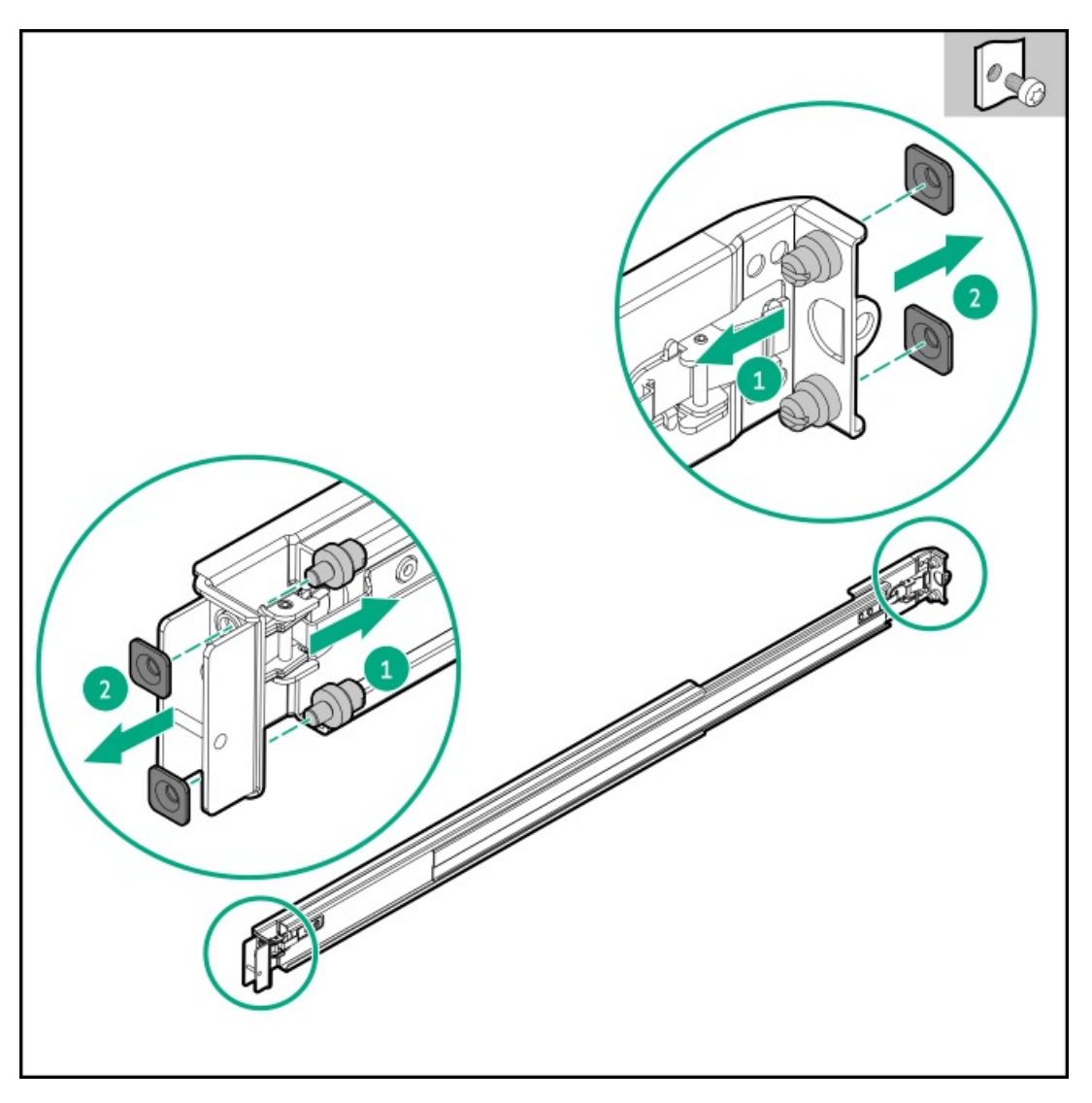

- b. 取り付けフランジの穴とラックポストのネジ穴の位置を合わせます。
- c. ラックの取り付けネジを取り付けます。

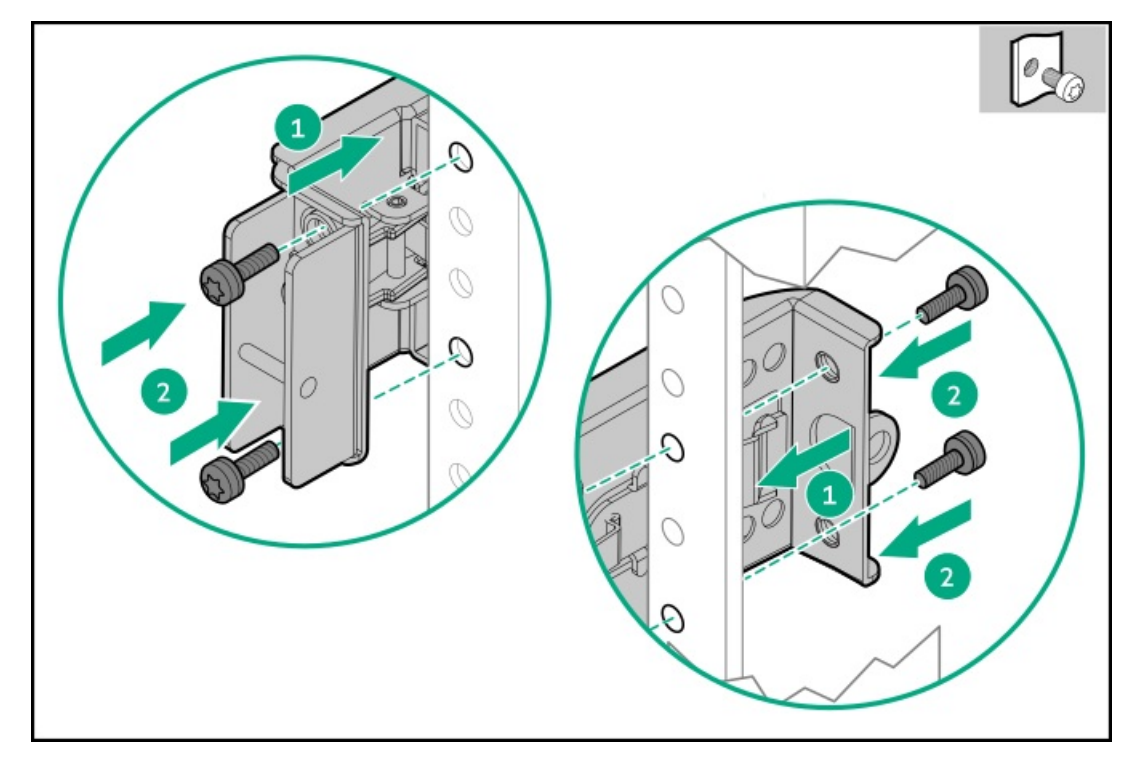

# <span id="page-54-0"></span>サーバーをラックに取り付ける

#### 前提条件

- ラックへの取り付け中は、必ず適切な人数でサーバーを持ち上げたり固定したりする作業を行ってください。サー バーを胸より高く持ち上げるときは、サーバーを設置するためにさらに人数が必要になる場合があります。1人がサー バーの重量を支え、もう1人がサーバーをスライドさせてラックに押し込みます。
- この手順を実行する前に、以下を参照してください。
	- [空間および通気要件](#page-31-0)
	- [ラックに関する警告と注意事項](#page-32-0)
	- [サーバーに関する警告と注意事項](#page-33-0)
- 完全に実装されたサーバーは重量があります。Hewlett Packard Enterpriseでは、外部シャーシコンポーネントを取り 外してから、ラックにサーバーを取り付けることをお勧めします。
- この手順を実行する前に、T-25トルクスドライバーを用意しておきます。

手順

1. スライドレールをマウンティングレールから、内部のストッパーにぶつかって所定の位置にロックされるまで伸ばしま す。

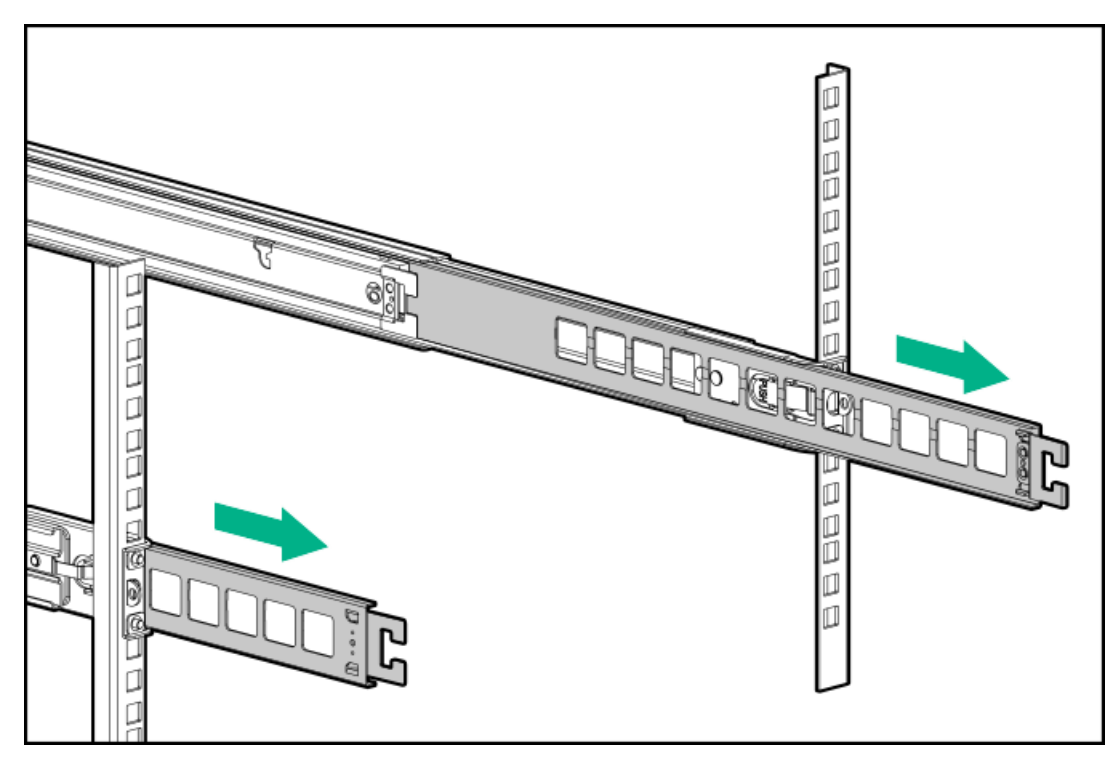

- 2. サーバーをラックに取り付けます。
	- a. インナーレールをスライドレールに挿入します。
	- b. シャーシイヤーがラックポストにぴったりくっつくまで、サーバーをラックにスライドさせます。

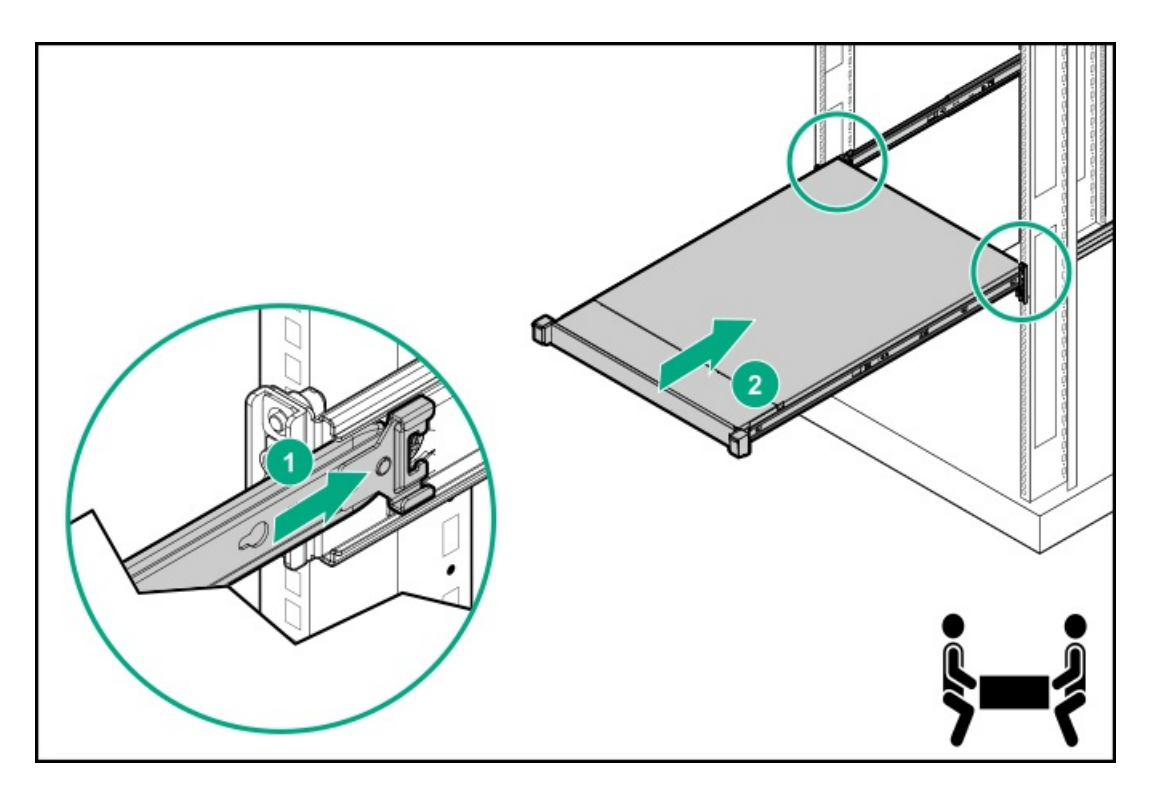

3. シャーシイヤーを開き、輸送用ネジを締めます。

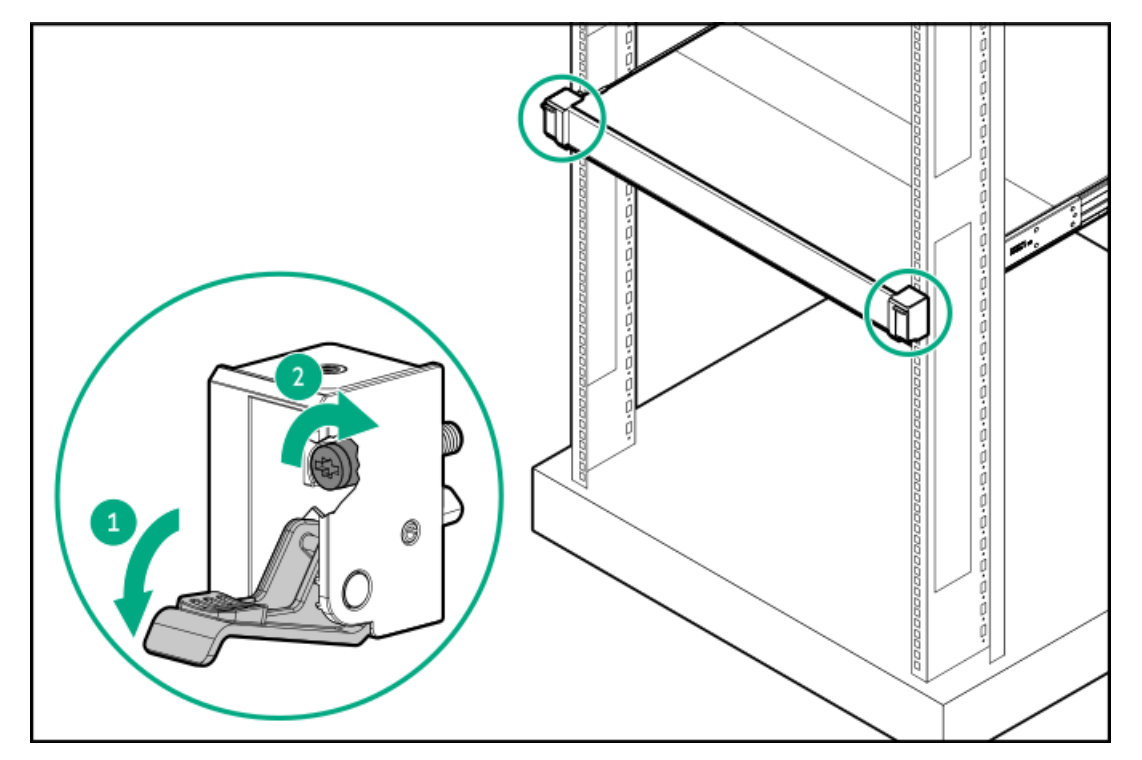

- 4. すべての周辺装置ケーブルをサーバーに接続します。
- 5. 電源コードを接続します。
	- a. 各電源コードをサーバーに接続します。
	- b. 各電源コードを電源に接続します。

# <span id="page-55-0"></span>ラックレールの面ファスナーストラップの取り付け

#### このタスクについて

ラックマウント型サーバーにラック内保守性を必要としない場合は、CMAの代わりにラックレールの面ファスナーストラッ プを使用して、リアパネルのケーブルを管理します。面ファスナーストラップは、左側または右側のラックマウンティング レールのいずれかに取り付けることができます。

#### 手順

- 1. ストラップカラビナをラックマウンティングレールに取り付けます。
- 2. リアパネルの電源コードと周辺ケーブルを束ねた後、ストラップをケーブルに巻き付けます。

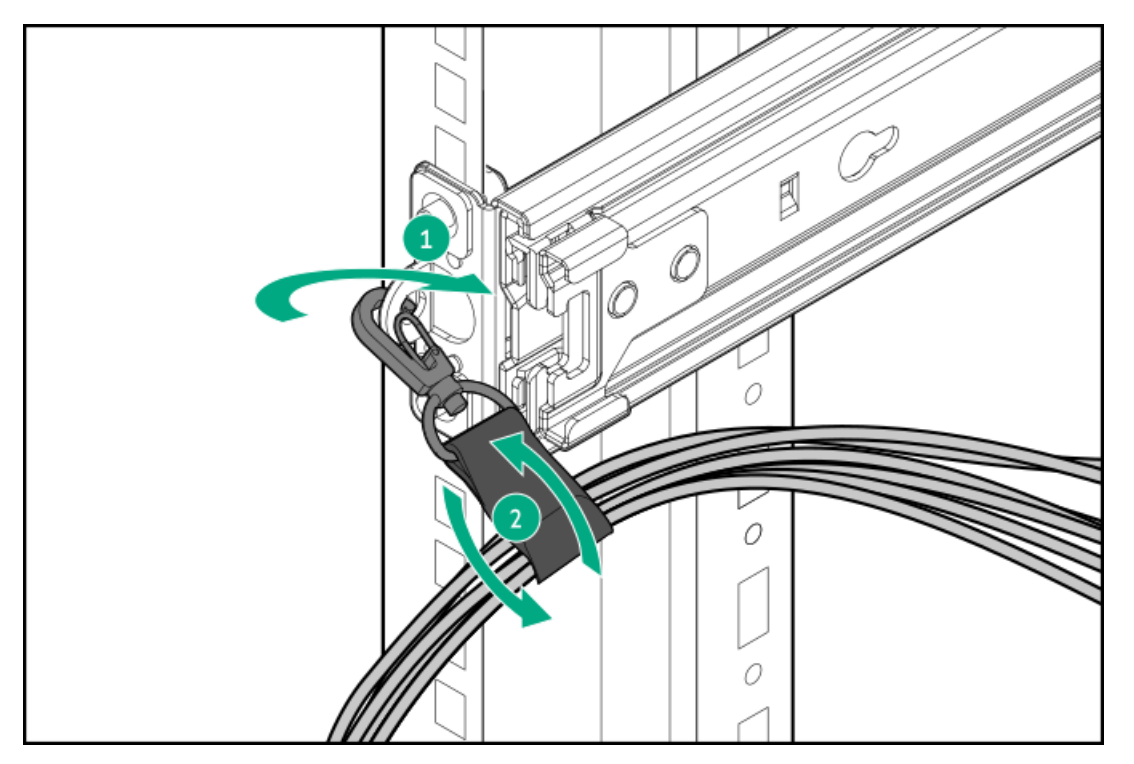

# <span id="page-56-0"></span>ケーブルマネジメントアームの取り付け

### 前提条件

- この手順には作業者が2人必要になることがあります。1人はシャーシをラックから出し入れし、もう1人はリアパネルの ケーブルと電源コードを確認します。
- この手順を実行する前に[ラックに関する警告と注意事項](#page-32-0)を確認します。
- T-25トルクスドライバー このツールは、シャーシイヤー内にある輸送用ネジを緩めたり締めたりする場合に必要で す。

#### このタスクについて

ケーブルマネジメントアーム(CMA)を使用すると、システムの電源を切ったり、リアパネルケーブルを抜いたりしなくて も、サーバーをラックから完全に引き出すことができます。このCMAは、右開きと左開きの両方の実装に対応するよう設計 されています。

この手順では、左右はラックの前面に向かって見たときの方向です。

## △ 注意:

取り外しおよび交換手順の際は、CMAを支えてください。手順中にCMAが自重でぶら下がらないようにしてく ださい。

手順

- 1. すべての周辺装置のケーブルと電源コードをリアパネルに接続して固定します。
- 2. (オプション)CMA固定用ブラケットを回転させて、左側または右側のCMA操作に合わせることができます。回転機構を 押したまま、ブラケットを180°回転させます。

ブラケットが調整された位置でロックされたことを示すカチッという音がします。

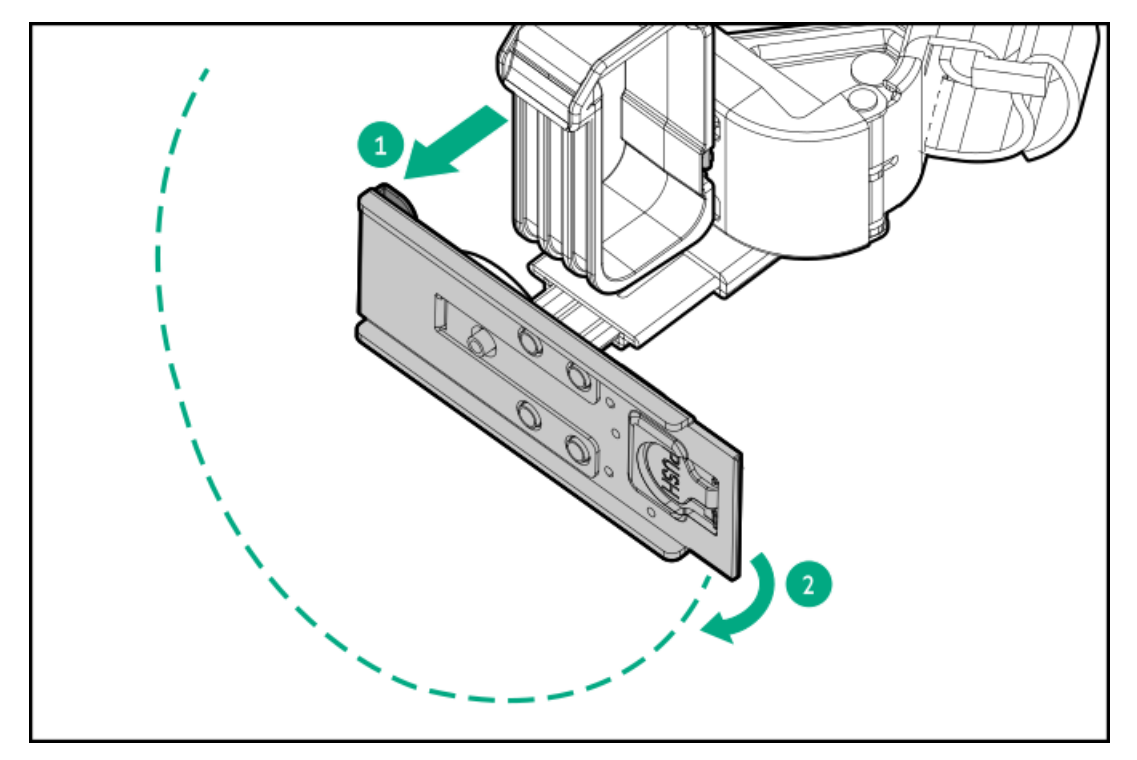

- 3. CMAヒンジ付きタブと固定ブラケットをラックレールに取り付けます。
	- a. 内側のタブをスライドレールに挿入します。
	- b. 外側のタブをマウンティングレールに挿入します。
	- c. 固定ブラケットを反対側のマウンティングレールに挿入します。

タブとブラケットが所定の位置にロックされたことを示すカチッという音がします。

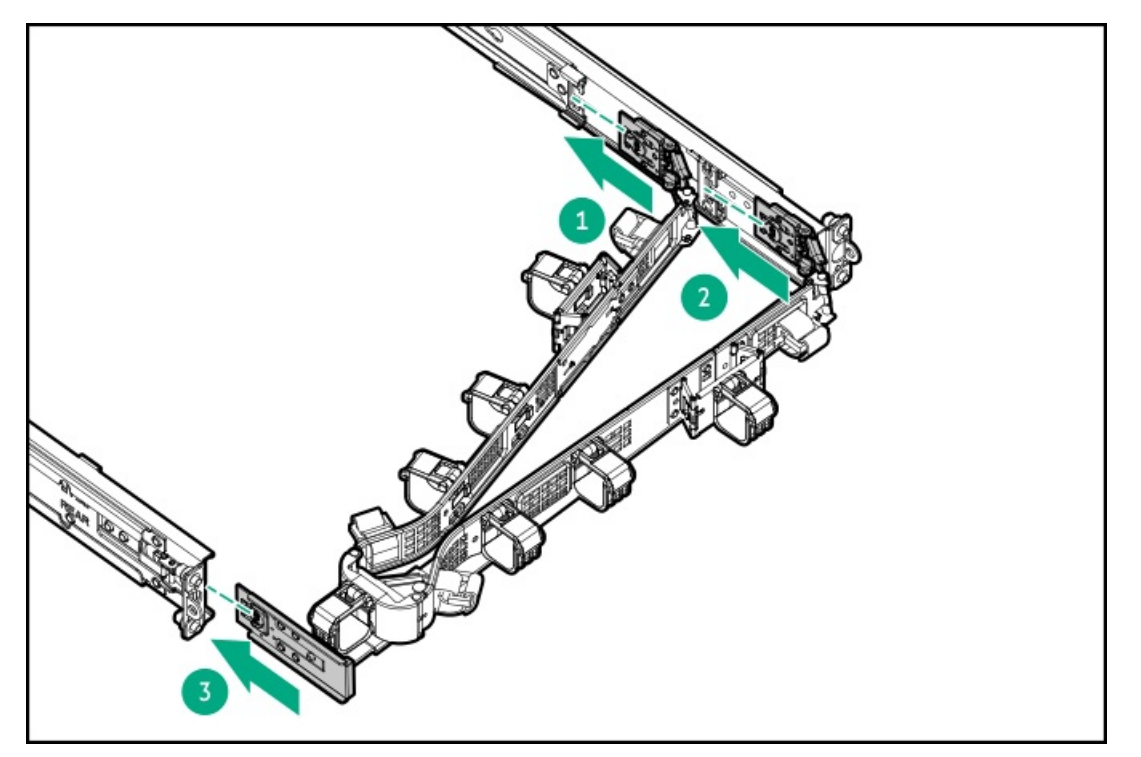

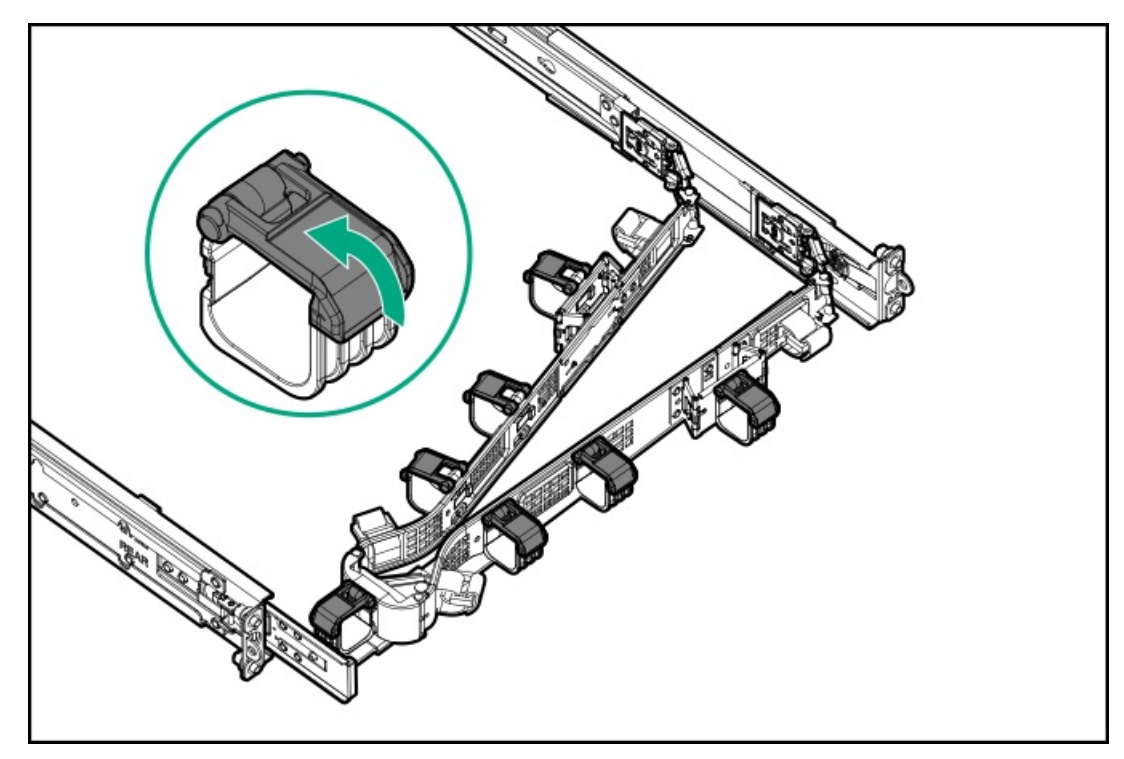

5. (オプション)CMAにケーブルストレインリリーフを追加するためのケーブルストラップが付いている場合は、スト ラップを外します。

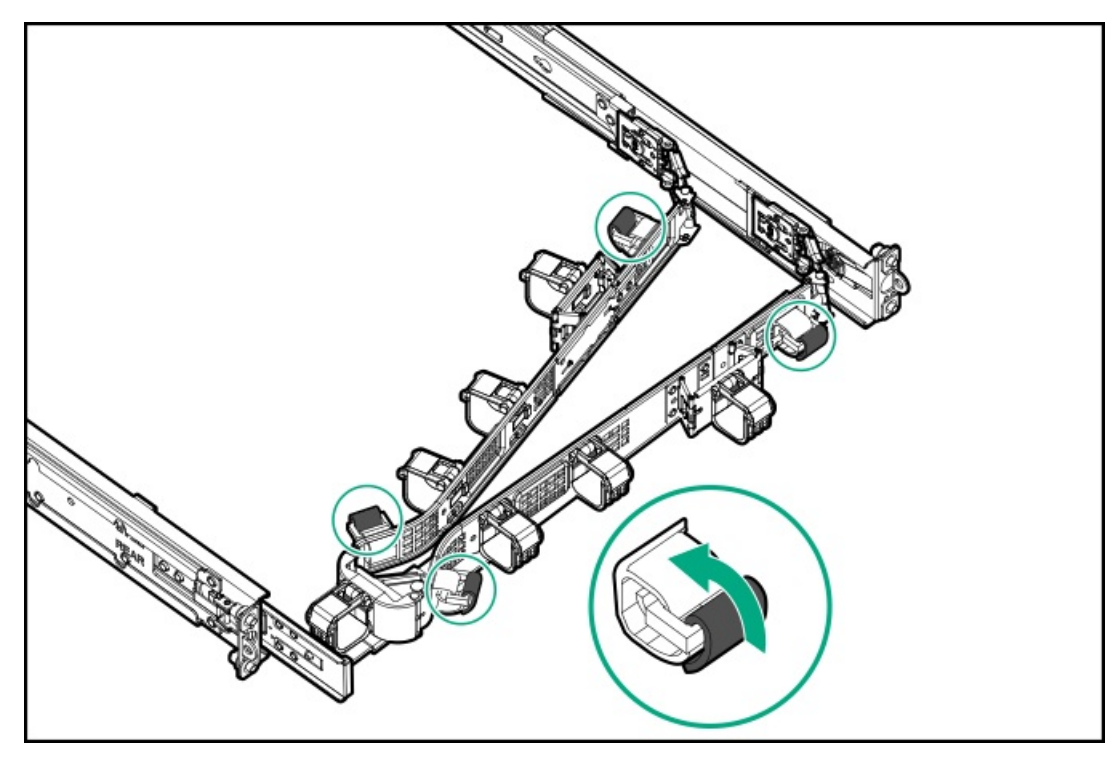

- 6. 注意: CMAに固定された周辺ケーブルと電源コードの管理には、業界のベストプラクティスを採用してく ださい。これらはさらに重要なポイントのいくつかです。
	- リアパネルとCMAの間に十分なケーブルのたるみを残して、サーバーをラックから引き出す際に、CMA を完全に引き出せるようにします。
	- ただし、CMA内に余分なケーブルのたるみがないようにしてください。これにより、ケーブルがから まり、ケーブルが損傷する可能性があります。
	- ケーブルと電源コードが、それらが接続されているサーバーの上部または底部を越えて伸びていない ことを確認してください。さもないと、サーバーをラックから引き出すか戻すときに、ラックに取り 付けられている他の機器にケーブルが引っかかる可能性があります。

周辺ケーブルと電源コードをケーブルクランプやストラップに通します。

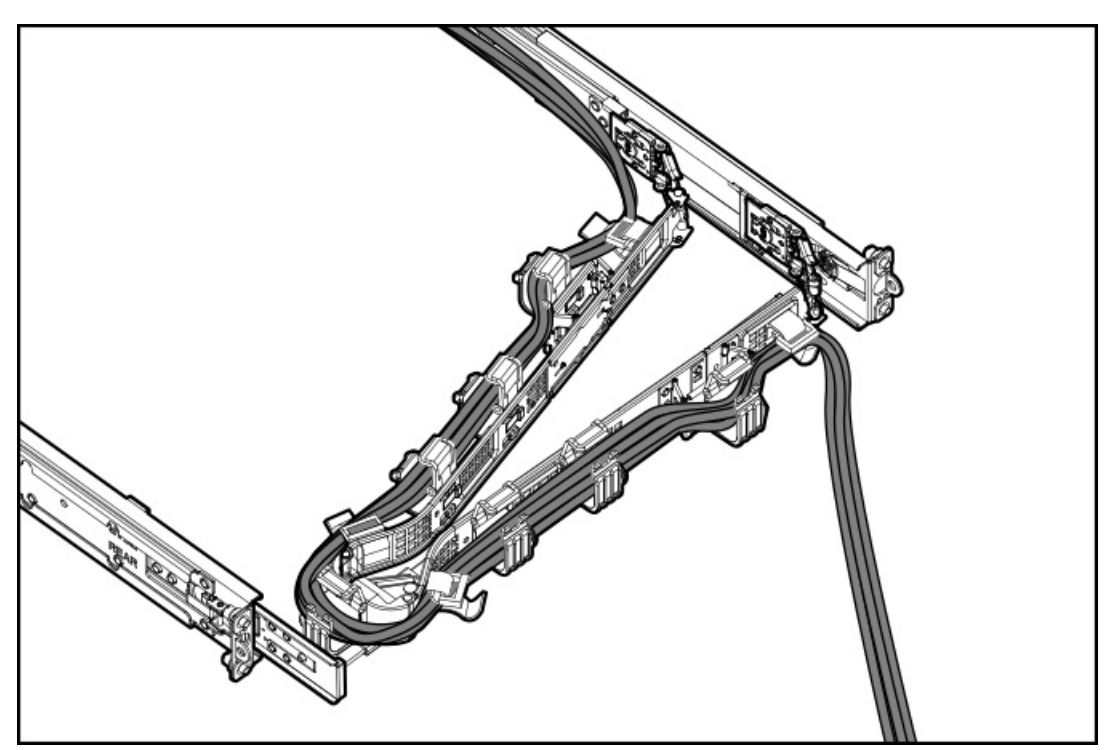

<sup>7.</sup> ケーブルクランプを閉じます。

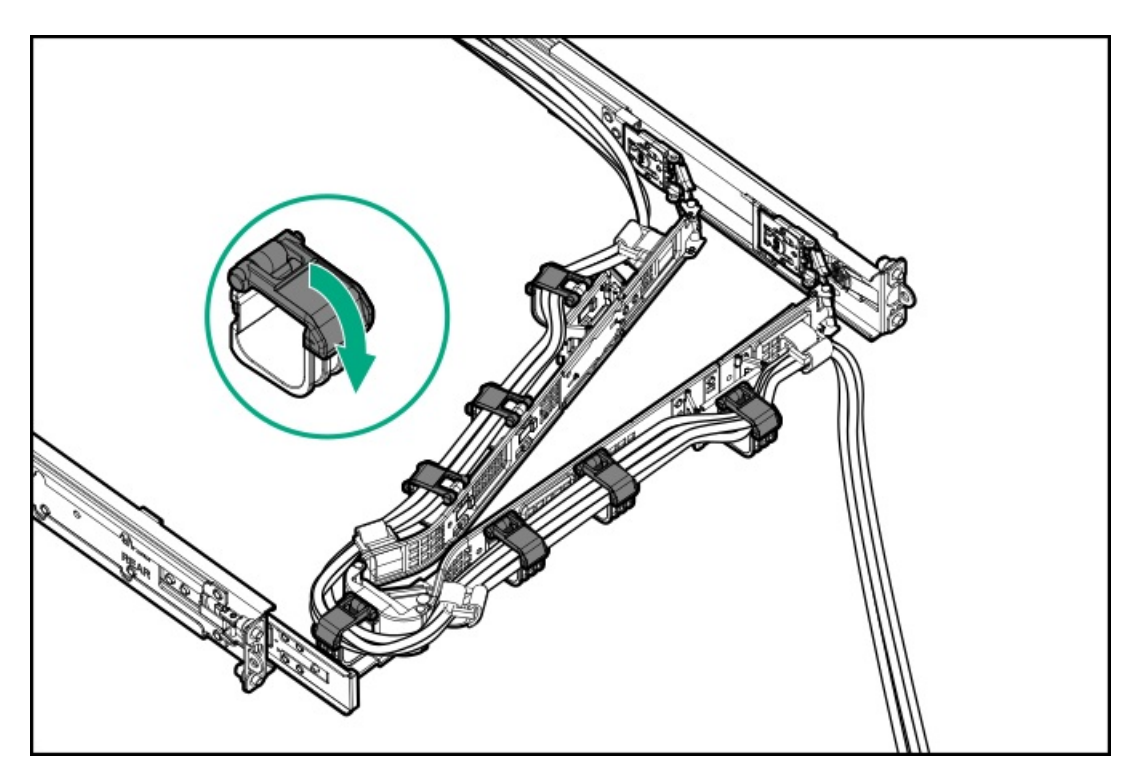

8. (オプション)CMAにケーブルストラップが付いている場合は、ストラップを締めます。

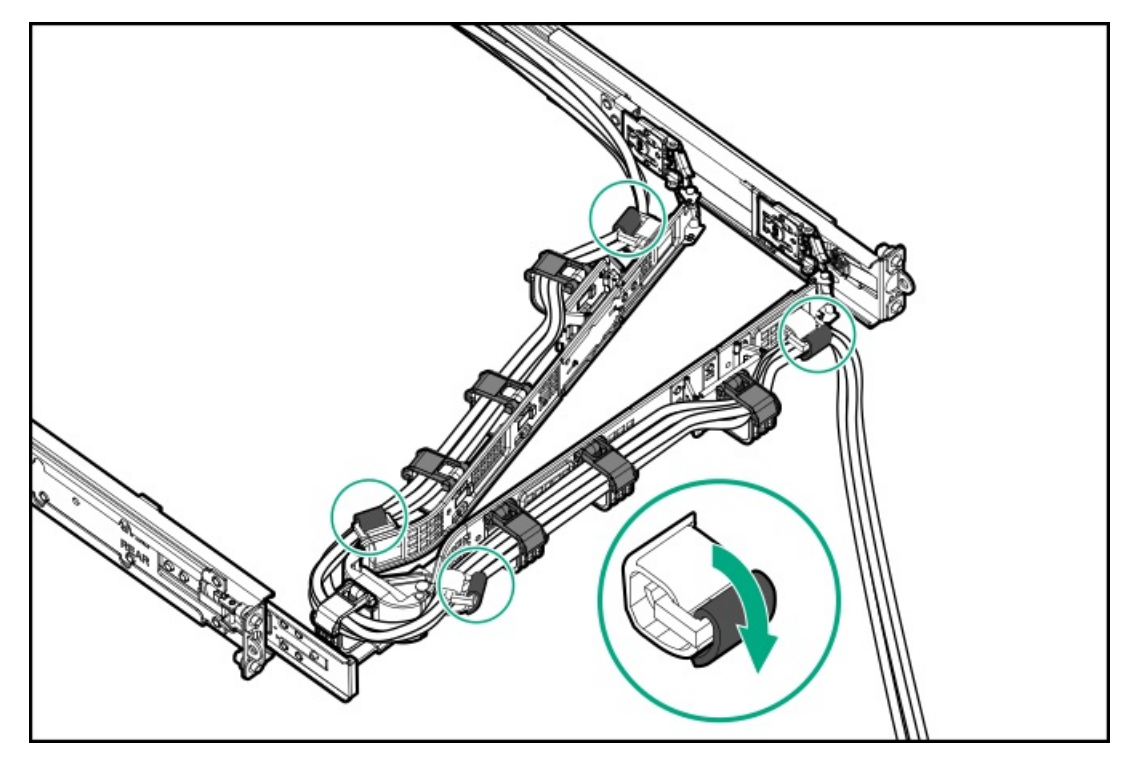

- 9. ラックレールの動作を確認します。
	- a. [ラックからシャーシを完全に引き出します](#page-37-0)。
	- b. シャーシを完全に引き出しても、ケーブルと電源コードに十分なたるみがあることを確認します。ケーブルが絡んだ り折れたりしていないことを確認します。
	- c. ケーブルとコードが正しく固定されていることを確認するには、シャーシをラックから出し入れします。周辺ケーブ ルと電源コードが誤って外れる恐れがないことを確認してください。
- 10. シャーシイヤーがサーバーポストにぴったり接するまで、ラックをスライドさせてラックに押し込みます。
- 11. (オプション)シャーシイヤーラッチを開き、輸送用ネジを締めます。

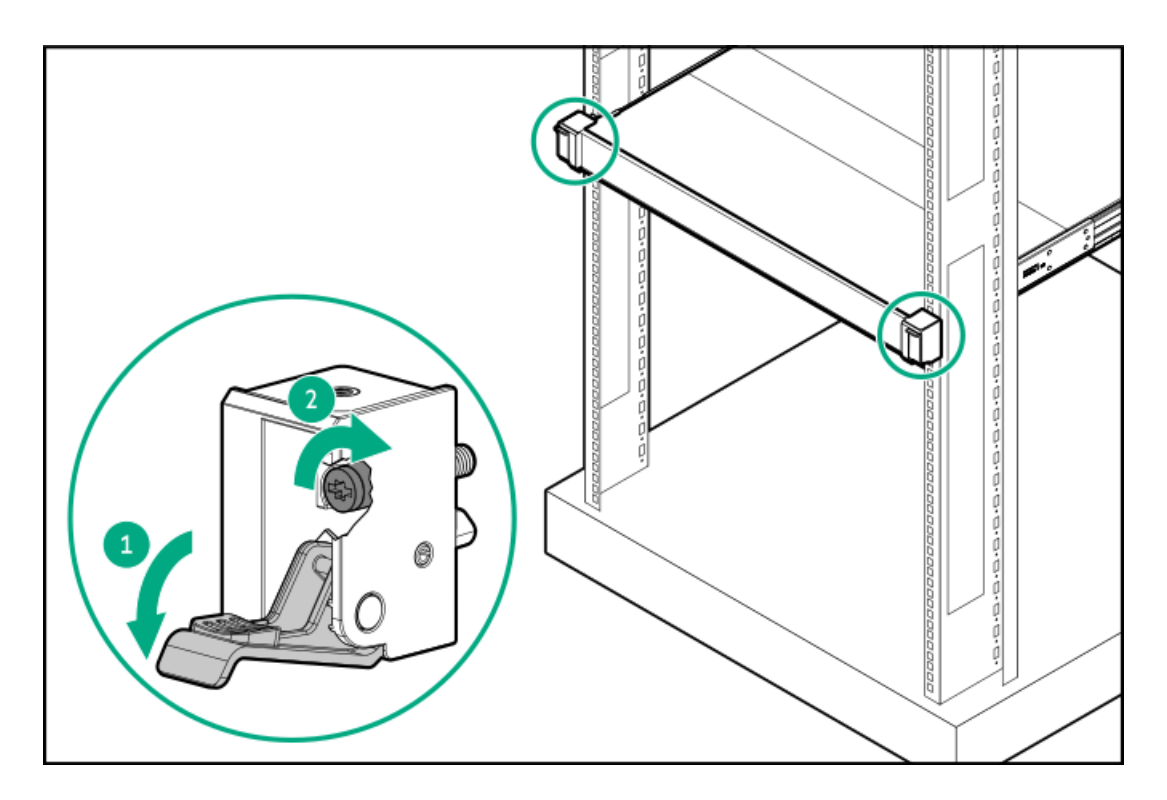

### タスクの結果

<span id="page-61-0"></span>以上で取り付けは完了です。

# フロントベゼルオプションの取り付け

### 手順

- 1. フロントベゼルを右側のシャーシイヤーに接続します。
- 2. フロントベゼルのリリースラッチを押し続けます。
- 3. フロントベゼルを閉じます。

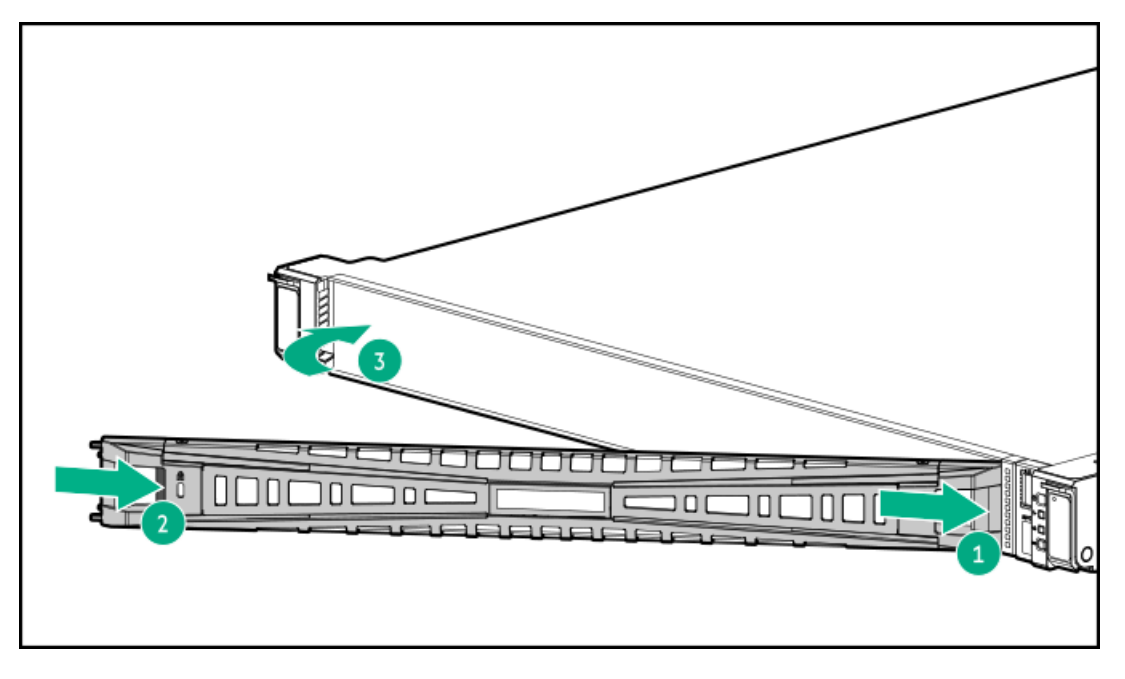

4. (オプション) Kensingtonセキュリティロックを取り付けます。

詳しくは、ロックのドキュメントを参照してください。

#### タスクの結果

<span id="page-62-0"></span>以上で取り付けは完了です。

# ドライブオプション

取り付けられているドライブケージに応じて、サーバーは次のドライブタイプをサポートしています。

- ノンホットプラグLFF (3.5型) SATAドライブ
- ホットプラグ対応LFF (3.5型) SASまたはSATAドライブ
- ホットプラグ対応SFF(2.5型)SAS、SATA、またはU.3 NVMeドライブ

組み込みのIntel VROC for HPE Gen11 (Intel VROC) は、直接接続されたSATAドライブのソフトウェアRAIDをサポートしま す。

ハードウェアRAIDをサポートするには[、ストレージコントローラーオプション](#page-96-0)を取り付けます。

#### サブトピック

[ドライブの取り付けのガイドライン](#page-62-1)

[ノンホットプラグLFF\(3.5型\)ドライブの取り付け](#page-62-2)

<span id="page-62-1"></span>[ホットプラグ対応LFF\(3.5型\)/SFF\(2.5型\)ドライブの取り付け](#page-65-0)

## ドライブの取り付けのガイドライン

次の一般的なガイドラインに従ってください。

システムがすべてのドライブ番号を自動的に設定します。

#### 注意:

ドライブが取り付けられていない状態でサーバーを購入した場合、一部のドライブベイが空で、他のドラ イブベイにドライブブランクが装着されている場合があります。システムの適切な冷却を維持するため、 ドライブまたはドライブブランクが取り付けられていない状態でサーバーを動作させないでください。

- ドライブを1台しか使用しない場合、最も小さいドライブ番号のベイに取り付けてください。 ドライブ番号については、[ドライブベイの番号を](#page-21-0)参照してください。
- このサーバーでは、同じドライブボックス内でのドライブタイプの混合はサポートしていません。
- NVMeドライブを取り付けるときは、すべてU.3ドライブを取り付けてください。NVMeタイプの混合取り付けはサポートさ れていません。
- すべてのドライブを同じドライブアレイにまとめる場合は、次の条件を満たす必要があります。
	- すべてがハードディスクドライブ、またはすべてがソリッドステートドライブでなければなりません。
	- ストレージの容量効率を最大限に高めるには、各ドライブを同じ容量にしてください。

## <span id="page-62-2"></span>ノンホットプラグLFF(3.5型)ドライブの取り付け

#### 前提条件

この手順を実行する前に、次のものを用意しておきます。

- T-10トルクスドライバー
- T-15トルクスドライバー

#### このタスクについて

注意: 人間の指など、導電体からの静電気放電によって、システムボードなどの静電気に弱いデバイスが損 傷することがあります。装置の損傷を防止するために、<u>静電気防止の注意事項</u>に従ってください。

#### 手順

- 1. [すべてのサーバーデータをバックアップします](#page-47-0)。
- 2. 取り付けられている場合[、フロントベゼルを取り外します](#page-35-0)。
- 3. [サーバーの電源を切ります](#page-36-0)。
- 4. すべての電源を取り外します。
	- a. 各電源コードを電源から抜き取ります。
	- b. 各電源コードをサーバーから抜き取ります。
- 5. すべての周辺ケーブルをサーバーから抜き取ります。
- 6. [サーバーをラックから取り外します](#page-38-0)。
- 7. サーバーを平らで水平な面に置きます。
- 8. [アクセスパネルを取り外します](#page-40-0)。
- 9. ノンホットプラグドライブキャリアをサーバーから取り外します。

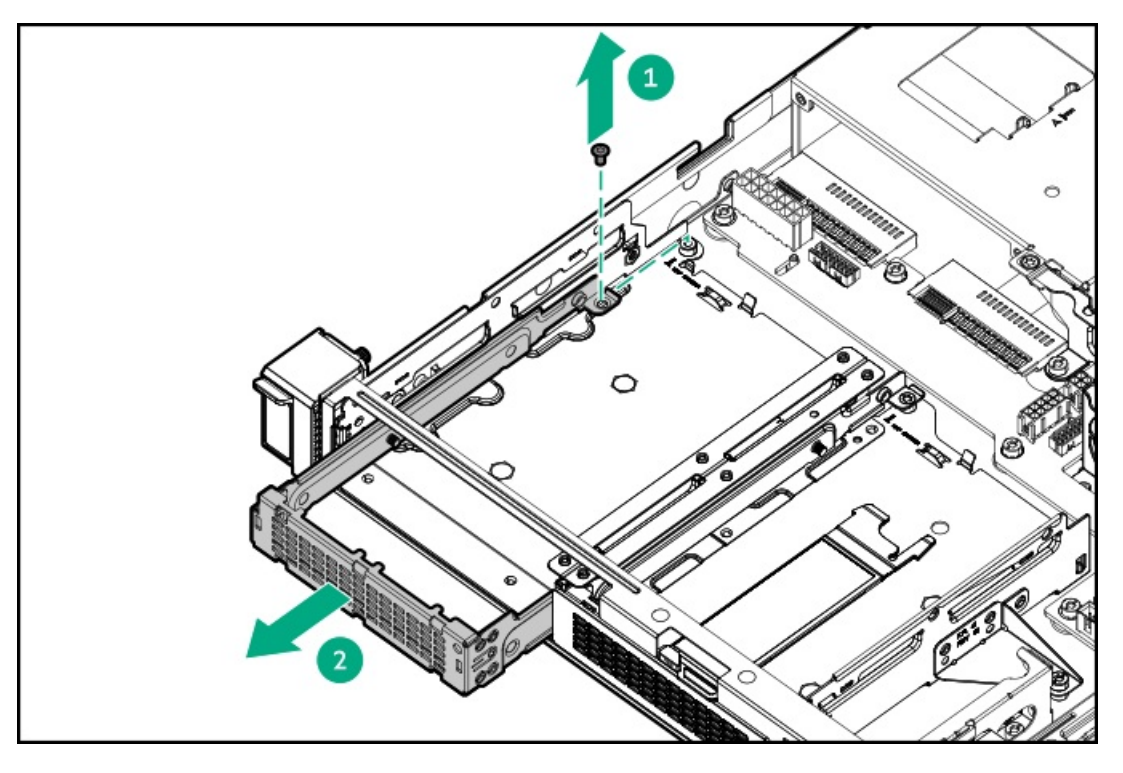

10. ノンホットプラグドライブをドライブキャリアに取り付けます。

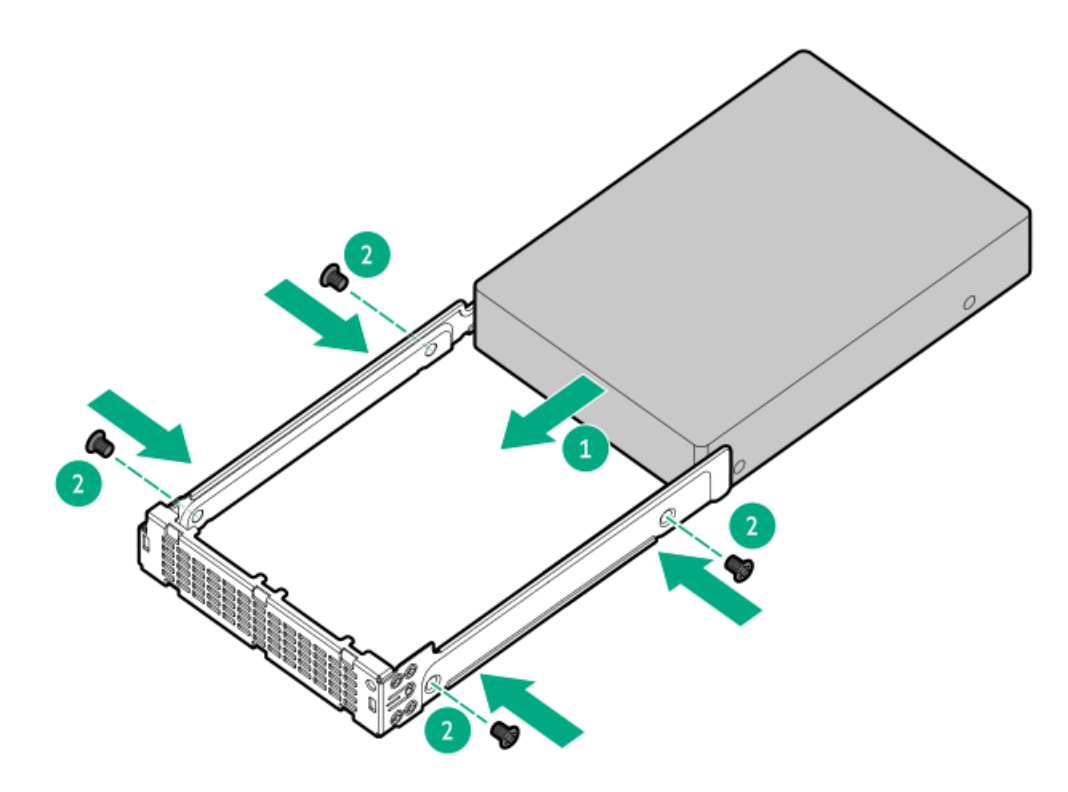

11. ノンホットプラグドライブを取り付けます。

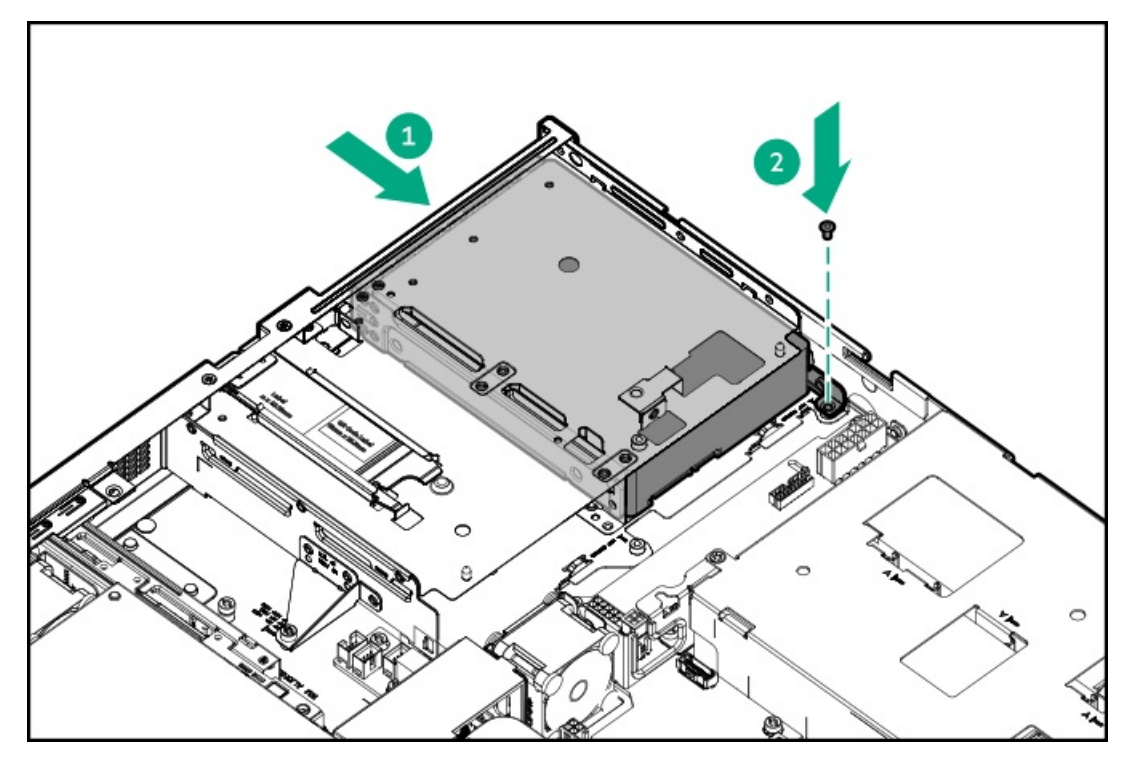

- 12. [ドライブのケーブルを接続します。](#page-142-0)
- 13. [アクセスパネルを取り付けます](#page-43-0)。
- 14. [サーバーをラックに取り付けます。](#page-44-0)
- 15. 取り外している場合、[フロントベゼルを取り付けます](#page-61-0)。
- 16. 周辺装置のすべてのケーブルをサーバーに接続します。
- 17. 各電源コードをサーバーに接続します。
- 18. 各電源コードを電源ソースに接続します。
- 19. [サーバーの電源を入れます](#page-46-0)。

20. ドライブアレイを構成するには、[関連するストレージコントローラーガイド](#page-164-0)を参照してください。

#### タスクの結果

以上で取り付けは完了です。

## <span id="page-65-0"></span>ホットプラグ対応LFF(3.5型)/SFF(2.5型)ドライブの取り付け

このタスクについて

注意: 人間の指など、導電体からの静電気放電によって、システムボードなどの静電気に弱いデバイスが損 傷することがあります。装置の損傷を防止するために[、静電気防止の注意事項](#page-34-0)に従ってください。

注意: 不適切な冷却および高温による装置の損傷を防止するために、すべてのベイに必ず、コンポーネント かブランクのどちらかを実装してからサーバーを動作させてください。

手順

- 1. [すべてのサーバーデータをバックアップします](#page-47-0)。
- 2. 取り付けられている場合[、フロントベゼルを取り外します](#page-35-0)。
- 3. ドライブブランクを取り外します。

ブランクは、将来使用できるように保管しておいてください。

LFF(3.5型)ドライブブランク

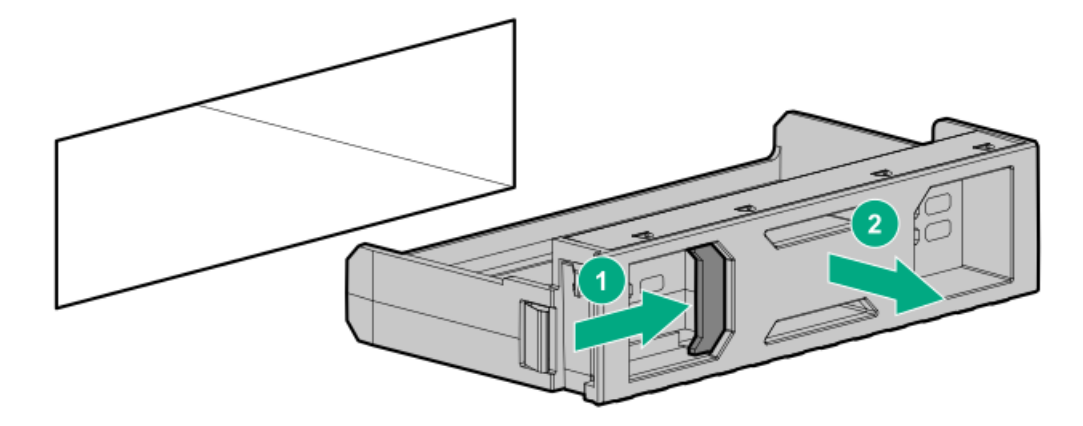

**● SFF (2.5型) ドライブブランク** 

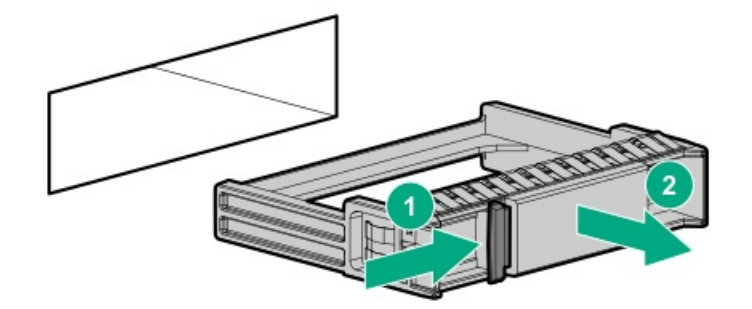

- 4. ドライブを準備します。
	- LFF(3.5型)ドライブ

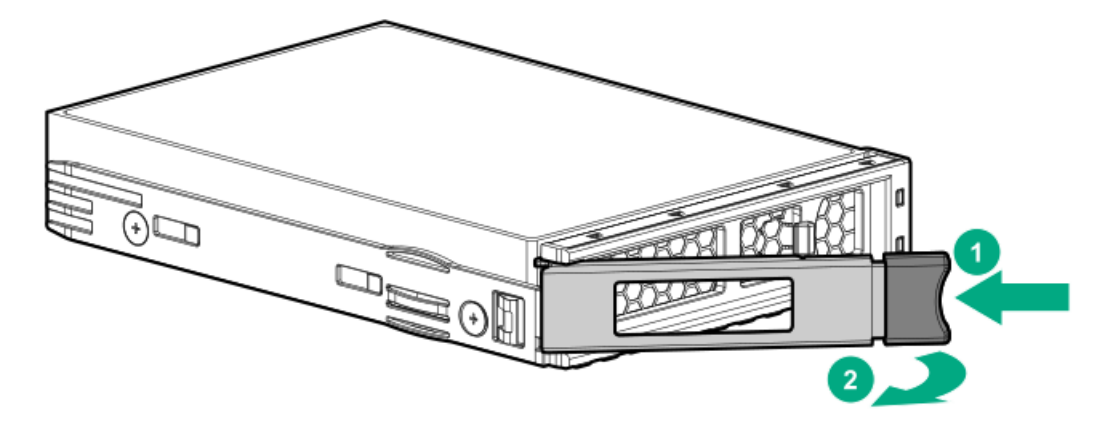

SFF(2.5型)ドライブ

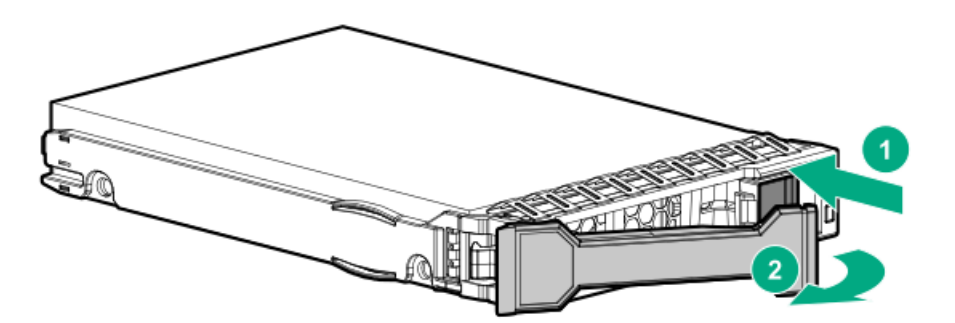

- 5. ドライブを取り付けます。
	- LFF(3.5型)ドライブ

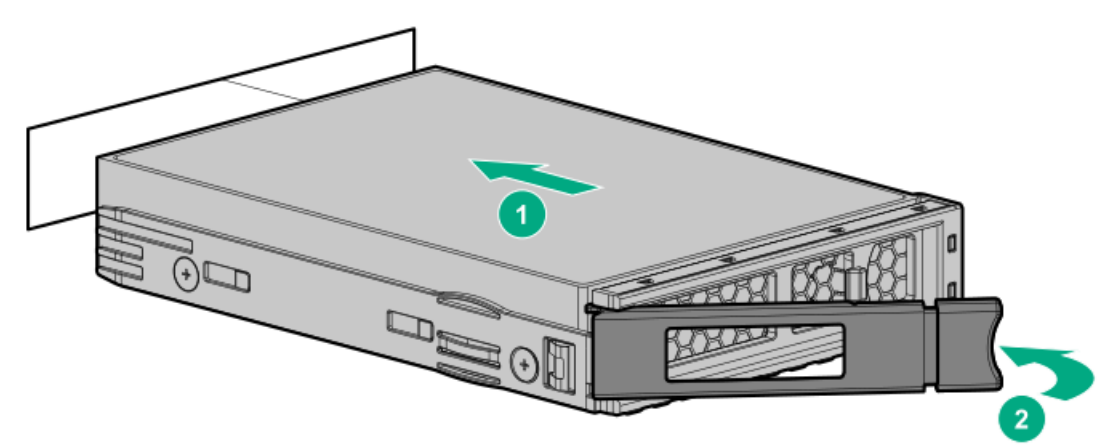

SFF(2.5型)ドライブ

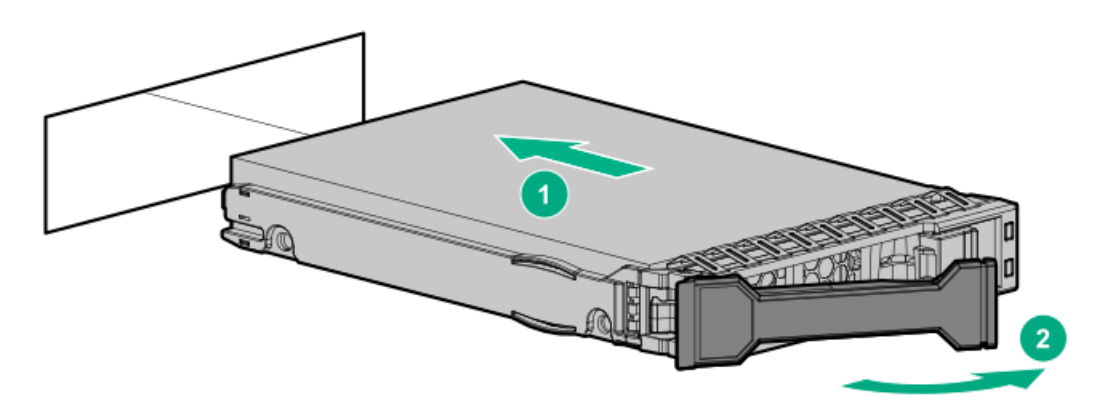

6. [ドライブLEDの定義に従ってドライブのステータスを確認します](#page-19-0)。

7. 取り外している場合、[フロントベゼルを取り付けます](#page-61-0)。

8. ドライブアレイを構成するには、[関連するストレージコントローラーガイド](#page-164-0)を参照してください。

#### タスクの結果

<span id="page-67-0"></span>以上で取り付けは完了です。

## 電源装置オプション

取り付けられたオプションや、サーバーを購入した地域によって、サーバーはサポートされ[る電源装置の](#page-173-0)いずれかで構成さ れます。

サブトピック

[ホットプラグ対応電源装置に関する計算](#page-67-1)

#### [電源装置に関する警告と注意事項](#page-67-2)

<span id="page-67-1"></span>[ホットプラグ対応電源装置の取り付け](#page-67-3)

## ホットプラグ対応電源装置に関する計算

ホットプラグ対応電源装置と、さまざまなシステム構成でのサーバーの消費電力を調べるための計算ツールについて詳しく は、Hewlett Packard Enterprise Power AdvisorのWebサイト(<https://www.hpe.com/info/poweradvisor/online>)を参照 してください。

## <span id="page-67-2"></span>電源装置に関する警告と注意事項

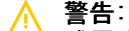

- 感電または装置の損傷を防ぐために、以下の点に注意してください。
- 電源コードのアース用プラグは常に取り付けてください。アース用プラグは安全上必要です。
- 電源コードは、いつでも簡単に手の届くところにあるアース付きコンセントに接続してください。
- 装置の電源を切る場合は、電源コードを電源装置から抜き取ってください。
- 電源コードは、踏みつけられたり、上や横に物が置かれて圧迫されることがないように配線してくださ い。プラグ、電源コンセント、サーバーと電源コードの接続部には、特に注意してください。

警告: 感電を防止するために、電源装置のカバーを開けないようにしてください。メンテナンス、アップグ レード、および修理はすべて資格のある担当者に依頼してください。

注意: 異なるタイプの電源装置を同じサーバー内に混在させると、次のようになる場合があります: 電源の冗長性のサポートを含む一部の電源装置の機能が制限されたり無効になる。

システムが不安定になり、シャットダウンすることがある。

<span id="page-67-3"></span>使用可能なすべての機能にアクセスできるようにするには、同一サーバー内のすべての電源装置の出力と効 率を同じ定格にする必要があります。 すべての電源装置の部品番号とラベルの色が一致することを確認し てください。

## ホットプラグ対応電源装置の取り付け

前提条件

電源装置オプションを取り付ける前に[、電源装置に関する警告と注意事項](#page-67-2)をお読みください。

このタスクについて

♪ 警告: 表面が熱くなっているため、やけどをしないように、電源装置、電源装置ブランク、またはデュアル スロット電源装置アダプターが十分に冷めてから手を触れてください。

注意: 不適切な冷却および高温による装置の損傷を防止するために、すべてのベイに必ず、コンポーネント かブランクのどちらかを実装してからサーバーを動作させてください。

手順

1. ケーブルマネジメントアームが取り付けられている場合は開きます。

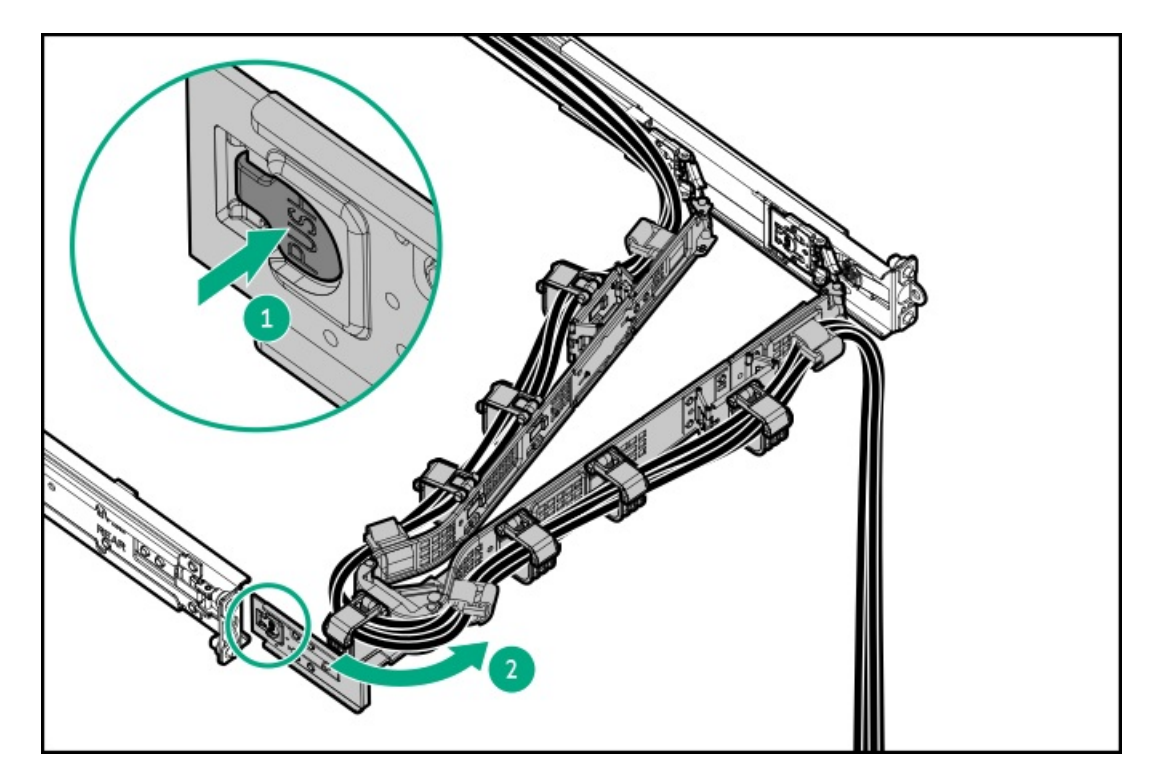

2. 電源装置ベイ2に電源装置を取り付ける場合は、電源装置ブランクを取り外します。 ブランクは、将来使用できるように保管しておいてください。

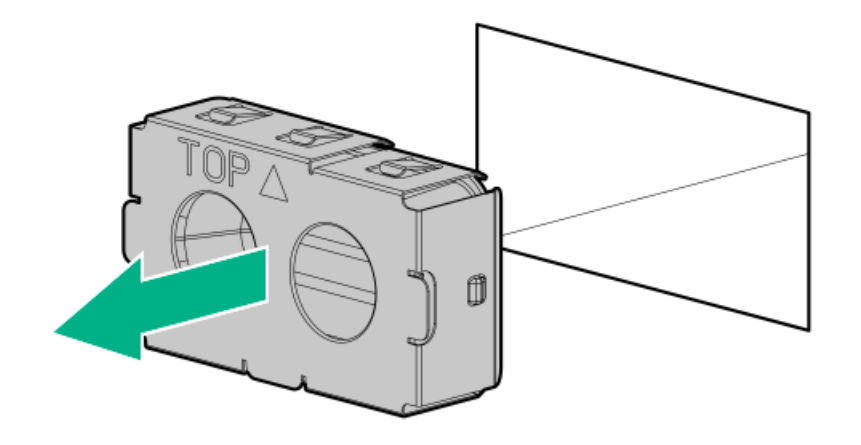

3. 電源装置が所定の位置にカチッと収まるまで、すぐにベイにスライドさせて押し込みます。

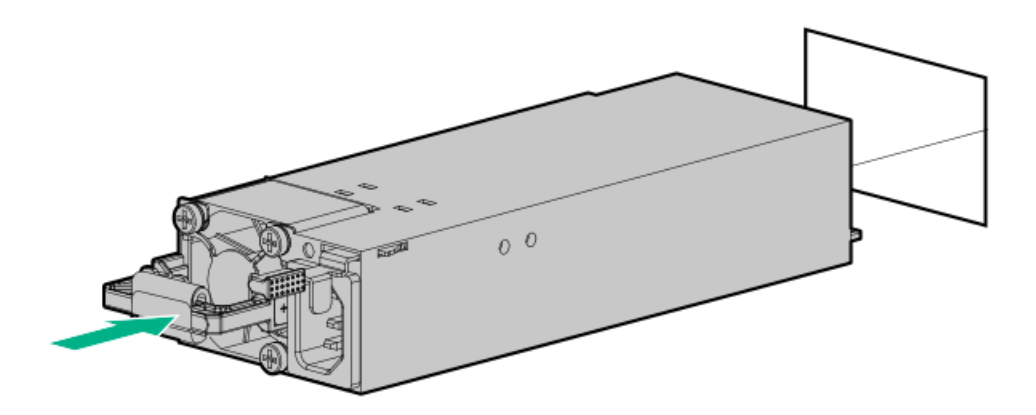

- 4. 電源コードを電源装置に接続します。
- 5. 電源装置のハンドルに取り付けられたストレインリリースストラップで電源コードを固定します。
	- a. ストレインリリーフストラップを電源装置のハンドルから外します。

注意: 電源コードまたはサーバーのケーブルの内部ワイヤーの損傷を防止するために、きつく曲げる ことは避けてください。電源コードやサーバーのケーブルを被覆材にしわができるほどきつく曲げな いでください。

b. 電源コードをストレインリリーフストラップで固定します。ストラップの余っている部分を電源装置のハンドルの周 囲に巻き付けます。

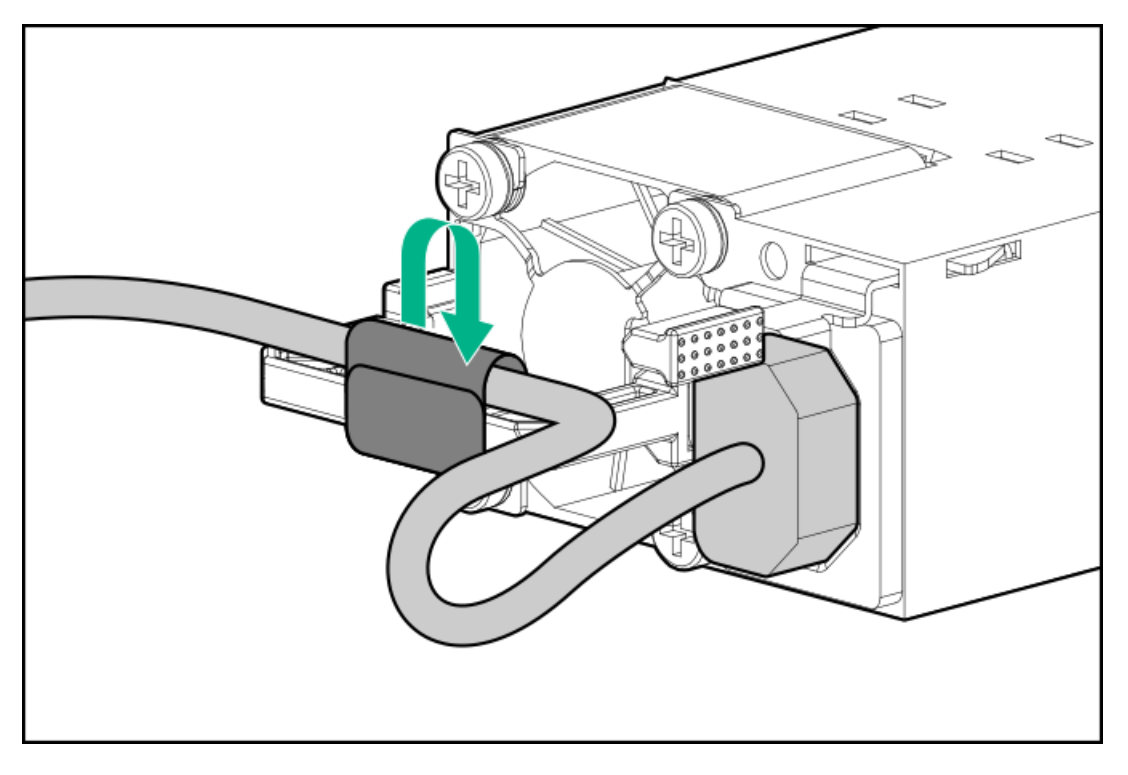

- 6. 各電源コードをサーバーに接続します。
- 7. 各電源コードを電源ソースに接続します。
- 8. 電源装置LEDが緑色に点灯していることを確認します。
- 9. 取り付けられている場合は、ケーブルマネジメントアームを閉じます。

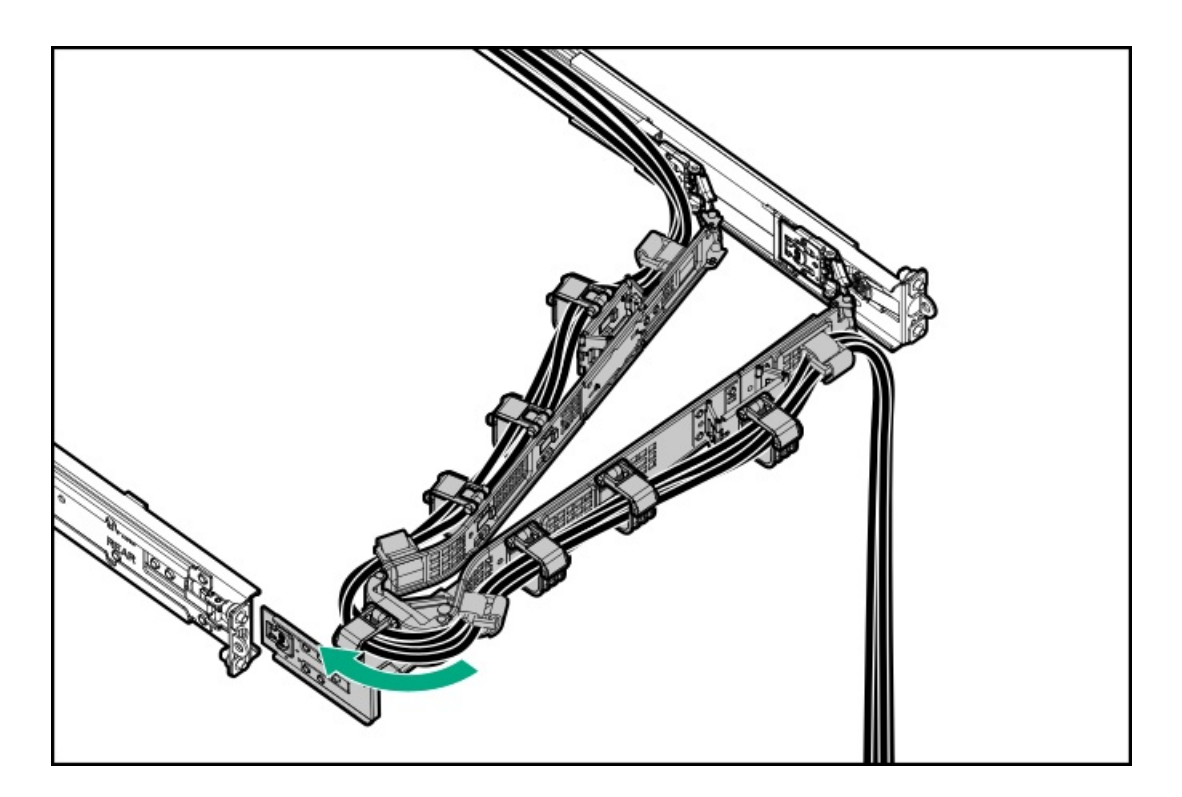

#### タスクの結果

<span id="page-70-0"></span>以上で取り付けは完了です。

# トランシーバーオプション

トランシーバーは、高速パフォーマンスを維持するためにアダプターとネットワークケーブル間の接続として機能します。

サブトピック

### [トランシーバーに関する警告および注意事項](#page-70-1)

<span id="page-70-1"></span>[トランシーバーの取り付け](#page-71-0)

# トランシーバーに関する警告および注意事項

### 警告:

光ファイバートランシーバーおよびトランシーバーに接続されている光ファイバーケーブルは、目に損傷を 与える可能性があるレーザー光を放出します。目への損傷を避けるため、電源投入時に光ファイバートラン シーバーの光線や光ファイバーケーブルの両端を直視しないでください。

### 注意:

トランシーバーのポートに埃が溜まっていると、ケーブル接続が不良になることがあります。埃の侵入を防 ぐには、未使用のトランシーバーポートにダストプラグを取り付けます。

### 注意:

サポート対象のトランシーバーは、ホットスワップ(サーバーの電源が入った状態で、取り外しと取り付け を行う)ことができます。ただし、トランシーバーまたは光ファイバーケーブルに損傷が及ぶ可能性を防ぐ ため、ホットスワップの前にケーブルをトランシーバーから外してください。

### 注意:

トランシーバーの取り外しや取り付けは、絶対に必要な場合にのみ行ってください。それらの作業を行う と、トランシーバーの耐用期間が短くなる可能性があります。

### 重要:

トランシーバーを異なるタイプの製品と交換した後も、サーバーは交換されたトランシーバーで設定してい たポート固有の構成を維持します。必要に応じて、ポート設定を確実に検証または再構成してください。

## <span id="page-71-0"></span>トランシーバーの取り付け

#### 前提条件

トランシーバーオプションを取り付ける前に、以下の記載をお読みください。

- トランシーバーに関する警告および注意事項
- トランシーバーに関する、特定の動作およびケーブル接続要件のドキュメント

#### 手順

1. トランシーバーの側面を持ち、定位置に収まるまでネットワークアダプターポートにゆっくりと挿入します。

トランシーバーは、正しい方向にのみ挿入できるように逆挿入防止の切り込みが入っています。トランシーバーが簡単 にポートに挿入できない場合、位置が正しくない可能性があります。トランシーバーの向きを逆にしてから、改めて差 し込んでください。

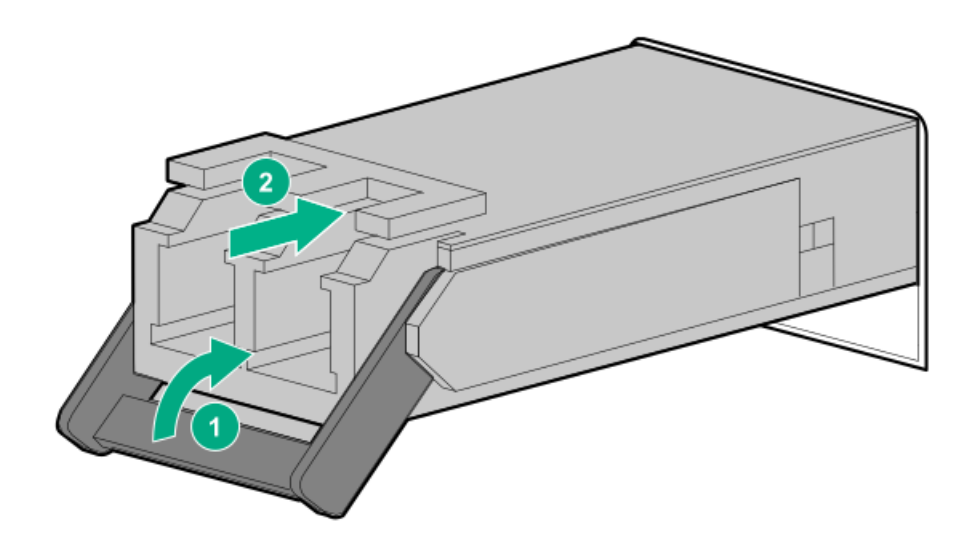

- 2. トランシーバーからダストプラグまたは保護カバーを外します。
- 3. 互換性のあるLANセグメントのケーブルをトランシーバーに接続します。
- 4. ポートのNICリンクLEDが緑色に点灯していることを確認します。 ポートのLEDの動作について詳しくは、トランシーバーに付属しているドキュメントを参照してください。
- 5. 必要に応じて、トランシーバーに該当する、モデル固有の固定メカニズムについて、トランシーバーのドキュメントを 参照してください。

#### タスクの結果

以上で取り付けは完了です。
# パススルーボードオプション

4ベイSFF (2.5型) ホットプラグ対応ドライブ構成では、次のオプションを取り付ける場合、パススルーボード (PTB) が必 要です。 **● 2ベイSFF (2.5型) ドライブケージ** 

オプティカルドライブ

サブトピック

<span id="page-72-0"></span>パススルーボード (PTB) の取り付け

### パススルーボード(PTB)の取り付け

#### 前提条件

この手順を実行する前に、T-15トルクスドライバーを用意しておきます。

このタスクについて

注意: 人間の指など、導電体からの静電気放電によって、システムボードなどの静電気に弱いデバイスが損 傷することがあります。装置の損傷を防止するために、<u>静電気防止の注意事項</u>に従ってください。

手順

- 1. [サーバーの電源を切ります](#page-36-0)。
- 2. すべての電源を取り外します。
	- a. 各電源コードを電源から抜き取ります。
	- b. 各電源コードをサーバーから抜き取ります。
- 3. すべての周辺ケーブルをサーバーから抜き取ります。
- 4. [サーバーをラックから取り外します](#page-38-0)。
- 5. サーバーを平らで水平な面に置きます。
- 6. [アクセスパネルを取り外します](#page-40-0)。
- 7. OCPエアバッフルを取り外します。

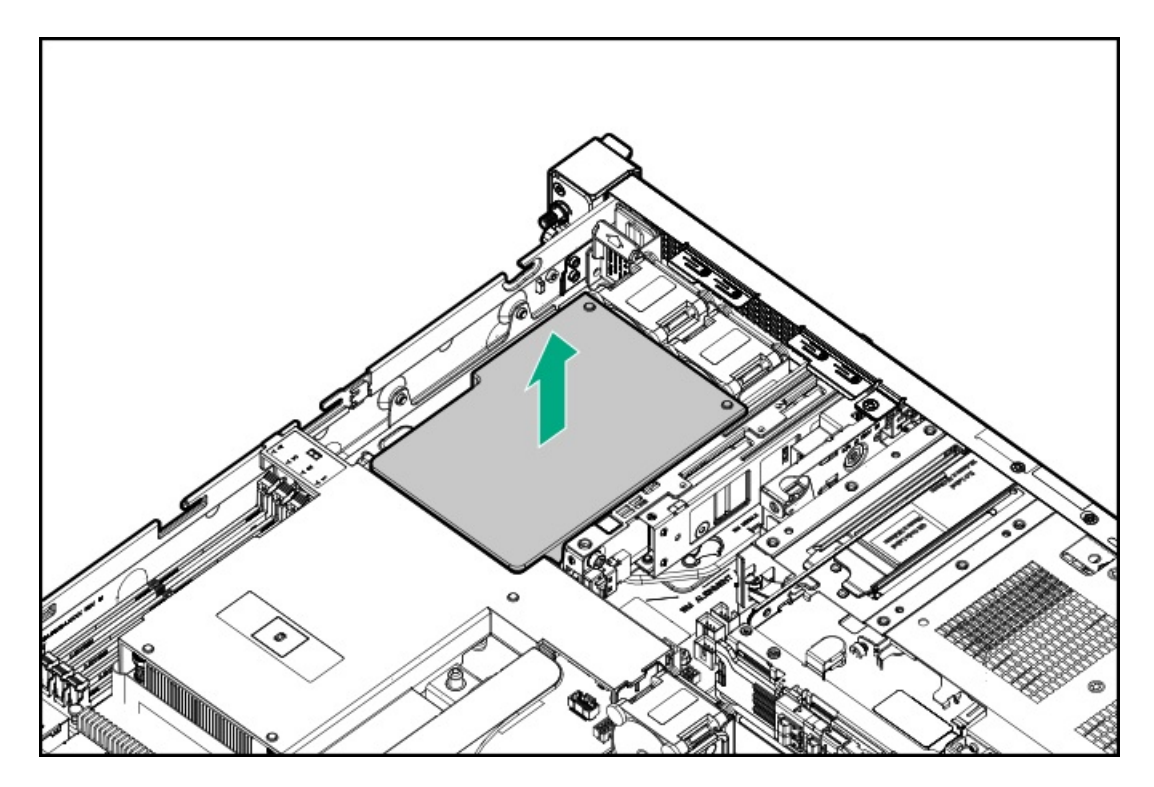

8. プロセッサーエアバッフルを取り外します。

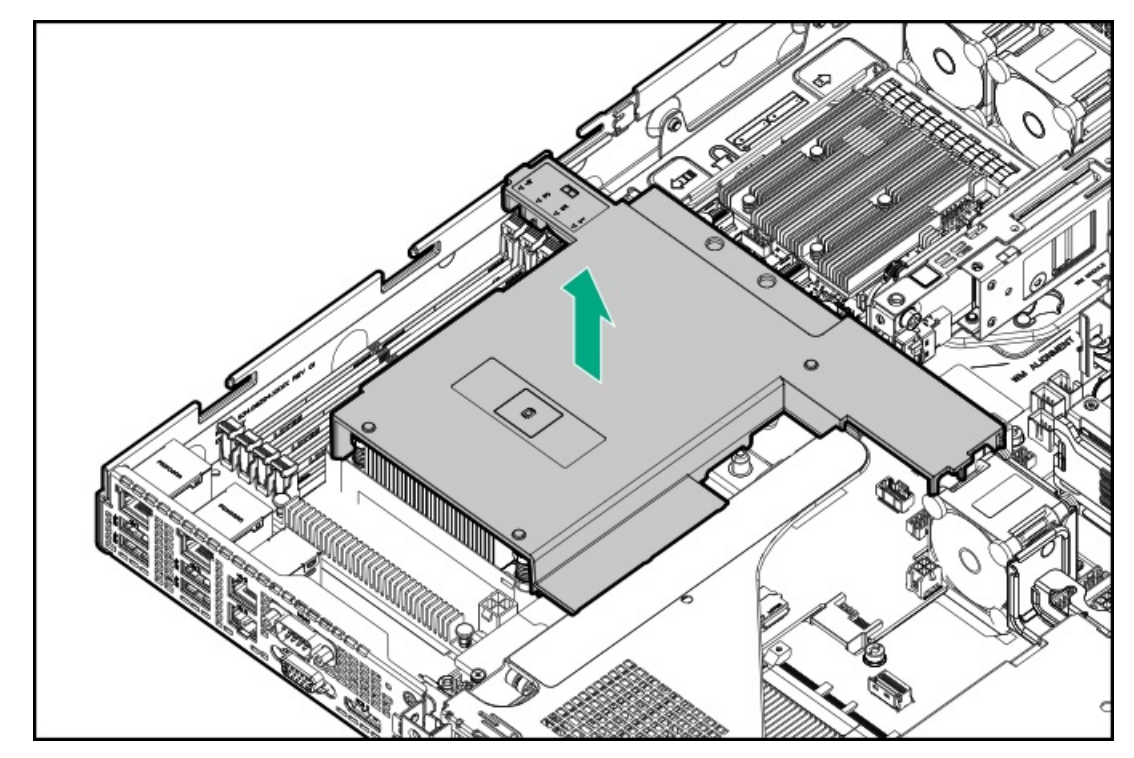

9. OCPケージを取り外します。

a a shekara

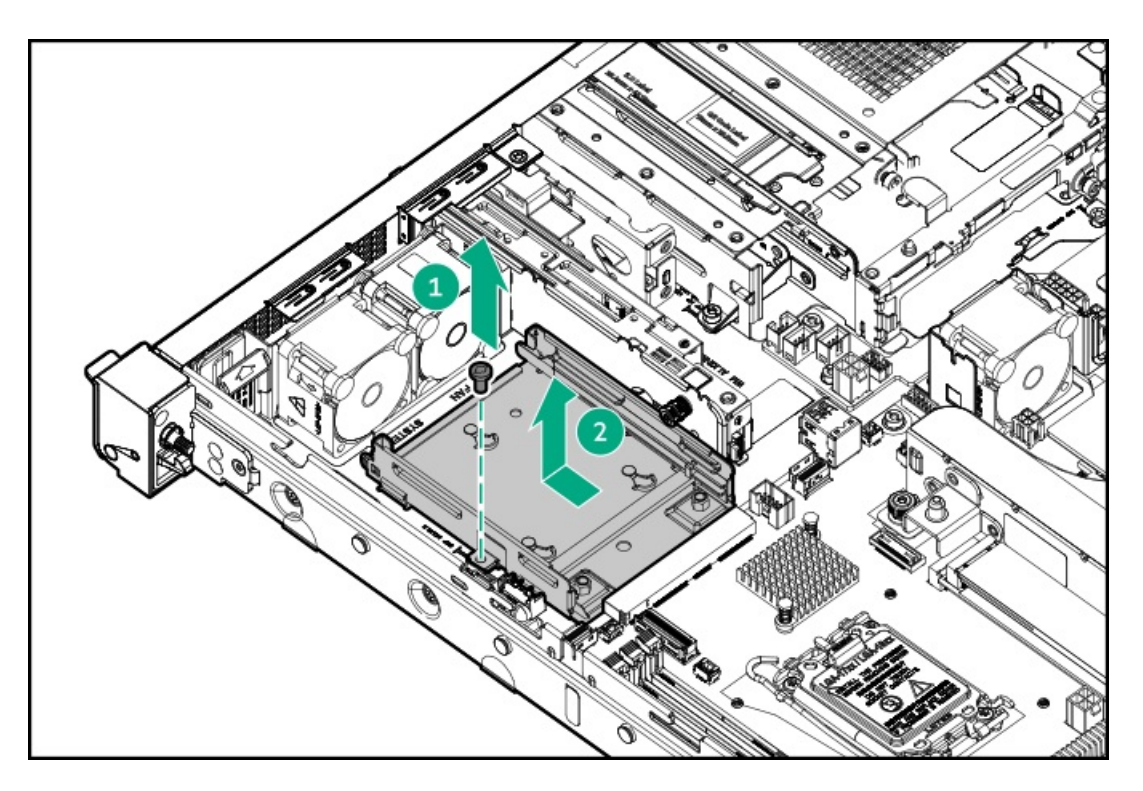

10. OCPケージレールを取り外します。

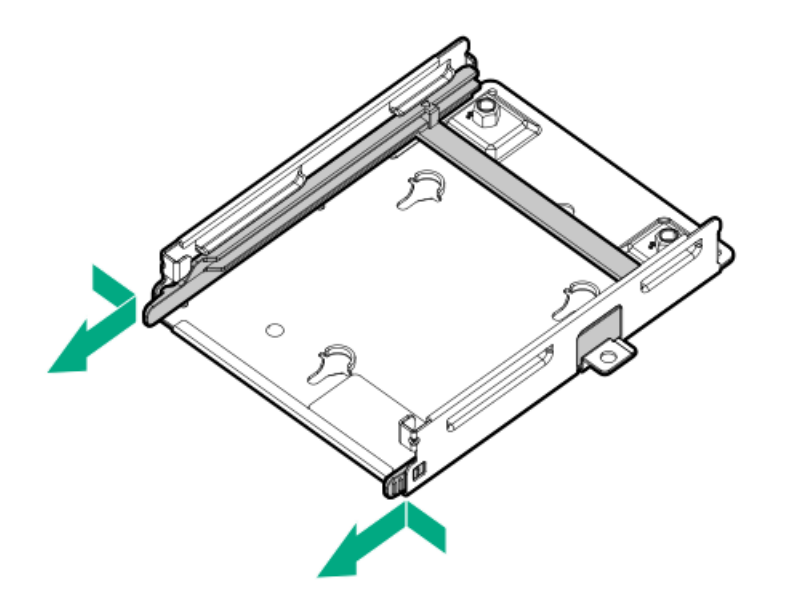

11. PTBをOCPケージレールに取り付けます。

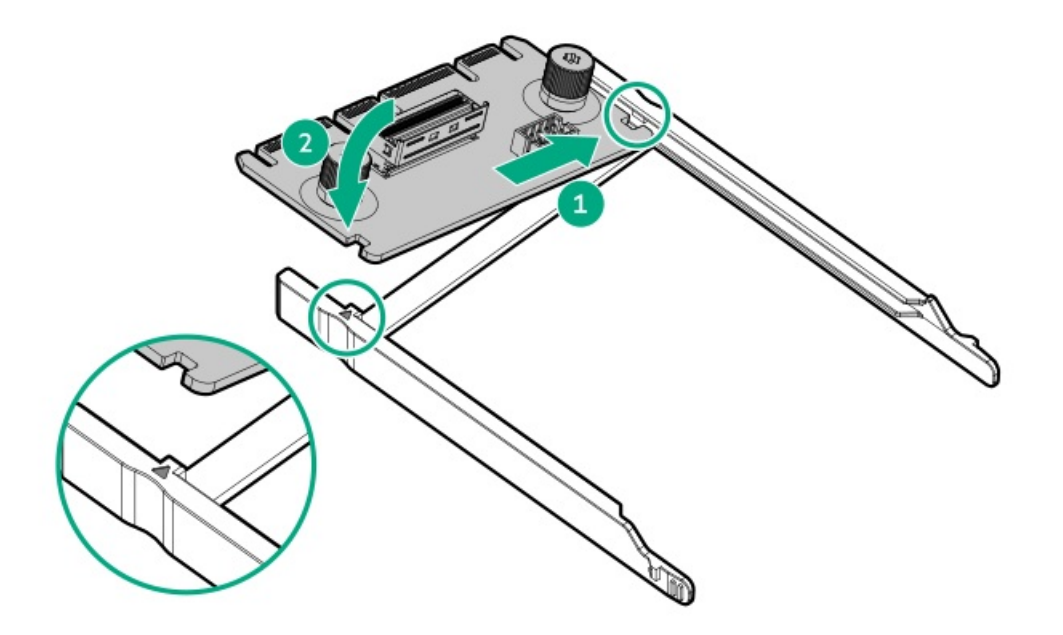

12. PTBをOCPケージに取り付けます。

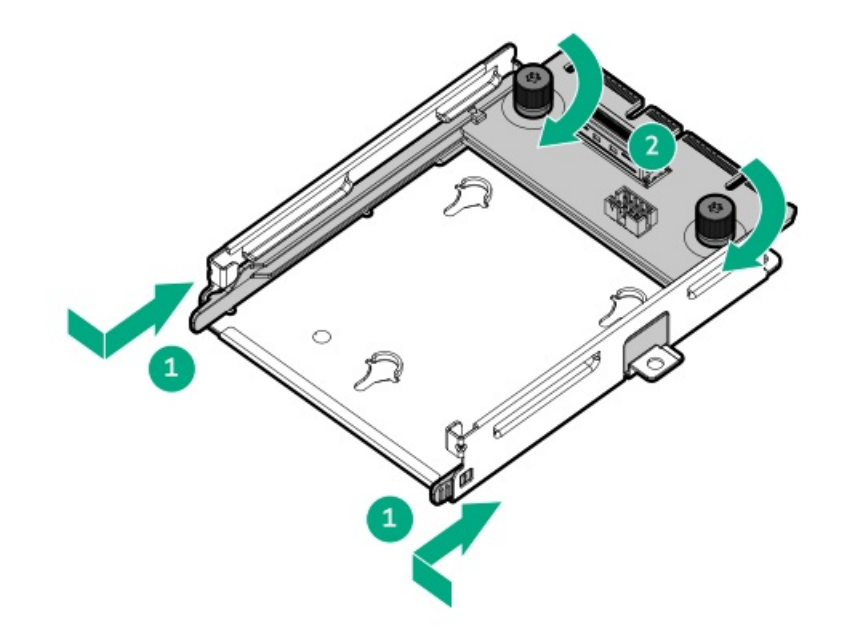

13. OCPケージを取り付けます。

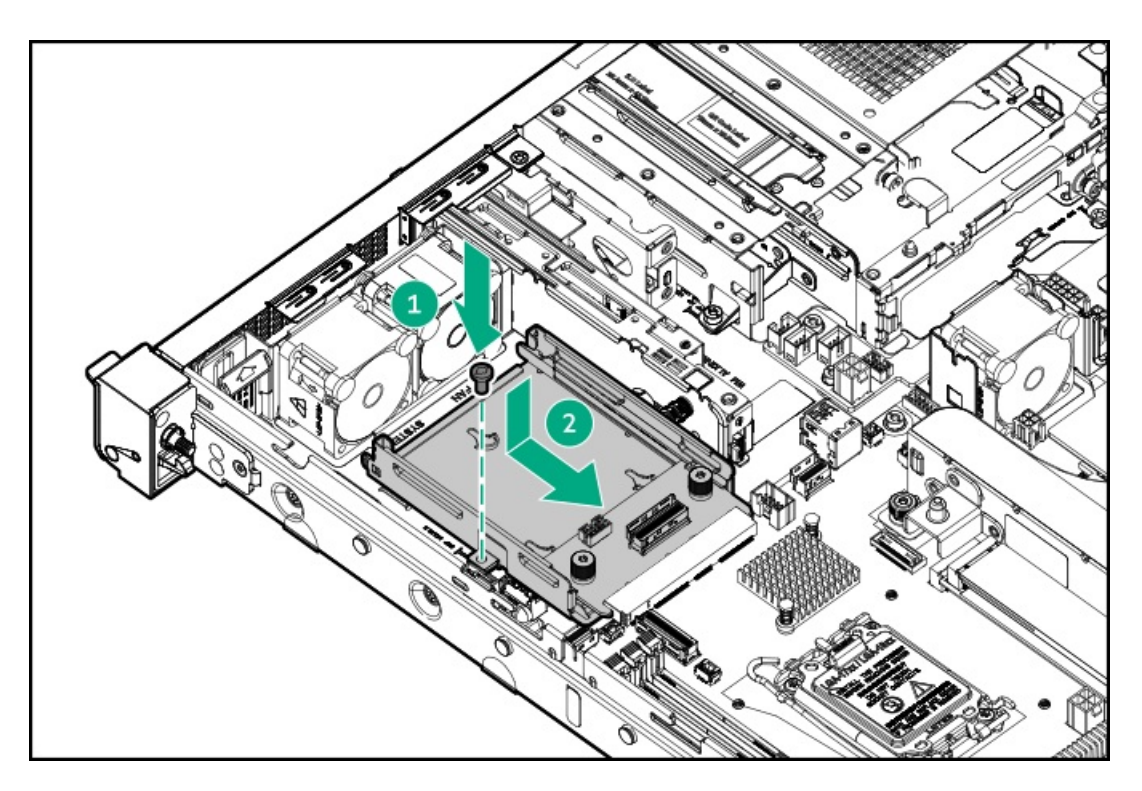

- 14. 次のいずれかを接続します。
	- 4ベイSFF (2.5型) ホットプラグ対応ドライブ構成: [オプティカルドライブのケーブル](#page-155-0)
	- 4+2ベイSFF (2.5型) ドライブ構成: ドライブボックス1のオンボードSATAケーブル
- 15. プロセッサーエアバッフルを取り付けます。

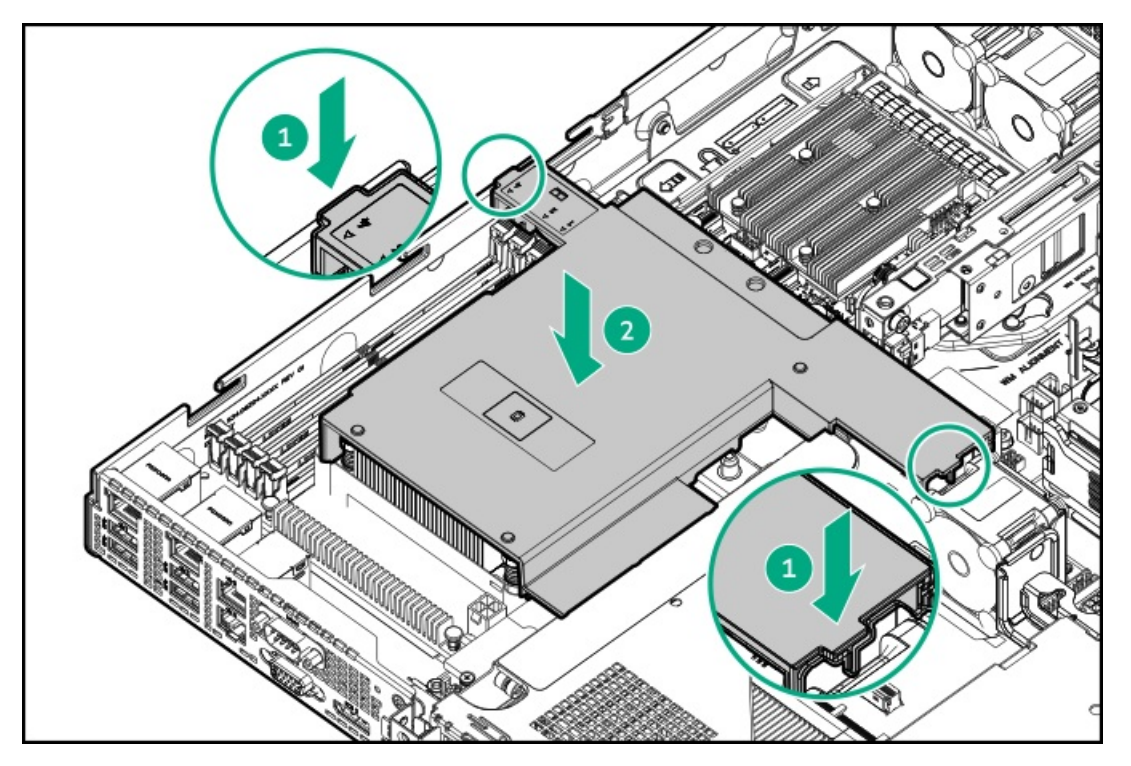

16. OCPエアバッフルを取り付けます。

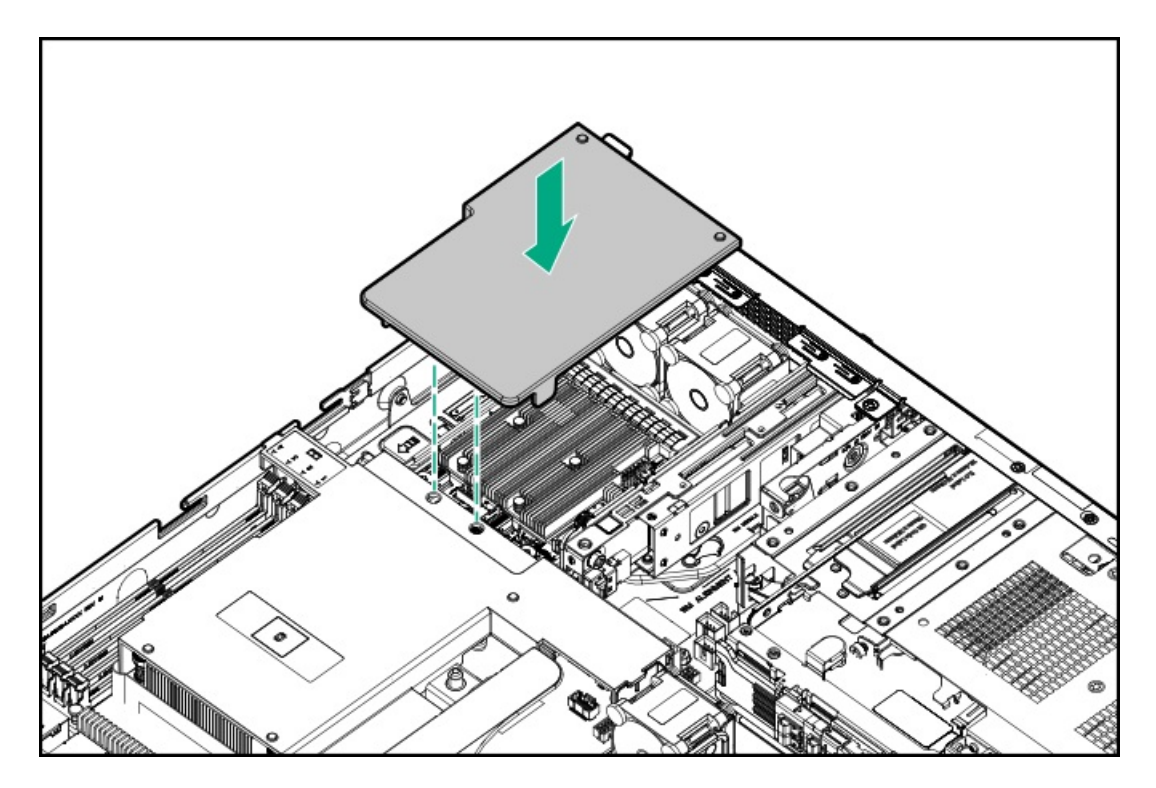

- 17. [アクセスパネルを取り付けます](#page-43-0)。
- 18. [サーバーをラックに取り付けます。](#page-44-0)
- 19. 周辺装置のすべてのケーブルをサーバーに接続します。
- 20. 各電源コードをサーバーに接続します。
- 21. 各電源コードを電源ソースに接続します。
- 22. [サーバーの電源を入れます](#page-46-0)。

### タスクの結果

以上で取り付けは完了です。

## 2ベイSFF(2.5型)ドライブケージオプションの取り付け

### 前提条件

- [PTBが取り付けられていることを確認します](#page-72-0)。
- この手順を実行する前に、T-10トルクスドライバーを用意しておきます。

### このタスクについて

ストレージ容量を追加するには、2 SFF (2.5型) ホットプラグ対応ドライブケージオプションをSFF (2.5型) シャーシのメ ディアベイに取り付けてください。このドライブケージオプションは、SAS、SATA、またはU.3 NVMeドライブをサポートし ています。

注意: 人間の指など、導電体からの静電気放電によって、システムボードなどの静電気に弱いデバイスが損 傷することがあります。装置の損傷を防止するために[、静電気防止の注意事項](#page-34-0)に従ってください。

#### 手順

- 1. 取り付けられている場合[、フロントベゼルを取り外します](#page-35-0)。
- 2. [サーバーの電源を切ります](#page-36-0)。
- 3. すべての電源を取り外します。
	- a. 各電源コードを電源から抜き取ります。
	- b. 各電源コードをサーバーから抜き取ります。
- 4. すべての周辺ケーブルをサーバーから抜き取ります。
- 5. [サーバーをラックから取り外します](#page-38-0)。
- 6. サーバーを平らで水平な面に置きます。
- 7. [アクセスパネルを取り外します](#page-40-0)。
- 8. OCPエアバッフルを取り外します。

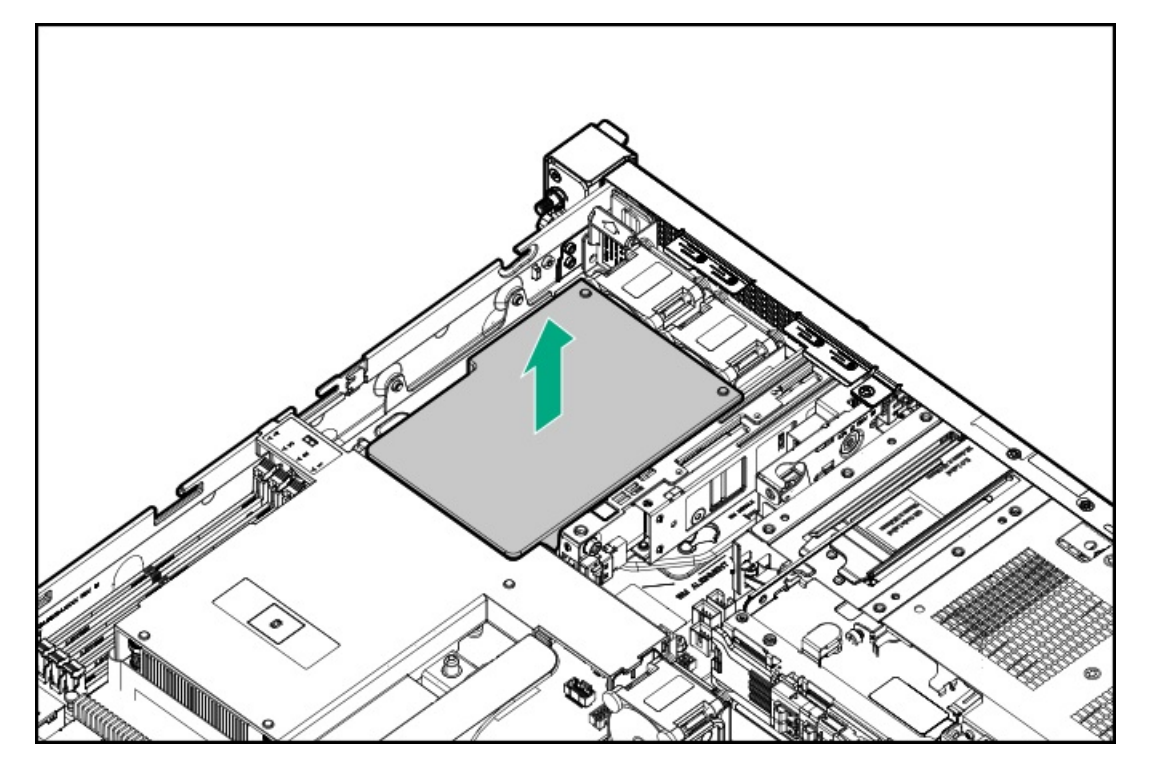

9. プロセッサーエアバッフルを取り外します。

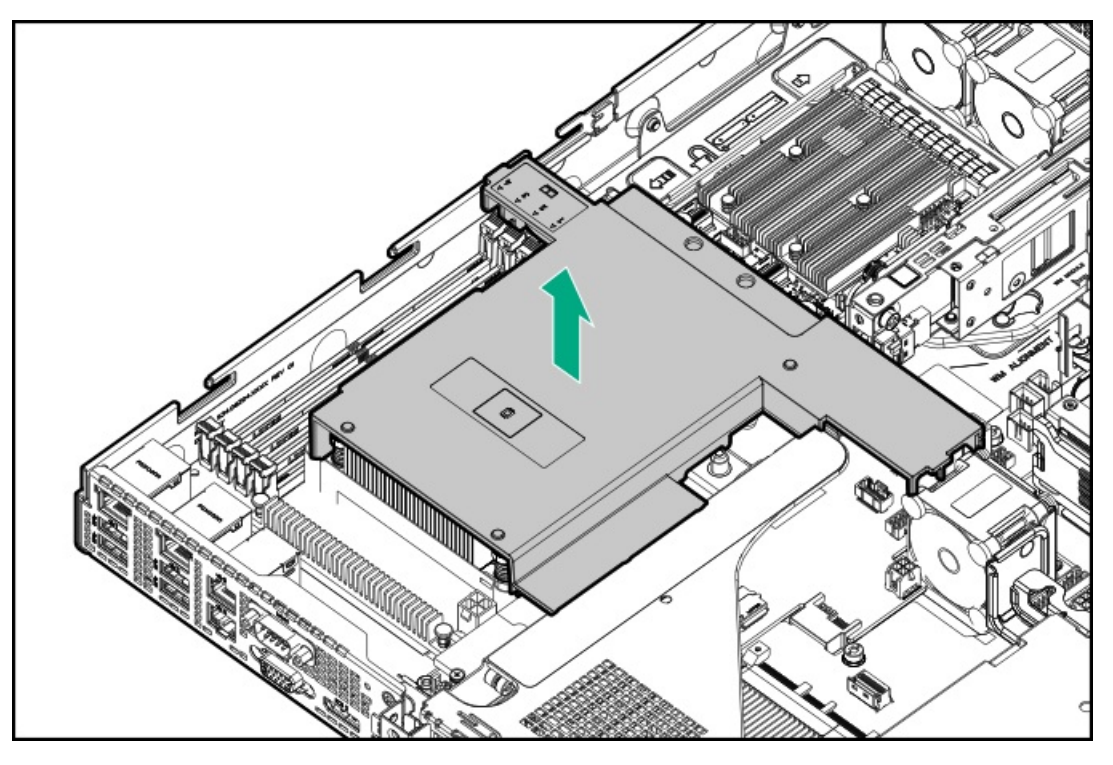

- 10. メディアベイブランクを取り外します。
	- a. メディアベイブランクのネジを取り外します。
	- b. メディアベイブランクを離します。
	- c. メディアベイブランクを取り外します。

ブランクとネジは、将来使用できるように保管しておいてください。

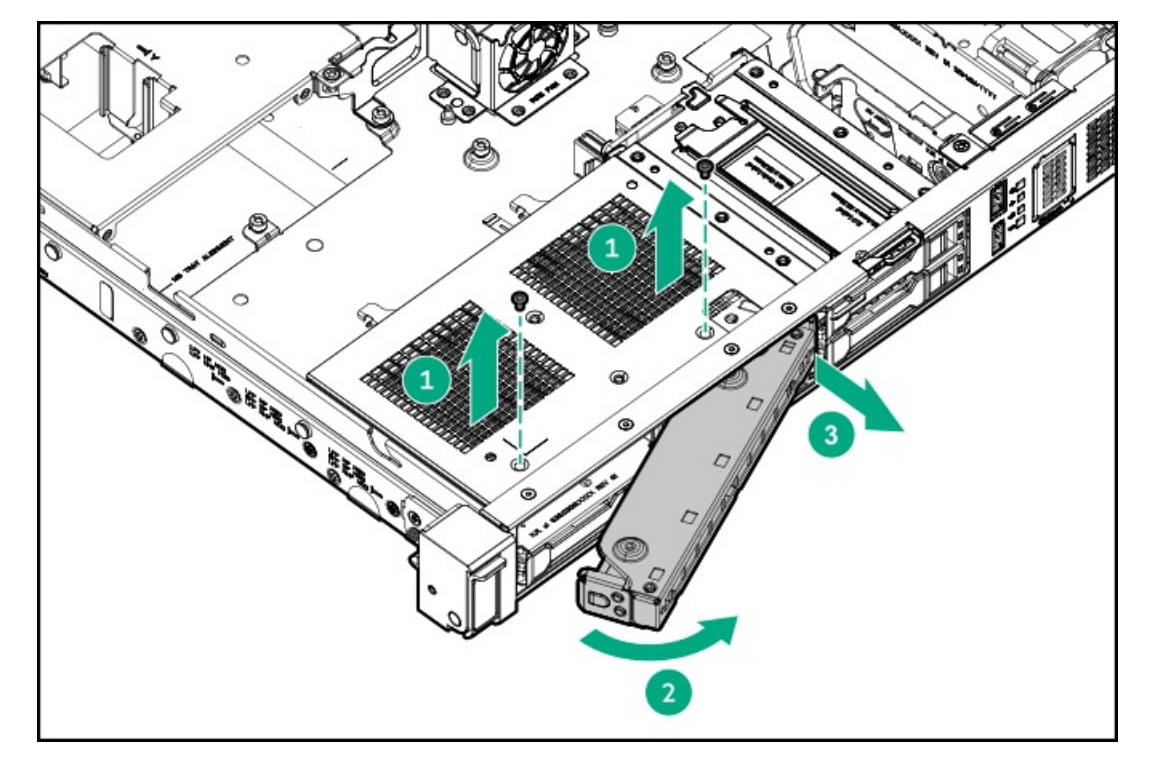

- 11. 2ベイSFF(2.5型)ホットプラグ対応ドライブケージを取り付けます。
	- a. ドライブケージをメディアベイにスライドさせます(付記1)。
	- b. メディアベイのネジでドライブケージを固定します (付記2)。

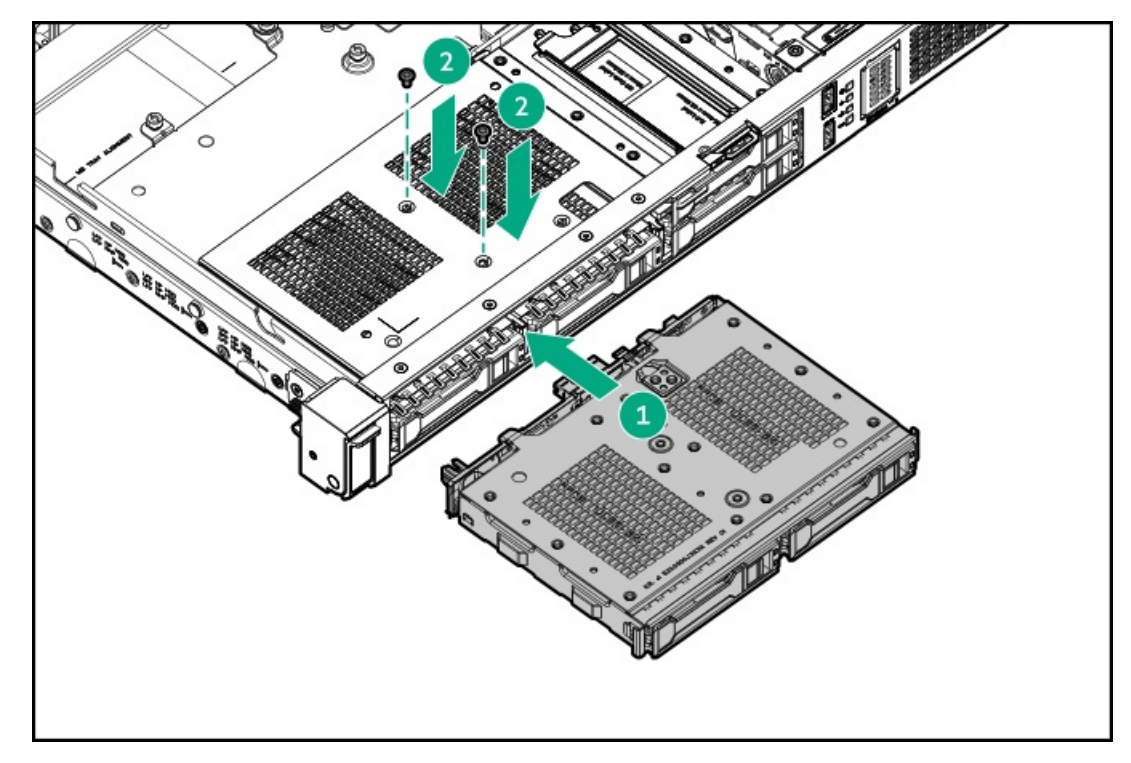

12. [ドライブのケーブルを接続します。](#page-146-0)

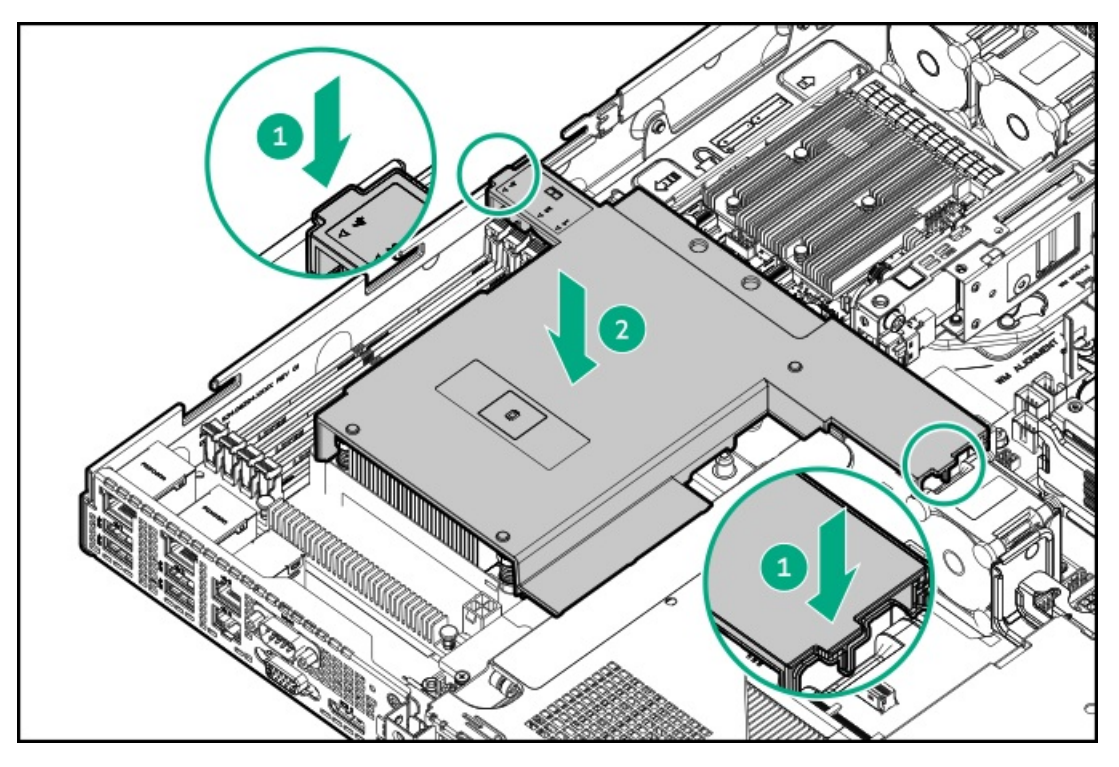

14. OCPエアバッフルを取り付けます。

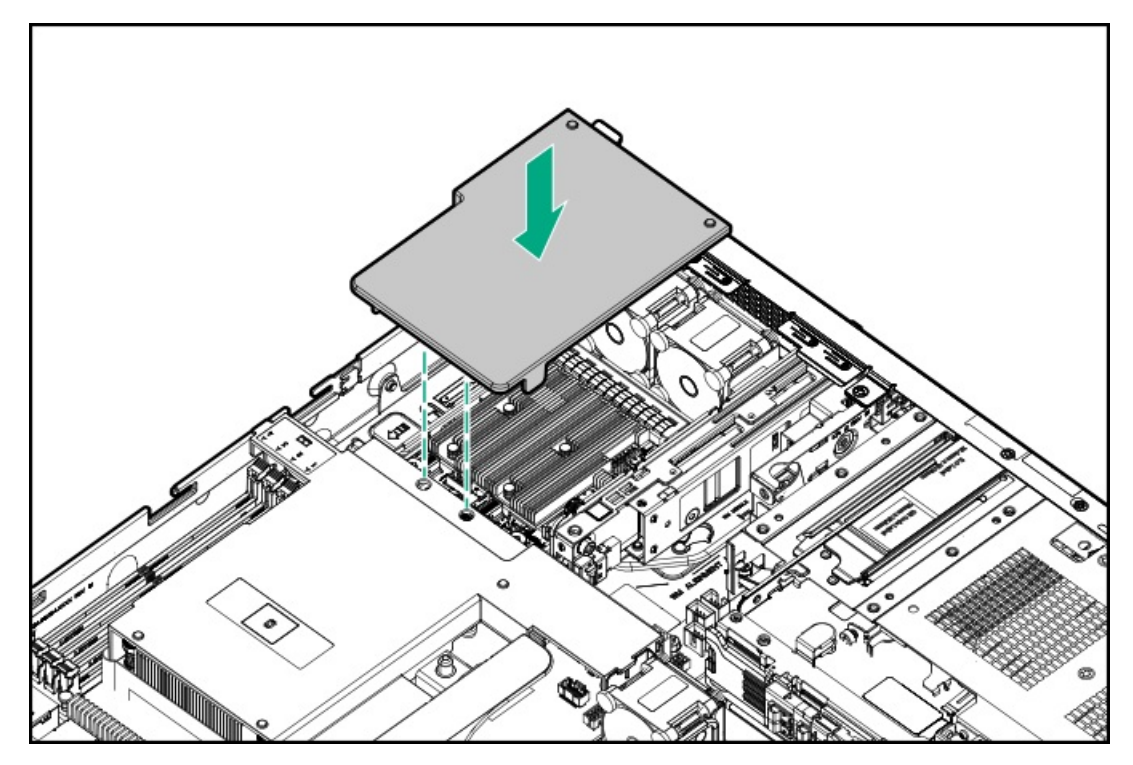

- 15. [アクセスパネルを取り付けます](#page-43-0)。
- 16. **サーバーをラックに取り付けます**。
- 17. 取り外している場合、[フロントベゼルを取り付けます](#page-61-0)。
- 18. 周辺装置のすべてのケーブルをサーバーに接続します。
- 19. 各電源コードをサーバーに接続します。
- 20. 各電源コードを電源ソースに接続します。
- 21. [サーバーの電源を入れます](#page-46-0)。

22. [ドライブを取り付けます](#page-65-0)。

### タスクの結果

以上で取り付けは完了です。

## オプティカルドライブオプション

サーバーは、スリムタイプのSATAオプティカルドライブをサポートしています。

サブトピック

**[オプティカルドライブをLFF\(3.5型\)ドライブシャーシに取り付ける](#page-81-0)** 

<span id="page-81-0"></span>[オプティカルドライブをSFF\(2.5型\)ドライブシャーシに取り付ける](#page-85-0)

## オプティカルドライブをLFF(3.5型)ドライブシャーシに取り付ける

#### 前提条件

- LFF (3.5型) ドライブシャーシの場合、オプティカルドライブの取り付けにはオプティカルドライブ対応オプション (P65418-B21)が必要です。
- この手順を実行する前に、次のものを用意しておきます。
	- T-10トルクスドライバー
	- プラスドライバー(No.1)

このタスクについて

注意: 人間の指など、導電体からの静電気放電によって、システムボードなどの静電気に弱いデバイスが損 傷することがあります。装置の損傷を防止するために[、静電気防止の注意事項](#page-34-0)に従ってください。

手順

- 1. 取り付けられている場合[、フロントベゼルを取り外します](#page-35-0)。
- 2. [サーバーの電源を切ります](#page-36-0)。
- 3. すべての電源を取り外します。
	- a. 各電源コードを電源から抜き取ります。
	- b. 各電源コードをサーバーから抜き取ります。
- 4. すべての周辺ケーブルをサーバーから抜き取ります。
- 5. [サーバーをラックから取り外します](#page-38-0)。
- 6. サーバーを平らで水平な面に置きます。
- 7. [アクセスパネルを取り外します](#page-40-0)。
- 8. タイプoまたはタイプpコントローラーが取り付けられている場合:
	- a. OCPエアバッフルを取り外します。

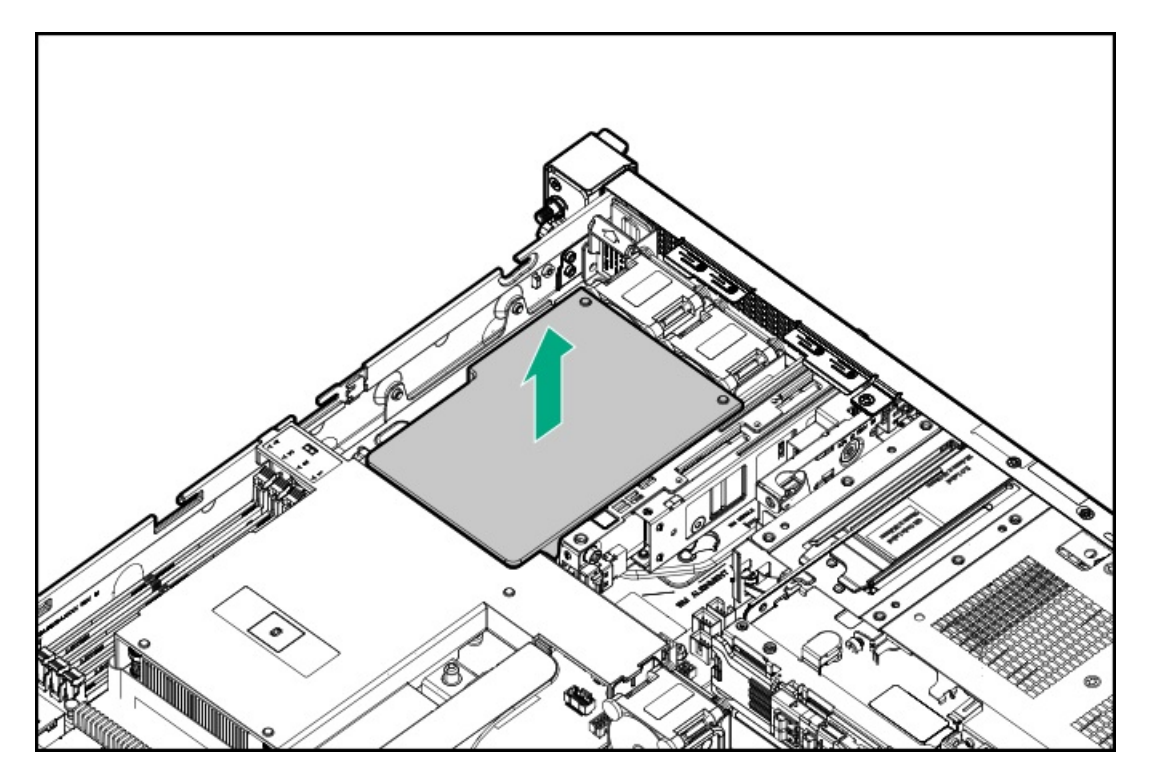

b. プロセッサーエアバッフルを取り外します。

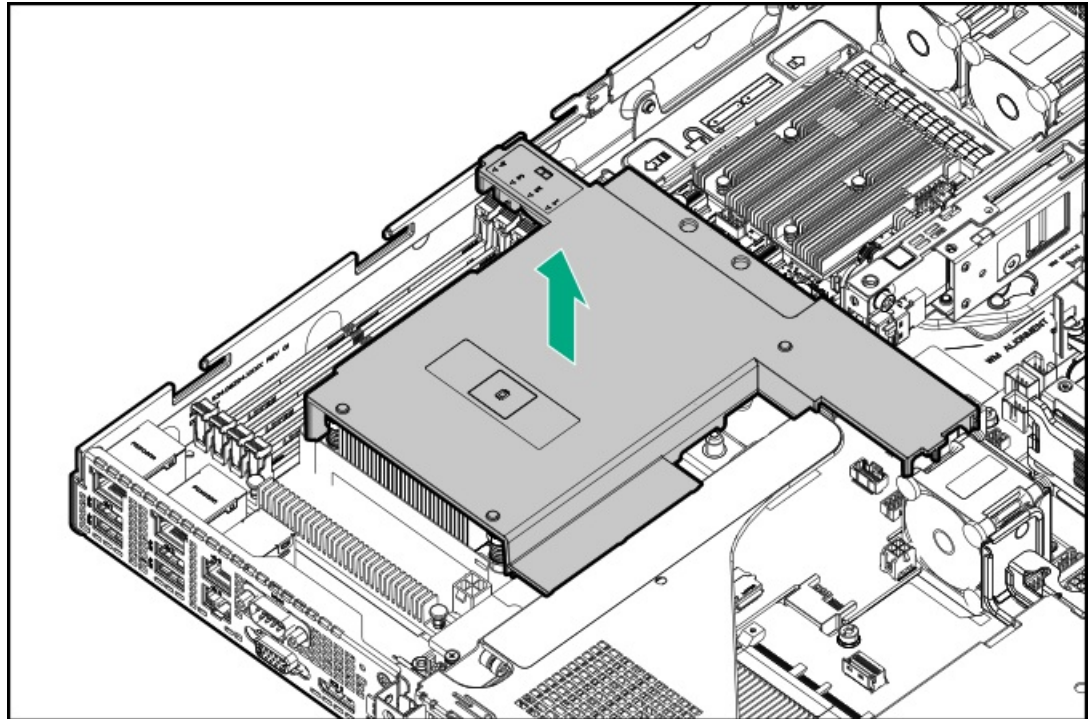

9. オプティカルドライブブランクを取り外します。

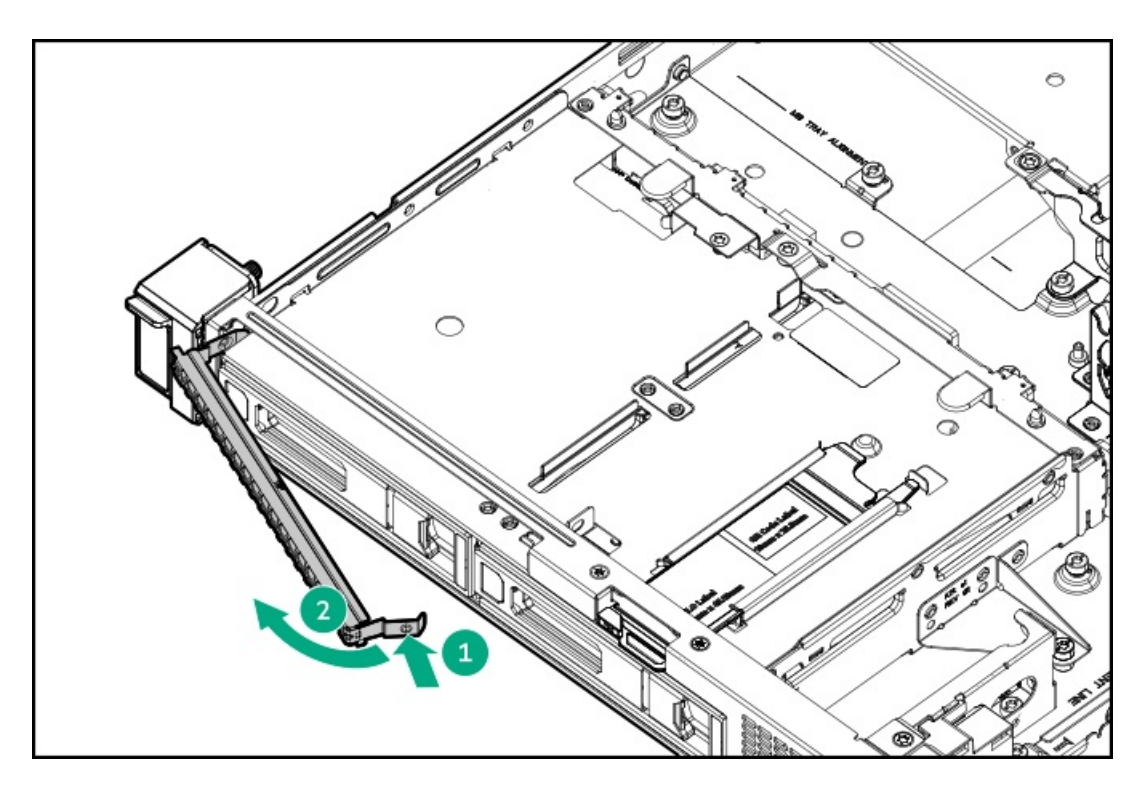

10. オプティカルドライブブラケットを取り付けます。

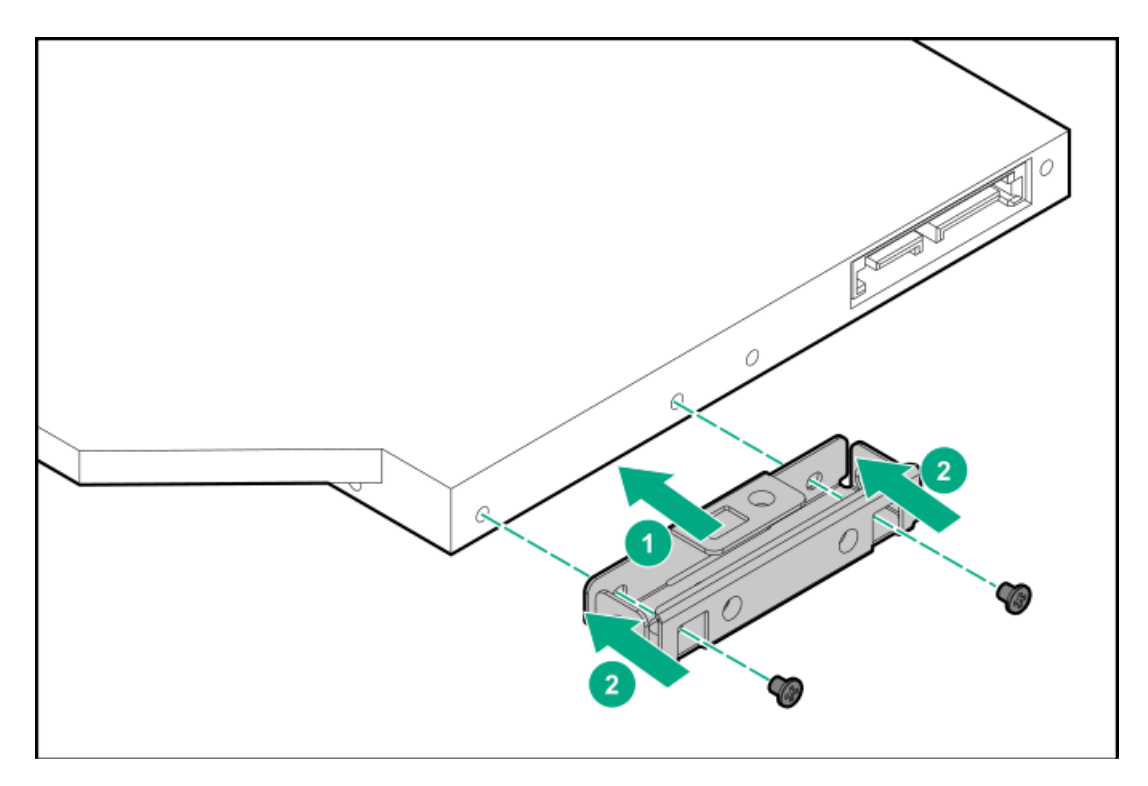

11. オプティカルドライブを取り付けます。

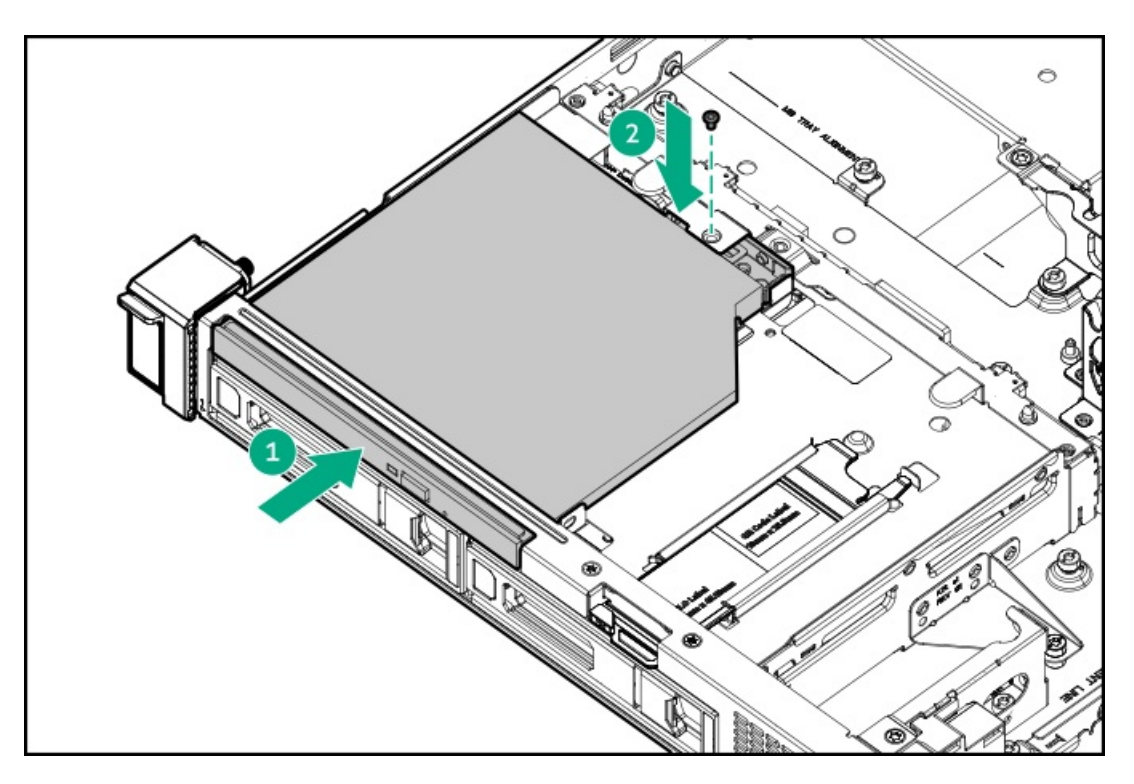

- 12. [オプティカルドライブのケーブルを接続します](#page-152-0)。
- 13. 取り外されている場合、次のようにします。
	- a. プロセッサーエアバッフルを取り付けます。

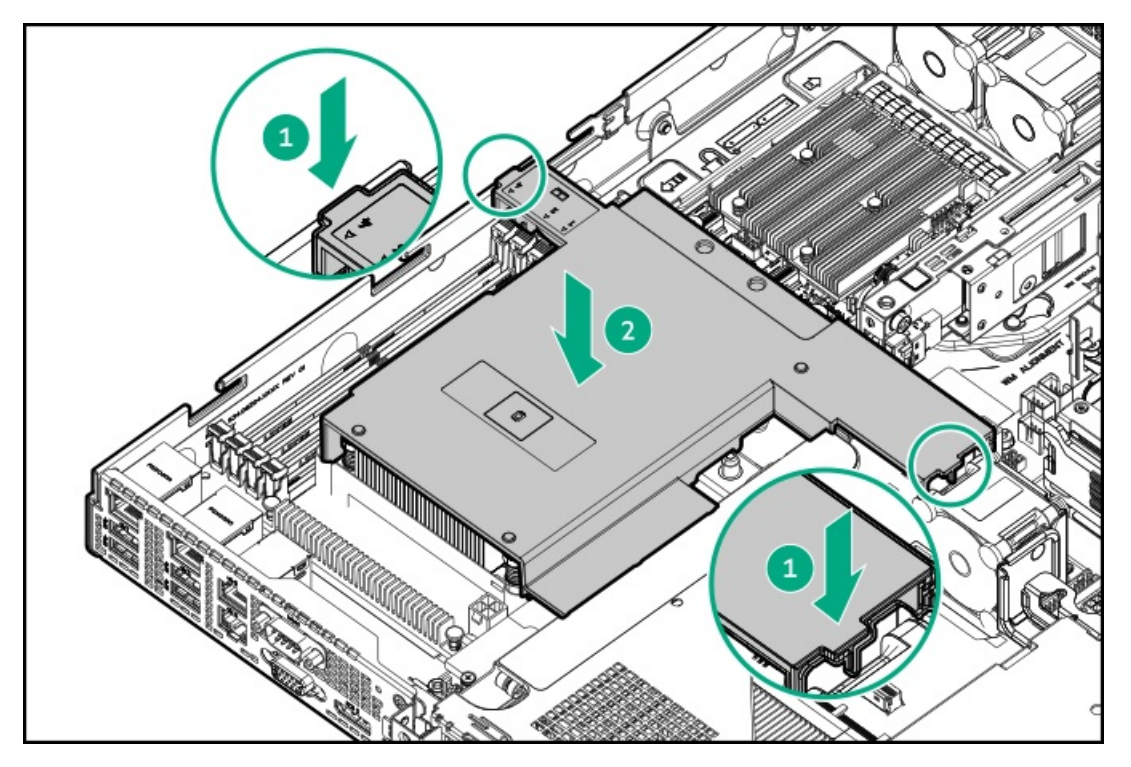

b. OCPエアバッフルを取り付けます。

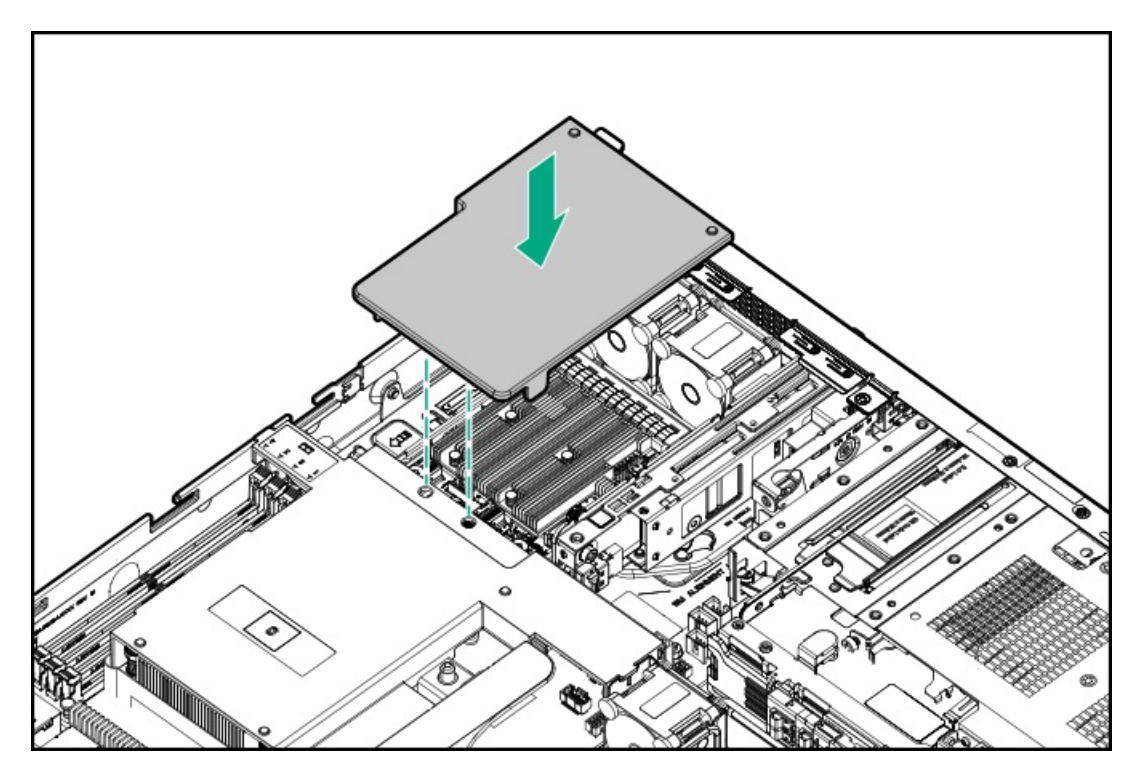

- 14. [アクセスパネルを取り付けます](#page-43-0)。
- 15. [サーバーをラックに取り付けます。](#page-44-0)
- 16. 取り外している場合、[フロントベゼルを取り付けます](#page-61-0)。
- 17. 周辺装置のすべてのケーブルをサーバーに接続します。
- 18. 各電源コードをサーバーに接続します。
- 19. 各電源コードを電源ソースに接続します。
- 20. [サーバーの電源を入れます](#page-46-0)。

### タスクの結果

<span id="page-85-0"></span>以上で取り付けは完了です。

## オプティカルドライブをSFF(2.5型)ドライブシャーシに取り付ける

### 前提条件

- SFF (2.5型) ドライブシャーシの場合、オプティカルドライブの取り付けにはオプティカルドライブ対応オプション (P65417-B21)が必要です。
- [PTBが取り付けられていることを確認します](#page-72-0)。
- この手順を実行する前に、次のものを用意しておきます。
	- T-10トルクスドライバー
	- T-15トルクスドライバー
	- プラスドライバー(No.1)

#### このタスクについて

注意: 人間の指など、導電体からの静電気放電によって、システムボードなどの静電気に弱いデバイスが損 傷することがあります。装置の損傷を防止するために[、静電気防止の注意事項](#page-34-0)に従ってください。

### 手順

- 1. 取り付けられている場合[、フロントベゼルを取り外します](#page-35-0)。
- 2. [サーバーの電源を切ります](#page-36-0)。
- 3. すべての電源を取り外します。
	- a. 各電源コードを電源から抜き取ります。
	- b. 各電源コードをサーバーから抜き取ります。
- 4. すべての周辺ケーブルをサーバーから抜き取ります。
- 5. [サーバーをラックから取り外します](#page-38-0)。
- 6. サーバーを平らで水平な面に置きます。
- 7. [アクセスパネルを取り外します](#page-40-0)。
- 8. OCPエアバッフルを取り外します。

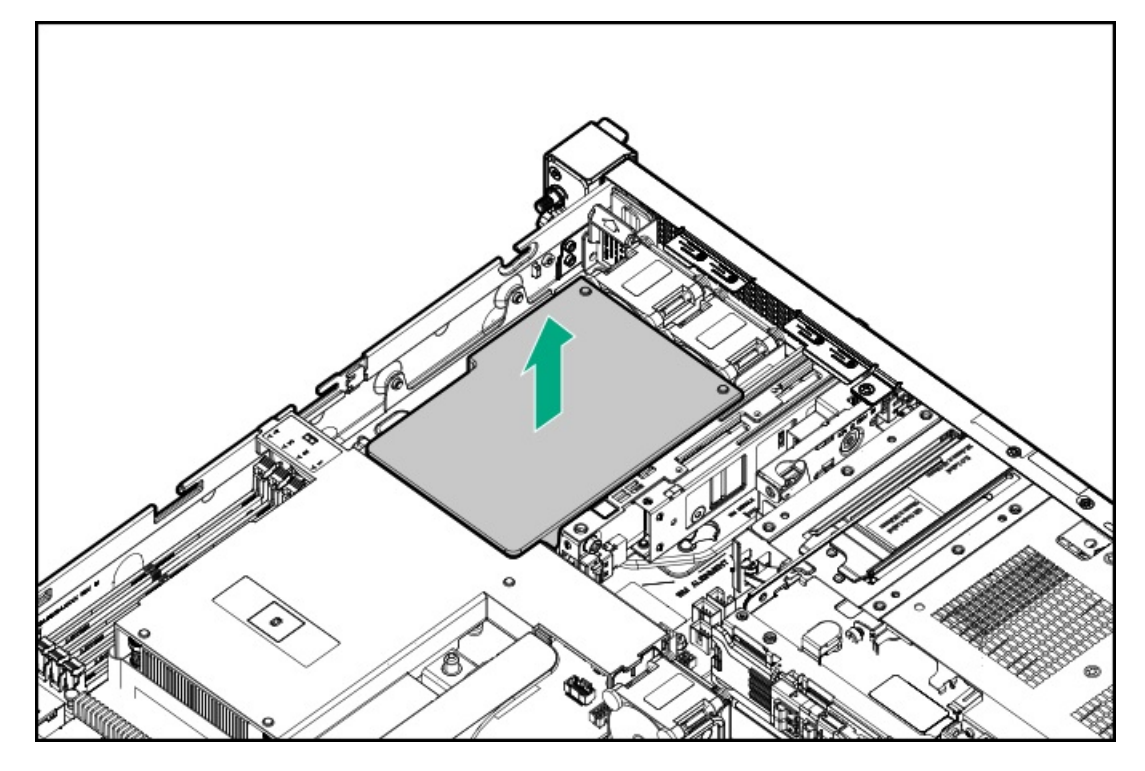

9. プロセッサーエアバッフルを取り外します。

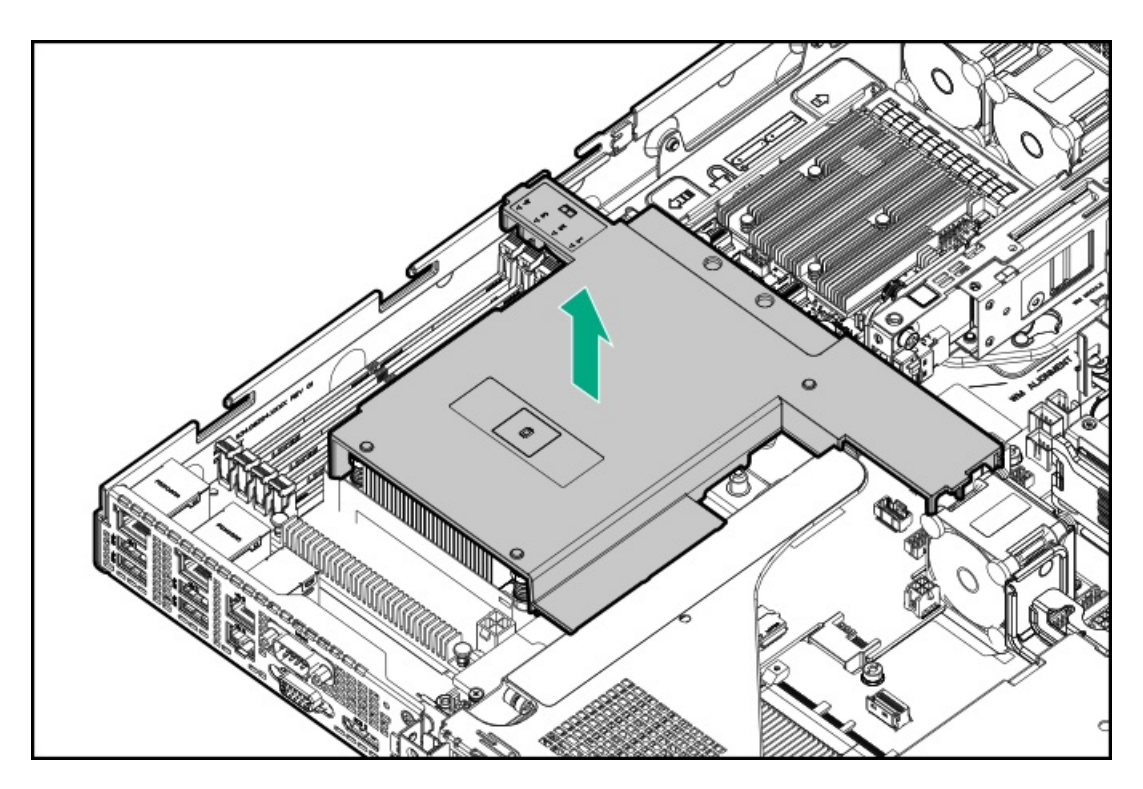

- 10. メディアベイブランクを取り外します。
	- a. メディアベイブランクのネジを取り外します。
	- b. メディアベイブランクを離します。
	- c. メディアベイブランクを取り外します。

ブランクとネジは、将来使用できるように保管しておいてください。

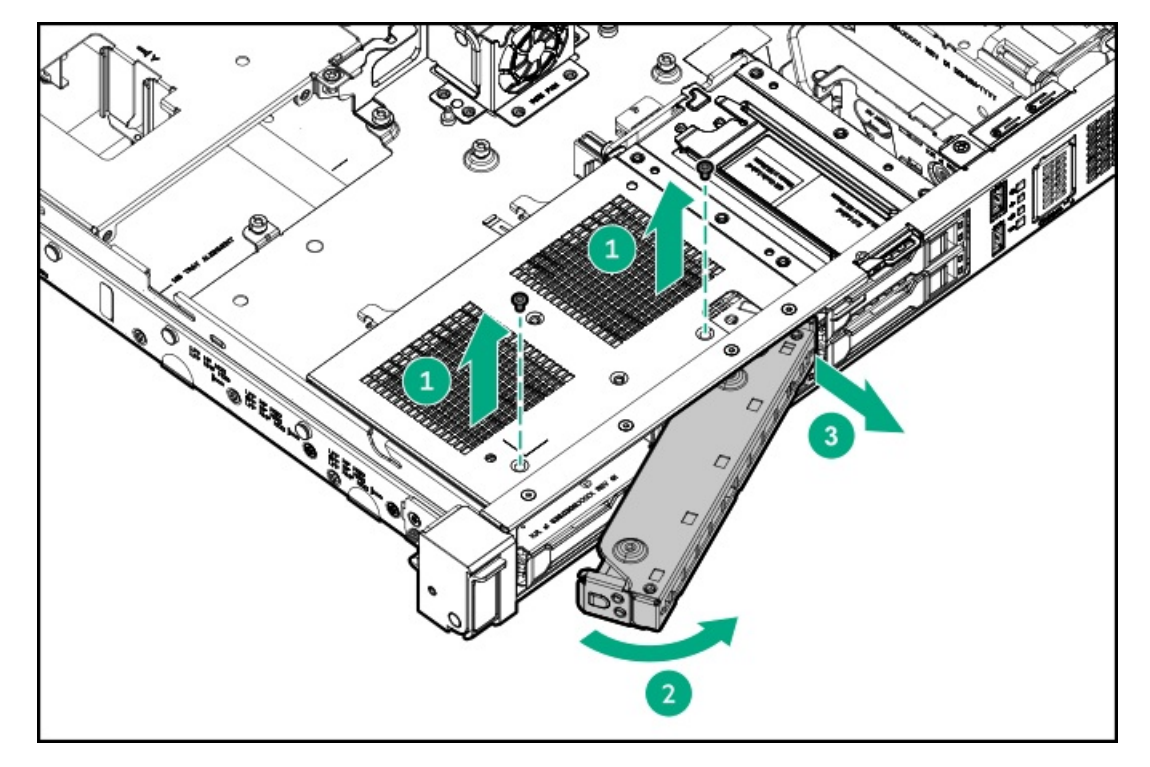

11. オプティカルドライブブランクを取り外します。

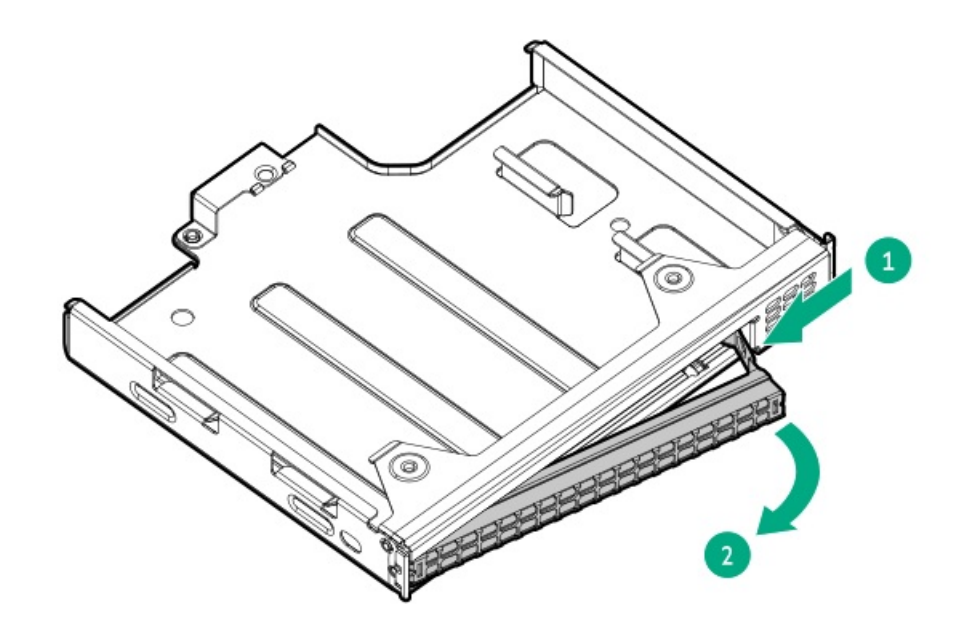

12. オプティカルドライブブラケットを取り付けます。

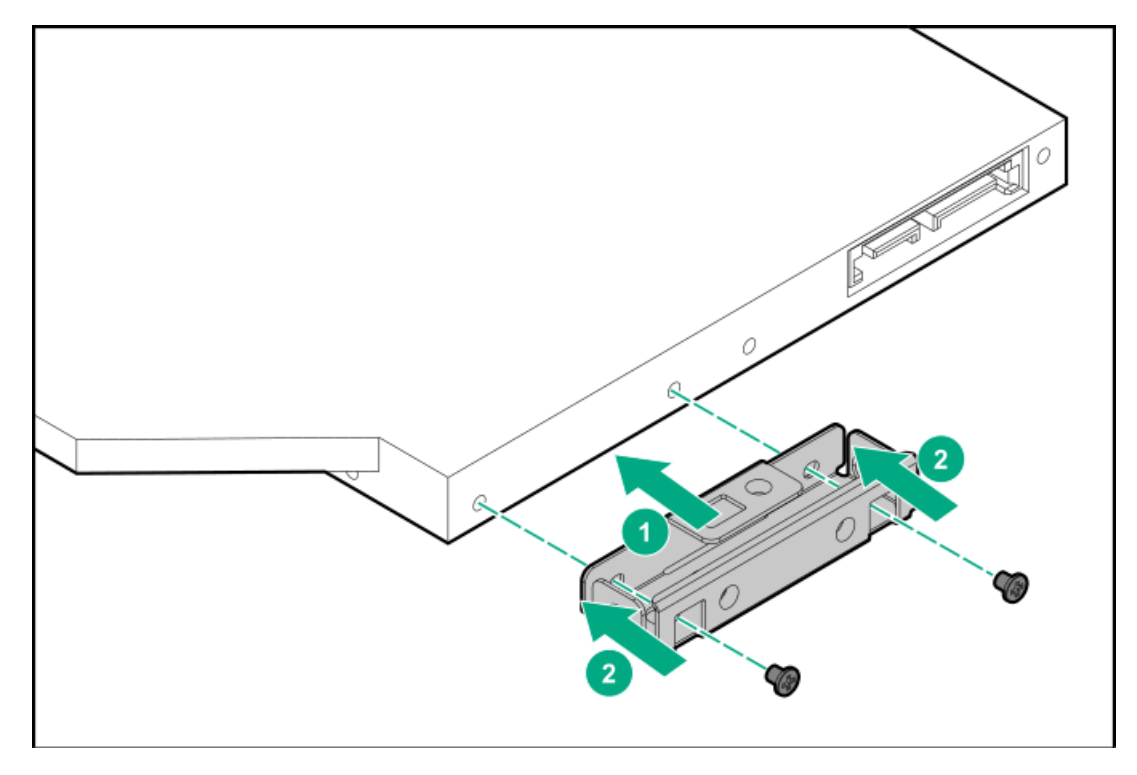

13. オプティカルドライブをオプティカルドライブケージに取り付けます。

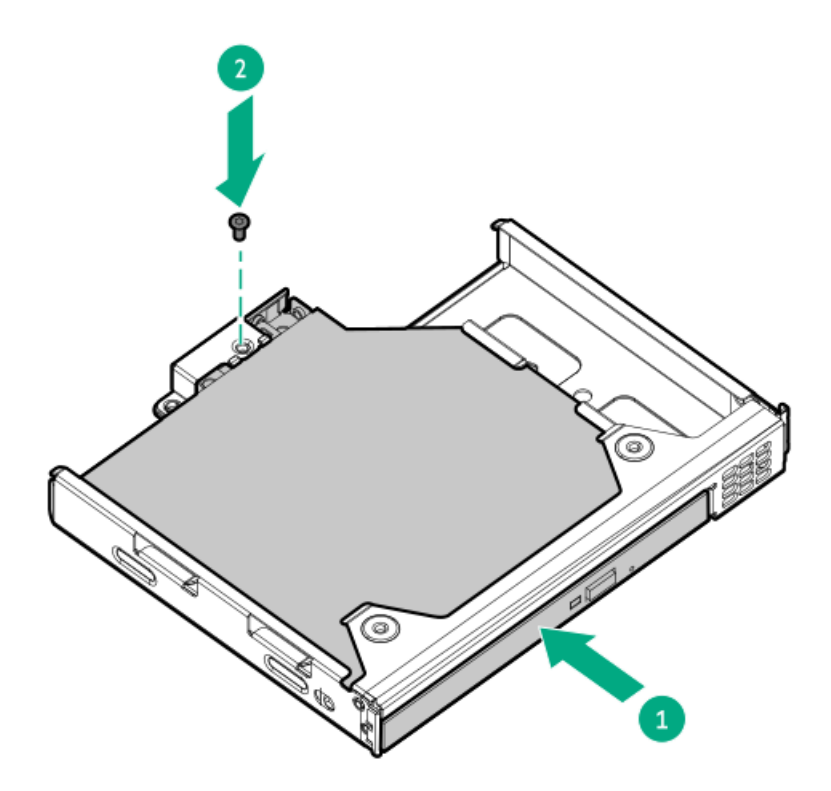

14. オプティカルドライブケージをメディアベイに取り付けます。

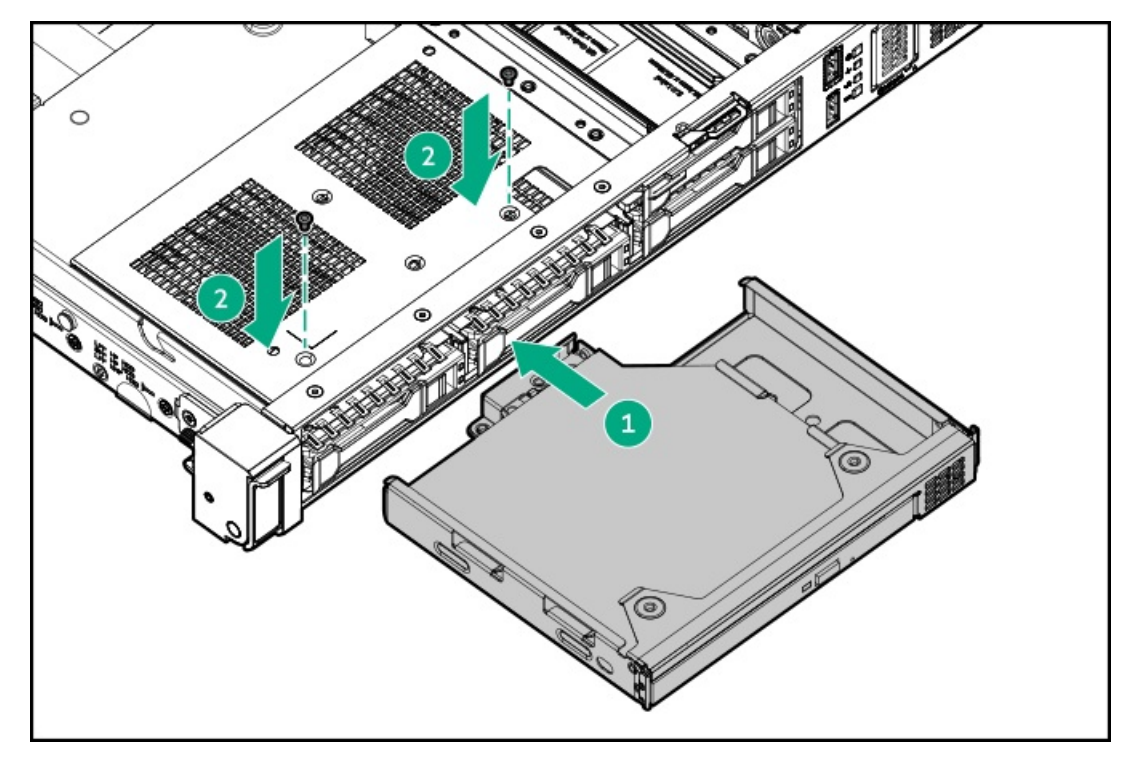

- 15. [オプティカルドライブのケーブルを接続します](#page-152-0)。
- 16. プロセッサーエアバッフルを取り付けます。

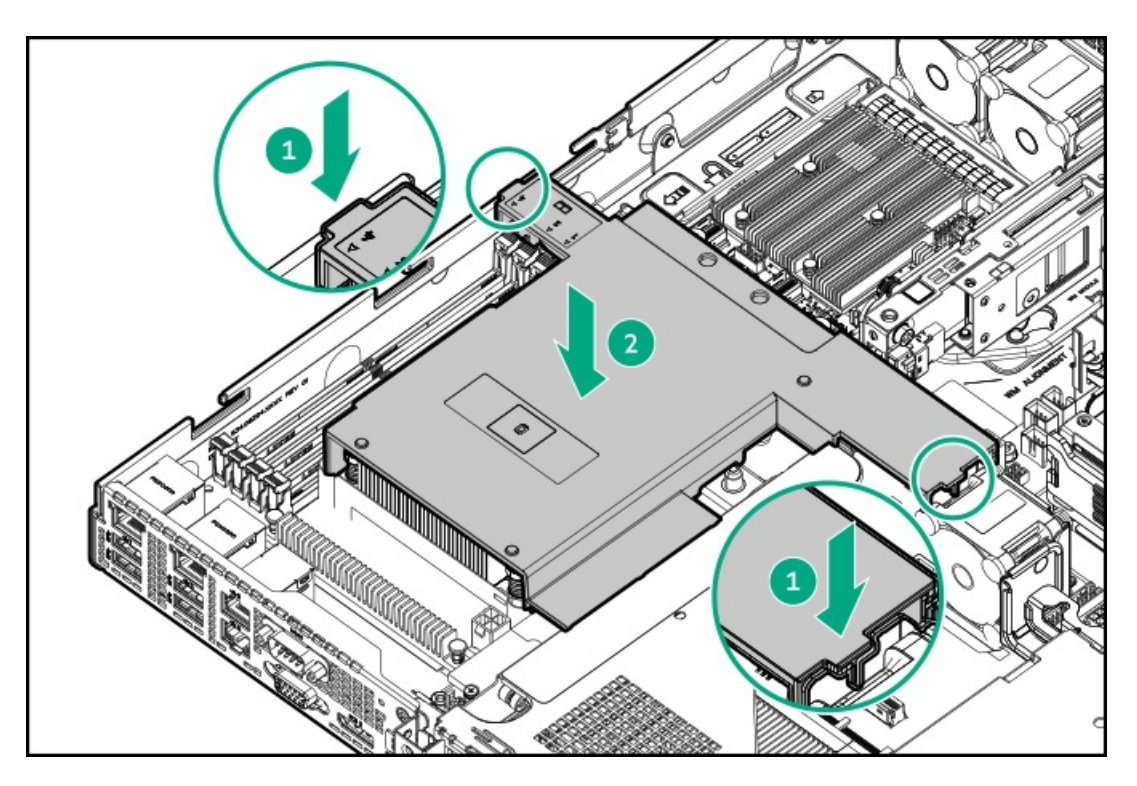

17. OCPエアバッフルを取り付けます。

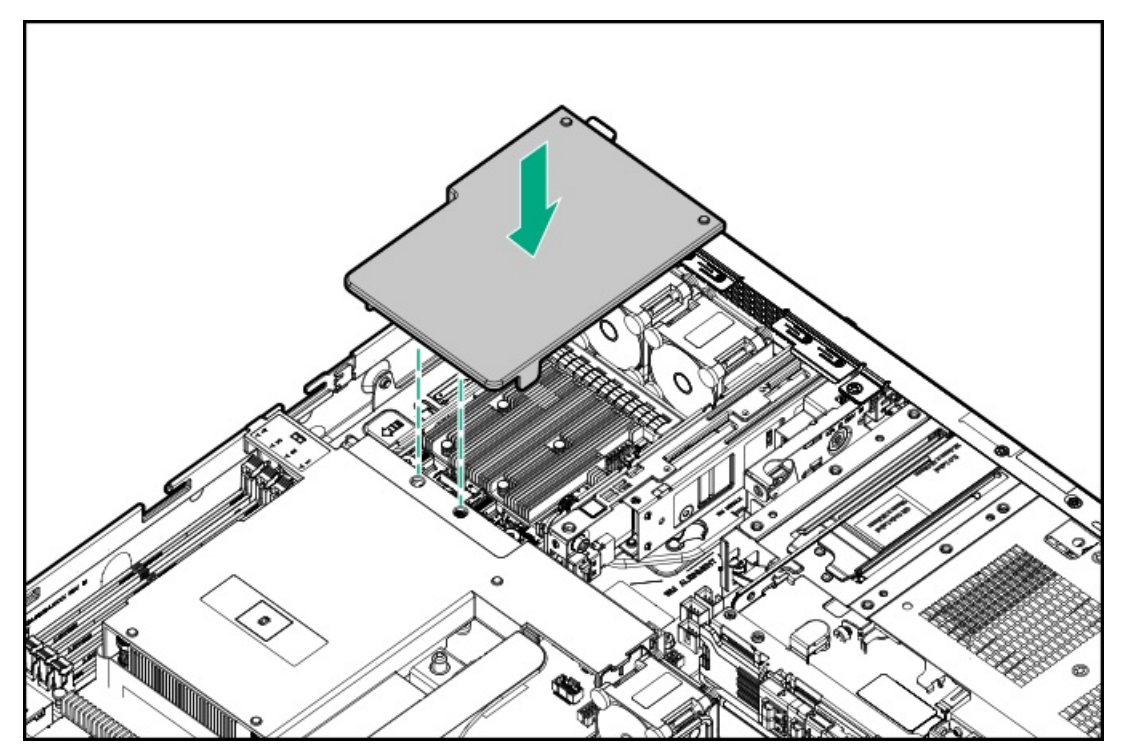

- 18. [アクセスパネルを取り付けます](#page-43-0)。
- 19. [サーバーをラックに取り付けます。](#page-44-0)
- 20. 取り外している場合、[フロントベゼルを取り付けます](#page-61-0)。
- 21. 周辺装置のすべてのケーブルをサーバーに接続します。
- 22. 各電源コードをサーバーに接続します。
- 23. 各電源コードを電源ソースに接続します。
- 24. [サーバーの電源を入れます](#page-46-0)。

タスクの結果

# メモリオプション

サーバーには、ECC付きDDR5 UDIMM。非ECC UDIMMはサポートされていませんをサポートする4つのDIMMスロットがありま す。

サブトピック

[DIMMの取り付け情報](#page-91-0)

[DIMMの取り付けに関するガイドライン](#page-92-0)

<span id="page-91-0"></span>[DIMMの取り付け](#page-92-1)

### DIMMの取り付け情報

矢印は、サーバーの正面側を指しています。

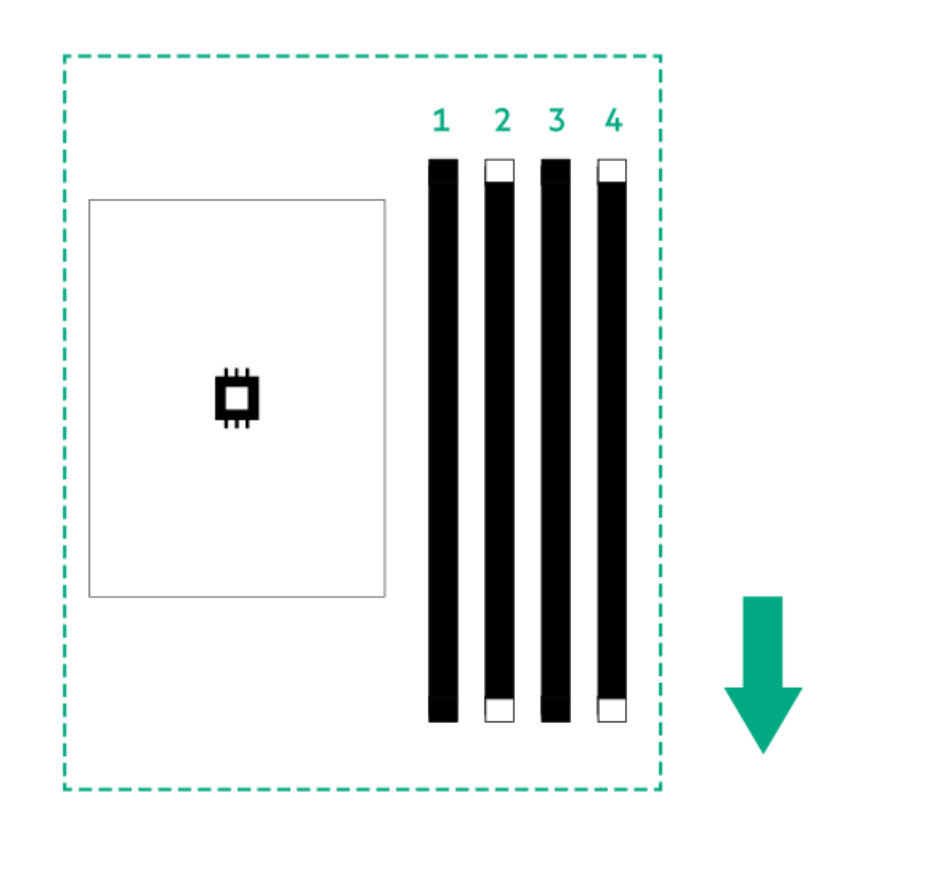

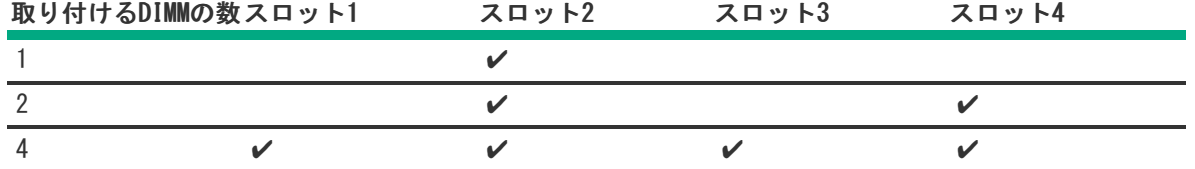

DIMMの取り付けとメモリ速度に関する詳細情報については、次の関連するメモリのテクニカルペーパーを参照してくださ い:

<span id="page-92-0"></span><https://www.hpe.com/docs/server-memory>

### DIMMの取り付けに関するガイドライン

DIMMを取り扱うときは、次のことに従ってください。

- [静電気防止の注意事項](#page-34-0)に従ってください。
- DIMMは両端だけを持つようにしてください。
- DIMMの両側のコンポーネントに触れないでください。
- DIMMの下部にあるコネクターに触れないでください。
- DIMMを握るようにして持たないでください。
- DIMMを決して曲げたり、収縮させないでください。

DIMMを取り付けるときは、次のことに従ってください。

- DIMMの位置を合わせて固定する際は、2本の指でDIMMの両端を持つようにしてください。
- DIMMを取り付けるには、DIMMの上部にそって2本の指で軽く押しつけます。

詳しくは、Hewlett Packard EnterpriseのWebサイト [\(https://www.hpe.com/support/DIMM-20070214-CN](https://www.hpe.com/support/DIMM-20070214-CN))を参照してくだ さい。

### <span id="page-92-1"></span>DIMMの取り付け

### 前提条件

- この手順を実行する前に、以下を参照してください。
- [DIMMの取り付け情報](#page-91-0)
- [DIMMの取り付けに関するガイドライン](#page-92-0)

#### このタスクについて

注意: 人間の指など、導電体からの静電気放電によって、システムボードなどの静電気に弱いデバイスが損 傷することがあります。装置の損傷を防止するために[、静電気防止の注意事項](#page-34-0)に従ってください。

### 手順

- 1. [サーバーの電源を切ります](#page-36-0)。
- 2. すべての電源を取り外します。
	- a. 各電源コードを電源から抜き取ります。
	- b. 各電源コードをサーバーから抜き取ります。
- 3. すべての周辺ケーブルをサーバーから抜き取ります。
- 4. [サーバーをラックから取り外します](#page-38-0)。
- 5. サーバーを平らで水平な面に置きます。
- 6. [アクセスパネルを取り外します](#page-40-0)。

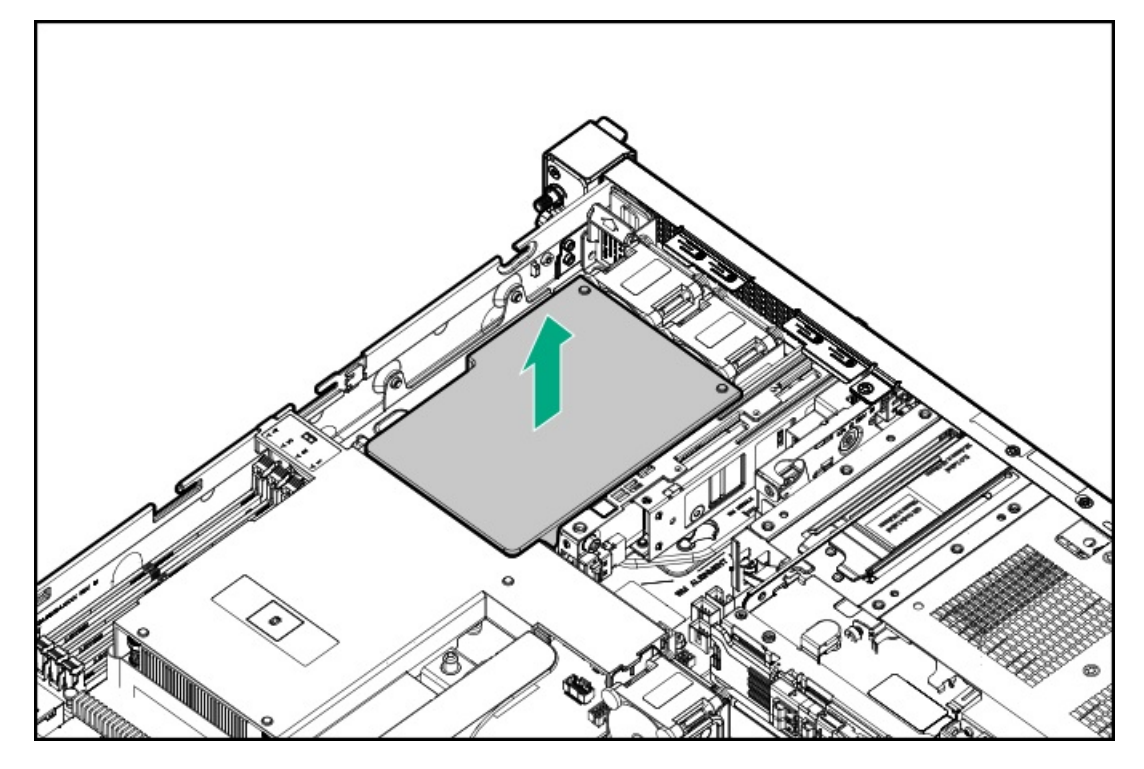

8. プロセッサーエアバッフルを取り外します。

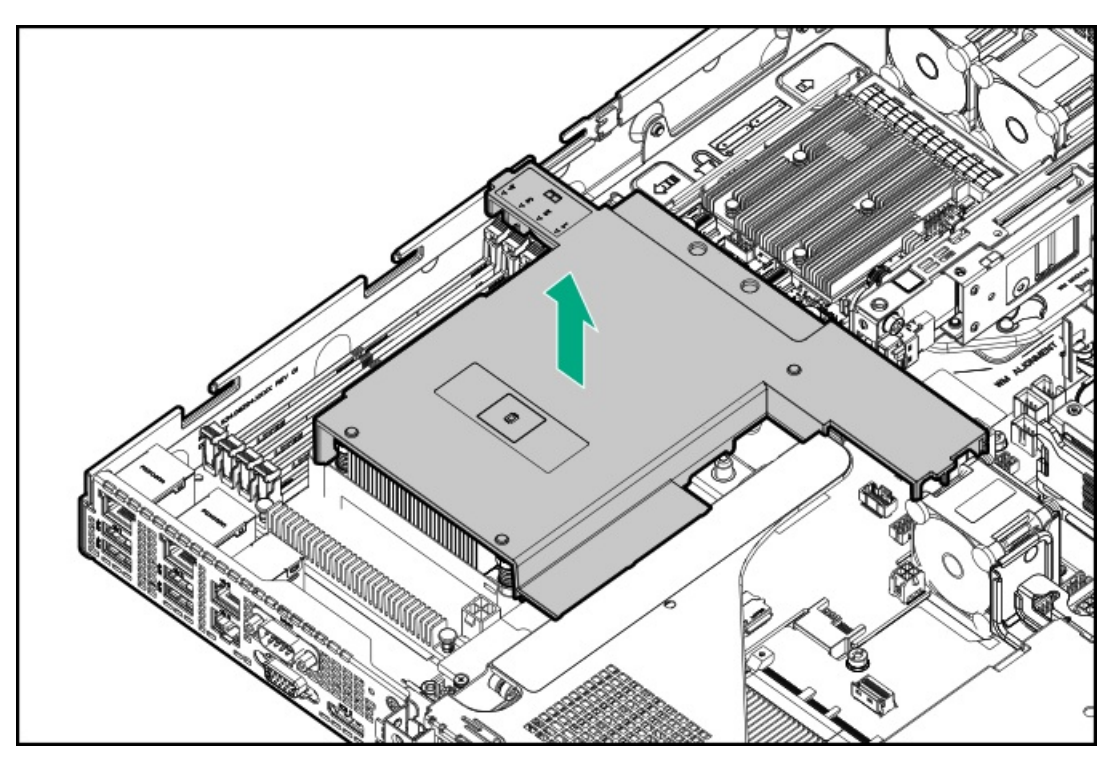

- 9. DIMMを取り付けます。
	- a. DIMMスロットのラッチを開きます。
	- b. DIMM下端のノッチをDIMMスロットのキーの付いた部分に合わせ、DIMMをスロットに完全に押し込みます。ラッチが所 定の位置に戻るまで押し込んでください。

DIMMスロットはモジュールが正しく取り付けられるような構造になっています。DIMMをスロットに簡単に挿入できな い場合は、方向などが間違っている可能性があります。DIMMの向きを逆にしてから、改めて差し込んでください。

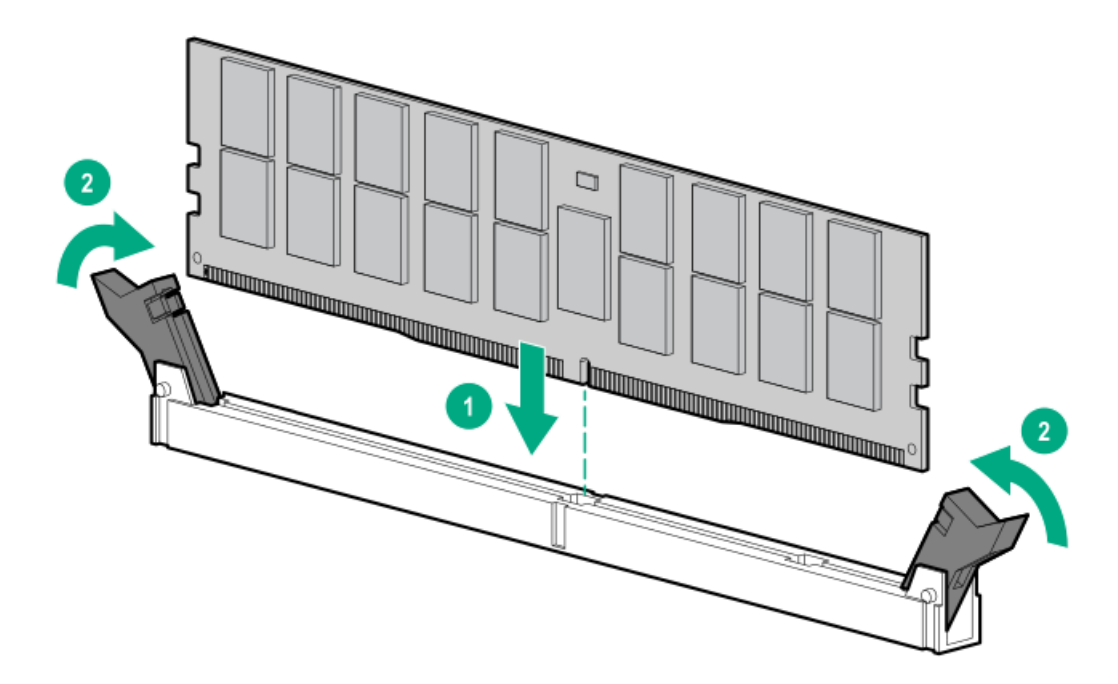

10. プロセッサーエアバッフルを取り付けます。

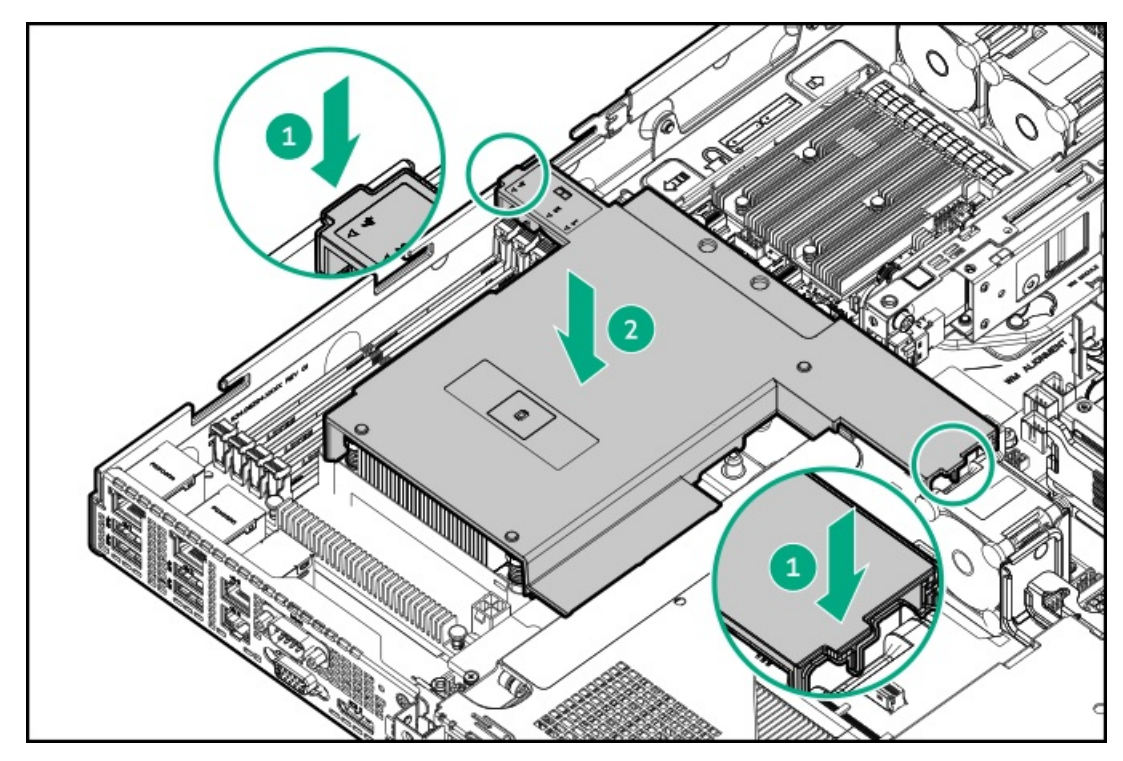

11. OCPエアバッフルを取り付けます。

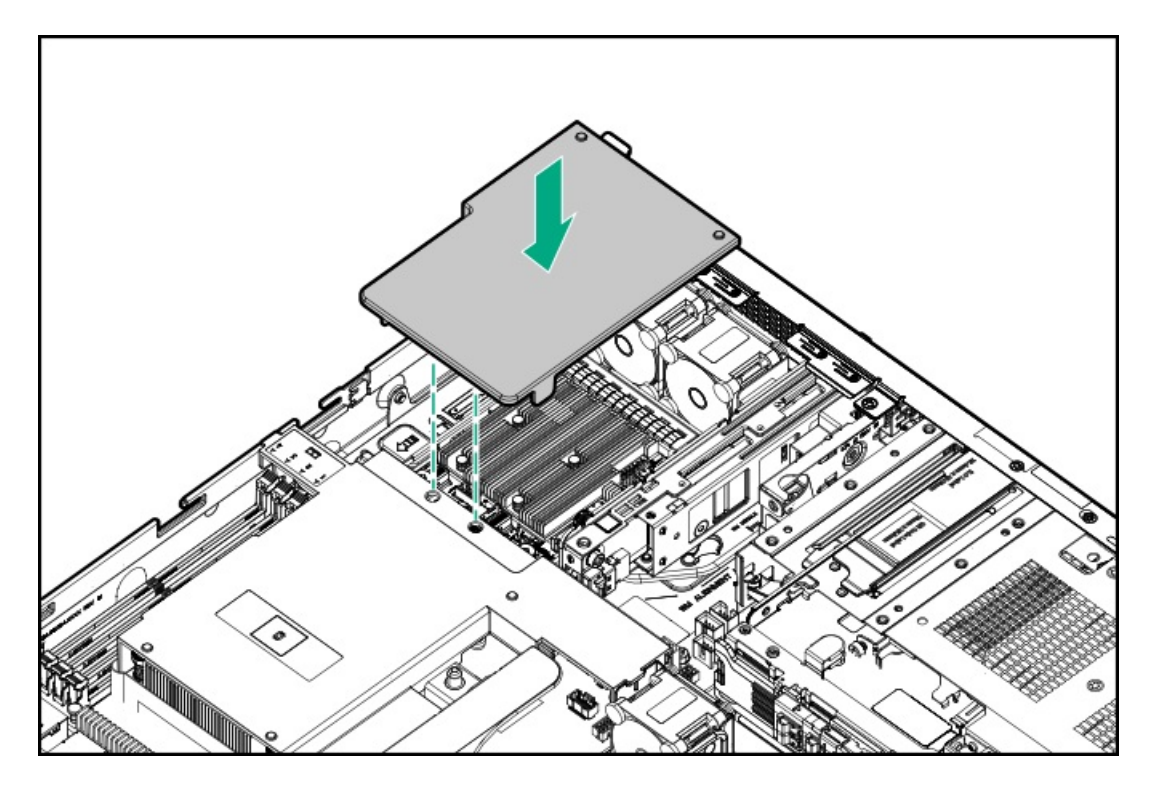

- 12. [アクセスパネルを取り付けます](#page-43-0)。
- 13. [サーバーをラックに取り付けます。](#page-44-0)
- 14. 周辺装置のすべてのケーブルをサーバーに接続します。
- 15. 各電源コードをサーバーに接続します。
- 16. 各電源コードを電源ソースに接続します。
- 17. [サーバーの電源を入れます](#page-46-0)。
- 18. メモリ設定を構成するには:
	- a. ブート画面で、F9キーを押して、UEFIシステムユーティリティにアクセスします。
	- b. システムユーティリティ画面で、システム構成 > BIOS/プラットフォーム構成(RBSU) > メモリオプションを選択 します。

### タスクの結果

以上で取り付けは完了です。

## PCIeライザーオプション

このサーバーは、拡張カードオプションをサポートするPCIe5 x16ライザーをサポートします。 ライザースロットについて詳しくは[、ライザーボードのコンポーネント](#page-18-0)を参照してください。

サブトピック

<span id="page-95-0"></span>[ライザーオプションの取り付け](#page-95-0)

## ライザーオプションの取り付け

#### 前提条件

この手順を実行する前に、T-15トルクスドライバーを用意しておきます。

### このタスクについて

注意: 人間の指など、導電体からの静電気放電によって、システムボードなどの静電気に弱いデバイスが損 傷することがあります。装置の損傷を防止するために[、静電気防止の注意事項](#page-34-0)に従ってください。

手順

- 1. **[サーバーの電源を切ります](#page-36-0)**。
- 2. すべての電源を取り外します。
	- a. 各電源コードを電源から抜き取ります。
	- b. 各電源コードをサーバーから抜き取ります。
- 3. すべての周辺ケーブルをサーバーから抜き取ります。
- 4. **[サーバーをラックから取り外します](#page-38-0)**。
- 5. サーバーを平らで水平な面に置きます。
- 6. [アクセスパネルを取り外します](#page-40-0)。
- 7. [ライザーケージを取り外します](#page-41-0)。
- 8. ライザーをライザーケージに取り付けます。

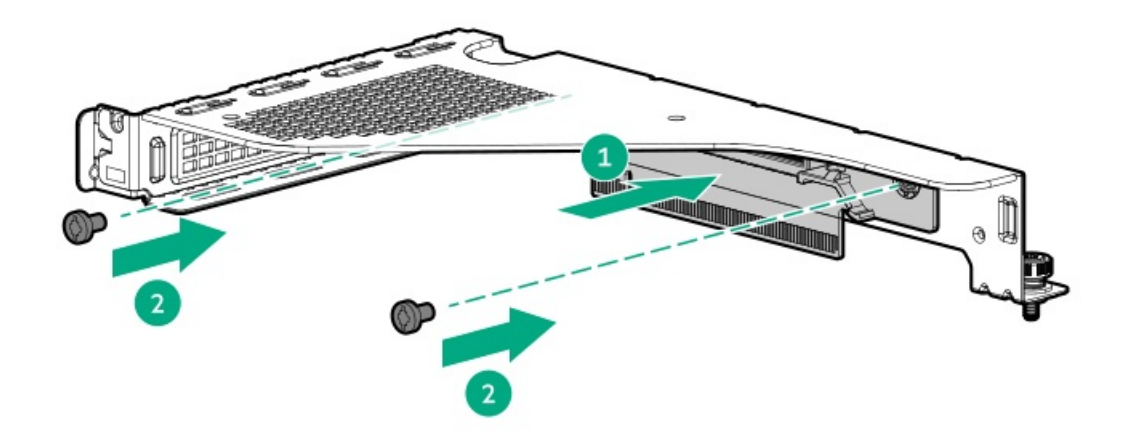

- 9. [計画していた拡張オプションをライザースロットに取り付けます](#page-109-0)。
- 10. [ライザーケージを取り付けます](#page-42-0)。
- 11. [アクセスパネルを取り付けます](#page-43-0)。
- 12. [サーバーをラックに取り付けます。](#page-44-0)
- 13. 周辺装置のすべてのケーブルをサーバーに接続します。
- 14. 各電源コードをサーバーに接続します。
- 15. 各電源コードを電源ソースに接続します。
- 16. [サーバーの電源を入れます](#page-46-0)。

### タスクの結果

以上で取り付けは完了です。

# ストレージコントローラーオプション

サーバーは、以下のストレージコントローラーをサポートします。

- Intel VROC for HPE Gen11 (Intel VROC) 直接接続されたSATA SSDにエンタープライズレベルのハイブリッドRAIDサ ポートを提供します。
- HPE MRタイプoおよびタイプp Gen11コントローラー
- HPE SmartアレイE208e-p SR Gen10コントローラー

ドライブアレイとストレージコントローラーの構成について詳しくは、<u>ストレージコントローラーの構成</u>を参照してくださ い。

サブトピック

[ストレージコントローラー取り付けのためのサーバーの準備](#page-97-0)

[タイプoストレージコントローラーの取り付け](#page-97-1)

<span id="page-97-0"></span>[タイプpコントローラーオプションの取り付け](#page-103-0)

### ストレージコントローラー取り付けのためのサーバーの準備

### 前提条件

この手順を開始する前に、Service Pack for ProLiant (SPP) のWebサイト (Hewlett Packard Enterprise) か ら[https://www.hpe.com/jp/servers/spp\\_dl](https://www.hpe.com/jp/servers/spp_dl)をダウンロードします。

#### 手順

- 1. サーバーが以前に構成されている場合:
	- a. [システムのデータのバックアップを取ります。](#page-47-0)
	- b. すべてのアプリケーションを終了します。
	- c. サーバーからユーザーがログオフしていることと、すべてのタスクが完了したことを確認してください。

注意: 外付データストレージを使用しているシステムでは、必ず、サーバーの電源を最初に切り、電源を 入れるときはサーバーの電源を最後に入れてください。こうすることで、サーバーが起動したときにシス テムがドライブを故障とみなす誤動作を防止できます。

- 2. サーバーファームウェアが最新のリビジョンでない場合は[、ファームウェアをアップデートします](#page-163-0)。
- <span id="page-97-1"></span>3. 新しいコントローラーが新しいブートデバイスである場合は、<u>コントローラードライバーをインストールします</u>。

### タイプoストレージコントローラーの取り付け

### 前提条件

この手順を実行する前に、次のものを用意しておきます。

- [互換性のあるコントローラーのケーブル](#page-139-0)
- T-10トルクスドライバー

このタスクについて

このサーバーでは、OCPスロット14(内部OCP)へのタイプoストレージコントローラーの取り付けがサポートされていま す。

△ 注意: 人間の指など、導電体からの静電気放電によって、システムボードなどの静電気に弱いデバイスが損 傷することがあります。装置の損傷を防止するために[、静電気防止の注意事項](#page-34-0)に従ってください。

### △ 注意:

ポートブランクはEMIシールドを提供し、サーバー内の適切な熱状態を維持するのに役立ちます。対応する I/Oポートオプションが取り付けられていない状態でポートブランクが取り外されている場合は、サーバー を操作しないでください。

手順

- 1. <u>[サーバーの電源を切ります](#page-36-0)</u>。
- 2. すべての電源を取り外します。
	- a. 各電源コードを電源から抜き取ります。
	- b. 各電源コードをサーバーから抜き取ります。
- 3. すべての周辺ケーブルをサーバーから抜き取ります。
- 4. **[サーバーをラックから取り外します](#page-38-0)**。
- 5. サーバーを平らで水平な面に置きます。
- 6. [アクセスパネルを取り外します](#page-40-0)。
- 7. OCPエアバッフルを取り外します。

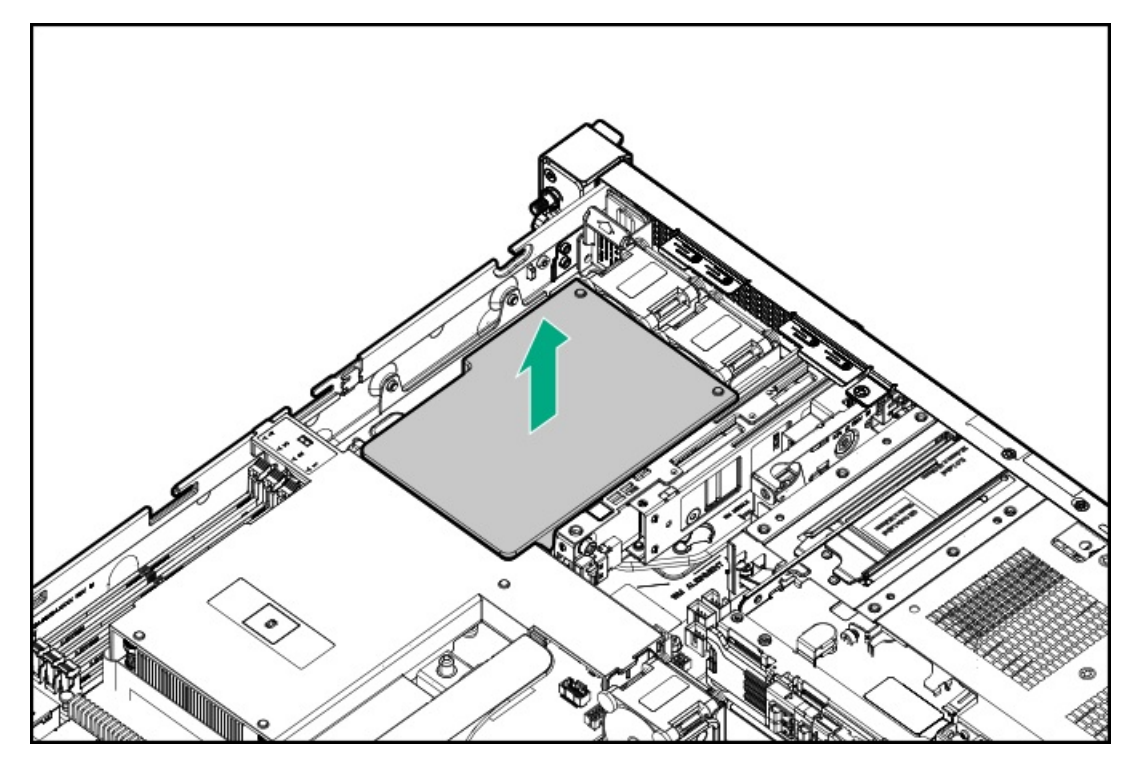

8. プロセッサーエアバッフルを取り外します。

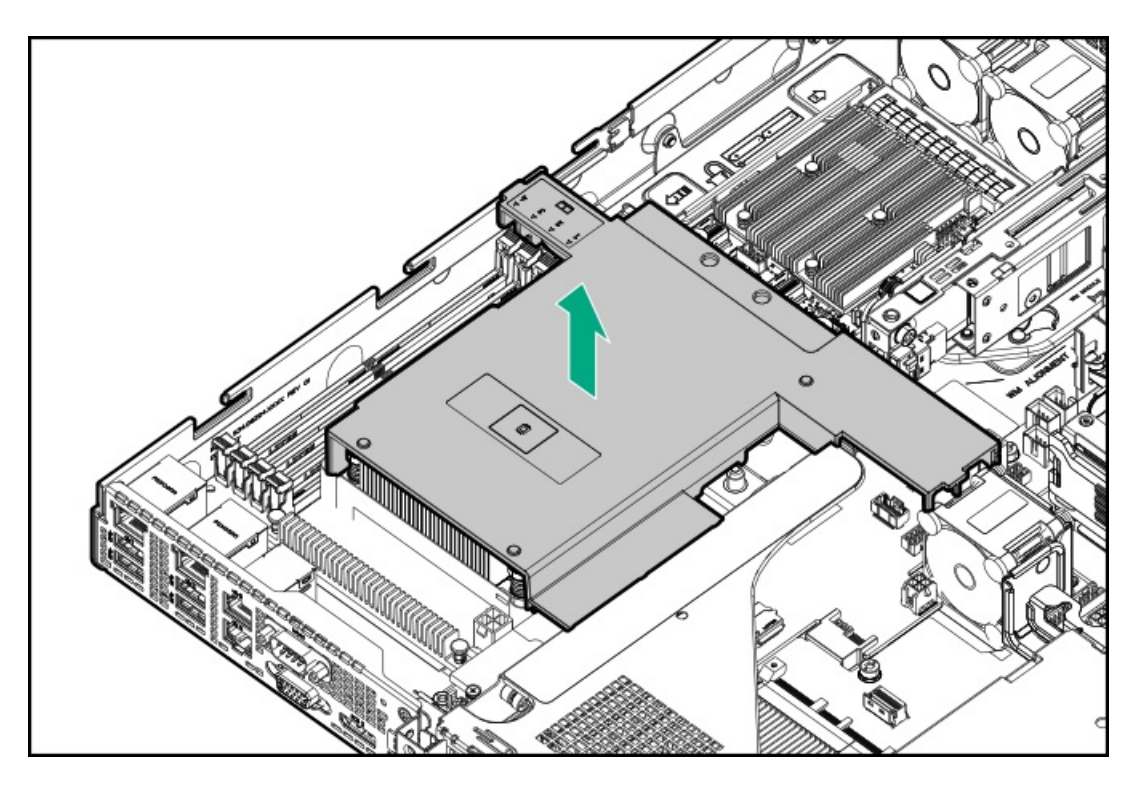

9. OCPケージを取り外します。

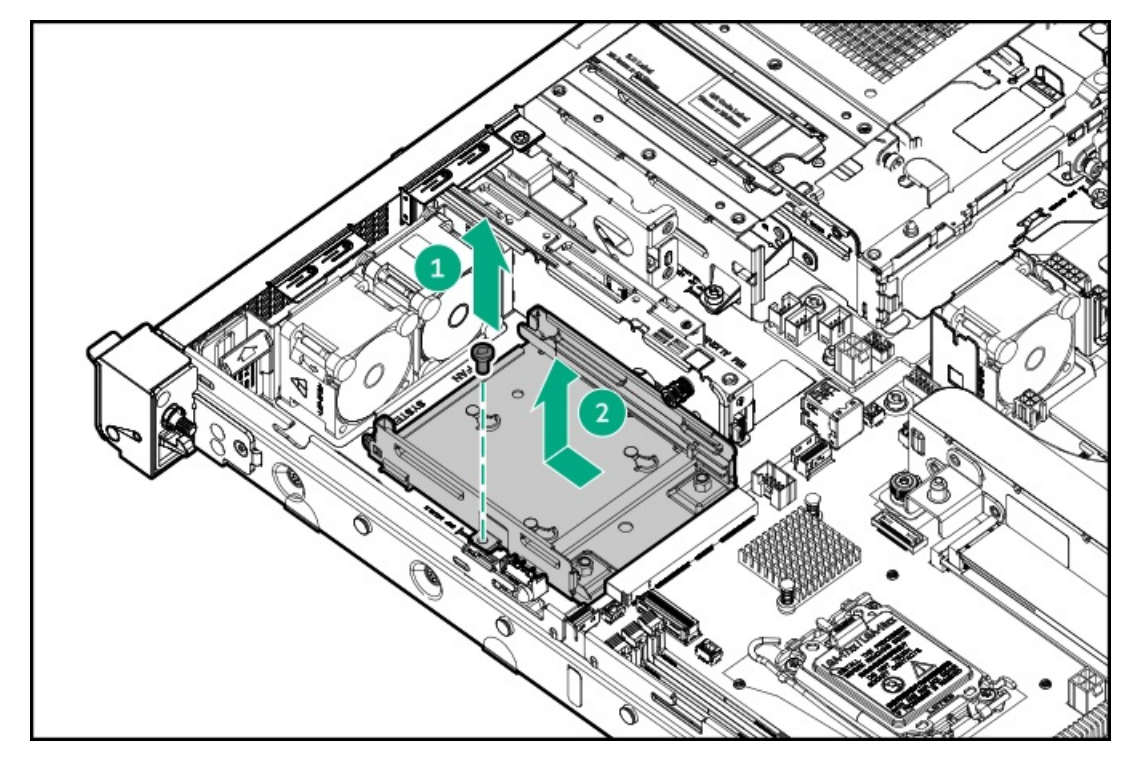

10. OCPケージレールを取り外します。

a a shekara

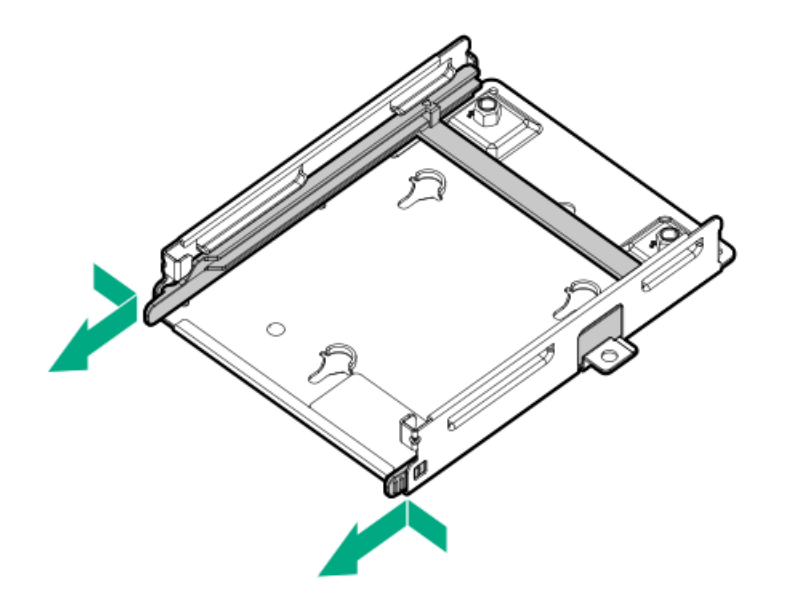

11. タイプoコントローラーをOCPケージレールに取り付けます。

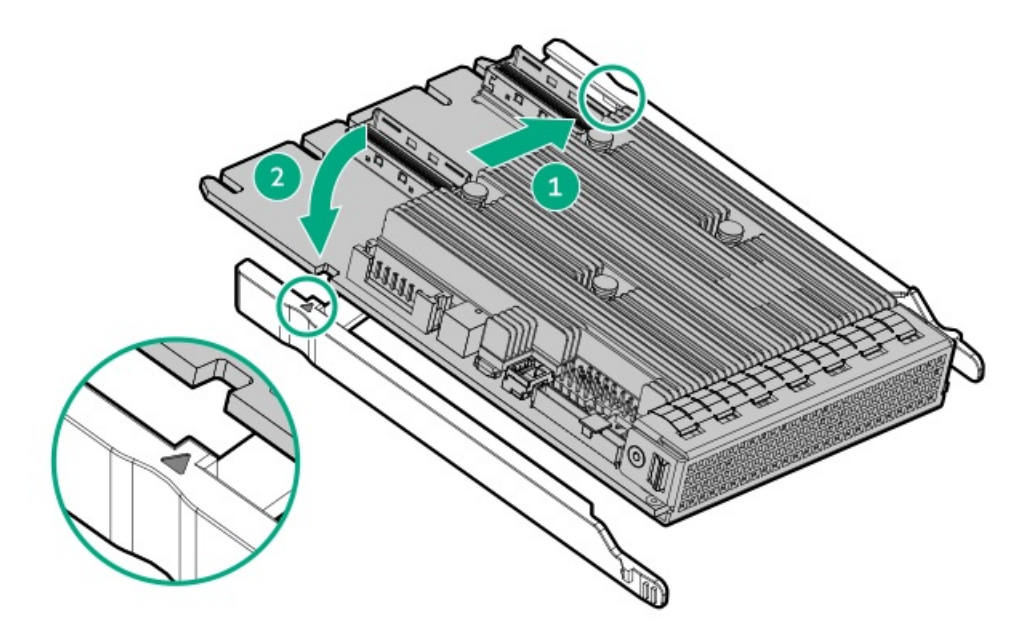

12. OCPケージの六角ネジを取り外します。

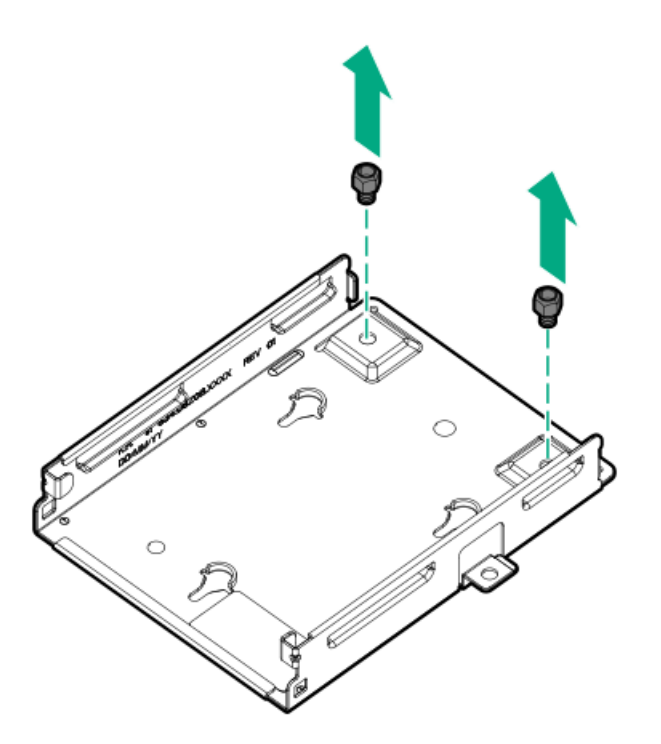

13. タイプoコントローラーをOCPケージに取り付けます。

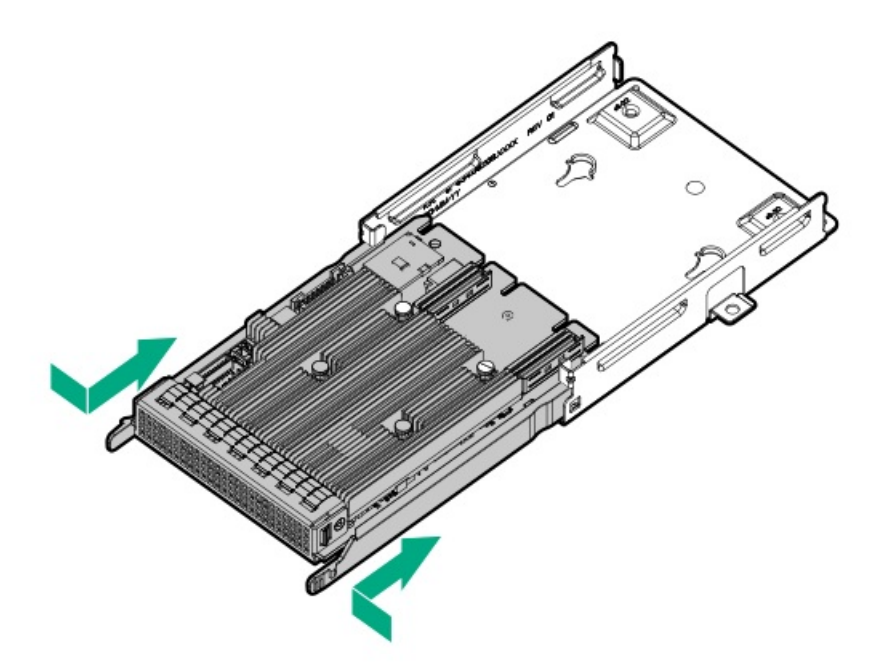

14. OCPケージを取り付けます。

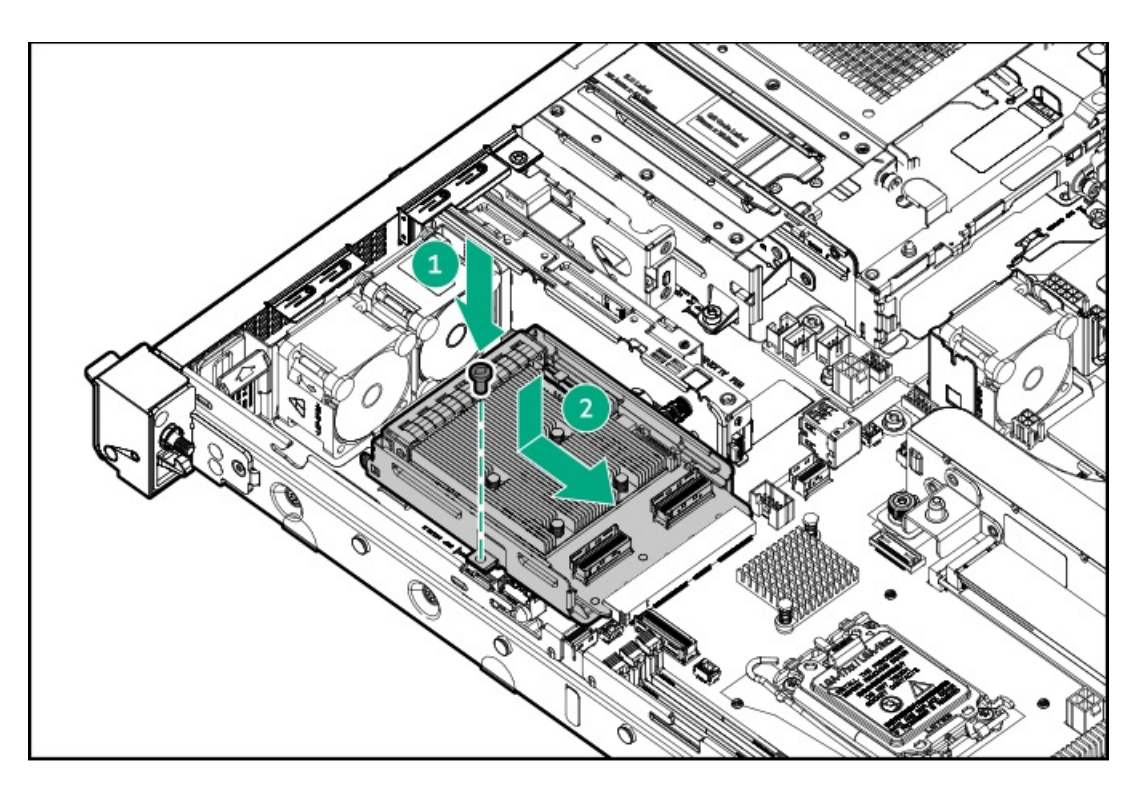

- 15. [タイプoストレージコントローラーをケーブル接続します](#page-142-0)。
- 16. プロセッサーエアバッフルを取り付けます。

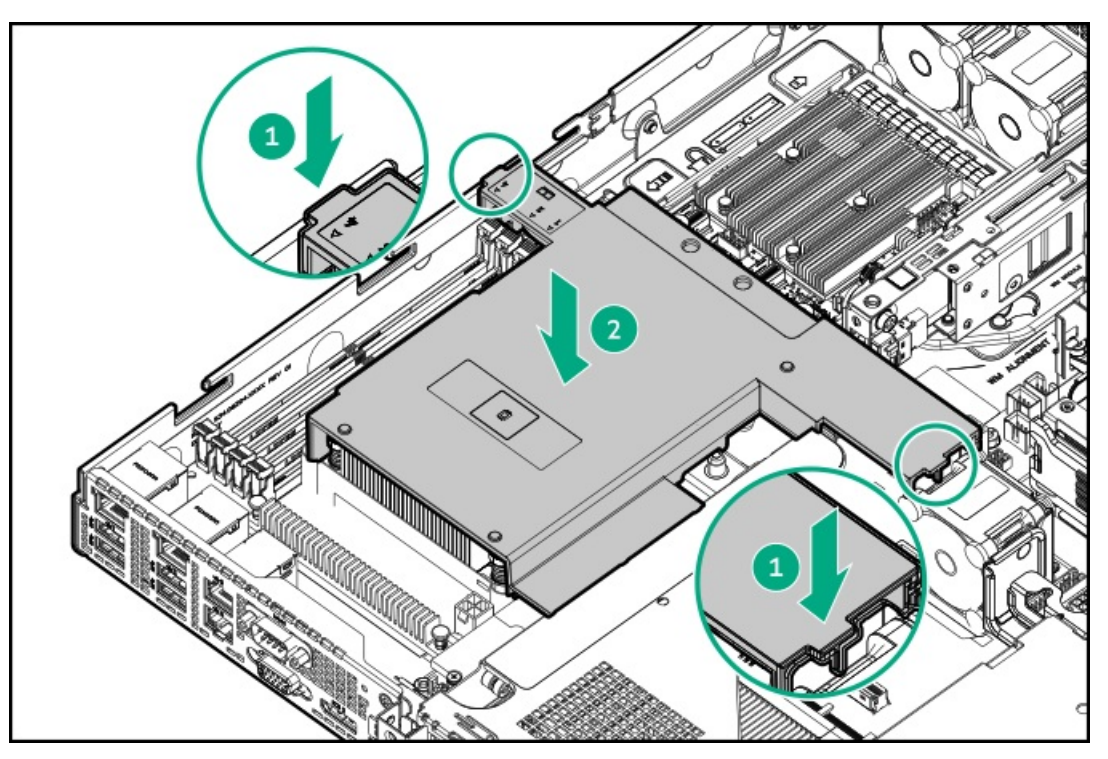

17. OCPエアバッフルを取り付けます。

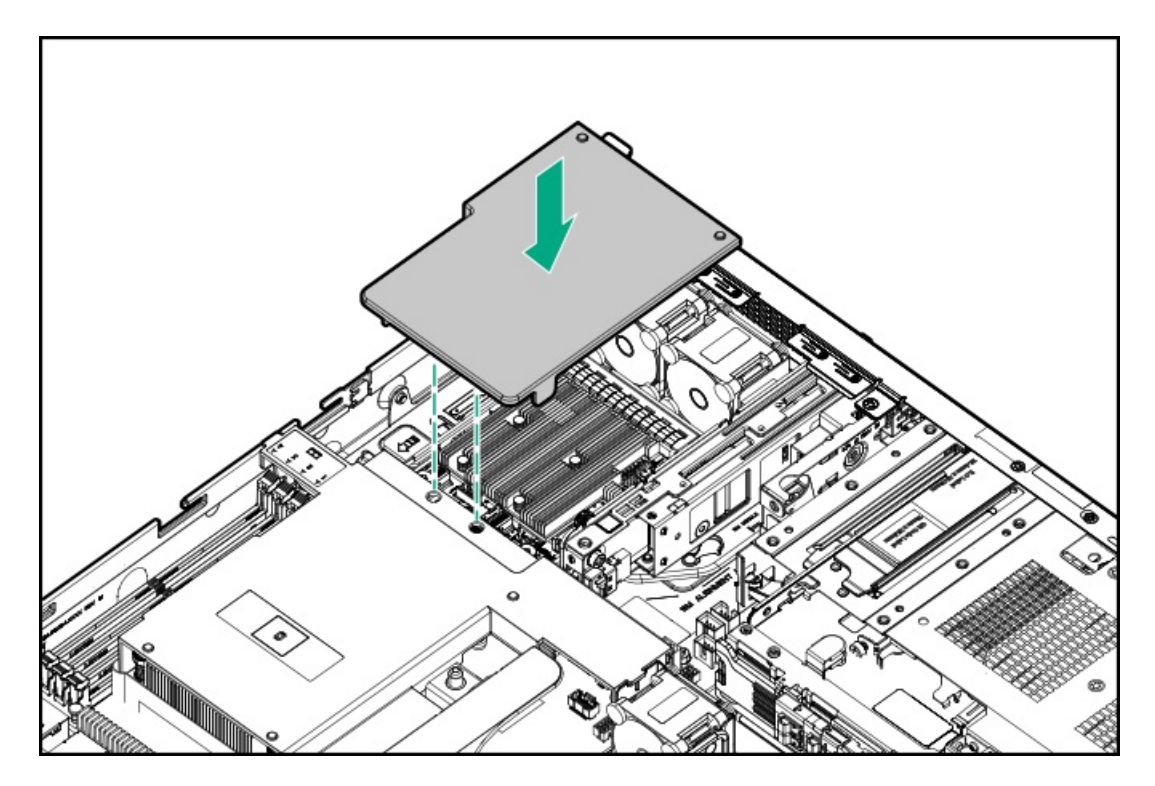

- 18. [アクセスパネルを取り付けます](#page-43-0)。
- 19. [サーバーをラックに取り付けます。](#page-44-0)
- 20. 周辺装置のすべてのケーブルをサーバーに接続します。
- 21. 各電源コードをサーバーに接続します。
- 22. 各電源コードを電源ソースに接続します。
- 23. [サーバーの電源を入れます](#page-46-0)。
- 24. コントローラーを構成するには、<u>[関連するストレージコントローラーガイド](#page-164-0)</u>を参照してください。

### タスクの結果

<span id="page-103-0"></span>以上で取り付けは完了です。

## タイプpコントローラーオプションの取り付け

#### 前提条件

● ストレージコントローラーオプションのフラッシュバック式ライトキャッシュ (FBWC) 機能を有効にするには、Energy Packを取り付けます。

コントローラーキャッシュ機能について詳しくは、Hewlett Packard EnterpriseのWebサイト (<https://www.hpe.com/info/qs>)でコントローラーのQuickSpecsを参照してください。

- [一部のストレージコントローラーのフラッシュバック式ライトキャッシュ\(FBWC\)機能には、Energy](#page-105-0) Packオプションの 取り付けが必要です。詳しくは、Hewlett Packard EnterpriseのWebサイト (<https://www.hpe.com/info/qs>) にあるコ ントローラーQuickSpecsを参照してください。
- この手順を実行する前に、次のものを用意しておきます。
	- 互換性のあるコントローラーのケーブルオプション
	- T-10トルクスドライバー

このタスクについて

### 注意: 人間の指など、導電体からの静電気放電によって、システムボードなどの静電気に弱いデバイスが損 傷することがあります。装置の損傷を防止するために[、静電気防止の注意事項](#page-34-0)に従ってください。

#### 手順

- 1. [サーバーの電源を切ります](#page-36-0)。
- 2. すべての電源を取り外します。
	- a. 各電源コードを電源から抜き取ります。
	- b. 各電源コードをサーバーから抜き取ります。
- 3. すべての周辺ケーブルをサーバーから抜き取ります。
- 4. [サーバーをラックから取り外します](#page-38-0)。
- 5. サーバーを平らで水平な面に置きます。
- 6. [アクセスパネルを取り外します](#page-40-0)。
- 7. [ライザーケージを取り外します](#page-41-0)。
- 8. (オプション)ライザーをライザーケージに取り付けます。
- 9. タイプpコントローラーを取り付けます。
	- a. ライザースロットのネジとスロットブランクを取り外します。 スロットブランクは、将来使用できるように保管しておいてください。

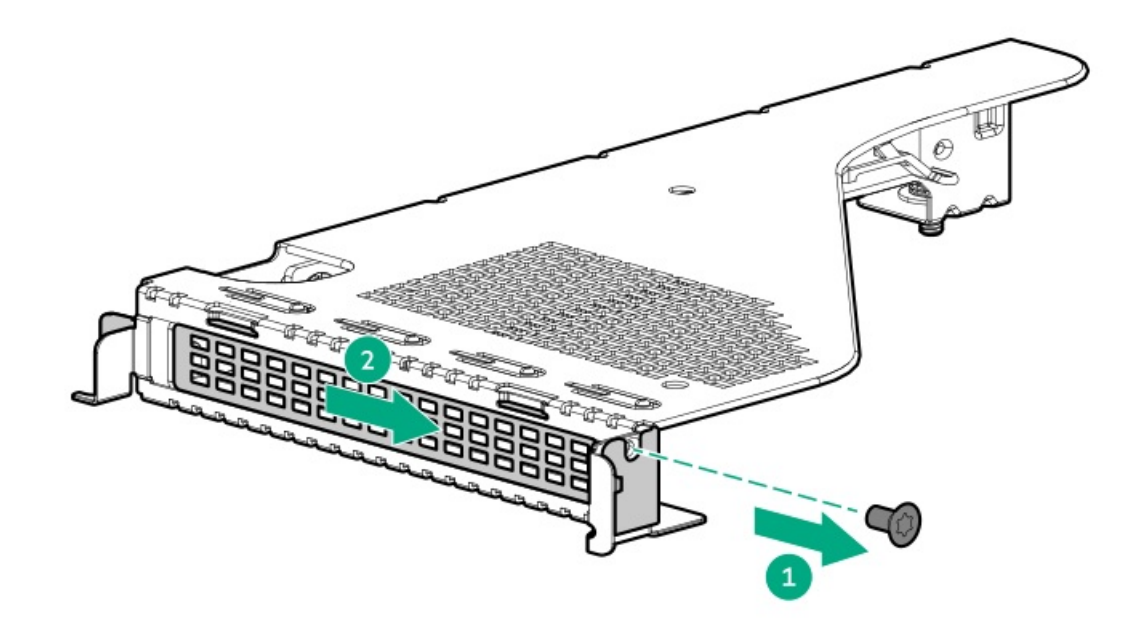

b. コントローラーを取り付けます。

コントローラーがスロットにしっかりと固定されていることを確認します。

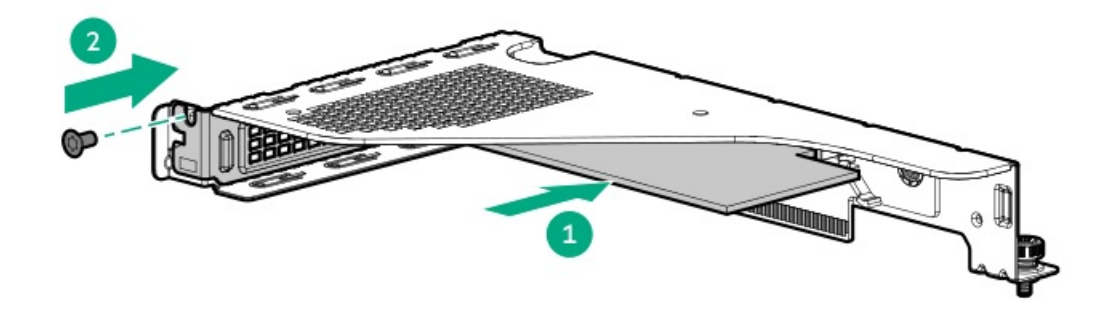

10. HPE SR SmartCacheまたはMR CacheCade機能を有効にするには、Energy [Packを取り付けます](#page-106-0)。

SmartCacheおよびCacheCadeでは、ソリッドステートドライブをハードドライブメディアのキャッシュデバイスとして 使用できます。これらの機能は、ホットデータをハードドライブからソリッドステートドライブにキャッシュすること によって、頻繁に使用されるデータへのアクセスを高速化します。

- 11. [ライザーケージを取り付けます](#page-42-0)。
- 12. [コントローラーのケーブルの配線を行います。](#page-142-0)
- 13. [アクセスパネルを取り付けます](#page-43-0)。
- 14. [サーバーをラックに取り付けます。](#page-44-0)
- 15. 周辺装置のすべてのケーブルをサーバーに接続します。
- 16. 各電源コードをサーバーに接続します。
- 17. 各電源コードを電源ソースに接続します。
- 18. **[サーバーの電源を入れます](#page-46-0)。**
- 19. コントローラーを構成するには、[関連するストレージコントローラーガイド](#page-164-0)を参照してください。

### タスクの結果

<span id="page-105-0"></span>以上で取り付けは完了です。

## Energy Packオプション

Hewlett Packard Enterpriseには、サーバーの予期しない停電時に備えて、コントローラーに書き込みキャッシュの内容を バックアップするために、一元化されたバックアップ電源オプションとしてHPE Smartストレージバッテリが用意されてい ます。

これを取り付けると、HPE iLOにEnergy Packのステータスが表示されます。詳しくは、Hewlett Packard EnterpriseのWeb サイト[\(https://www.hpe.com/support/ilo6](https://www.hpe.com/support/ilo6))にあるiLOユーザーガイドを参照してください。

サブトピック

HPE [Smartストレージバッテリ](#page-105-1)

<span id="page-105-1"></span>Energy [Packの取り付け](#page-106-0)

### HPE Smartストレージバッテリ

HPE SmartストレージバッテリはHPEのSRとMRの両方のストレージコントローラーをサポートしています。 1個の96Wバッテリで最大24のデバイスをサポートできます。

バッテリの取り付け後、充電に最大で2時間かかることがあります。バックアップ電源が必要なコントローラーの機能は、 バッテリがバックアップ電源をサポートできるようになるまで再度有効になりません。

このサーバーは、145 mmケーブル付き96 W HPE Smartストレージバッテリをサポートします。

詳しくは、HPE SmartストレージバッテリおよびハイブリッドキャパシターのQuickSpecsを参照してください。

<span id="page-106-0"></span>[https://www.hpe.com/psnow/doc/a00028553enw.pdf?jumpid=in\\_pdp-psnow-qs](https://www.hpe.com/psnow/doc/a00028553enw.pdf?jumpid=in_pdp-psnow-qs)

### Energy Packの取り付け

### 前提条件

取り付けに進む前に、次のガイドラインに従ってください。

- [互換性のあるタイプpストレージコントローラーが取り付けられていることを確認します](#page-103-0)。
- ストレージコントローラーに付属しているストレージコントローラーバックアップ電源ケーブルがあることを確認しま す。

このタスクについて

注意: 人間の指など、導電体からの静電気放電によって、システムボードなどの静電気に弱いデバイスが損 傷することがあります。装置の損傷を防止するために[、静電気防止の注意事項](#page-34-0)に従ってください。

手順

- 1. [サーバーの電源を切ります](#page-36-0)。
- 2. すべての電源を取り外します。
	- a. 各電源コードを電源から抜き取ります。
	- b. 各電源コードをサーバーから抜き取ります。
- 3. すべての周辺ケーブルをサーバーから抜き取ります。
- 4. [サーバーをラックから取り外します](#page-38-0)。
- 5. サーバーを平らで水平な面に置きます。
- 6. [アクセスパネルを取り外します](#page-40-0)。
- 7. OCPエアバッフルを取り外します。

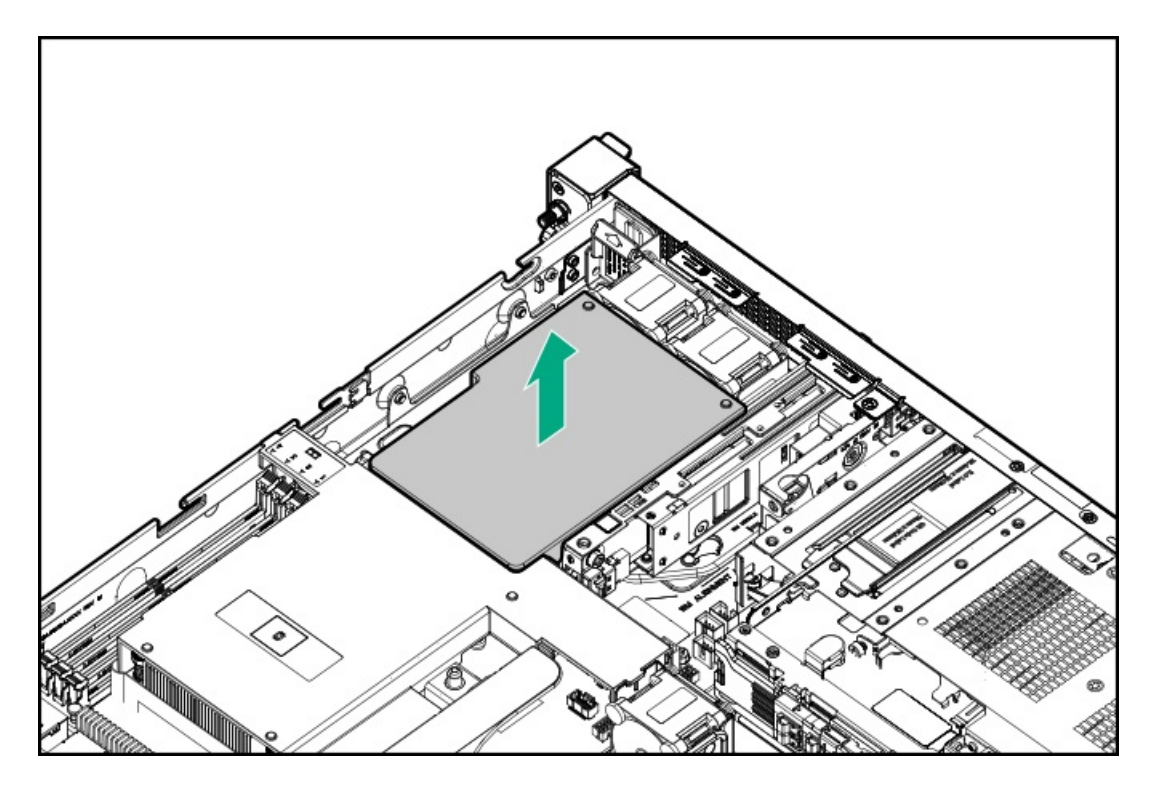

8. プロセッサーエアバッフルを取り外します。

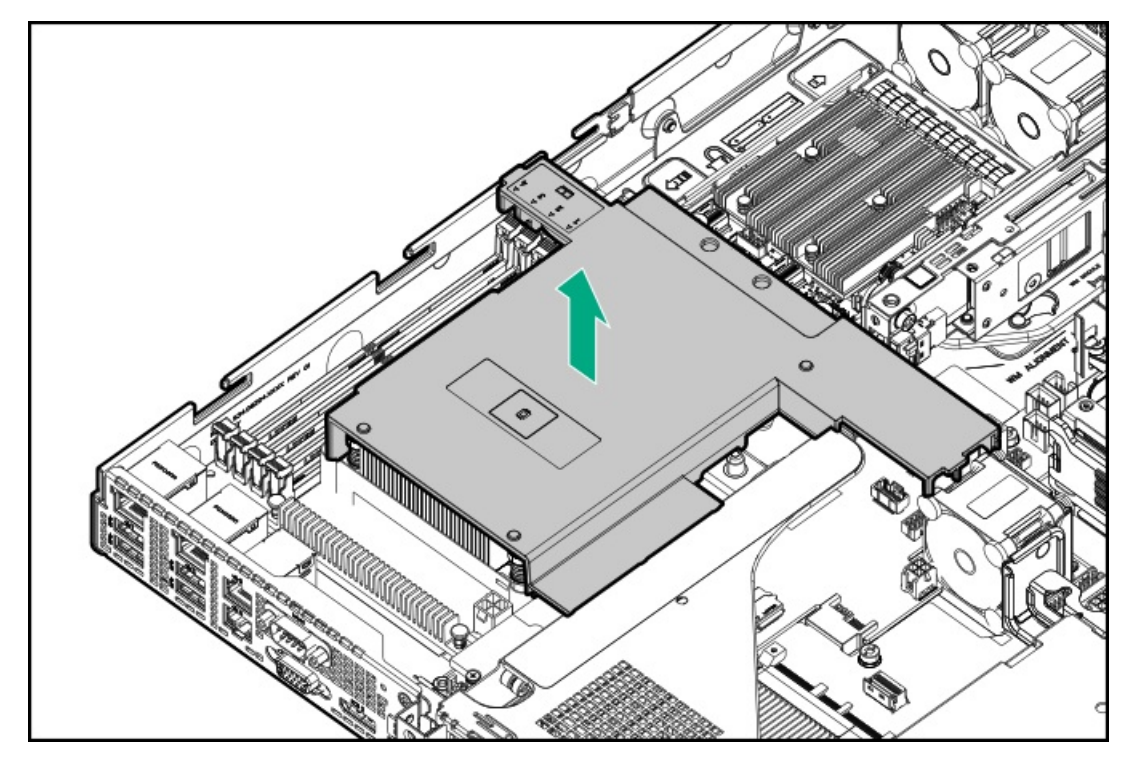

- 9. Energy Packを取り付けます。
	- a. Energy Packの一方の端をシャーシに取り付けます。
	- b. 反対側からEnergy Packを押し下げます。 Energy Packが固定ラッチにロックされていることを確認してください。
	- c. Energy [Packケーブルを接続して配線します](#page-151-0)。
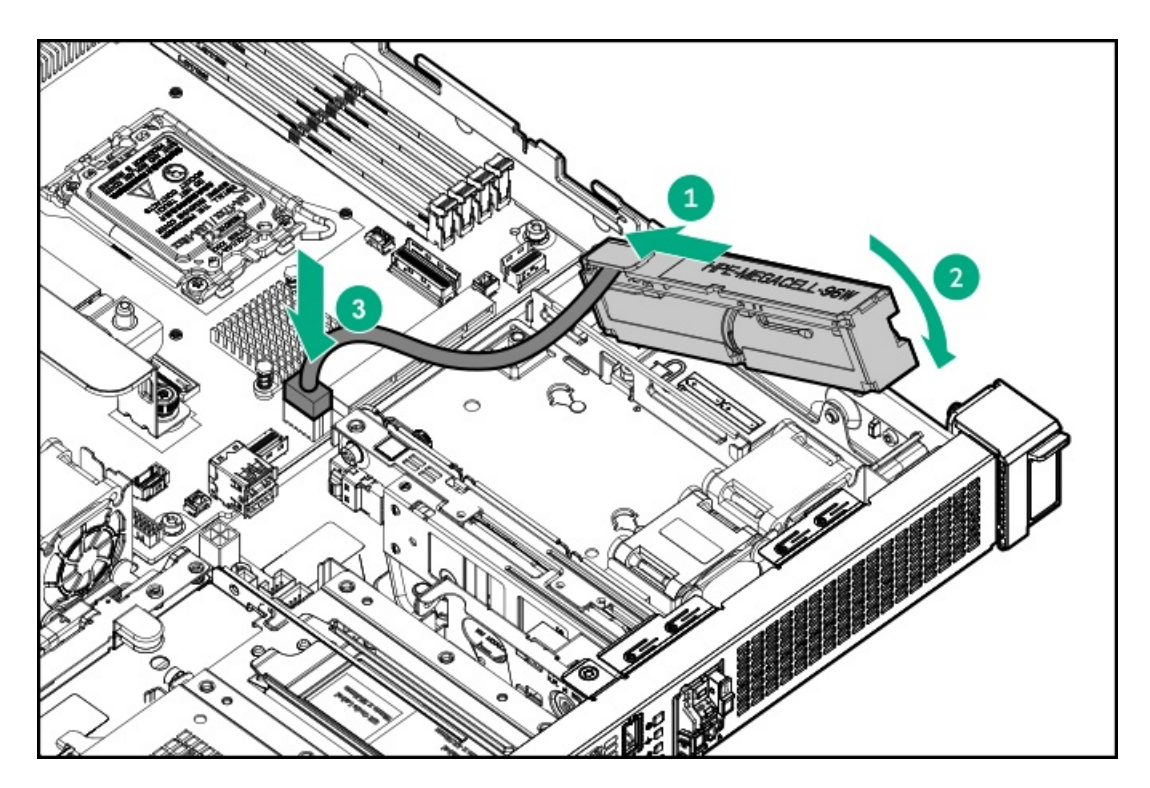

- 10. [ストレージコントローラーのバックアップ電源ケーブルを接続します](#page-152-0)。
- 11. プロセッサーエアバッフルを取り付けます。

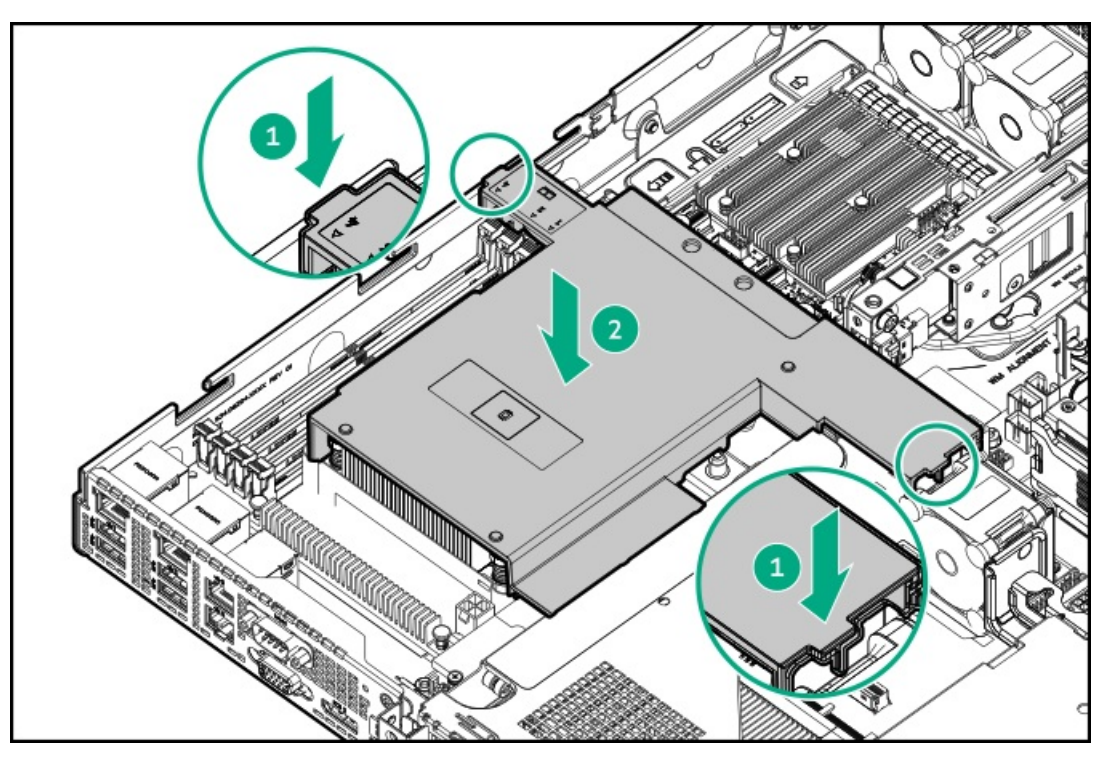

12. OCPエアバッフルを取り付けます。

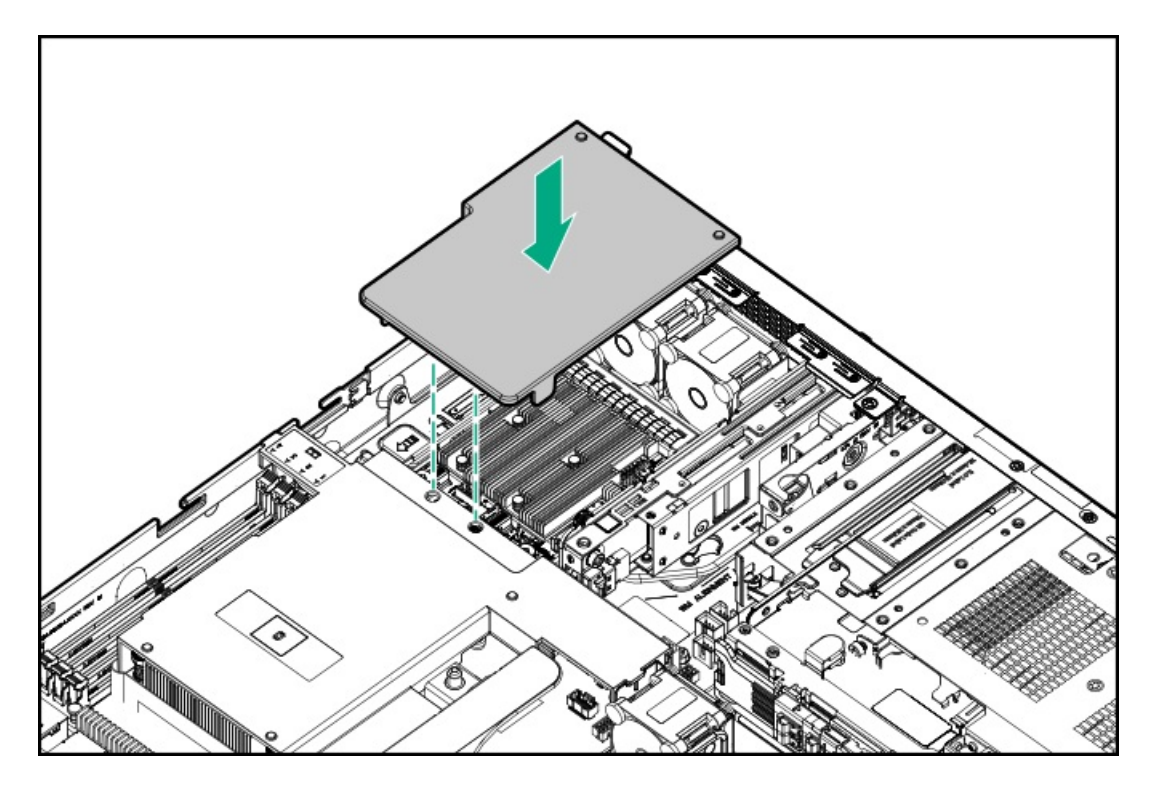

- 13. [アクセスパネルを取り付けます](#page-43-0)。
- 14. [サーバーをラックに取り付けます。](#page-44-0)
- 15. 周辺装置のすべてのケーブルをサーバーに接続します。
- 16. 各電源コードをサーバーに接続します。
- 17. 各電源コードを電源ソースに接続します。
- 18. [サーバーの電源を入れます](#page-46-0)。

以上で取り付けは完了です。

## 拡張カードオプション

サーバーでは、次のようなフルハイト、ハーフレングス、およびハーフハイト、ハーフレングス(ロープロファイル)の PCIe拡張/アドイン(AIC)カードをサポートしています。

- HPEタイプpストレージコントローラー
- イーサーネットアダプター
- HDR InfiniBandアダプター

このサーバーで検証済みの拡張オプションについて詳しくは、Hewlett Packard EnterpriseのWebサイトにあるサーバーの QuickSpecsを参照してください。

### <https://buy.hpe.com/us/en/p/1014788779>

サブトピック

<span id="page-109-0"></span>[拡張カードの取り付け](#page-109-0)

キミエ パヘዀ ニムエ

### 拡張カードの取り付け

### 前提条件

- <u>● [ライザーボードのコンポーネント](#page-18-0)</u>に従います。
- この手順を実行する前に、T-10トルクスドライバーを用意しておきます。

このタスクについて

注意: 不適切な冷却および高温による装置の損傷を防止するために、すべてのPCIeスロットに必ず、ライ ザースロットブランクか拡張カードのいずれかを実装してから、サーバーを動作させてください。

注意: 人間の指など、導電体からの静電気放電によって、システムボードなどの静電気に弱いデバイスが損 傷することがあります。装置の損傷を防止するために[、静電気防止の注意事項](#page-34-0)に従ってください。

手順

- 1. [サーバーの電源を切ります](#page-36-0)。
- 2. すべての電源を取り外します。
	- a. 各電源コードを電源から抜き取ります。
	- b. 各電源コードをサーバーから抜き取ります。
- 3. すべての周辺ケーブルをサーバーから抜き取ります。
- 4. [サーバーをラックから取り外します](#page-38-0)。
- 5. サーバーを平らで水平な面に置きます。
- 6. [アクセスパネルを取り外します](#page-40-0)。
- 7. [ライザーケージを取り外します](#page-41-0)。
- 8. (オプション[\)ライザーをライザーケージに取り付けます](#page-95-0)。
- 9. 拡張カードのスイッチまたはジャンパーが正しく設定されていることを確認します。 詳しくは、このオプションに付属のドキュメントを参照してください。
- 10. 拡張カードを取り付けます。
	- a. ライザースロットのネジとスロットブランクを取り外します。 スロットブランクは、将来使用できるように保管しておいてください。

HPE ProLiant DL20 Gen11サーバーユーザーガイド 111

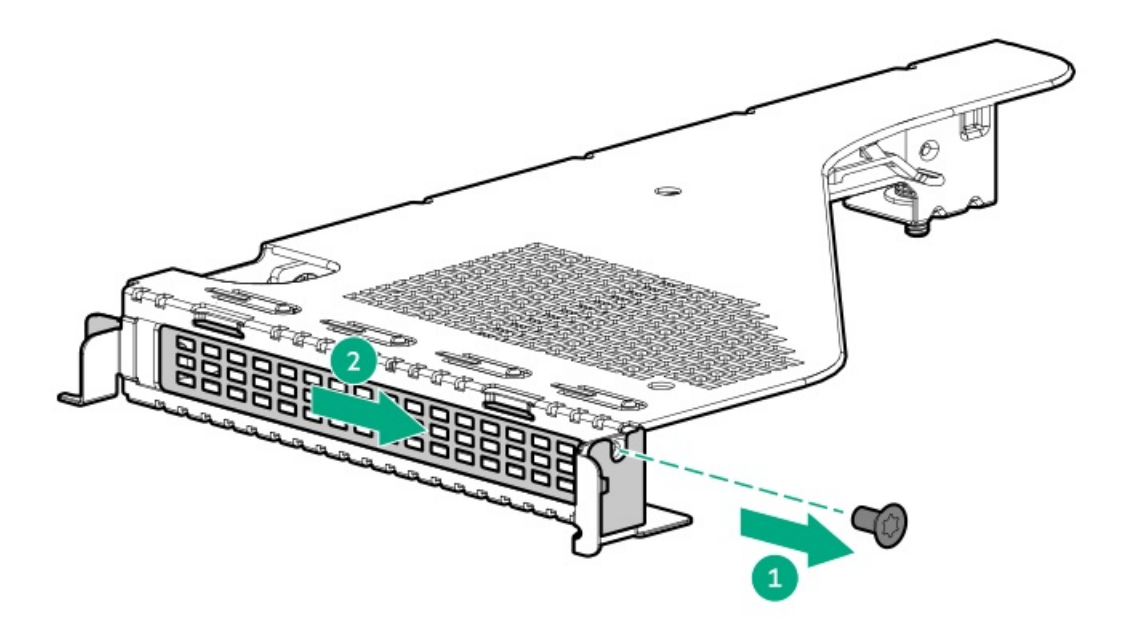

b. 拡張カードを取り付けます。

拡張カードがスロットにしっかりと固定されていることを確認します。

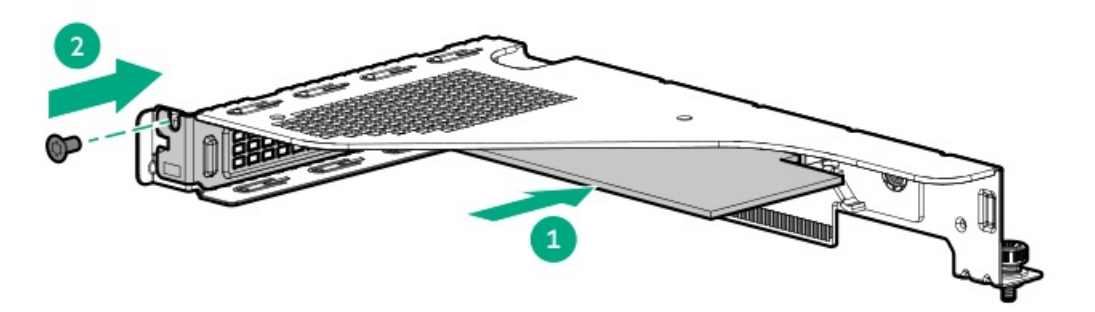

- 11. [ライザーケージを取り付けます](#page-42-0)。
- 12. 必要な内部ケーブルをすべて拡張カードに接続します。これらのケーブル接続の要件について詳しくは、オプションに 付属のドキュメントを参照してください。
- 13. [アクセスパネルを取り付けます](#page-43-0)。
- 14. [サーバーをラックに取り付けます。](#page-44-0)
- 15. 周辺装置のすべてのケーブルをサーバーに接続します。
- 16. 各電源コードをサーバーに接続します。
- 17. 各電源コードを電源ソースに接続します。
- 18. [サーバーの電源を入れます](#page-46-0)。

### タスクの結果

以上で取り付けは完了です。

## HPE NS204i-uブートデバイスオプション

HPE NS204i-uブートデバイスオプションに関する次の情報に注意してください。

● HPE NS204i-u Gen11ホットプラグ対応ブートデバイスは、ホットプラグ対応2280 M.2 NVMe SSDを2台搭載したPCIeカス

タムフォームファクターモジュールです。

- このブートデバイスを使用すると、展開されたOSを専用のハードウェアRAID 1を介してミラーリングできます。
- ブートデバイスは起動時にRAID1ボリュームを自動的に作成します。これは、ブートデバイスがそれ以上のRAID構成を必 要としないことを意味します。
- このブートデバイスは、次のネイティブOSと互換性があります。 Windows
	- Linux
	- VMware
- このブートデバイスは、ネイティブインボックスOS NVMeドライバーを使用します。

サブトピック

<span id="page-112-0"></span>HPE [NS204i-uブートデバイスの取り付け](#page-112-0)

## HPE NS204i-uブートデバイスの取り付け

#### 前提条件

- サーバーが<u>最新のオペレーティングシステムファームウェアとドライバー</u>でアップデートされている。
- HPE [NS204iブートデバイスコンポーネントを特定している](#page-25-0)。
- この手順を実行する前に、次のものを用意しておきます。
	- T-10トルクスドライバー
	- T-15トルクスドライバー
	- プラスドライバー(No.1)

#### このタスクについて

注意: 人間の指など、導電体からの静電気放電によって、システムボードなどの静電気に弱いデバイスが損 傷することがあります。装置の損傷を防止するために[、静電気防止の注意事項](#page-34-0)に従ってください。

注意: 不適切な冷却および高温による装置の損傷を防止するために、サーバーすべてのベイに必ず、コン ポーネントかブランクのどちらかを実装してからを動作させてください。

### 手順

#### ブートデバイスにドライブを取り付ける

1. ブートデバイスキャリアを取り外します。

- a. ラッチを押したままにします。
- b. ラッチを回転させて開きます。
- c. キャリアをスライドさせてブートデバイスケージから引き出します。

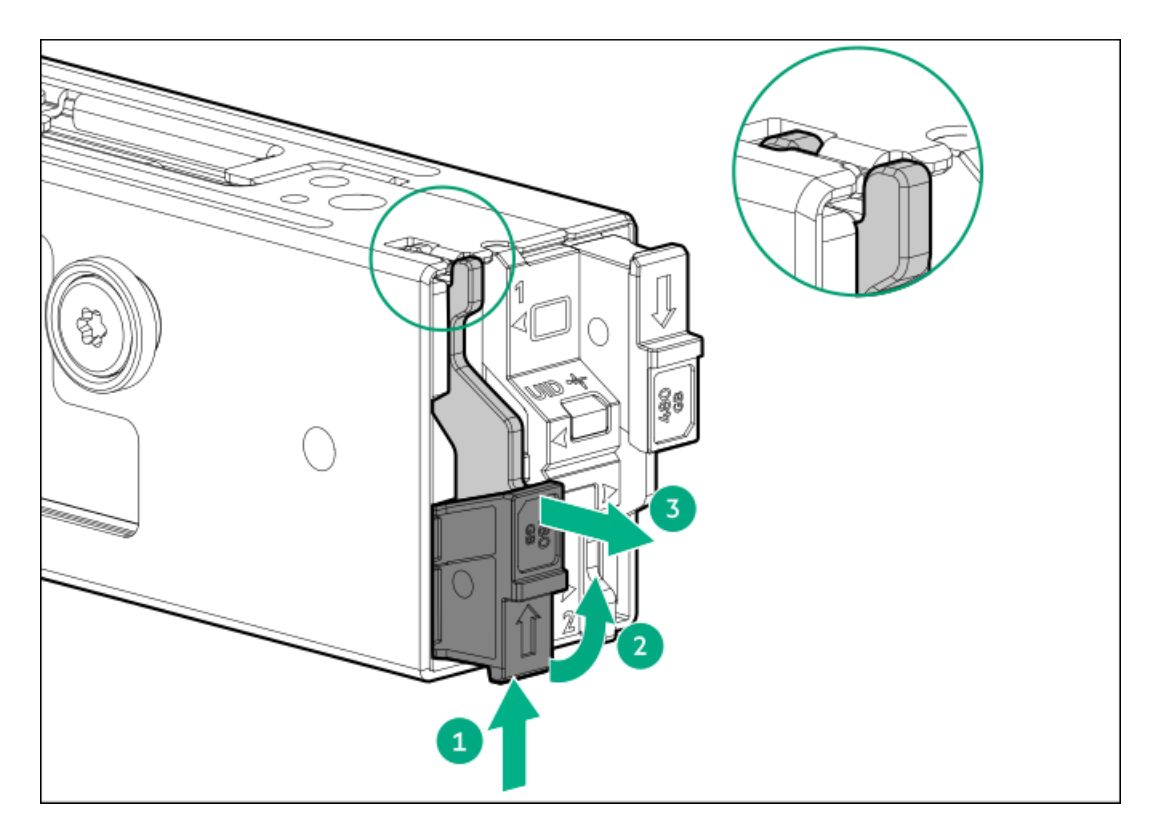

- 2. ブートデバイスキャリアにSSDを取り付けます。
	- a. SSD取り付けネジを取り外します。

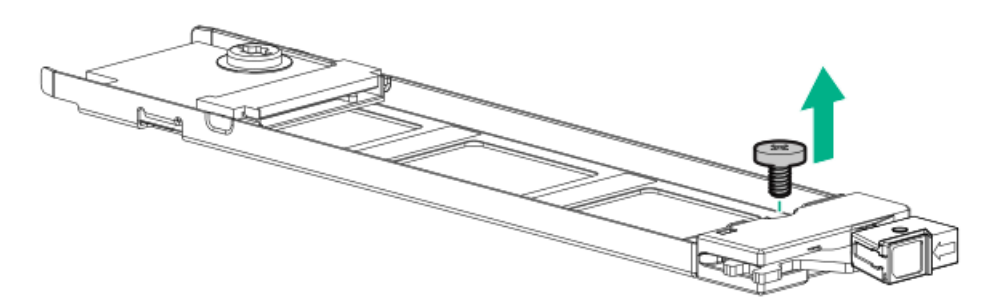

b. SSDを45度の角度でM.2スロットに挿入します。

c. SSDを水平位置までゆっくりと押し下げます。

d. SSDの取り付けネジを取り付けます。

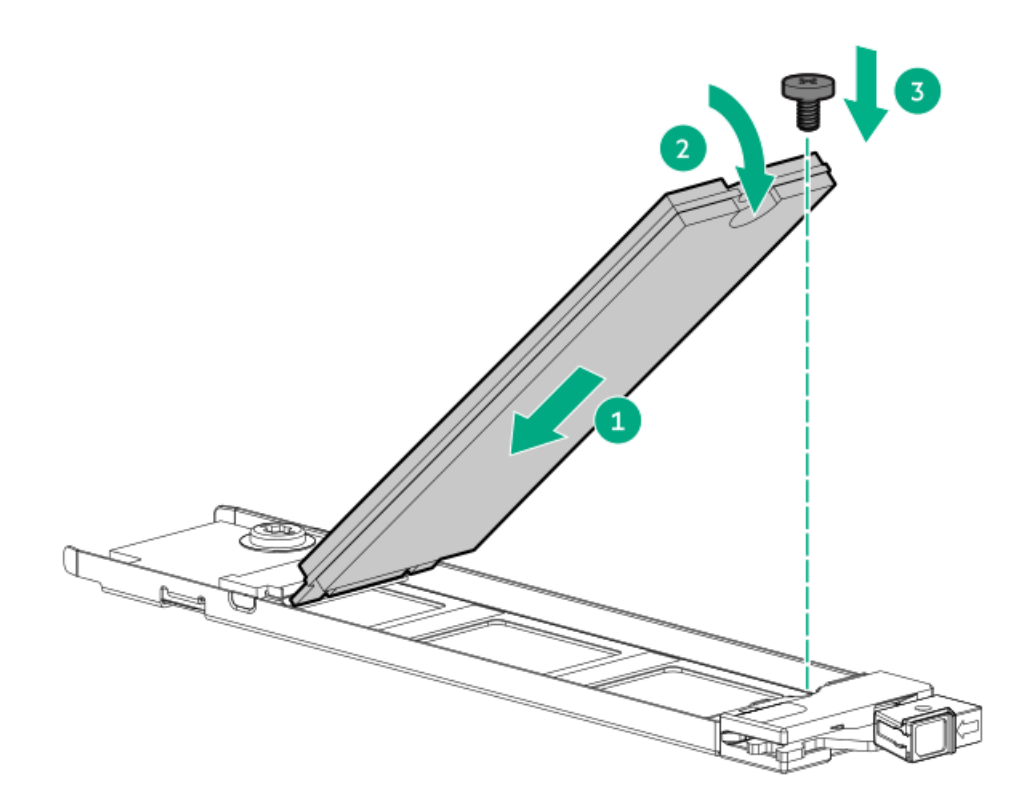

- 3. ブートデバイスキャリアを取り付けます。
	- a. キャリアラッチが閉じている場合は、回転させて開きます。
	- b. キャリアをスライドさせてブートデバイスケージに挿入します。
	- c. ラッチを回転させて閉じます。

キャリアラッチがブートデバイスケージにロックされていることを確認します。

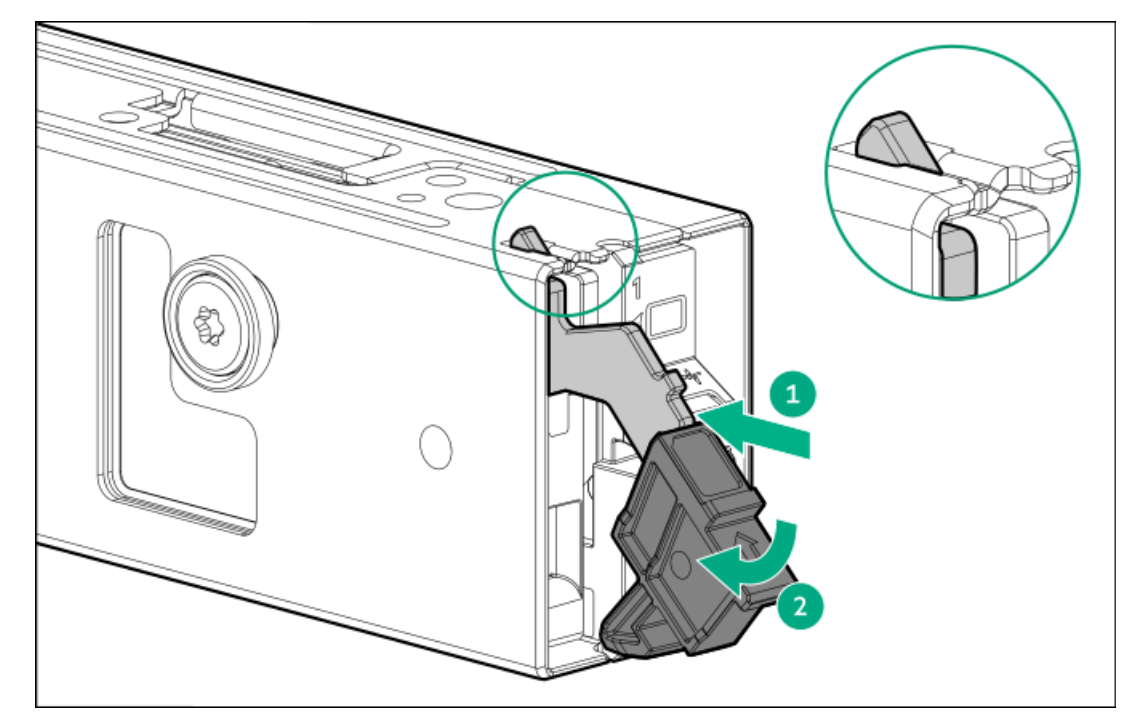

ブートデバイスを取り付ける

- 4. [サーバーの電源を切ります](#page-36-0)。
- 5. すべての電源を取り外します。
	- a. 各電源コードを電源から抜き取ります。
- b. 各電源コードをサーバーから抜き取ります。
- 6. すべての周辺ケーブルをサーバーから抜き取ります。
- 7. [サーバーをラックから取り外します](#page-38-0)。
- 8. サーバーを平らで水平な面に置きます。
- 9. [アクセスパネルを取り外します](#page-40-0)。
- 10. OCPエアバッフルを取り外します。

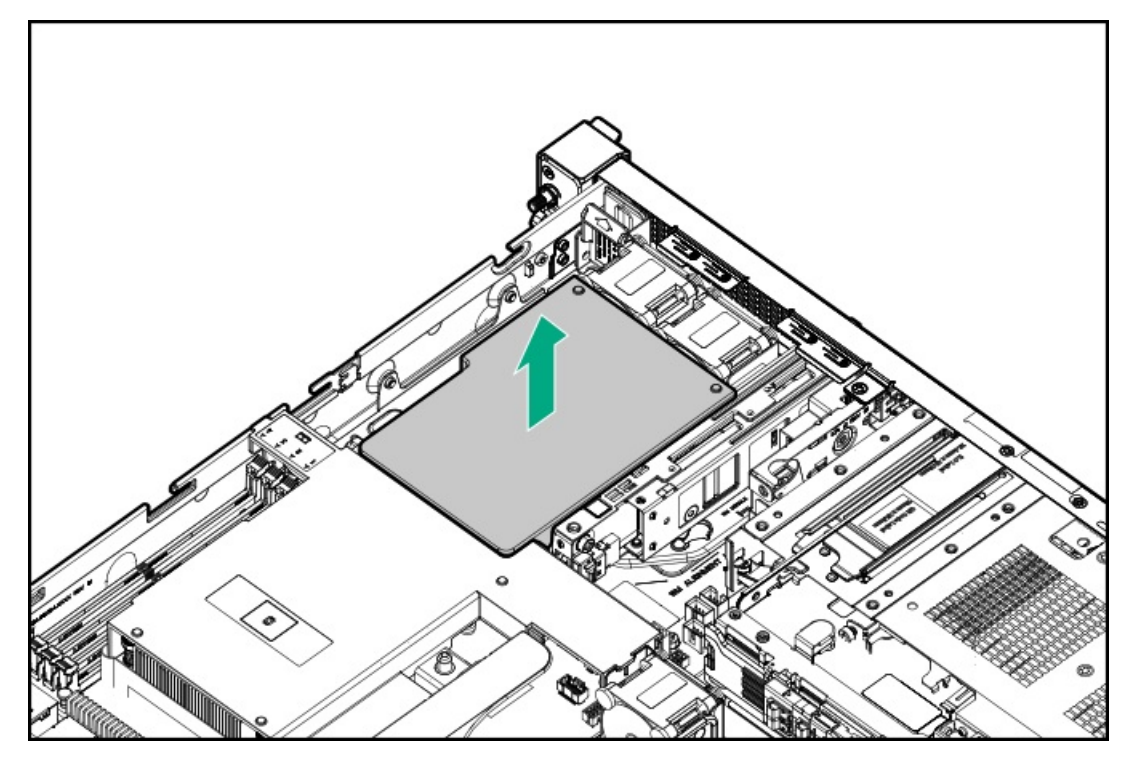

11. プロセッサーエアバッフルを取り外します。

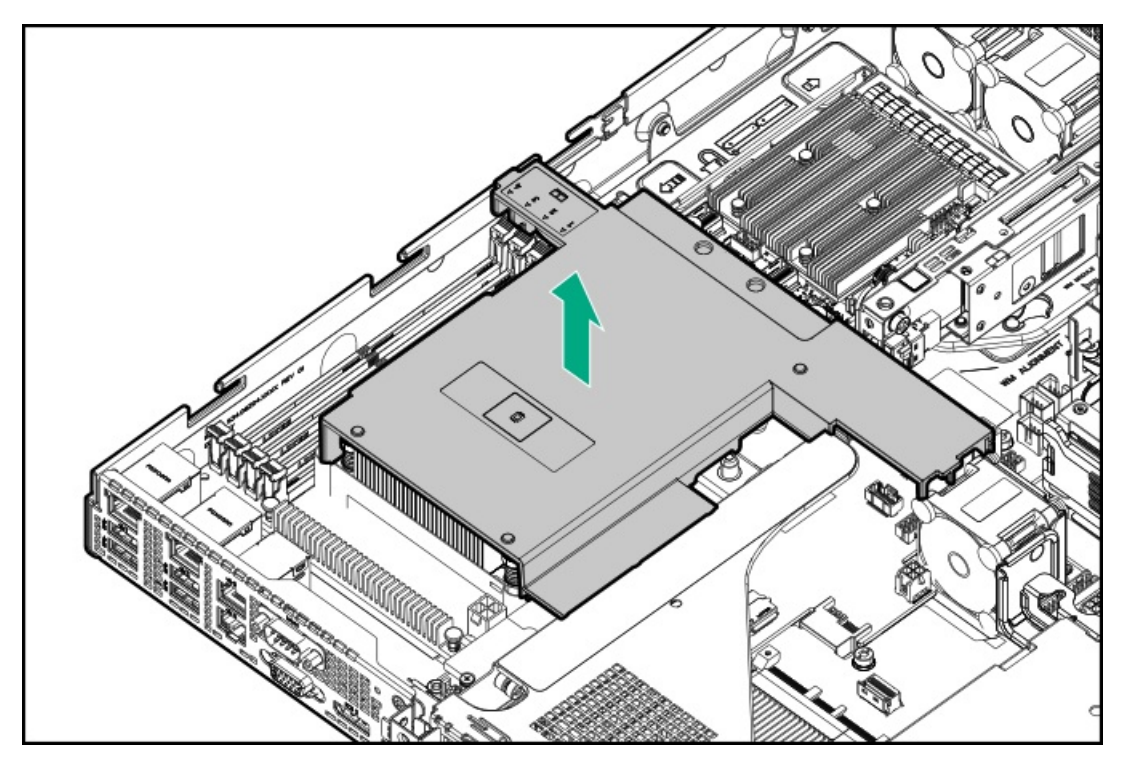

12. ブートデバイスブラケットをサーバーから取り外します。

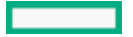

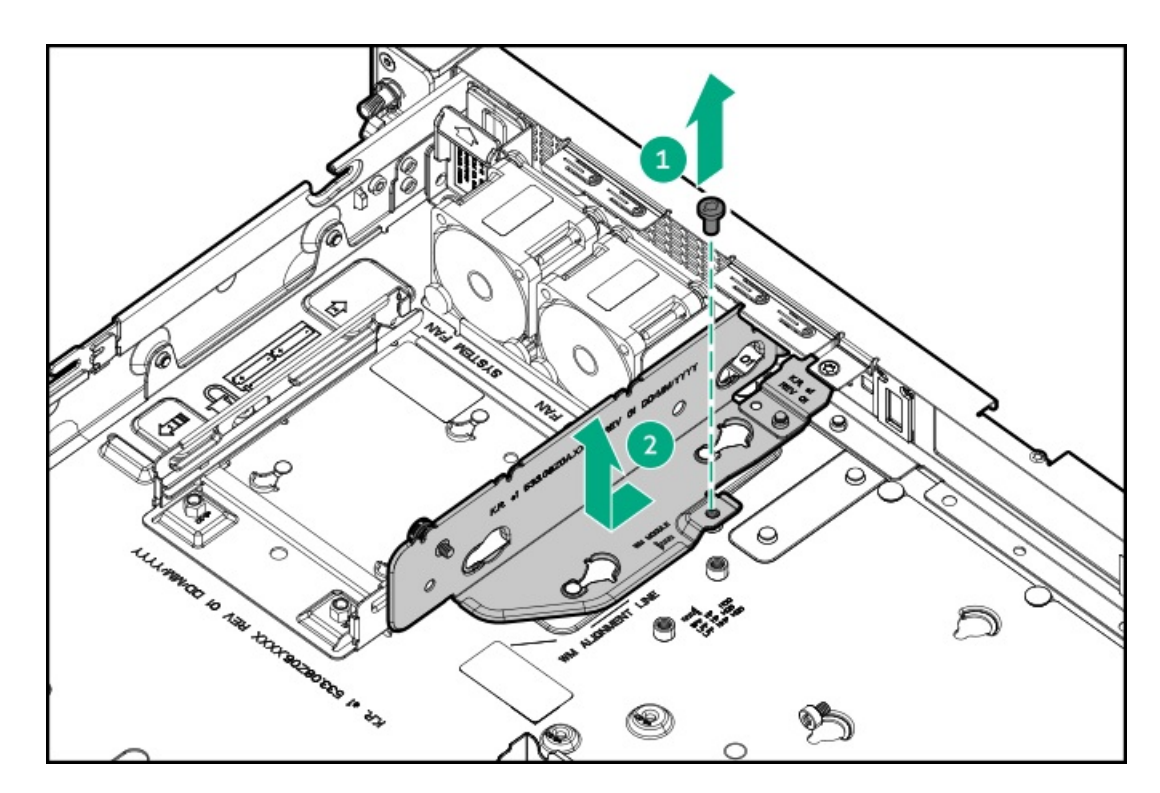

13. ブートデバイスのブラケットブランクを取り外します。

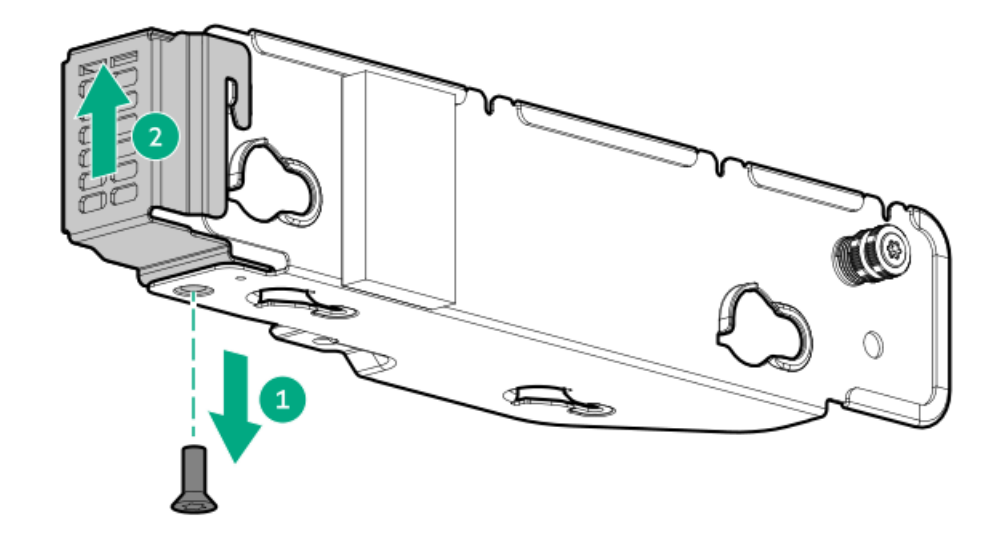

- 14. ブートデバイスブラケットを取り付けます。
	- a. ブラケットのノッチを使用してブートデバイスのスプールを挿入します。
	- b. ブラケットのつまみネジを締めます。

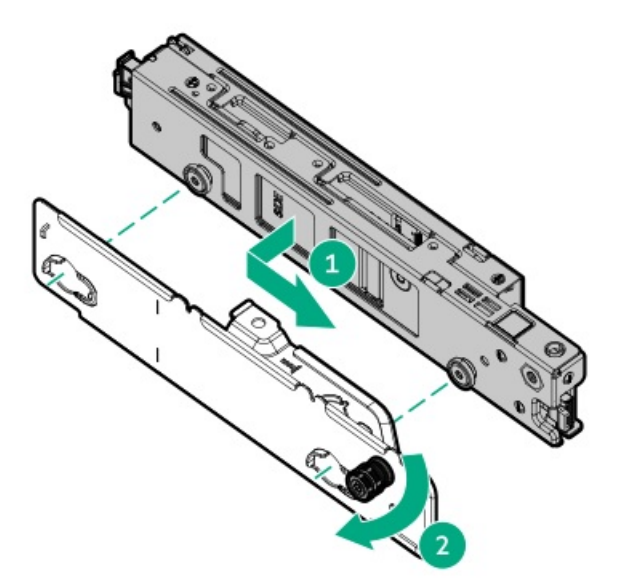

- 15. ブートデバイスに信号ケーブルと電源ケーブルを接続します。
- 16. ブートデバイスを取り付けます。

わかりやすくするために、次の図では接続されている電源ケーブルと信号ケーブルを示していません。

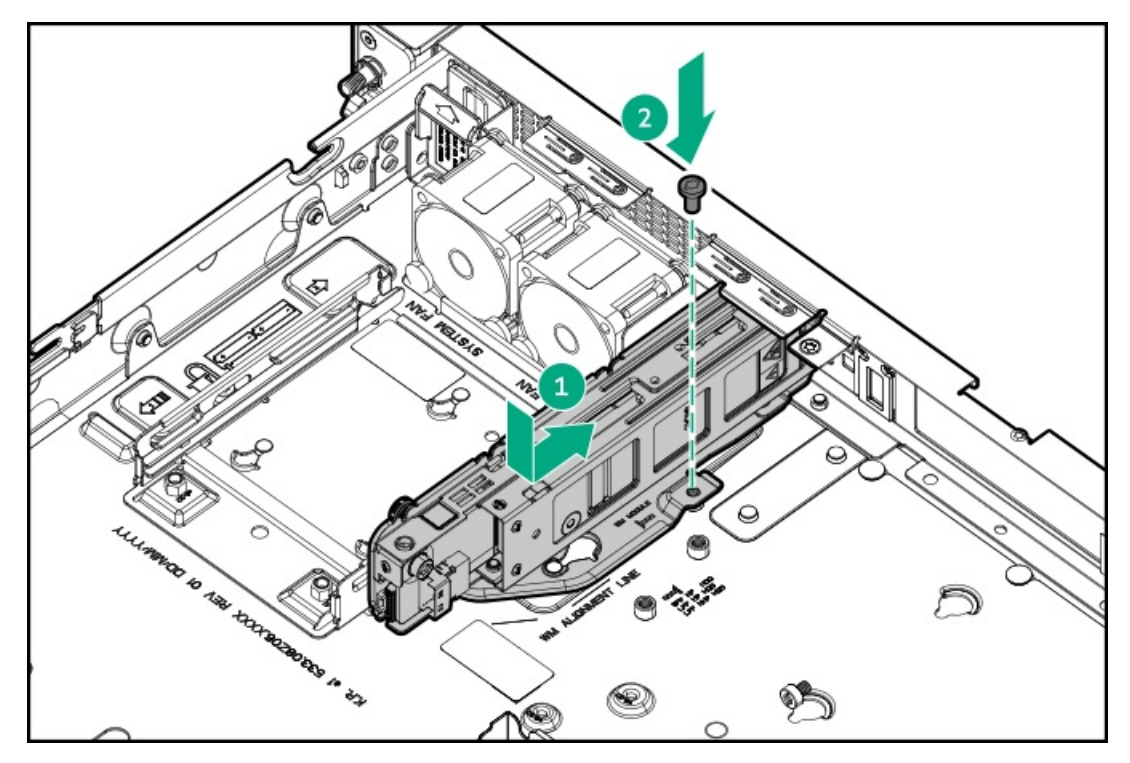

- 17. [ブートデバイスの信号ケーブルと電源ケーブルをPDBとメインボードに接続します](#page-156-0)。
- 18. プロセッサーエアバッフルを取り付けます。

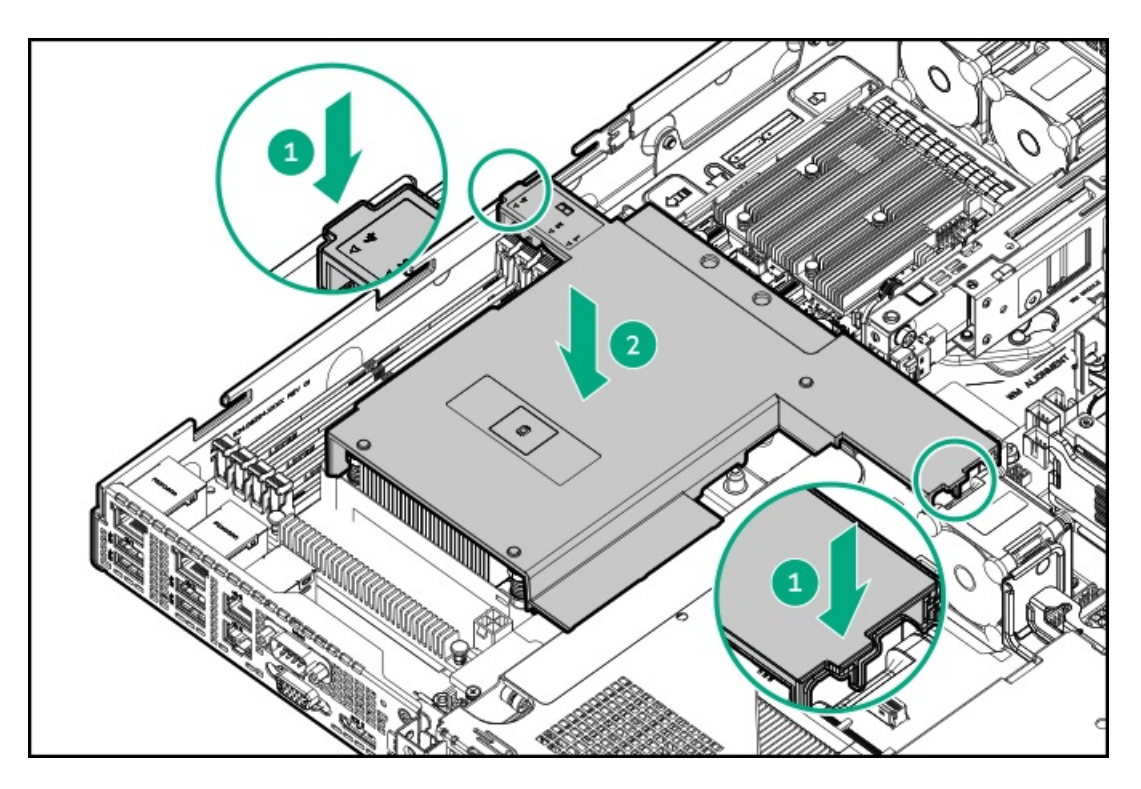

19. OCPエアバッフルを取り付けます。

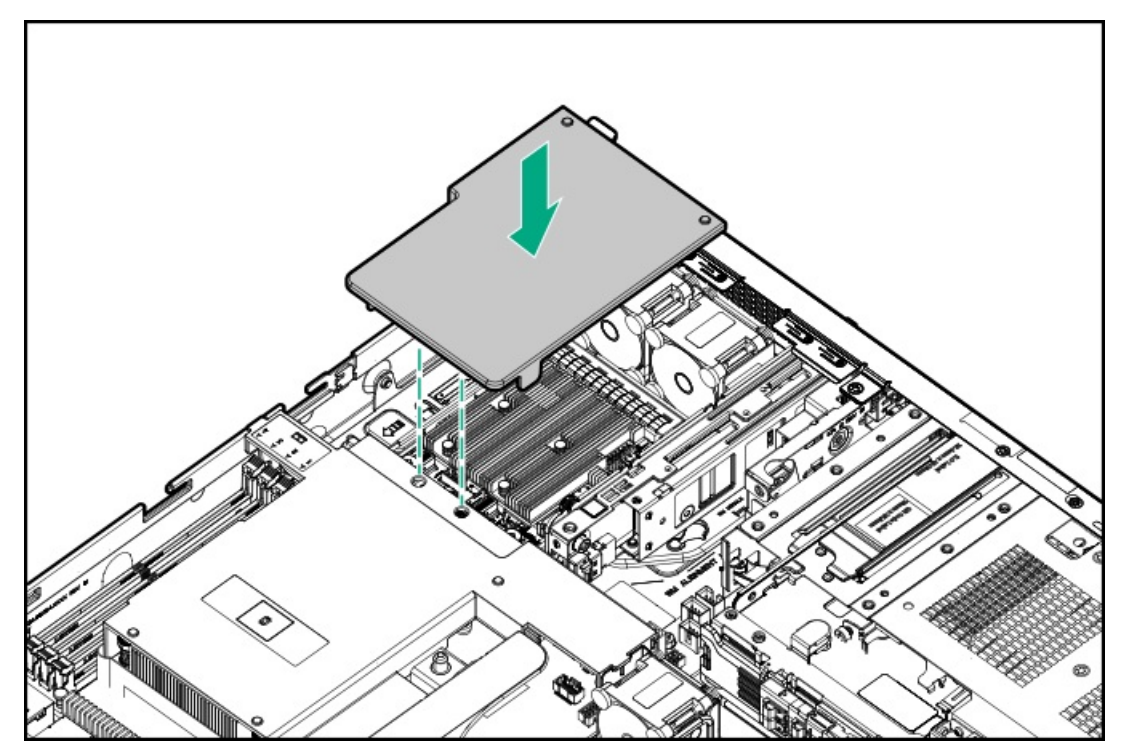

- 20. [アクセスパネルを取り付けます](#page-43-0)。
- 21. [サーバーをラックに取り付けます。](#page-44-0)
- 22. 周辺装置のすべてのケーブルをサーバーに接続します。
- 23. 各電源コードをサーバーに接続します。
- 24. 各電源コードを電源ソースに接続します。
- 25. [サーバーの電源を入れます](#page-46-0)。

以上で取り付けは完了です。

## OCP NIC 3.0アダプターオプション

サーバーは、高帯域幅アプリケーション向けのさまざまなインターフェイスと高度なインターコネクト機能を備えたSFF デュアルポートおよび4ポートOCP NIC 3.0アダプターオプションをサポートしています。

サブトピック

[OCPスロットの取り付けルール](#page-119-0)

<span id="page-119-0"></span>OCP NIC [3.0アダプターの取り付け](#page-119-1)

## OCPスロットの取り付けルール

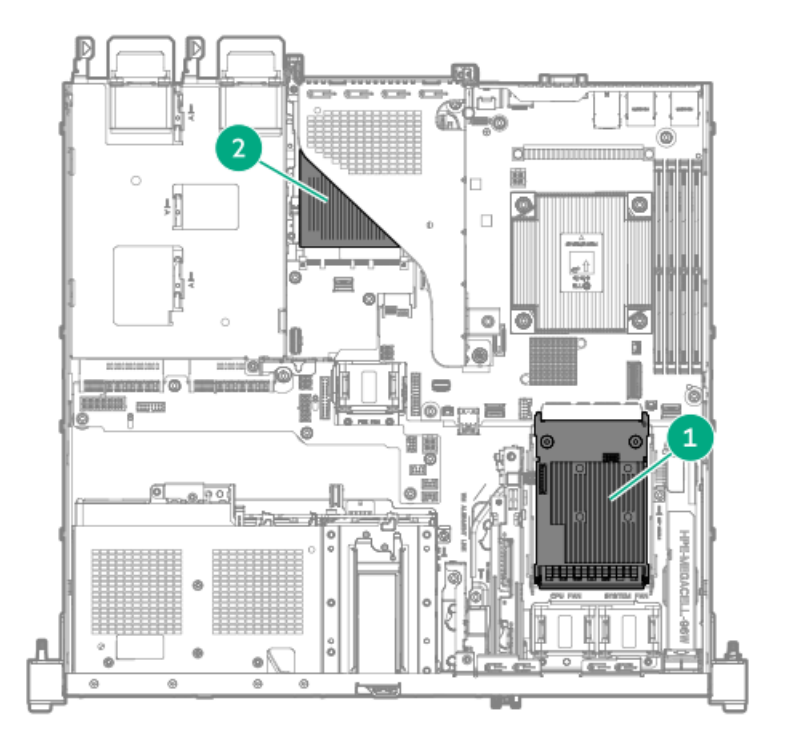

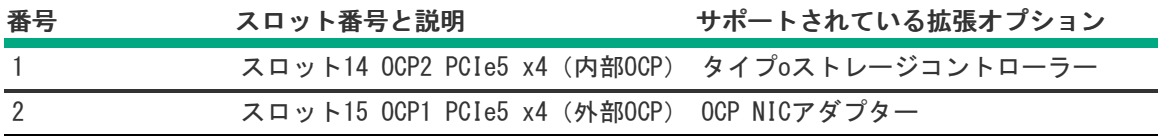

## <span id="page-119-1"></span>OCP NIC 3.0アダプターの取り付け

### 前提条件

- [OCPスロットの取り付けルール](#page-119-0)を確認します。
- この手順を実行する前に、次のものを用意しておきます。
	- T-10トルクスドライバー
	- 外部OCP有効化ケーブルオプションキット(P65411-B21)

注意: 人間の指など、導電体からの静電気放電によって、システムボードなどの静電気に弱いデバイスが損 傷することがあります。装置の損傷を防止するために[、静電気防止の注意事項](#page-34-0)に従ってください。

### △ 注意:

ポートブランクはEMIシールドを提供し、サーバー内の適切な熱状態を維持するのに役立ちます。対応する I/Oポートオプションが取り付けられていない状態でポートブランクが取り外されている場合は、サーバー を操作しないでください。

手順

- 1. [サーバーの電源を切ります](#page-36-0)。
- 2. すべての電源を取り外します。
	- a. 各電源コードを電源から抜き取ります。
	- b. 各電源コードをサーバーから抜き取ります。
- 3. すべての周辺ケーブルをサーバーから抜き取ります。
- 4. **[サーバーをラックから取り外します](#page-38-0)**。
- 5. サーバーを平らで水平な面に置きます。
- 6. [アクセスパネルを取り外します](#page-40-0)。
- 7. [ライザーケージを取り外します](#page-41-0)。
- 8. OCPスロットブランクを取り外します。
	- a. ブランクのネジを取り外します。
	- b. ブランクを取り外します。

ネジとブランクは、将来使用できるように保管しておいてください。

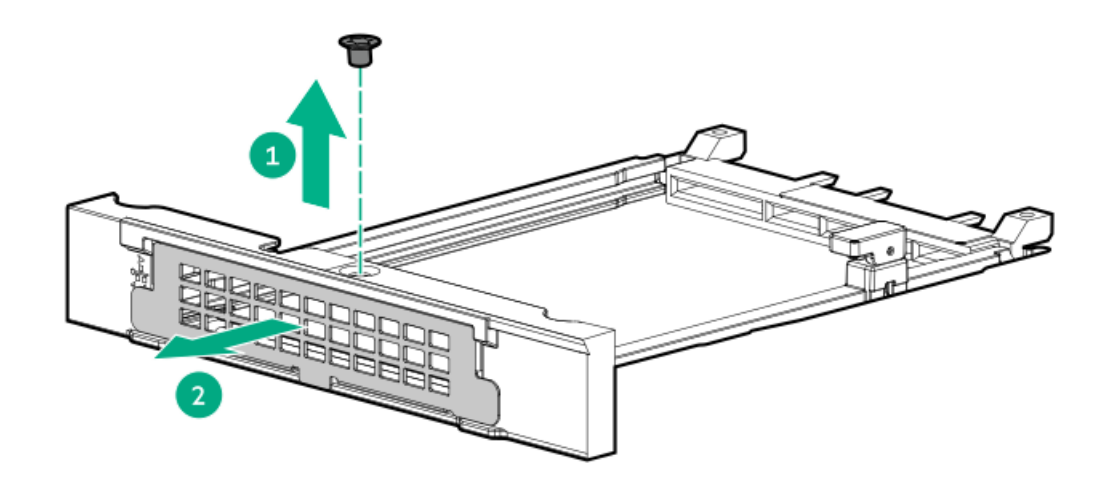

- 9. OCP NIC 3.0アダプターを取り付けます。
	- a. 固定ピンをオープン(縦)位置まで回します。
	- b. カチッとはまるまで、アダプターをベイにスライドさせます。 アダプターがスロットにしっかりと固定されていることを確認します。
	- c. 固定ピンをクローズ(横)位置まで回します。

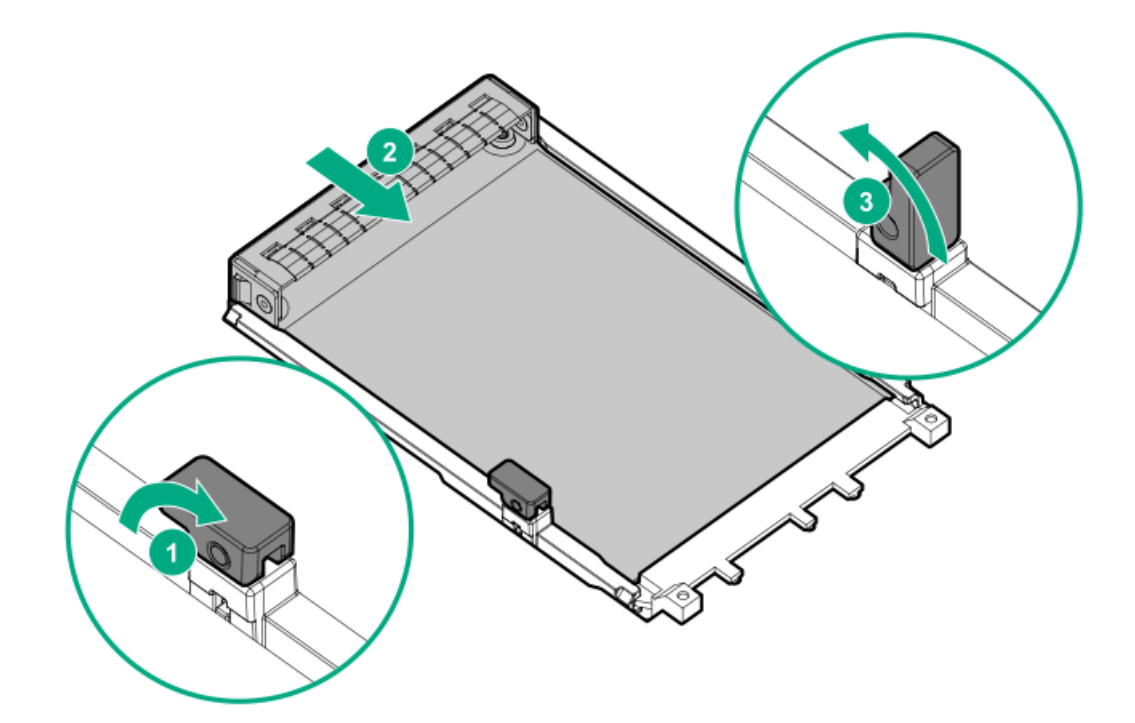

- 10. [外部OCP有効化ケーブルを接続します](#page-157-0)。
- 11. [ライザーケージを取り付けます](#page-42-0)。
- 12. [アクセスパネルを取り付けます](#page-43-0)。
- 13. [サーバーをラックに取り付けます。](#page-44-0)
- 14. 周辺装置のすべてのケーブルをサーバーに接続します。
- 15. 各電源コードをサーバーに接続します。
- 16. 各電源コードを電源ソースに接続します。
- 17. [サーバーの電源を入れます](#page-46-0)。

以上で取り付けは完了です。

## iLO-M.2シリアルモジュールオプション

以下をサポートするには、マルチファンクションiLO-M.2シリアルモジュールを取り付けます。

- 2280または22110フォームファクターのNVMe SSD
- シリアルポート
- iL0専用ネットワークポート

サブトピック

[iLO-M.2シリアルモジュールコンポーネント](#page-121-0)

<span id="page-121-0"></span>[iLO-M.2シリアルモジュールの取り付け](#page-122-0)

### iLO-M.2シリアルモジュールコンポーネント

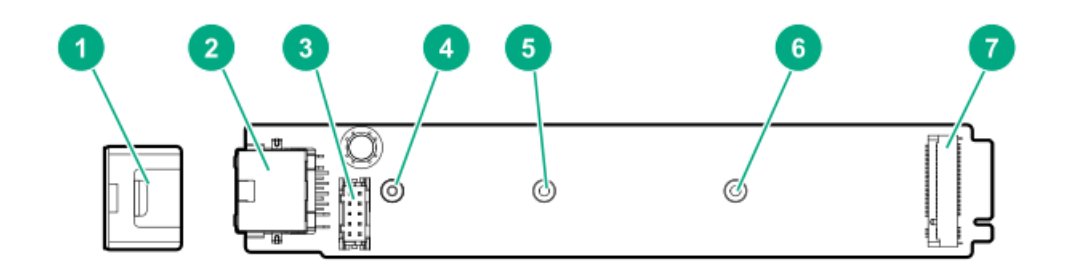

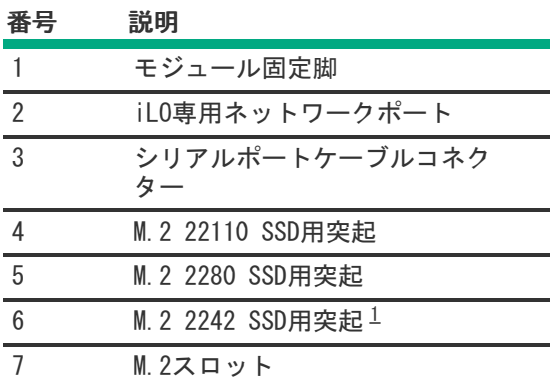

<span id="page-122-2"></span><span id="page-122-1"></span><span id="page-122-0"></span>このサーバーでは未使用 [1](#page-122-2)

## iLO-M.2シリアルモジュールの取り付け

### 前提条件

この手順を実行する前に、次のものを用意しておきます。

- スパッジャーまたは小さな持ち上げ工具
- T-15トルクスドライバー
- プラスドライバー(No.1)
- 4.775 mm六角ドライバー: このツールはシリアルポートケーブルを取り付けるために必要です。
- 4.5 mm六角ナットドライバー:このツールはM.2 SSDを取り付けるときに必要です。

### このタスクについて

注意: 人間の指など、導電体からの静電気放電によって、システムボードなどの静電気に弱いデバイスが損 傷することがあります。装置の損傷を防止するために[、静電気防止の注意事項](#page-34-0)に従ってください。

### 注意:

ポートブランクはEMIシールドを提供し、サーバー内の適切な熱状態を維持するのに役立ちます。対応する I/Oポートオプションが取り付けられていない状態でポートブランクが取り外されている場合は、サーバー を操作しないでください。

手順

1. [サーバーの電源を切ります](#page-36-0)。

- 2. すべての電源を取り外します。
	- a. 各電源コードを電源から抜き取ります。
	- b. 各電源コードをサーバーから抜き取ります。
- 3. すべての周辺ケーブルをサーバーから抜き取ります。
- 4. [サーバーをラックから取り外します](#page-38-0)。
- 5. サーバーを平らで水平な面に置きます。
- 6. [アクセスパネルを取り外します](#page-40-0)。
- 7. OCPエアバッフルを取り外します。

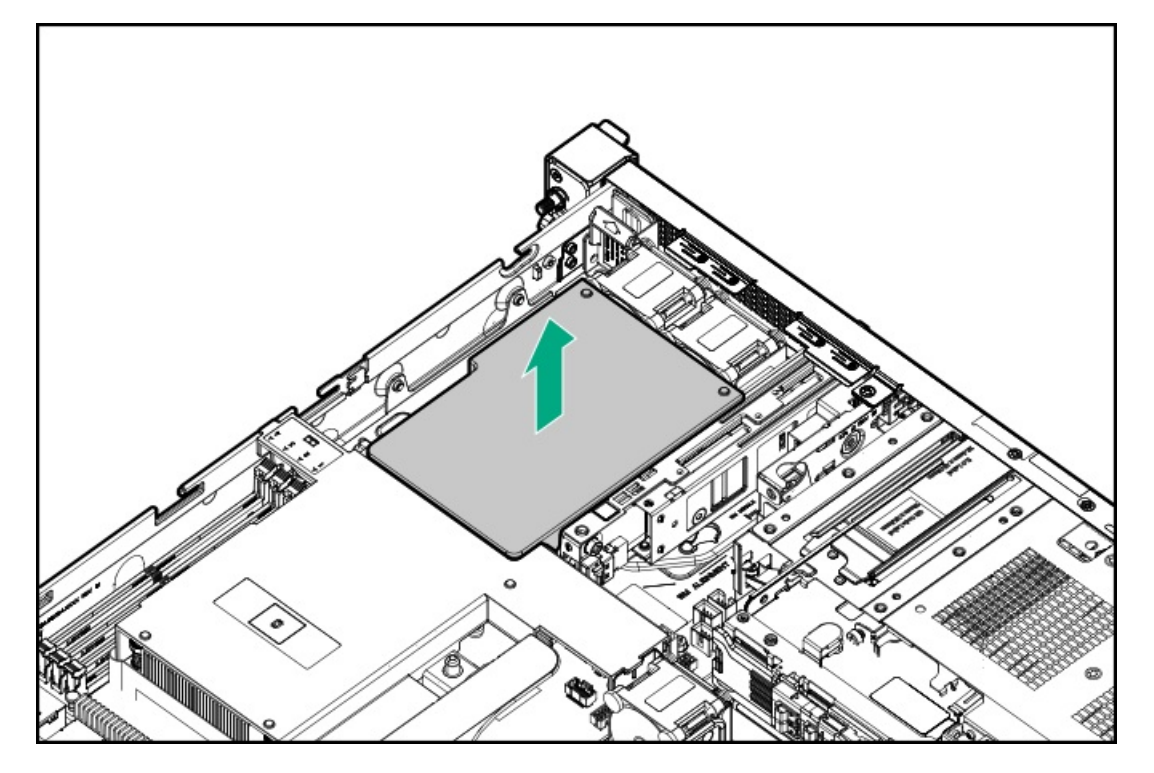

8. プロセッサーエアバッフルを取り外します。

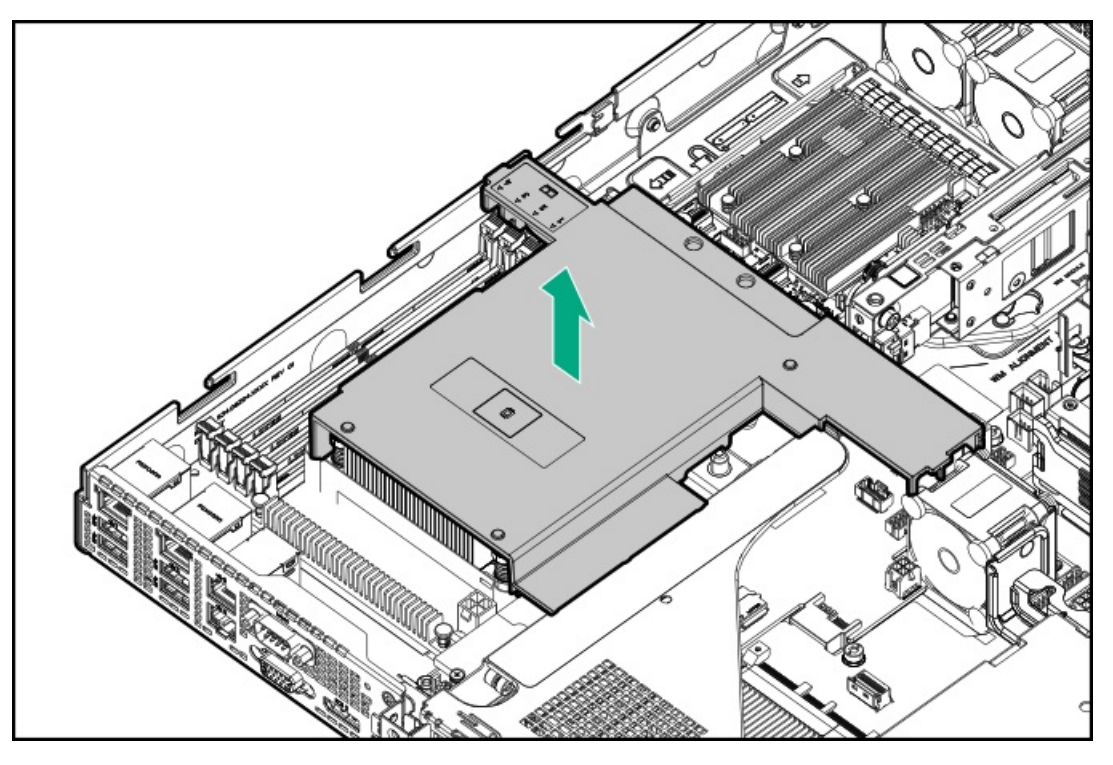

### iLO-M.2シリアルモジュールの取り付け

- 9. iLO専用ネットワークポートブランクを取り外します。
	- a. スパッジャーを使用して、シャーシからブランクを持ち上げます。
	- b. ブランクを取り外します。

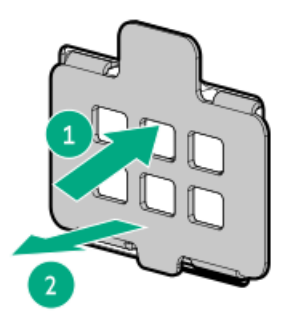

- 10. iLO-M.2シリアルモジュールを取り付けます。
	- a. モジュールを45度の角度でM.2スロットに挿入します。
	- b. モジュールを水平位置までゆっくりと押し下げます。
	- c. モジュールキットに付属しているモジュールのネジを取り付けます。

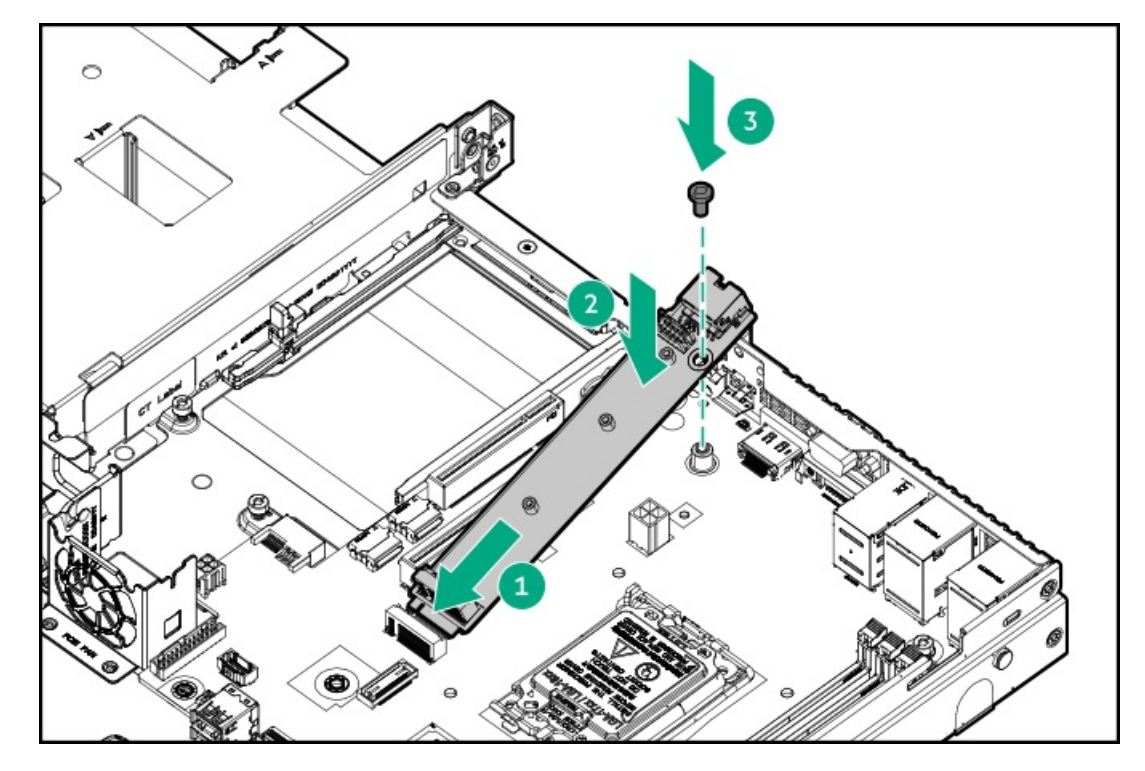

d. モジュール固定脚を取り付けます。

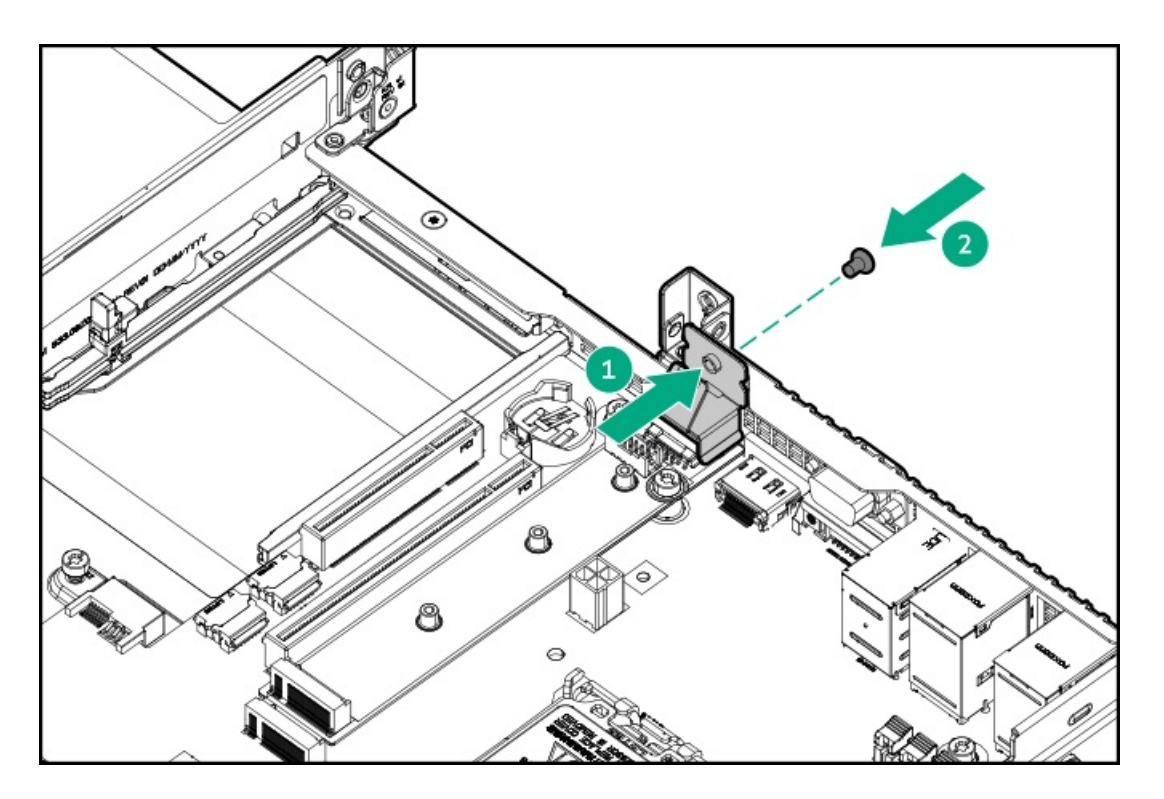

11. (オプション) M.2 [SSDをモジュールに取り付けます](#page-128-0)。

### シリアルポートの取り付け

12. シリアルポートブランクを取り外します。

ブランクは、将来使用できるように保管しておいてください。

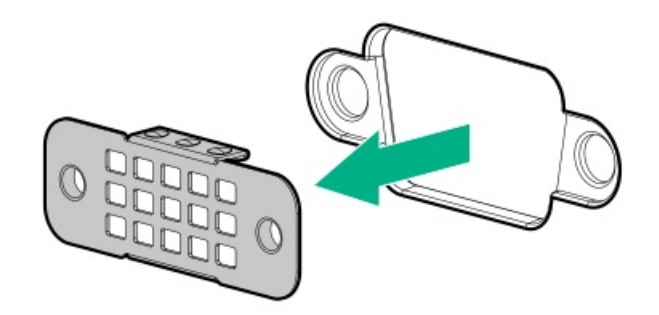

- 13. シリアルポートケーブルを取り付けます。
	- a. シリアルポートをリアパネルの開口部に挿入します。
	- b. 六角ネジを取り付けます。

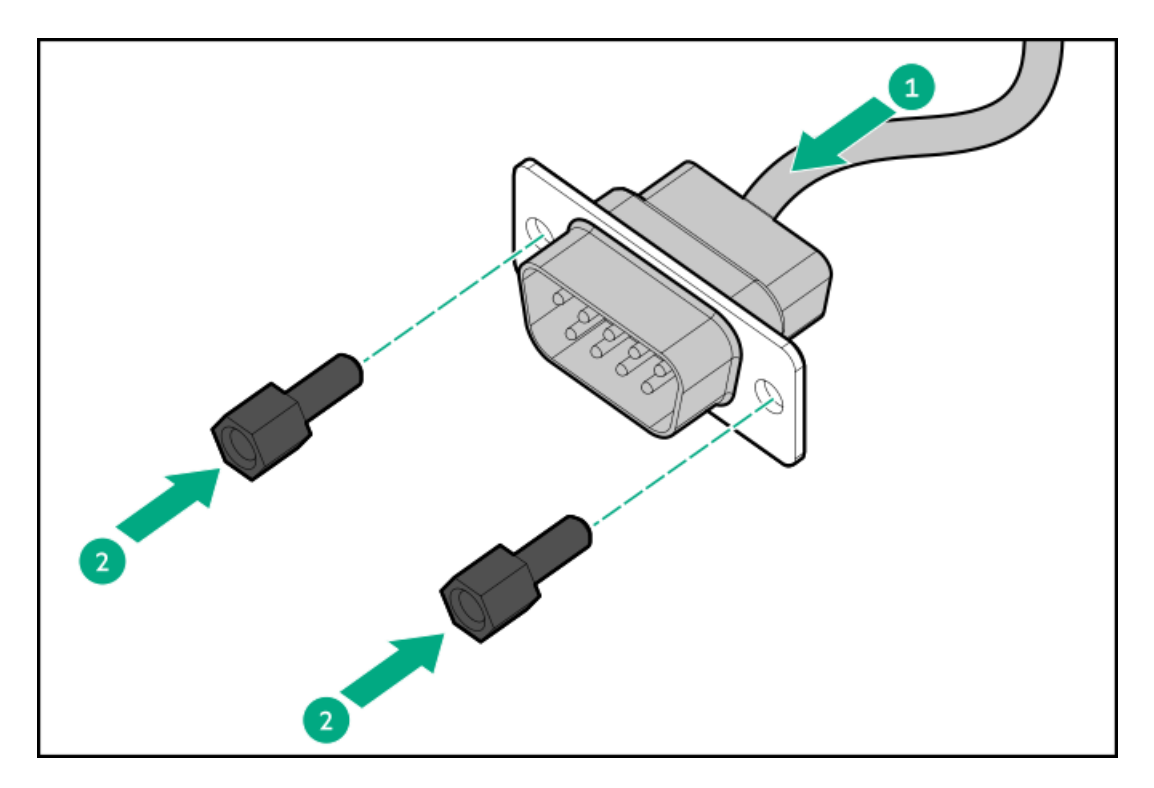

14. シリアルポートケーブルをiLO-M.2シリアルモジュールに接続します。

### 取り付けの完了

15. プロセッサーエアバッフルを取り付けます。

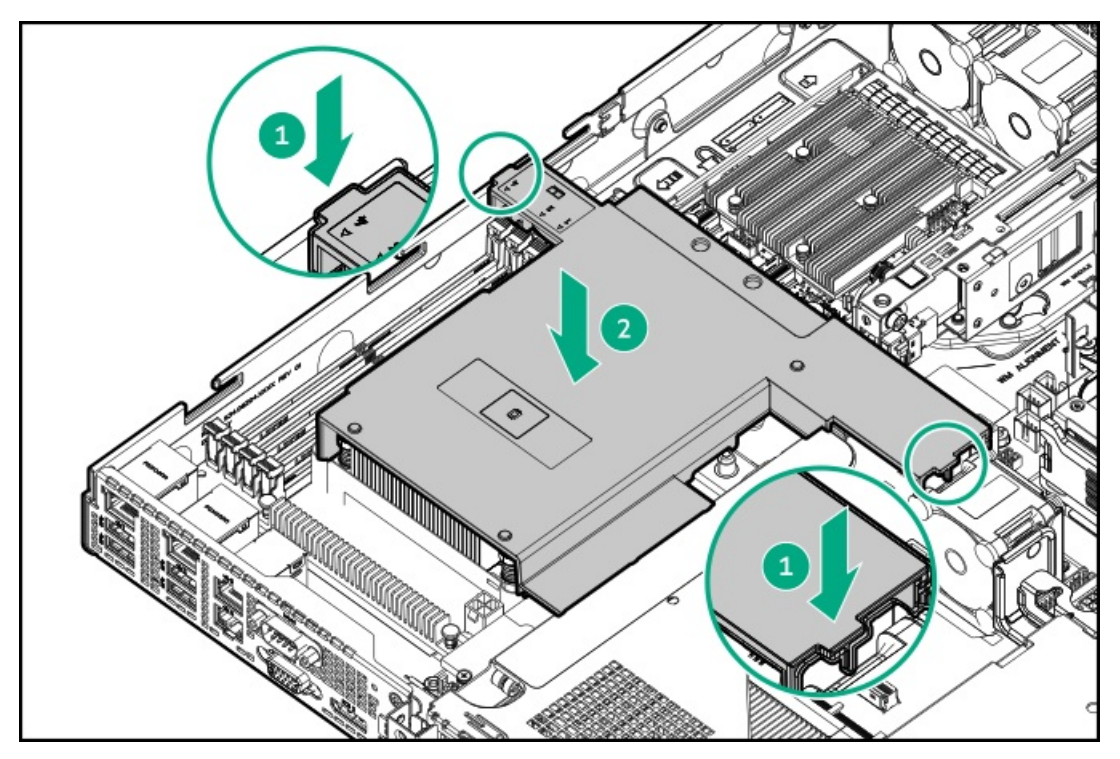

16. OCPエアバッフルを取り付けます。

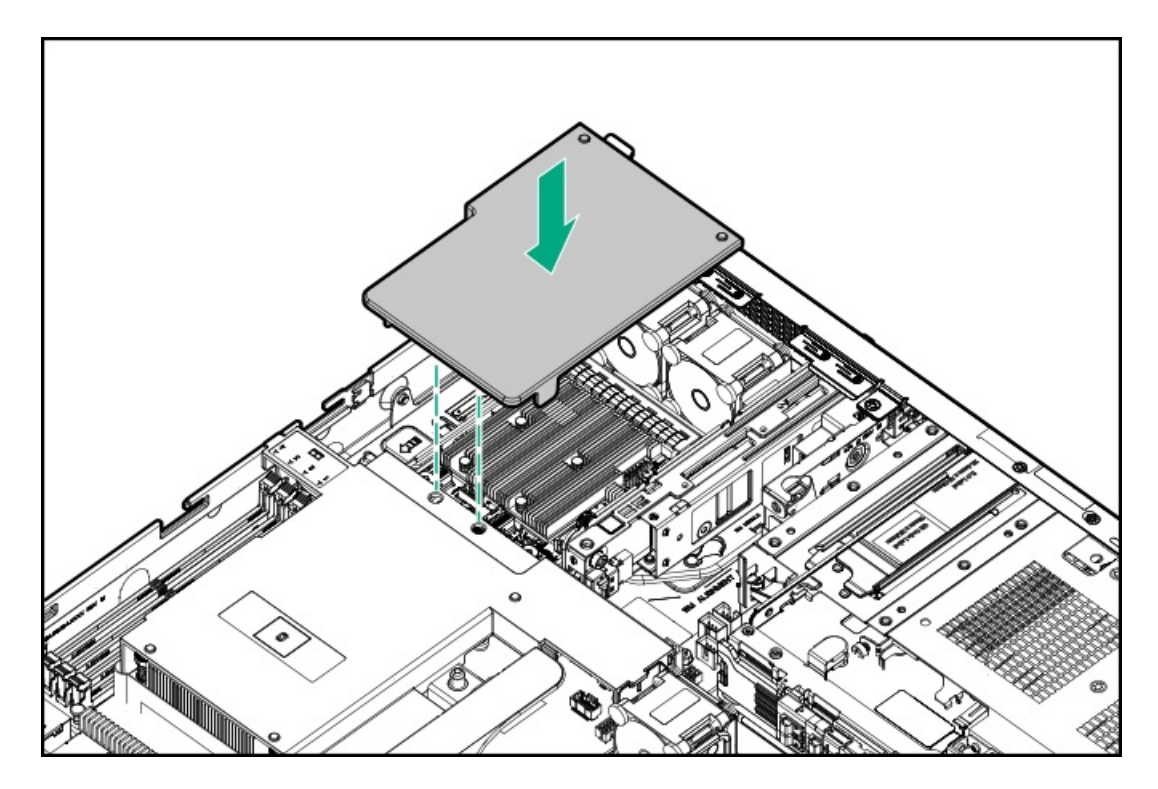

- 17. [アクセスパネルを取り付けます](#page-43-0)。
- 18. [サーバーをラックに取り付けます。](#page-44-0)
- 19. 周辺装置のすべてのケーブルをサーバーに接続します。
- 20. 各電源コードをサーバーに接続します。
- 21. 各電源コードを電源ソースに接続します。
- 22. [サーバーの電源を入れます](#page-46-0)。
- iLO専用ネットワークポートの有効化
- 23. (i) 重要:

iLO構成設定がデフォルト値にリセットされると、そのマシンにリモートアクセスできなくなります。iLO 専用ネットワークポートを再度有効にするには、物理マシンにアクセスし、この項で説明する手順を繰り 返します。

オンボードNIC 1/iLO共有ポートがデフォルトのシステムiLOポートです。

- a. ブート画面で、F9キーを押して、UEFIシステムユーティリティにアクセスします。
- b. システムユーティリティ画面で、システム構成 > iLO 6構成ユーティリティ > ネットワークオプションを選択しま す。
- c. ネットワークインターフェイスアダプターフィールドをオンに設定し、Enterキーを押します。
- d. F10キーを押して、変更を保存します。
- e. Enterキーを押して、iLO設定を再起動します。
- f. メインメニューが表示されるまでEscキーを押します。
- g. システムを再起動を選択して、ユーティリティを終了し、ブートプロセスを再開します。

iLO専用ネットワークポートのIPアドレスが、後続の起動時にPOST画面に表示されます。後でこのIPアドレスを表示 するには、もう一度ネットワークオプション画面にアクセスします。

### シリアルポートの構成

24. シリアルポート設定を構成するには:

- a. ブート画面で、F9キーを押して、UEFIシステムユーティリティにアクセスします。
- b. システムユーティリティ画面で、システム構成 > BIOS/プラットフォーム構成(RBSU) > システムオプション > シ リアルポートオプション > 内蔵シリアルポートを選択します。
- c. 設定を選択します。
- d. F12キーを押して、選択内容を保存します。
- e. はい 変更の保存をクリックします。
- f. 再起動をクリックします。

<span id="page-128-0"></span>以上で取り付けは完了です。

### M.2 SSDオプション

[メインボード上のM.2スロットでは、SSDを直接取り付けることはサポートしていません。このスロットは代わりに、iLO-](#page-121-0)M.2シリアルモジュールをサポートします。2280または22110フォームファクターのNVMe SSDを取り付けるには、このモ ジュールを使用してください。

M.2 SSDは以下の目的のために取り付けます。

- フラッシュソリューションからの起動
- データバックアップ/冗長性

サブトピック

<span id="page-128-1"></span>[iLO-M.2シリアルモジュールへのM.2](#page-128-1) SSDの取り付け

### iLO-M.2シリアルモジュールへのM.2 SSDの取り付け

#### 前提条件

- [iLO-M.2シリアルモジュールがサーバーに取り付けられている](#page-122-0)。
- この手順を実行する前に、次のものを用意しておきます。
	- プラスドライバー(No.1)
	- 4.5 mm六角ナットドライバー:このツールはM.2 SSDを取り付けるときに必要です。

このタスクについて

注意: 人間の指など、導電体からの静電気放電によって、システムボードなどの静電気に弱いデバイスが損 傷することがあります。装置の損傷を防止するために[、静電気防止の注意事項](#page-34-0)に従ってください。

#### 手順

- 1. [サーバーの電源を切ります](#page-36-0)。
- 2. すべての電源を取り外します。
	- a. 各電源コードを電源から抜き取ります。
	- b. 各電源コードをサーバーから抜き取ります。
- 3. すべての周辺ケーブルをサーバーから抜き取ります。
- 4. [サーバーをラックから取り外します](#page-38-0)。
- 5. サーバーを平らで水平な面に置きます。
- 6. [アクセスパネルを取り外します](#page-40-0)。
- 7. OCPエアバッフルを取り外します。

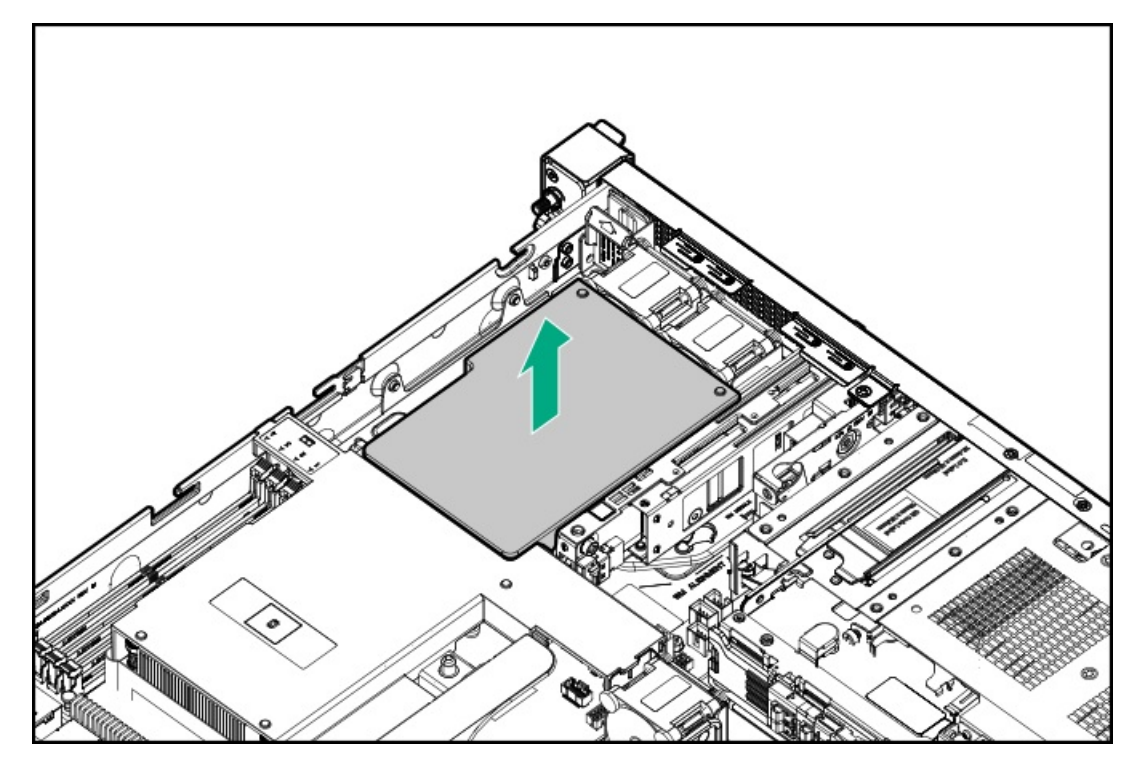

8. プロセッサーエアバッフルを取り外します。

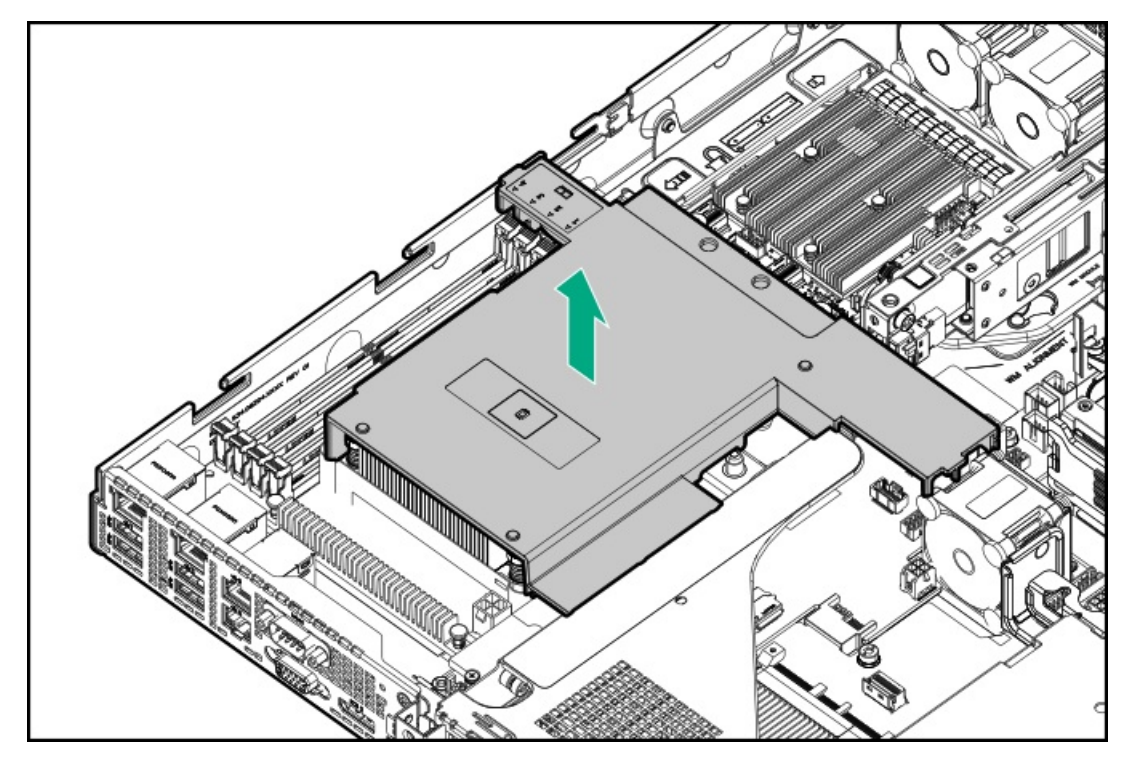

- 9. iLO-M.2シリアルモジュールオプションキットの六角ナットをM.2の突起位置に取り付けます。
	- M.2 2280

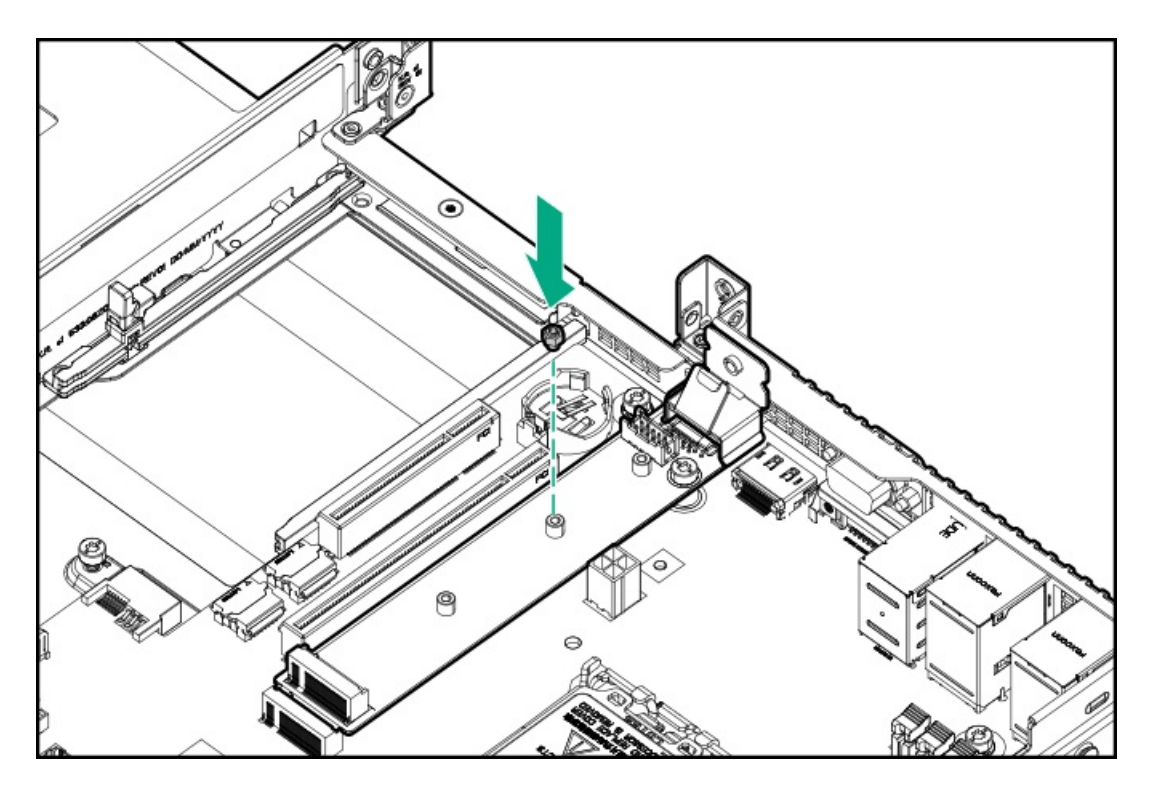

• M. 2 22110

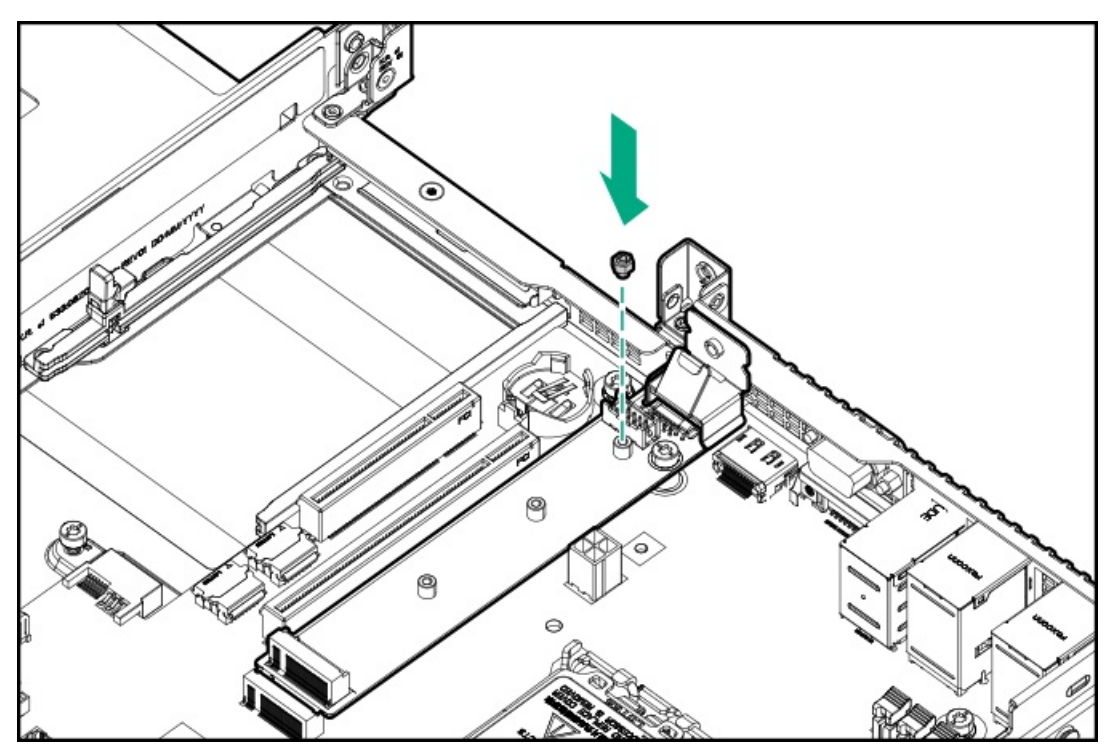

- 10. SSDを取り付けます。
	- a. SSDをiLO-M.2シリアルモジュールに45°の角度で挿入します。
	- b. SSDを水平位置までゆっくりと押し下げます。
	- c. SSDの取り付けネジを取り付けます。

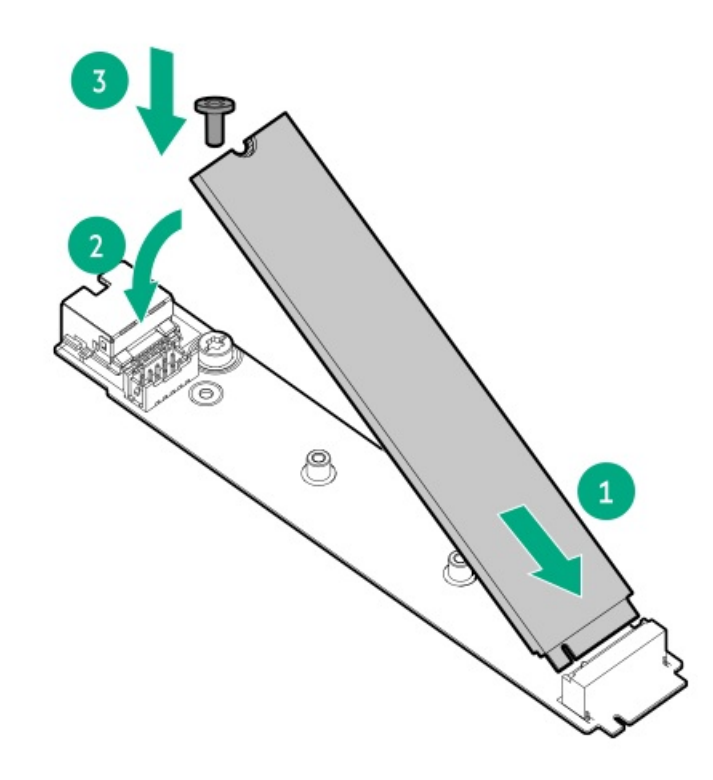

11. プロセッサーエアバッフルを取り付けます。

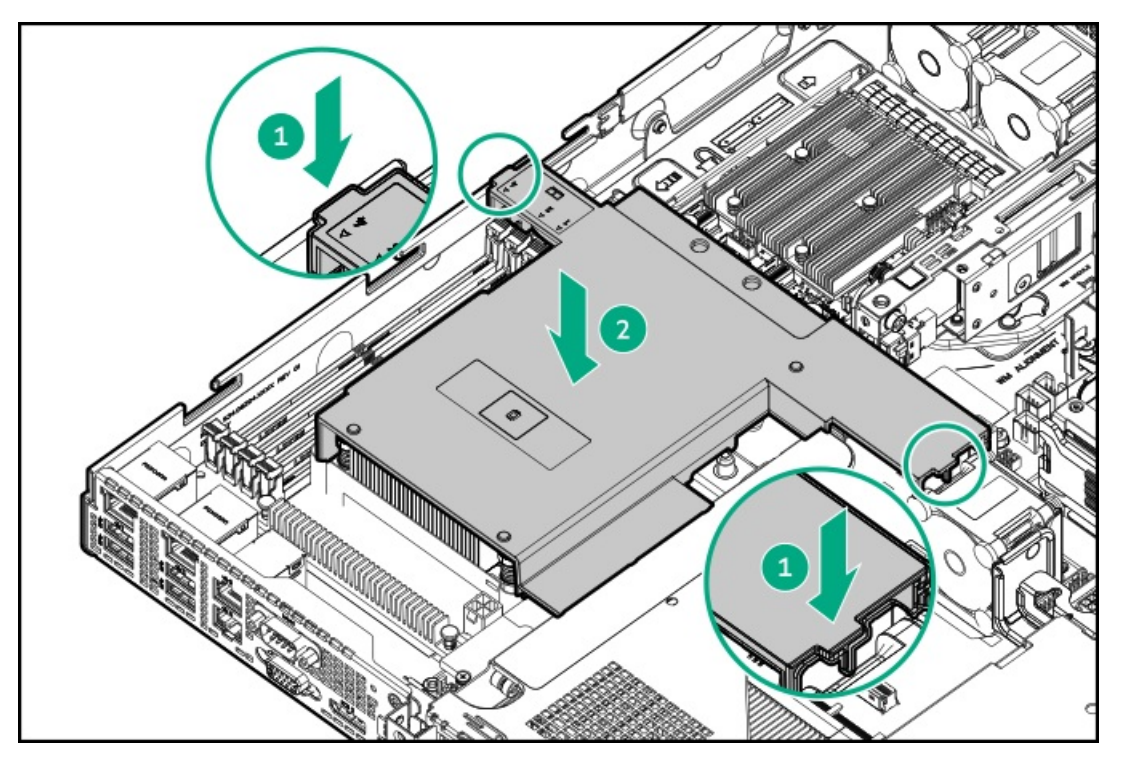

12. OCPエアバッフルを取り付けます。

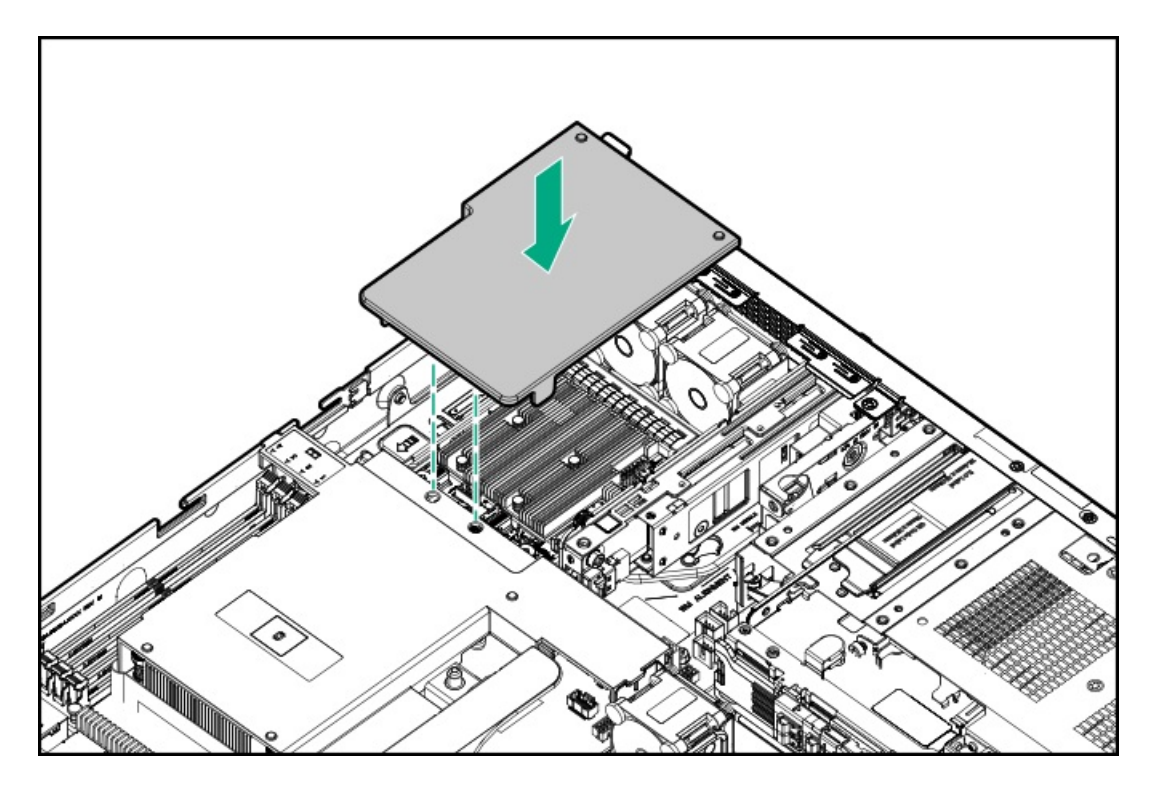

- 13. [アクセスパネルを取り付けます。](#page-43-0)
- 14. [サーバーをラックに取り付けます。](#page-44-0)
- 15. 周辺装置のすべてのケーブルをサーバーに接続します。
- 16. 各電源コードをサーバーに接続します。
- 17. 各電源コードを電源ソースに接続します。
- 18. [サーバーの電源を入れます](#page-46-0)。
- 19. M.2 SSDを構成するには、ネイティブOS NVMeドライバーを使用します。関連するOSドキュメントを参照してください。

以上で取り付けは完了です。

## シャーシ侵入検知スイッチのオプション

シャーシ侵入検知スイッチにより、アクセスパネルが物理的に開かれたり取り外されたりするたびに、iLOではインテグ レーテッドマネジメントログ(IML)にイベントが記録されます。また、シャーシ侵入が検知されるたびに、BIOSにアラー トが送信されます。シャーシ侵入検知は、サーバーが接続されている間は、サーバーの電源がオンであるかオフであるかに 関係なく発生します。

サブトピック

<span id="page-132-0"></span>[シャーシ侵入検知スイッチの取り付け](#page-132-0)

## シャーシ侵入検知スイッチの取り付け

このタスクについて

### 注意: 人間の指など、導電体からの静電気放電によって、システムボードなどの静電気に弱いデバイスが損 傷することがあります。装置の損傷を防止するために、<u>静電気防止の注意事項</u>に従ってください。

#### 手順

- 1. [サーバーの電源を切ります](#page-36-0)。
- 2. すべての電源を取り外します。
	- a. 各電源コードを電源から抜き取ります。
	- b. 各電源コードをサーバーから抜き取ります。
- 3. すべての周辺ケーブルをサーバーから抜き取ります。
- 4. [サーバーをラックから取り外します](#page-38-0)。
- 5. サーバーを平らで水平な面に置きます。
- 6. [アクセスパネルを取り外します](#page-40-0)。
- 7. OCPエアバッフルを取り外します。

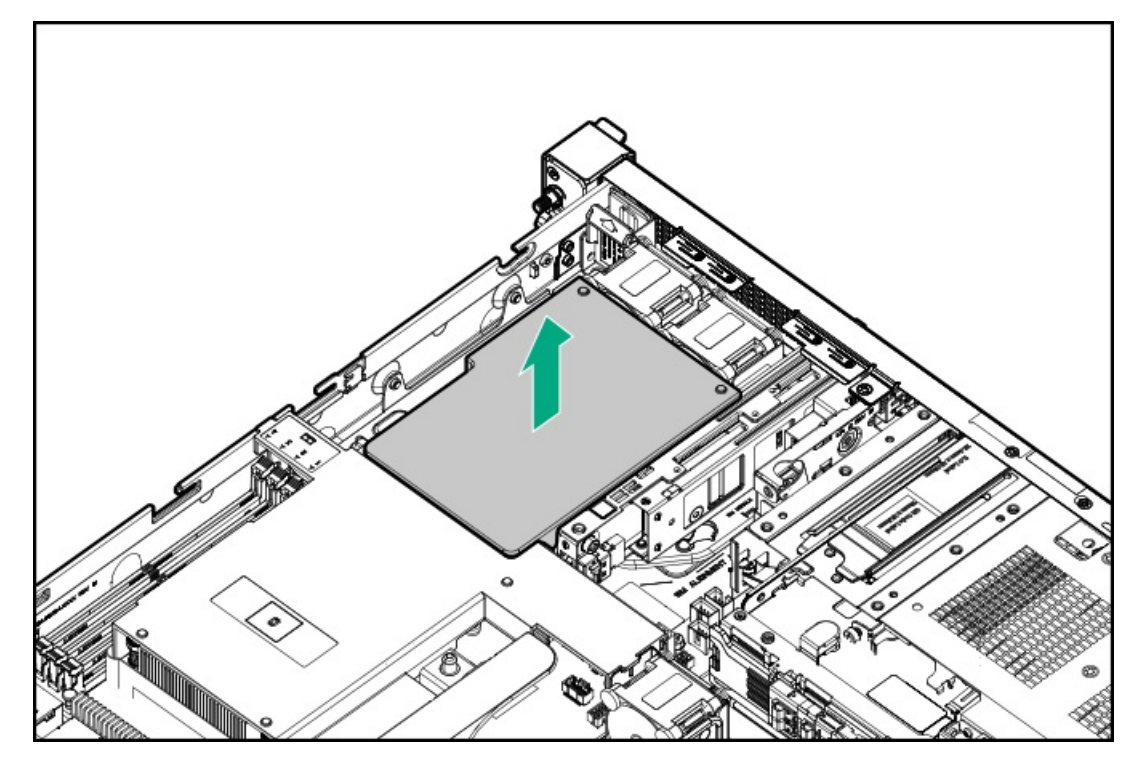

8. プロセッサーエアバッフルを取り外します。

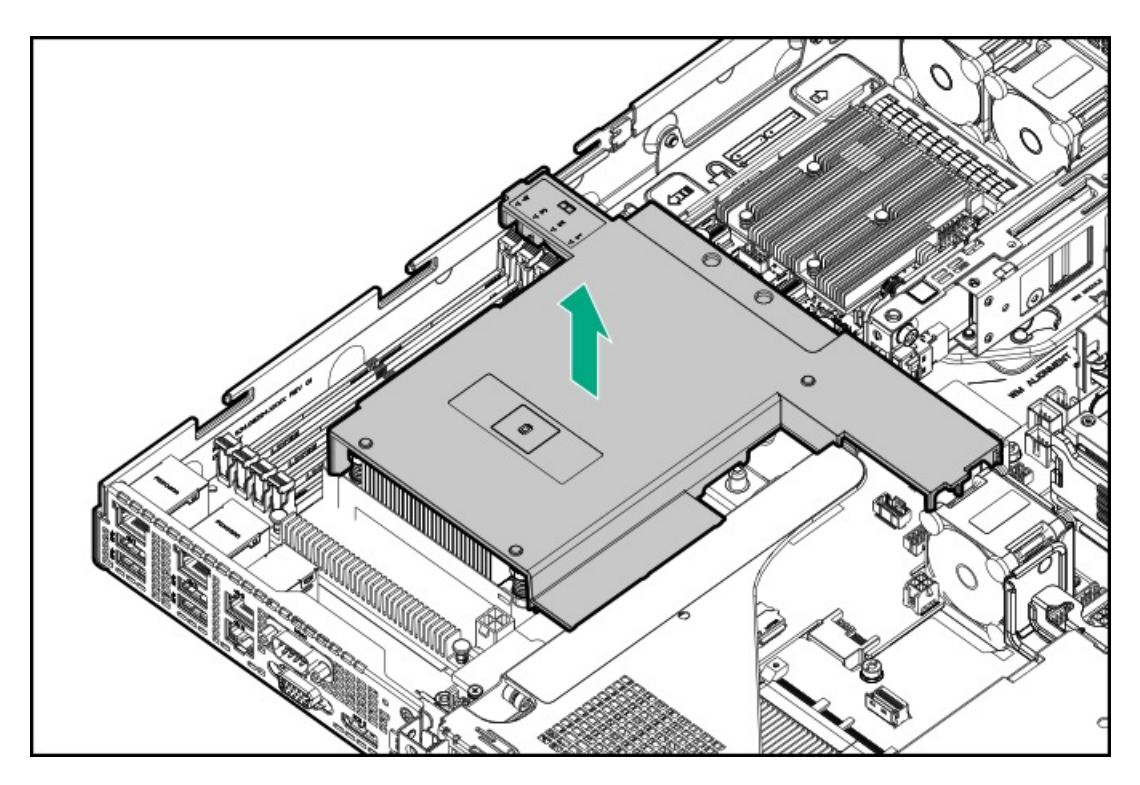

- 9. シャーシ侵入検知スイッチを取り付けます。
	- a. カチッと音がしてスイッチが所定の位置に収まるまで、スイッチタブをシャーシスロットに挿入します。
	- b. スイッチケーブルを接続し[、残りのケーブルを配線します](#page-159-0)。

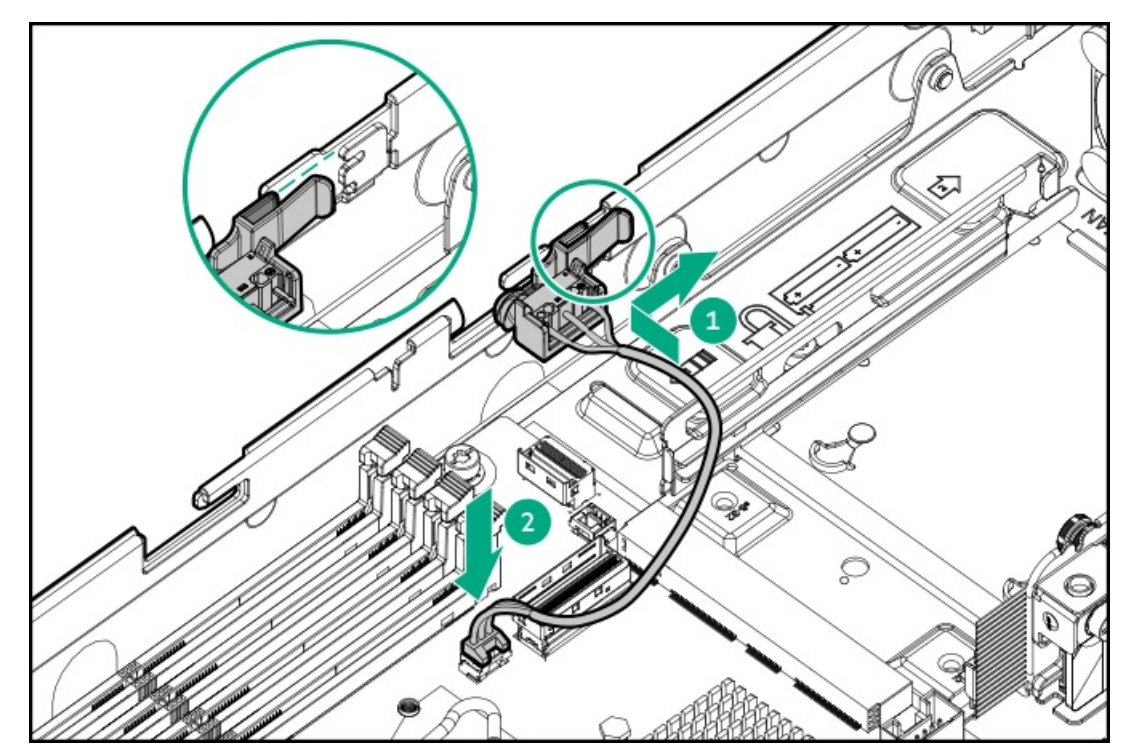

10. プロセッサーエアバッフルを取り付けます。

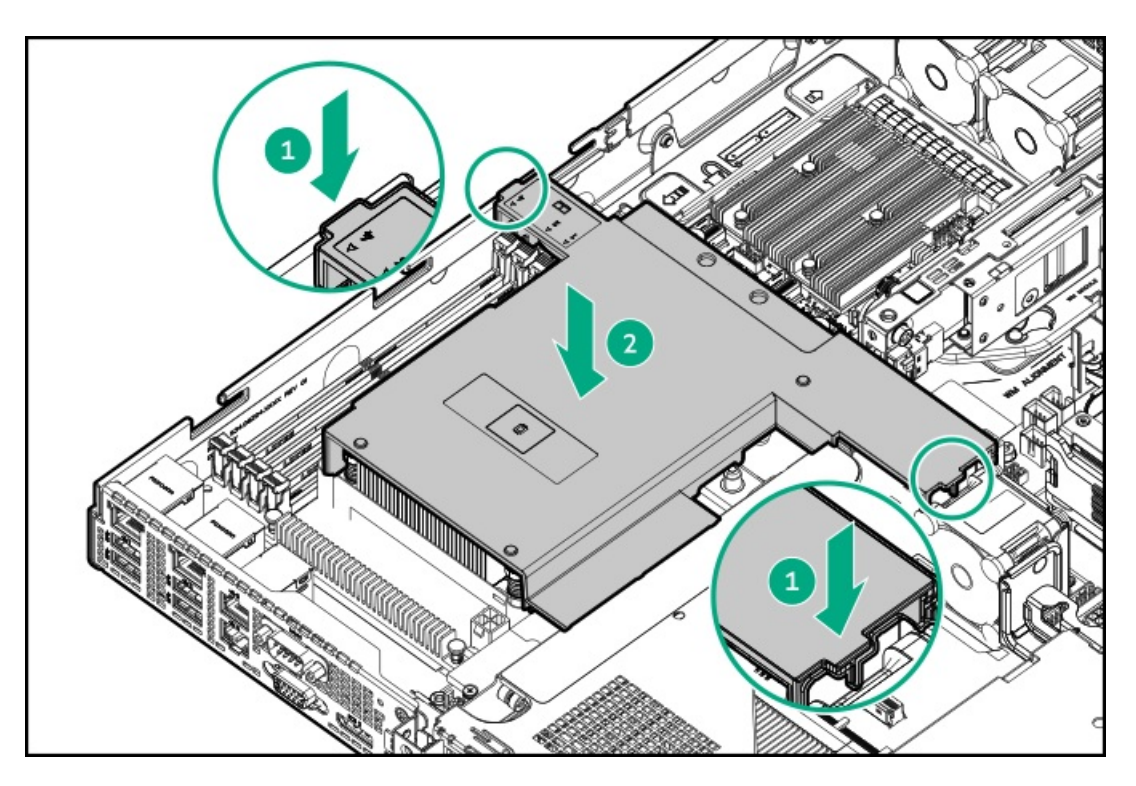

11. OCPエアバッフルを取り付けます。

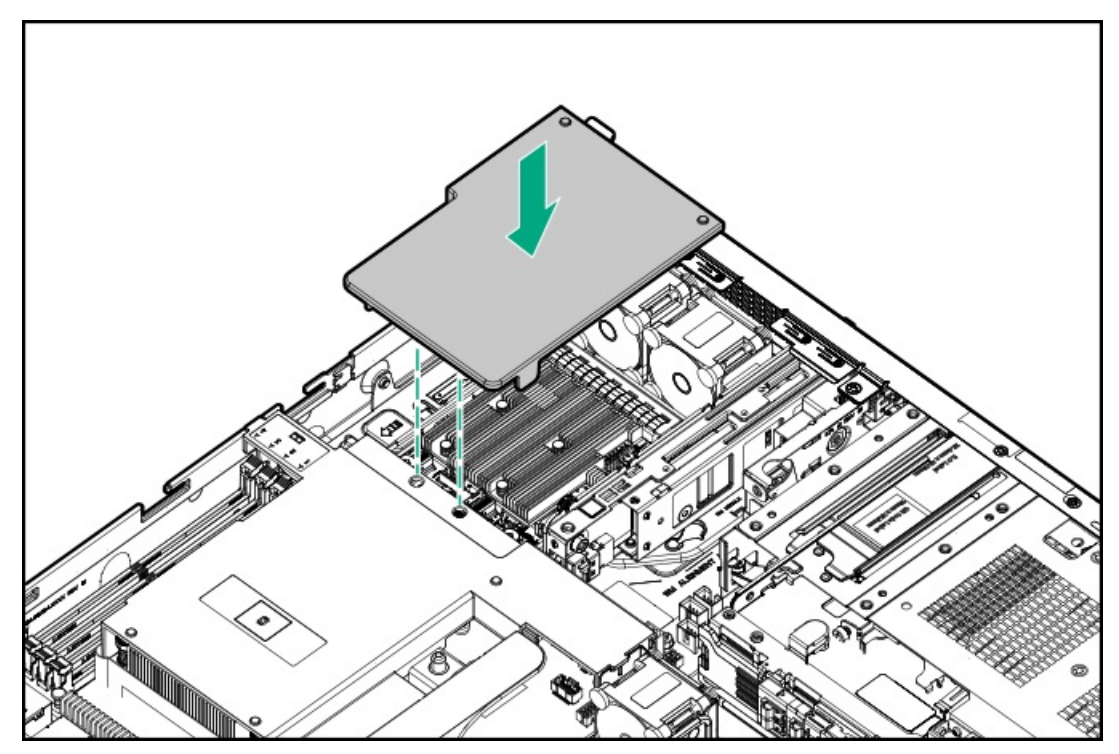

- 12. [アクセスパネルを取り付けます](#page-43-0)。
- 13. [サーバーをラックに取り付けます。](#page-44-0)
- 14. 周辺装置のすべてのケーブルをサーバーに接続します。
- 15. 各電源コードをサーバーに接続します。
- 16. 各電源コードを電源ソースに接続します。
- 17. [サーバーの電源を入れます](#page-46-0)。

以上で取り付けは完了です。

UEFIシステムユーティリティのシステム侵入検知設定は、シャーシ侵入検知スイッチを取り付けると自動的に有効になりま す。侵入イベントのログを表示するには、iLO Webインターフェイスを使用してIMLまたはiLOイベントログにアクセスしま す。詳しくは、Hewlett Packard EnterpriseのWebサイト [\(https://www.hpe.com/support/ilo-docs](https://www.hpe.com/support/ilo-docs)) にあるiLOユーザーガ イドを参照してください。

## 内部USBデバイスのオプション

サーバーには、スタックされた内部デュアルUSB 3.2 Gen 2ポートが備わっており、次の目的で、内部USBフラッシュメディ アデバイスを取り付けるために使用できます。

- フラッシュソリューションからの起動
- データバックアップ/冗長性

### サブトピック

<span id="page-136-0"></span>[内蔵USBデバイスの取り付け](#page-136-0)

### 内蔵USBデバイスの取り付け

このタスクについて

注意: 人間の指など、導電体からの静電気放電によって、システムボードなどの静電気に弱いデバイスが損 傷することがあります。装置の損傷を防止するために[、静電気防止の注意事項](#page-34-0)に従ってください。

手順

- 1. **[サーバーの電源を切ります](#page-36-0)**。
- 2. すべての電源を取り外します。
	- a. 各電源コードを電源から抜き取ります。
	- b. 各電源コードをサーバーから抜き取ります。
- 3. すべての周辺ケーブルをサーバーから抜き取ります。
- 4. **[サーバーをラックから取り外します](#page-38-0)**。
- 5. サーバーを平らで水平な面に置きます。
- 6. [アクセスパネルを取り外します](#page-40-0)。
- 7. [内部USBポートの位置を確認します](#page-13-0)。
- 8. 内部USBに十分なスペースを確保するには、結束バンドを使用して、内部USBポートの邪魔になる<u>ファンとフロントI/O</u> のケーブルを固定します。
- 9. USBポートにUSBデバイスを差し込みます。

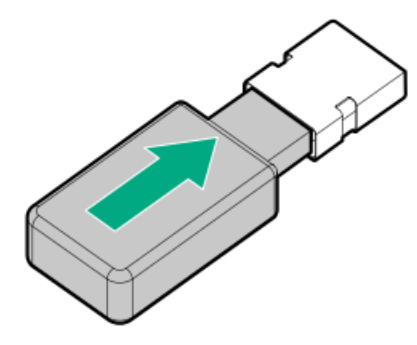

- 10. [アクセスパネルを取り付けます](#page-43-0)。
- 11. [サーバーをラックに取り付けます。](#page-44-0)
- 12. 周辺装置のすべてのケーブルをサーバーに接続します。
- 13. 各電源コードをサーバーに接続します。
- 14. 各電源コードを電源ソースに接続します。
- 15. [サーバーの電源を入れます](#page-46-0)。

以上で取り付けは完了です。

## ケーブル接続

この章には、内部コンポーネントのケーブル接続に関するケーブル接続のガイドラインと図が含まれています。

サブトピック

[ケーブル接続のガイドライン](#page-137-0)

[ケーブル配線図](#page-139-0)

[内部ケーブル管理](#page-141-0)

[ストレージのケーブル接続](#page-141-1)

[オプティカルドライブのケーブル接続](#page-152-1)

HPE [NS204i-uブートデバイスのケーブル接続](#page-156-0)

[外部OCP有効化のケーブル接続](#page-157-0)

[ファンのケーブル接続](#page-158-0)

[シャーシ侵入検知スイッチのケーブル接続](#page-159-0)

[シリアルポートのケーブル接続](#page-159-1)

[フロントI/Oのケーブル接続](#page-160-0)

[システム電源ケーブルの接続](#page-161-0)

<span id="page-137-0"></span>[ノンホットプラグ電源装置のケーブル接続](#page-162-0)

## ケーブル接続のガイドライン

次の注意事項に従ってください。

- 一部の図では、A、B、Cなどのアルファベット順のコールアウトを示しています。これらのコールアウトは、ケーブルの コネクター近くのラベルに対応しています。
- この章で使用するケーブル配線図のケーブルの色は、説明目的でのみ使用されます。
- サーバーケーブルを取り扱う際は、すべてのガイドラインを守ってください。

### ケーブルを接続する前

- PCAコンポーネントのポートラベルに注意してください。すべてのサーバーがすべてのコンポーネントを使用するわけで はありません。
	- システムボードのポート
	- ドライブおよび電源装置バックプレーンのポート
	- 拡張ボードのポート(コントローラー、アダプター、エキスパンダー、ライザーなどのボード)
- 各ケーブルコネクター付近のラベルに注意してください。このラベルは、ケーブルコネクターの接続先ポートを示しま す。
- 一部のデータケーブルは事前に曲がっています。ケーブルを伸ばしたり、操作したりしないでください。
- 機械的損傷を防いだり、手指の油分やその他の汚れが付かないようにするため、コネクターの終端には触らないように してください。

### ケーブルの接続時

- ケーブルをポートに接続する前に、所定の場所にケーブルを置いて、ケーブルの長さを確認します。
- 内部ケーブル管理機能を使用し、ケーブルを適切に配線し、固定します。
- ケーブルを配線する際には、ケーブルがはさまれたり折り曲げられたりする可能性のない位置に配線してください。
- 電源コードまたはサーバーのケーブルの内部ワイヤーの損傷を防止するために、きつく曲げることは避けてください。 電源コードやサーバーのケーブルを被覆材にしわができるほどきつく曲げないでください。
- 余分な長さのケーブルを適正に固定して、曲げすぎたり邪魔になったり、通気が制限されないようにしてください。
- コンポーネントの損傷や信号干渉を防ぐため、すべてのケーブルが正しい配線位置にあることを確認した後で新しいコ ンポーネントを取り付け、ハードウェアの取り付け/保守後にサーバーを閉じてください。

#### ケーブルを取り外す場合

- ケーブルコネクターの本体をしっかりと持ちます。ケーブル本体は引っ張らないようにしてください。ケーブルを引っ 張ると、ケーブル内部のワイヤーや、ポートのピンが損傷を受けることがあります。
- ケーブルをスムーズに取り外せない場合は、ケーブルを取り外すために使われるリリースラッチの有無を確認してくだ さい。

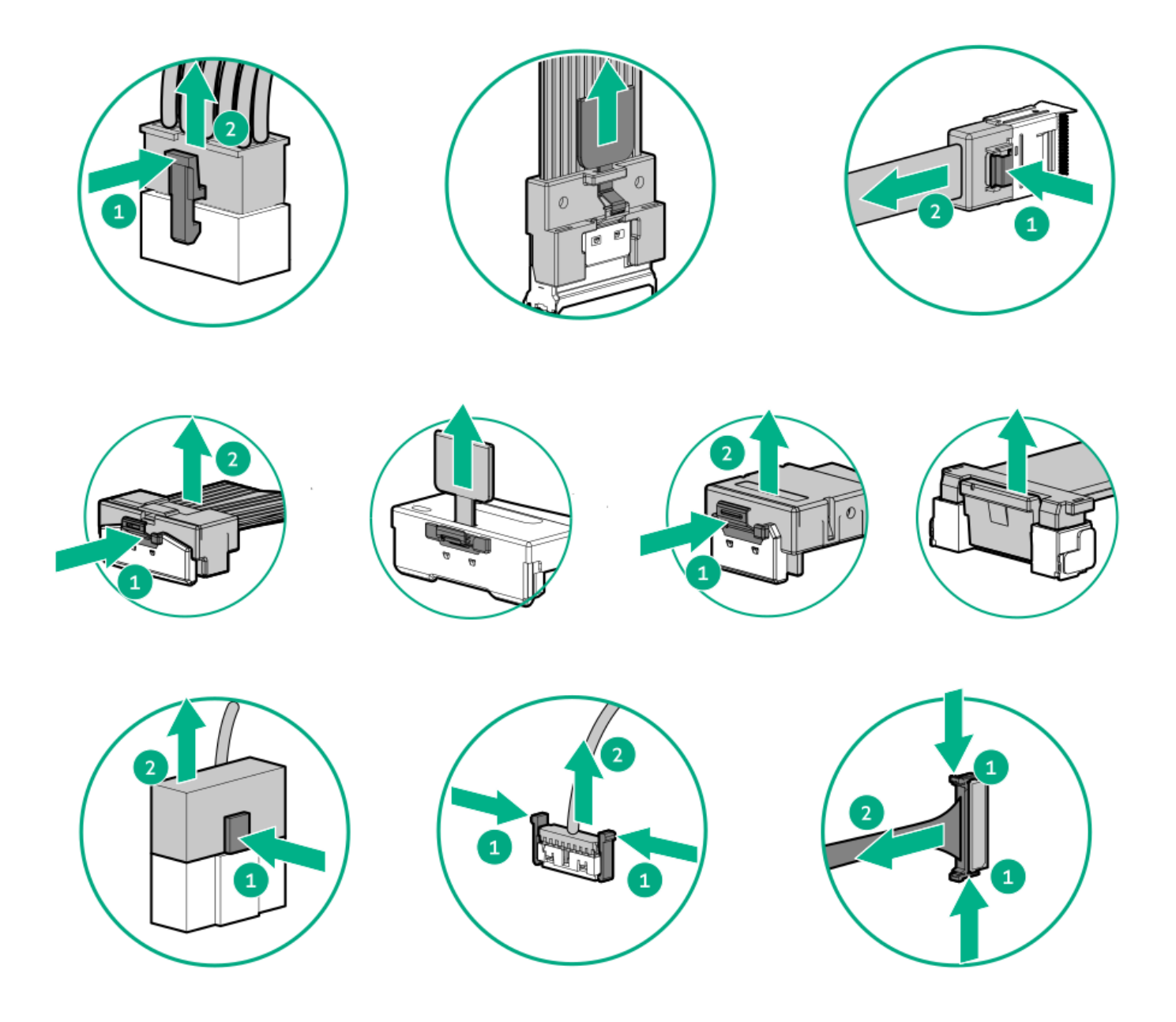

● 使用しないケーブルを取り外します。サーバーの中に残したままにしておくと、通気の妨げになることがあります。取 り外したケーブルを後から使用する場合は、再利用できるようラベルを付けて保管してください。

## <span id="page-139-0"></span>ケーブル配線図

次の注意事項に従ってください。

- コンポーネントをケーブル接続する前に、<u>ケーブル接続のガイドライン</u>を参照してください。
- ケーブルの部品番号または検索機能を使用して、図を見つけます。

コンポーネントのケーブル接続 みんじょう しゅうしゃ かいしゃ ウーブルの部品番号

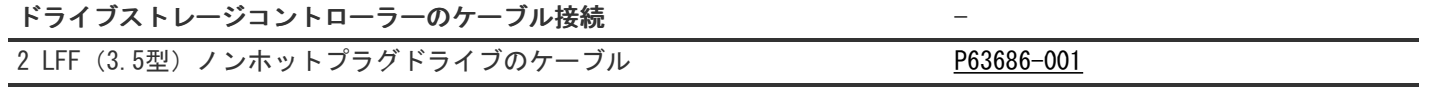

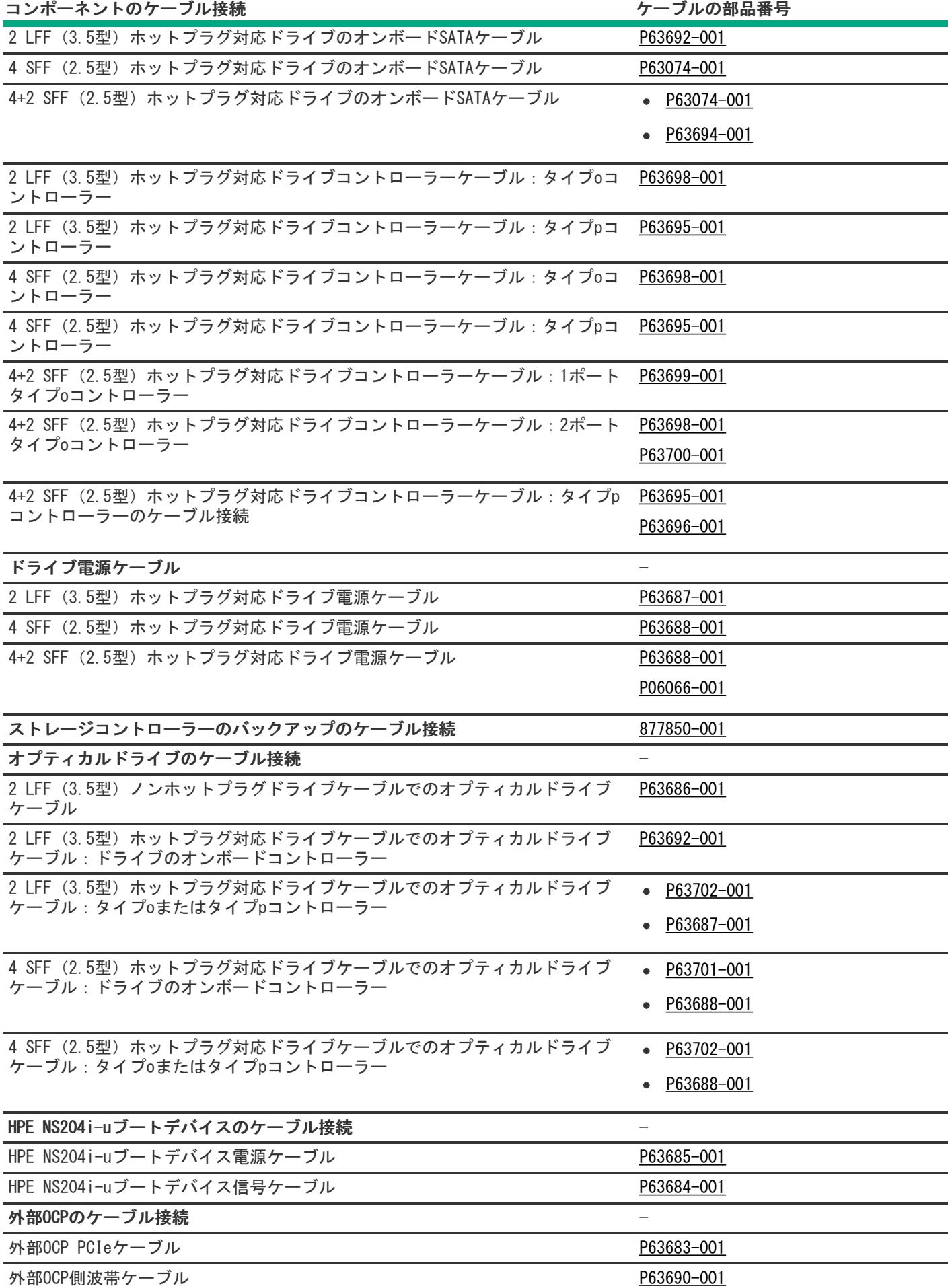

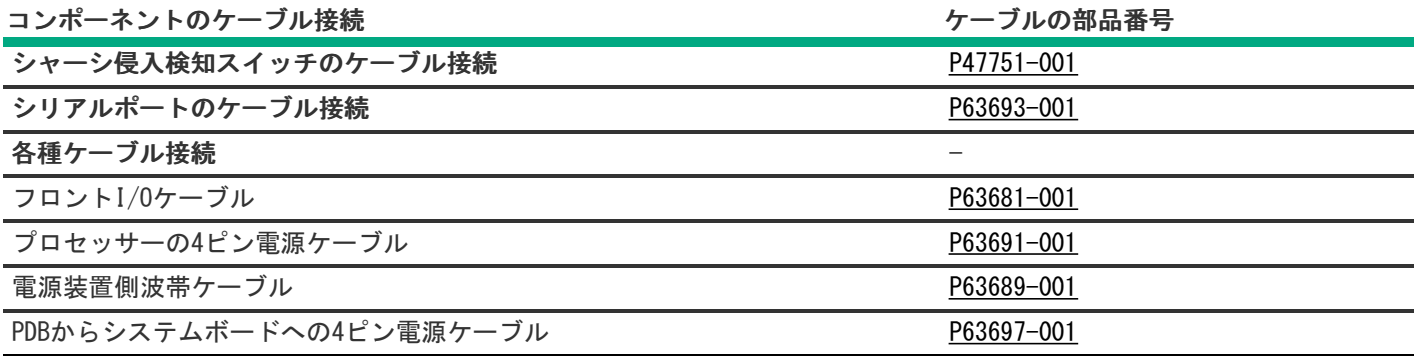

# <span id="page-141-0"></span>内部ケーブル管理

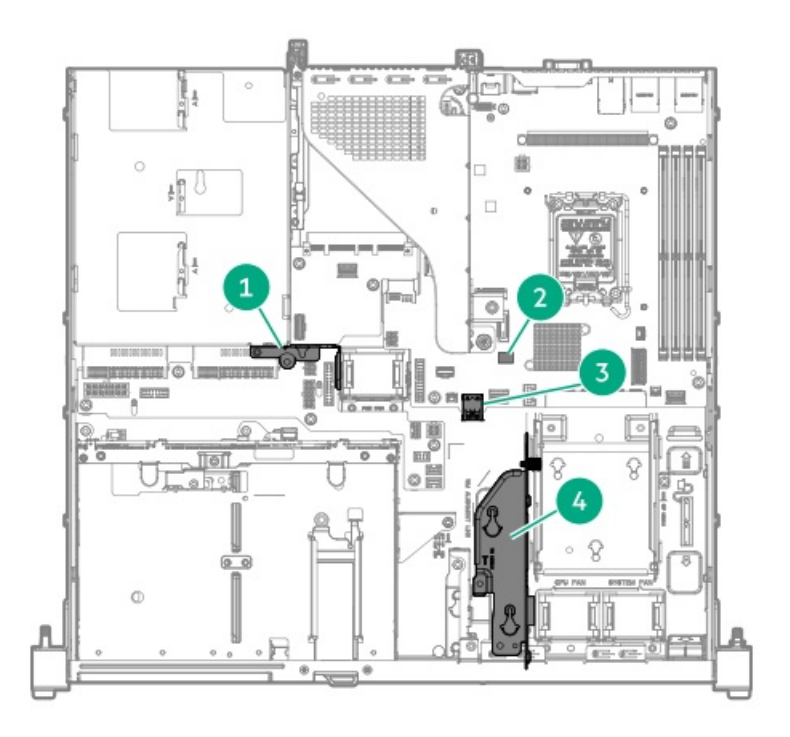

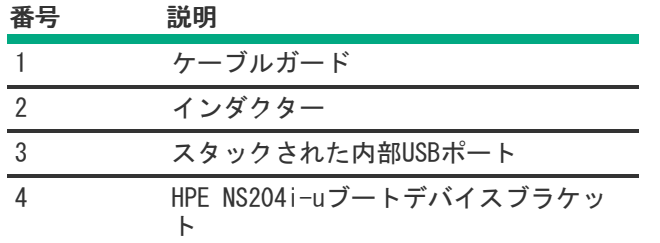

# <span id="page-141-1"></span>ストレージのケーブル接続

サブトピック

[ストレージコントローラーのケーブル接続](#page-142-1)

[ドライブ電源のケーブル接続](#page-149-1)

<span id="page-142-1"></span>[ストレージコントローラーのバックアップ電源ケーブル接続](#page-152-0)

## ストレージコントローラーのケーブル接続

サブトピック

2ベイLFF (3.5型) ノンホットプラグドライブのケーブル接続

2ベイLFF (3.5型) ホットプラグ対応ドライブのケーブル接続

4ベイSFF (2.5型) ホットプラグ対応ドライブのケーブル接続

<span id="page-142-0"></span>[4+2ベイSFF\(2.5型\)ホットプラグ対応ドライブのケーブル接続](#page-146-1)

## 2ベイLFF(3.5型)ノンホットプラグドライブのケーブル接続

2ベイLFF (3.5型) ノンホットプラグドライブ構成では、ドライブのオプティカルドライブ信号とドライブ電源の接続に、 あらかじめ取り付けられている1本のマルチコネクターケーブルを使用します。

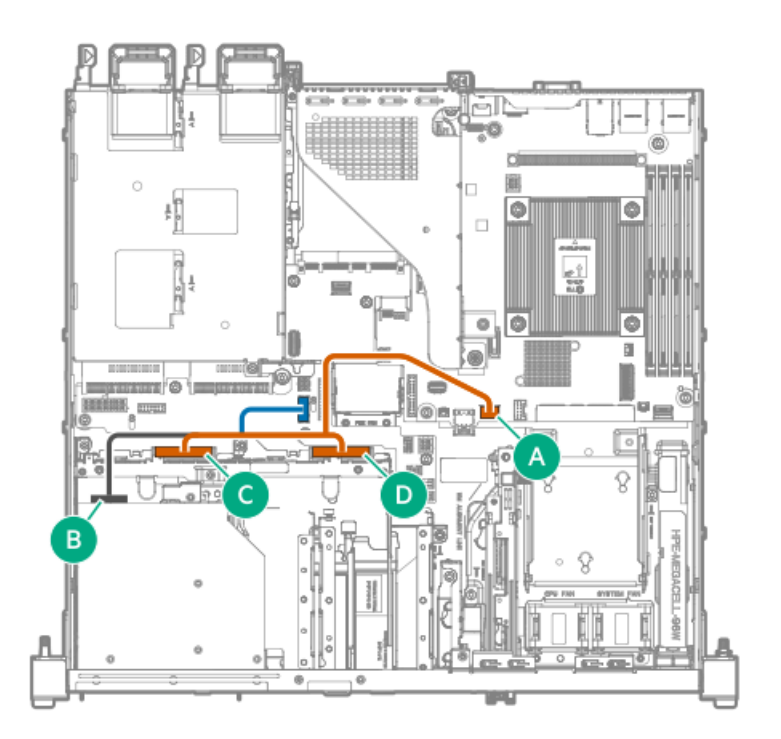

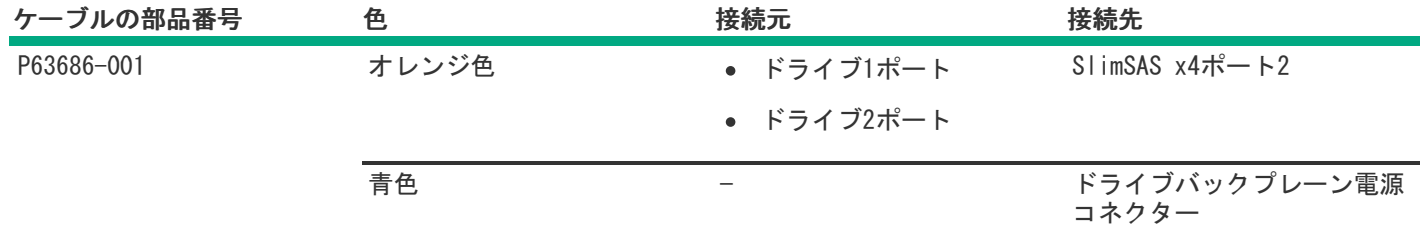

<span id="page-142-2"></span>2ベイLFF (3.5型) ホットプラグ対応ドライブのケーブル接続

### <span id="page-143-0"></span>2ベイLFF(3.5型)ドライブ:オンボードSATAのケーブル接続

2ベイLFF (3.5型) ホットプラグ対応ドライブ構成では、ドライブのオプティカルドライブ信号とドライブ電源の接続に、 あらかじめ取り付けられている1本のマルチコネクターケーブルを使用します。

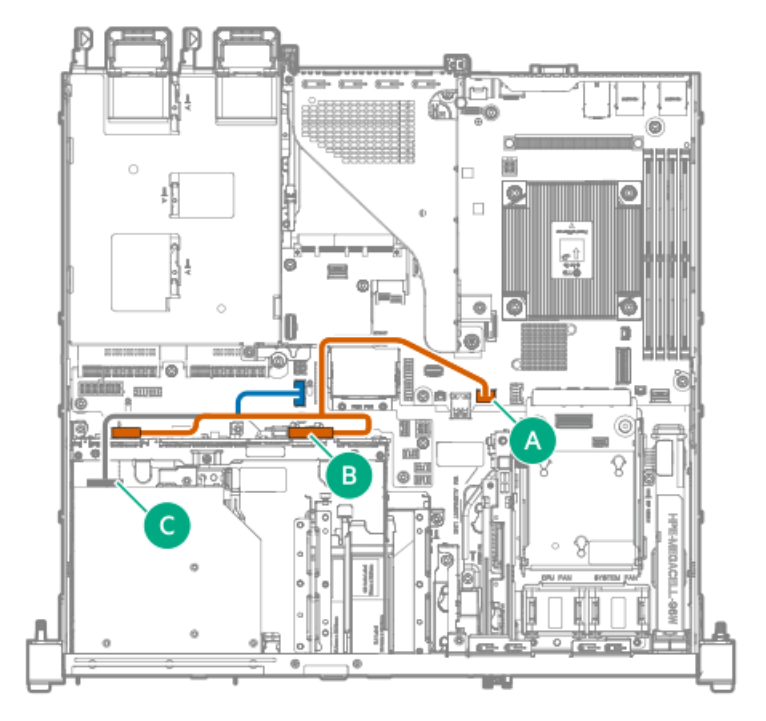

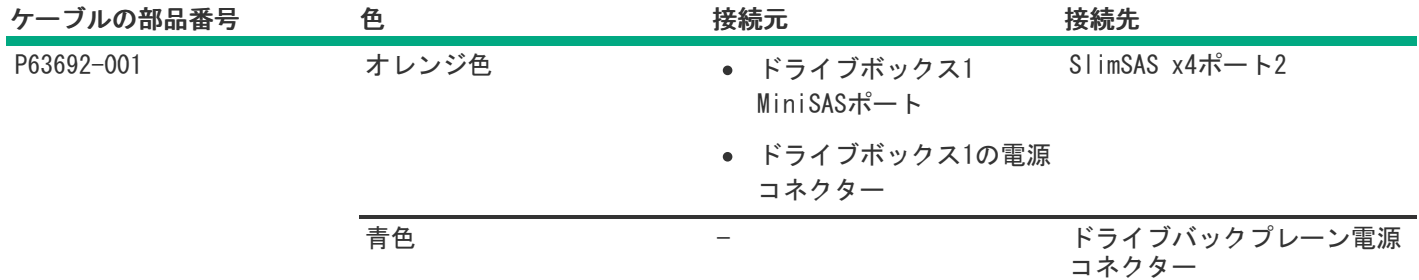

2ベイLFF (3.5型) ドライブ: タイプoコントローラーのケーブル接続
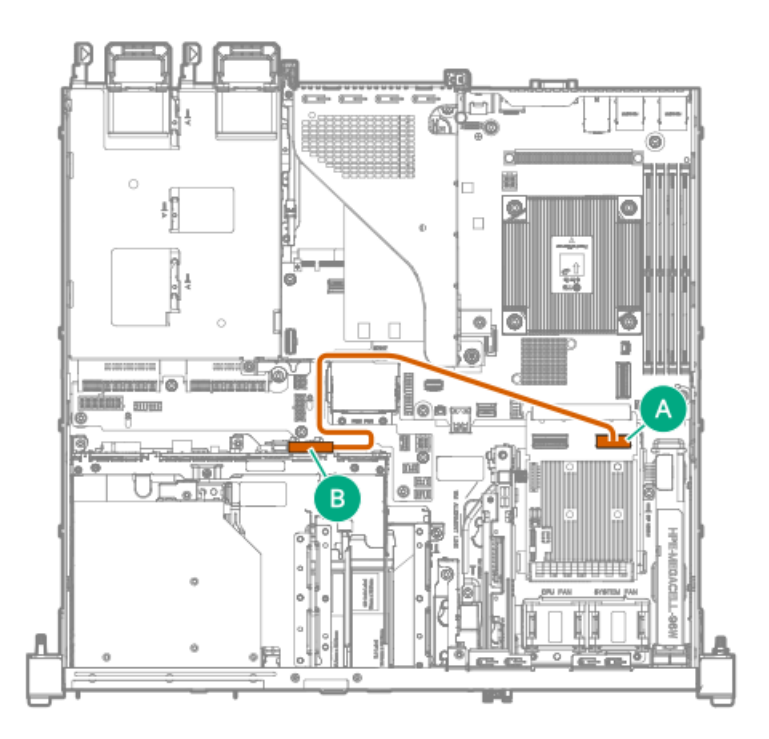

<span id="page-144-1"></span>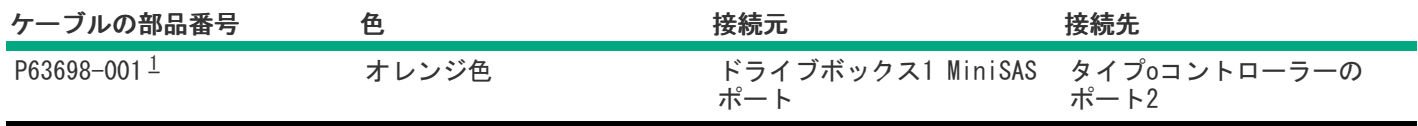

<span id="page-144-0"></span>オプションキット:P65412-B21 [1](#page-144-1)

2ベイLFF (3.5型) ドライブ: タイプpコントローラーのケーブル接続

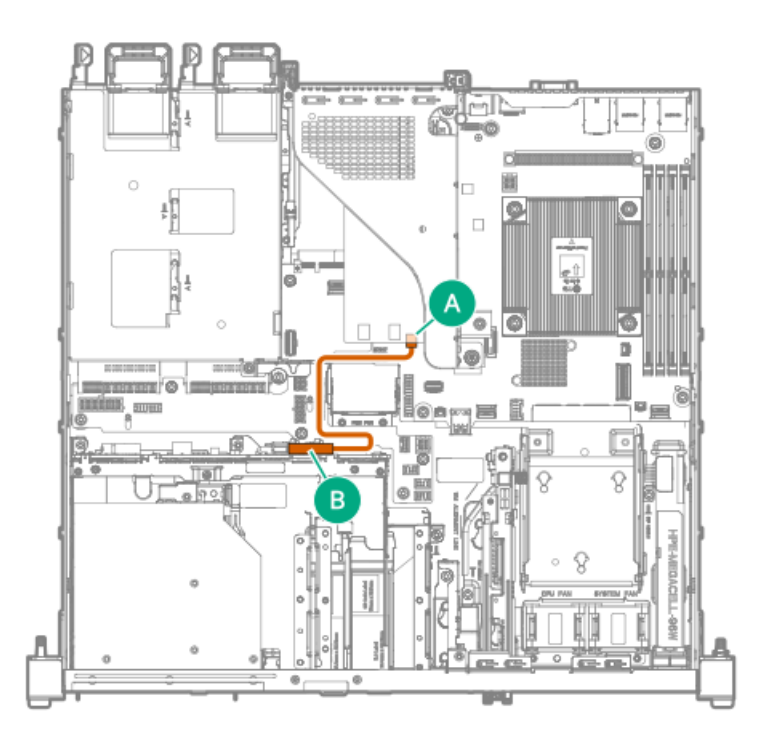

<span id="page-144-2"></span>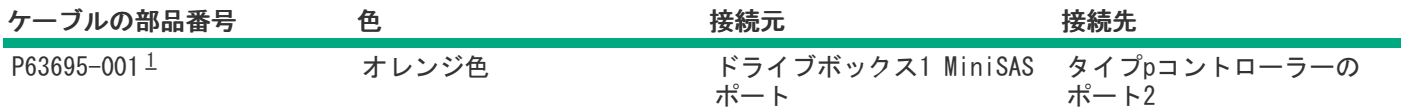

# <span id="page-145-0"></span>4ベイSFF (2.5型) ホットプラグ対応ドライブのケーブル接続

4ベイSFF(2.5型)ドライブ:オンボードSATAのケーブル接続

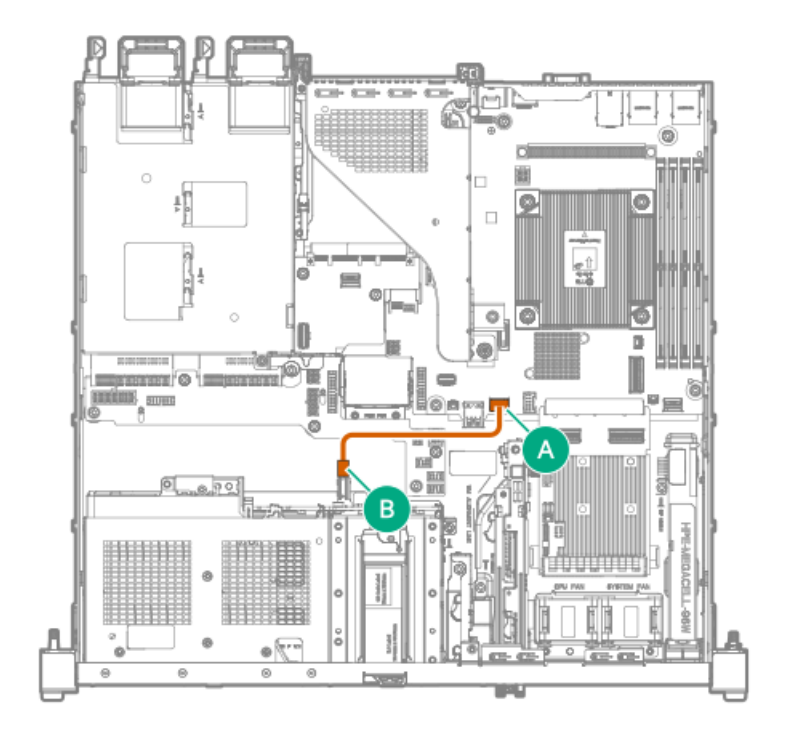

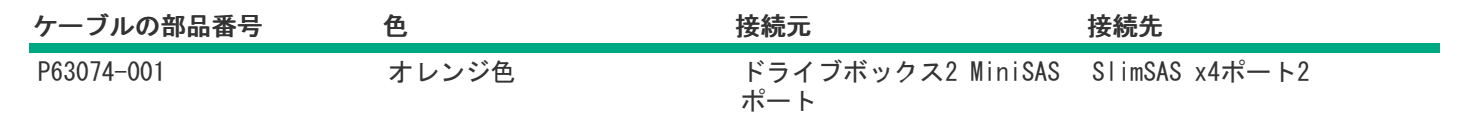

4ベイSFF (2.5型) ドライブ: タイプoコントローラーのケーブル接続

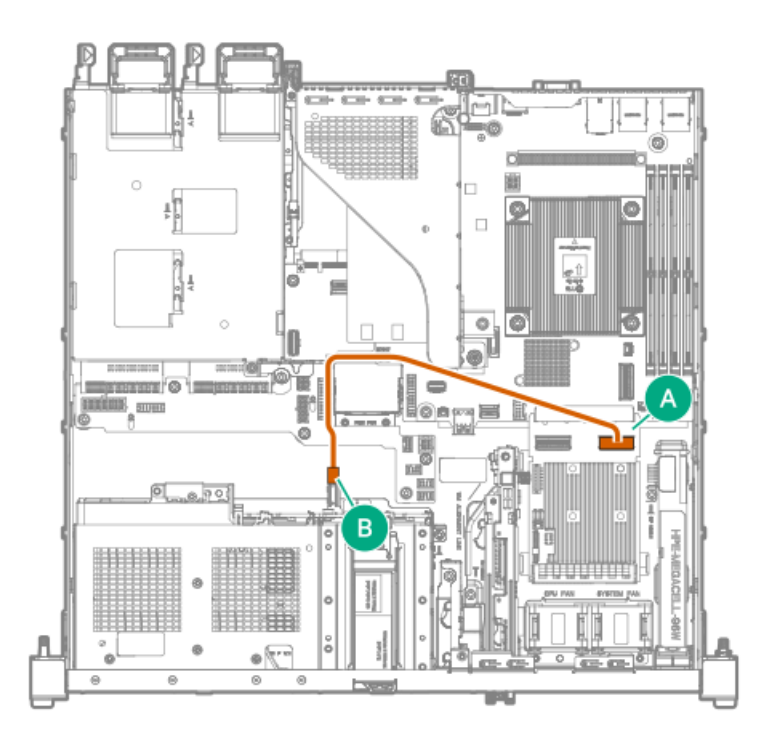

<span id="page-146-1"></span>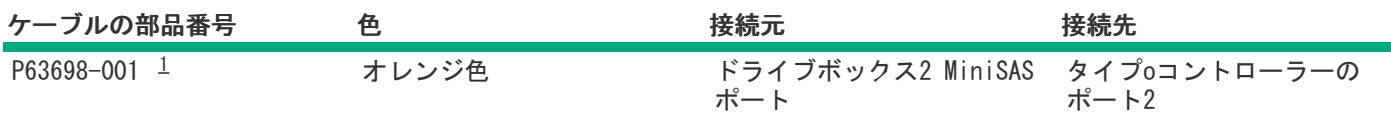

<span id="page-146-0"></span>オプションキット:P65412-B21 [1](#page-146-1)

4ベイSFF(2.5型)ドライブ:タイプpコントローラーのケーブル接続

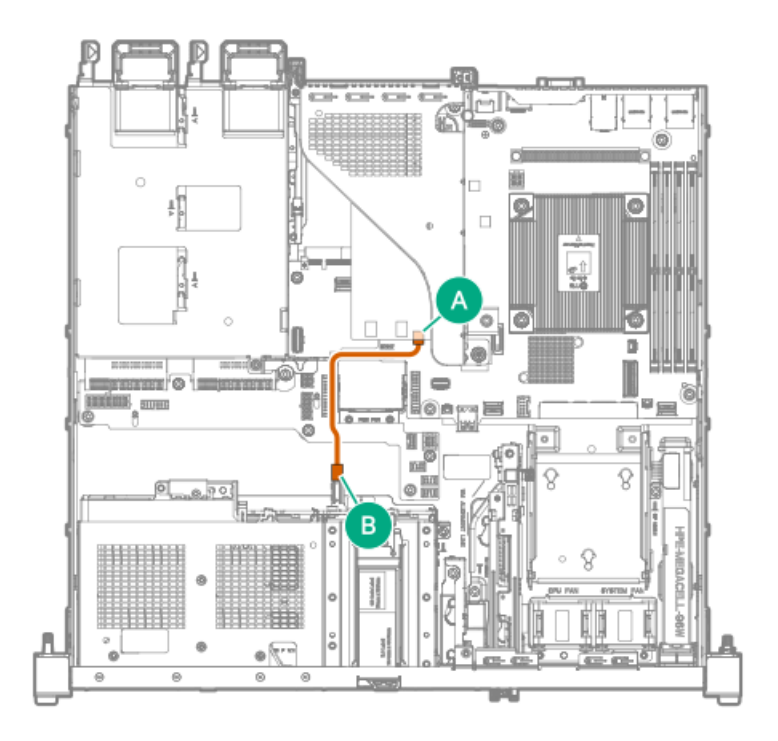

<span id="page-146-3"></span>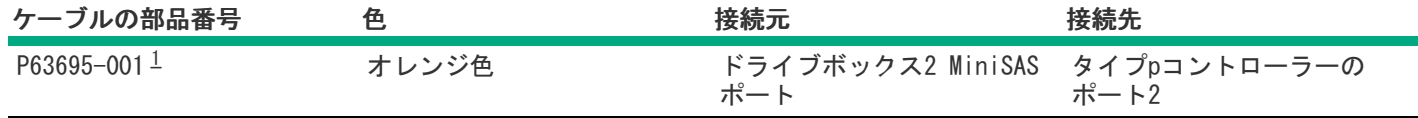

<span id="page-146-2"></span>オプションキット:P65413-B21 [1](#page-146-3)

# 4+2ベイSFF(2.5型)ホットプラグ対応ドライブのケーブル接続

4+2ベイSFF(2.5型)ドライブ:オンボードSATAのケーブル接続

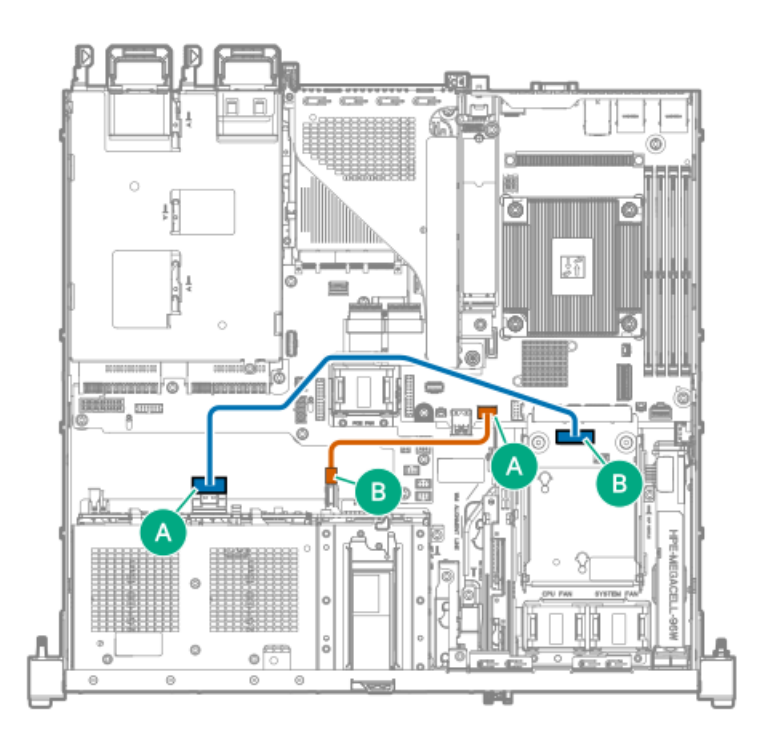

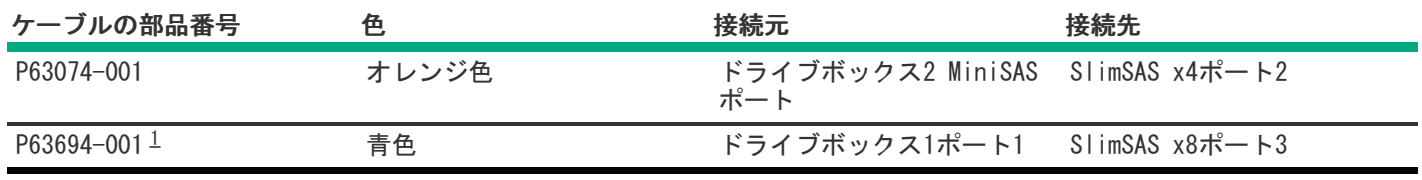

<span id="page-147-1"></span><span id="page-147-0"></span>オプションキット:P65406-B21 [1](#page-147-1)

4+2ベイSFF(2.5型)ドライブ:タイプoコントローラーのケーブル接続

シングルポートタイプoコントローラー  $\bullet$ 

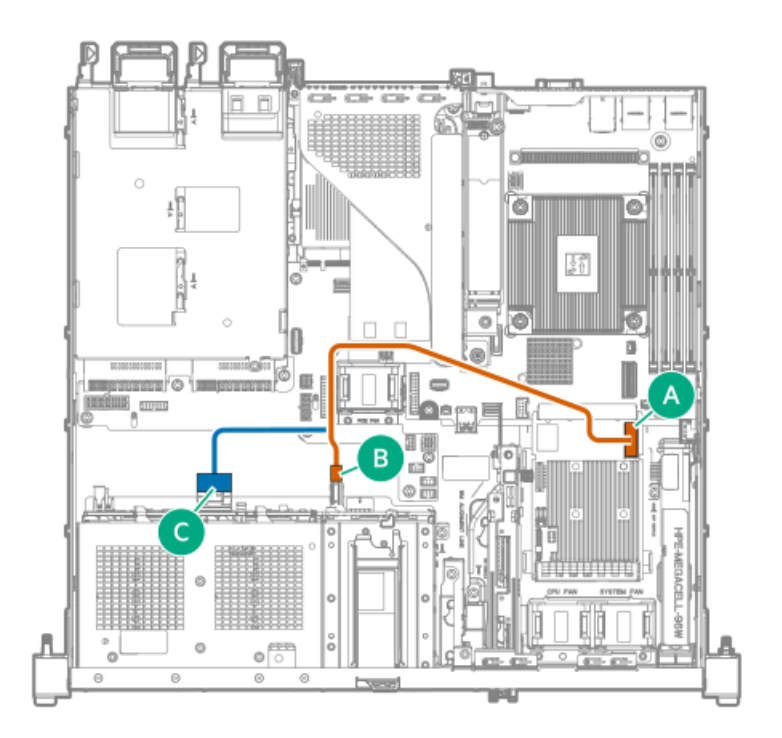

<span id="page-148-1"></span>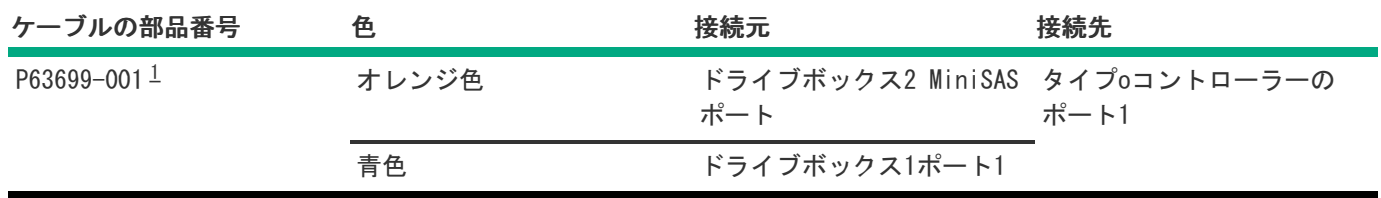

オプションキット:P65416-B21

<span id="page-148-0"></span>[1](#page-148-1)

デュアルポートタイプoコントローラー  $\bullet$ 

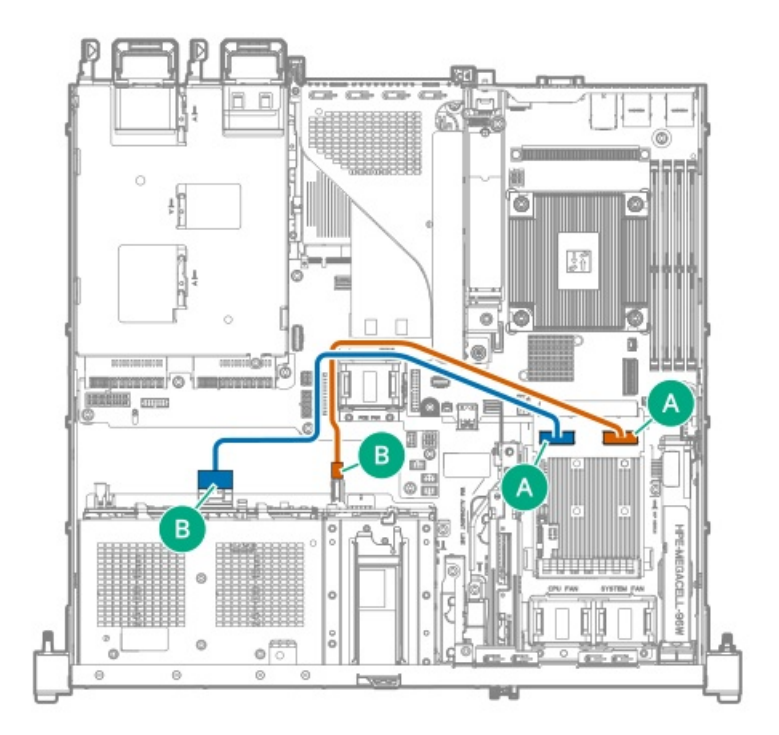

<span id="page-148-5"></span><span id="page-148-4"></span>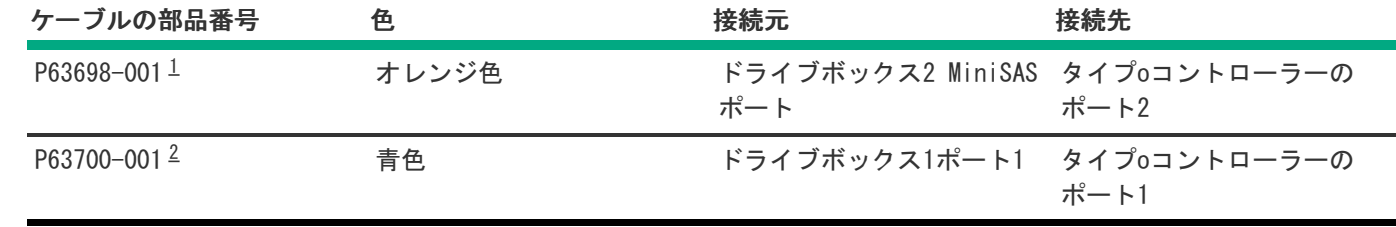

<span id="page-148-2"></span>オプションキット:P65412-B21 [1](#page-148-4)

<span id="page-148-3"></span>オプションキット:P65415-B21 [2](#page-148-5)

4+2ベイSFF(2.5型)ドライブ:タイプpコントローラーのケーブル接続

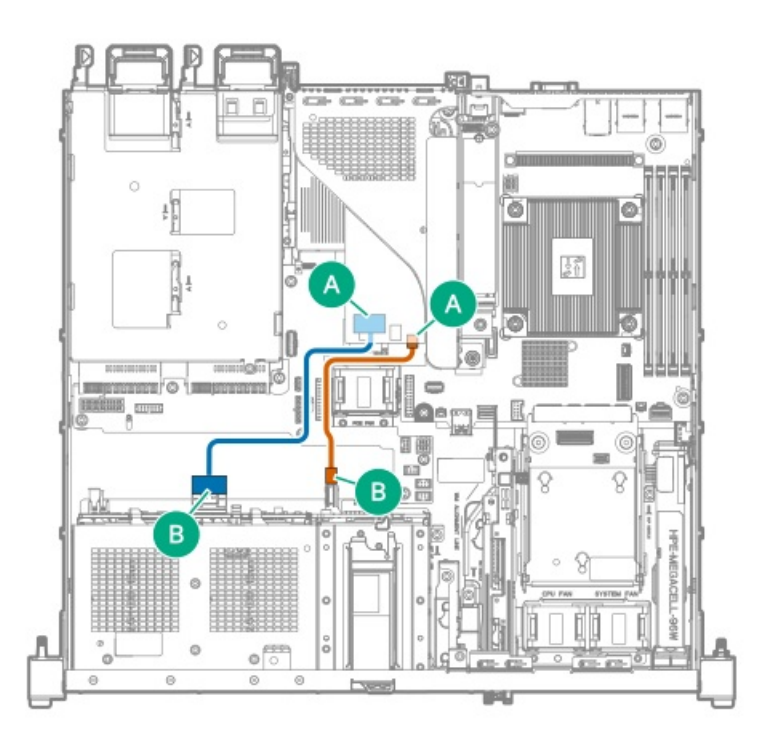

<span id="page-149-2"></span>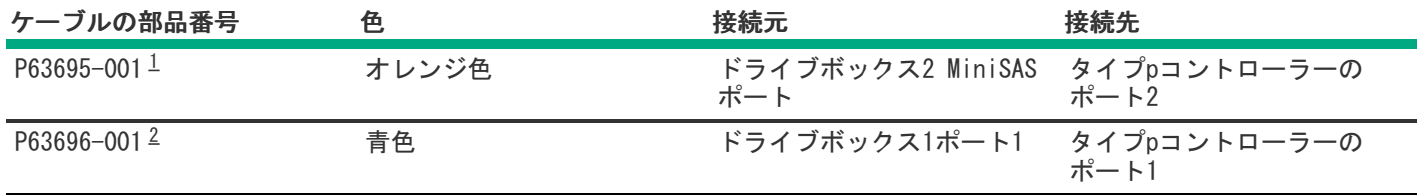

<span id="page-149-3"></span><span id="page-149-0"></span>オプションキット:P65413-B21 [1](#page-149-2)

<span id="page-149-1"></span>オプションキット:P65414-B21 [2](#page-149-3)

# ドライブ電源のケーブル接続

ドライブの電源ケーブルは、サーバーにあらかじめ取り付けられているか、該当するストレージコントローラーケーブルオ プションキットに組み込まれている場合があります。

#### 2 LFF(3.5型)ホットプラグ対応ドライブ

このスプリッターケーブルは、タイプoまたはタイプpコントローラーが取り付けられている場合に、ドライブとオプティカ ルドライブの電源接続に使用されます。

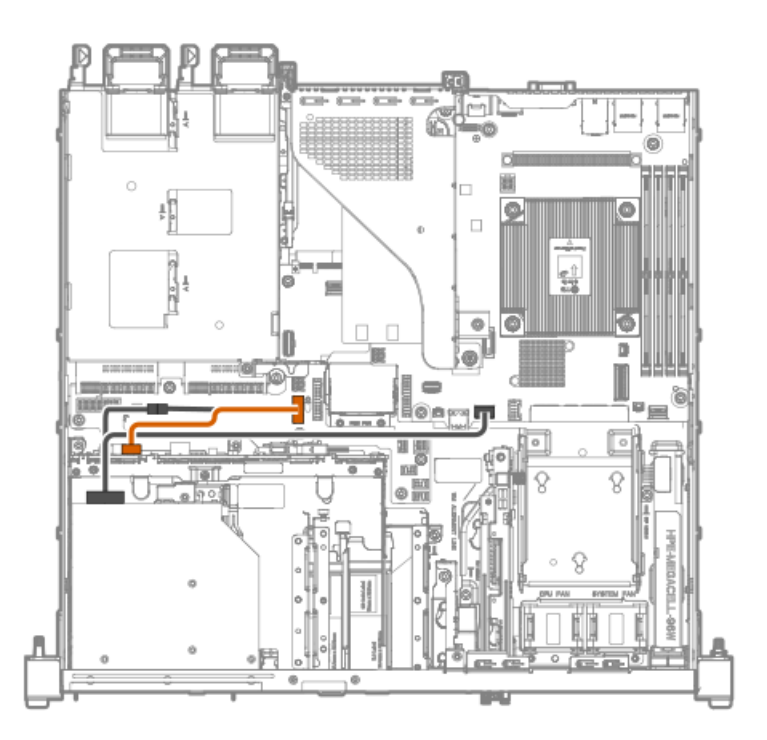

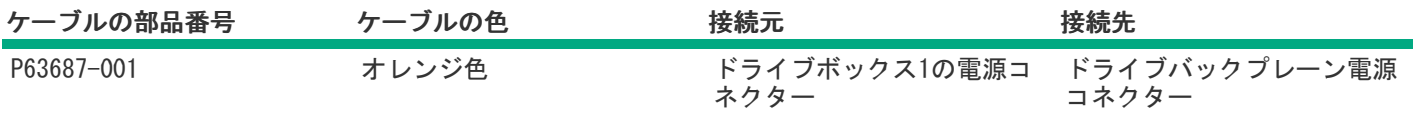

#### 4 SFF(2.5型)ホットプラグ対応ドライブ

このYケーブルは、ドライブとオプティカルドライブの電源接続に使用されます。

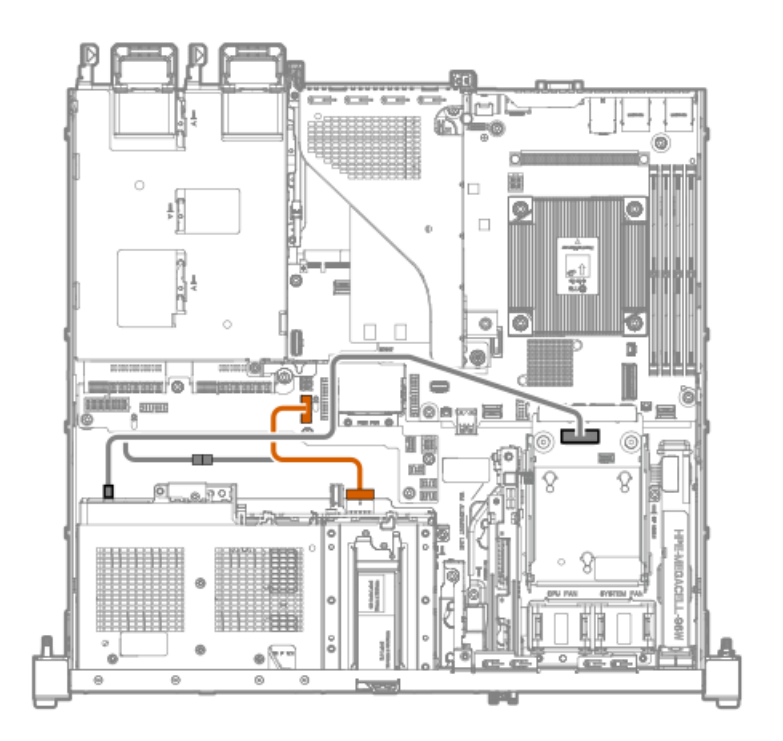

| ケーブルの部品番号  | ケーブルの色 | 接続元    | 接続先                                   |
|------------|--------|--------|---------------------------------------|
| P63688-001 | オレンジ色  | 源コネクター | ドライブボックス2の6ピン電 ドライブバックプレーン電源<br>コネクター |

<sup>4+2</sup> SFF(2.5型)ホットプラグ対応ドライブ

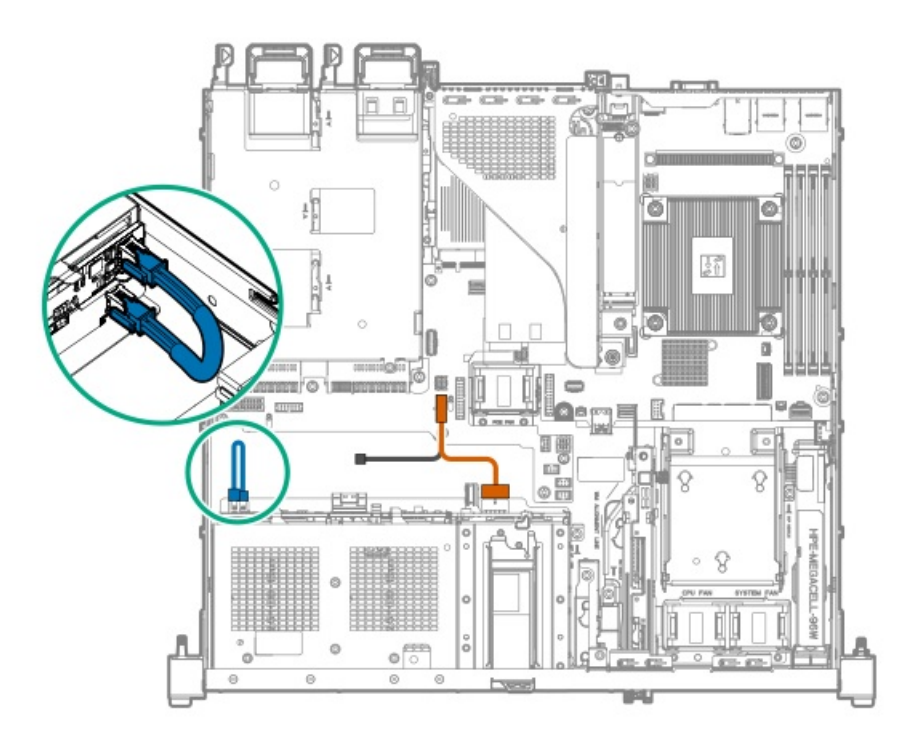

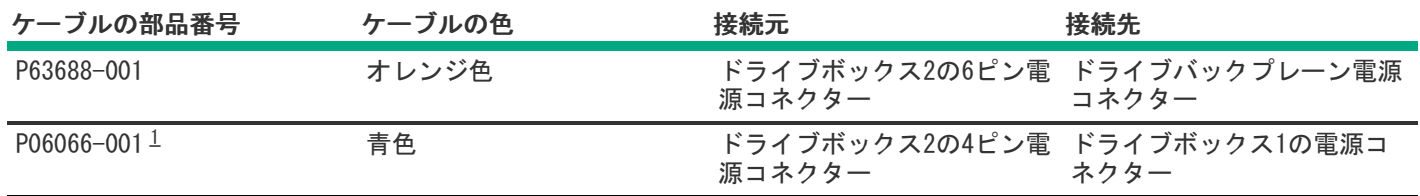

<span id="page-151-1"></span><span id="page-151-0"></span>オプションキット:P65406-B21 [1](#page-151-1)

# Energy Packのケーブル接続

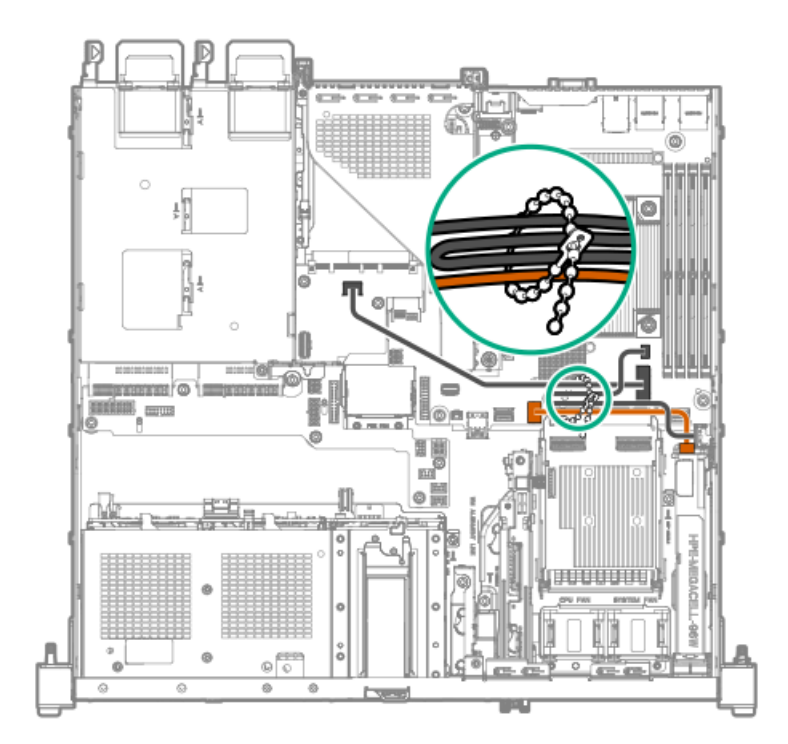

# ストレージコントローラーのバックアップ電源ケーブル接続

ストレージコントローラーのバックアップ電源ケーブル接続の正確なルートは、以下によって異なります。

- コントローラーが取り付けられているライザースロット
- コントローラー上のストレージコントローラーバックアップ電源コネクターの位置

次の図は参照用にのみ使用してください。

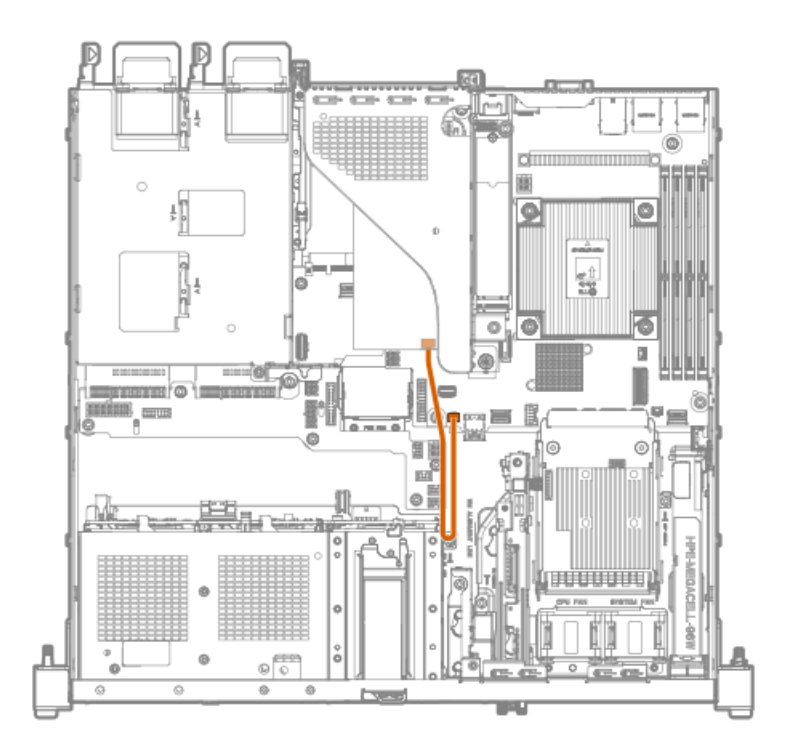

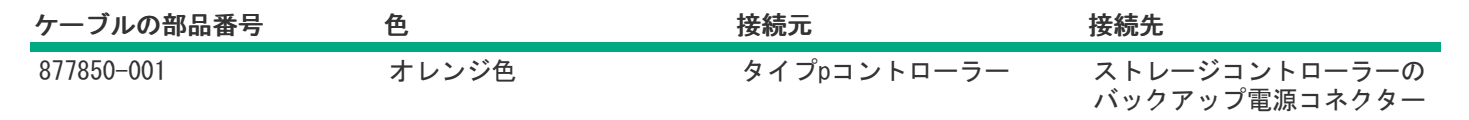

# オプティカルドライブのケーブル接続

2ベイLFF(3.5型)ノンホットプラグドライブ構成

2ベイLFF(3.5型)ノンホットプラグドライブ構成では、オプティカルドライブとノンホットプラグドライブは信号と電源 -<br>の接続に、あらかじめ取り付けられている1本のマルチコネクターケーブルを使用します。

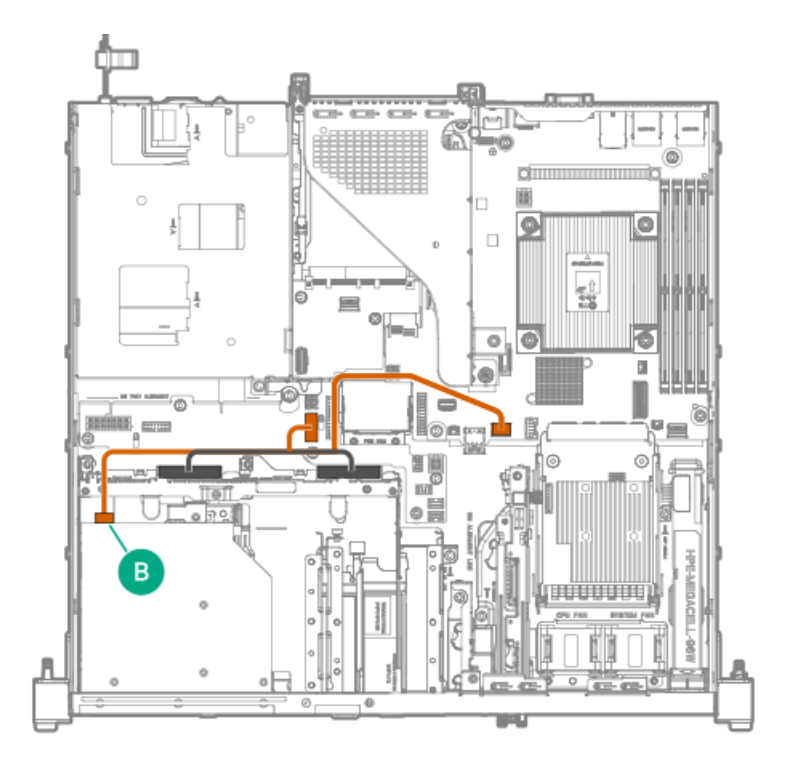

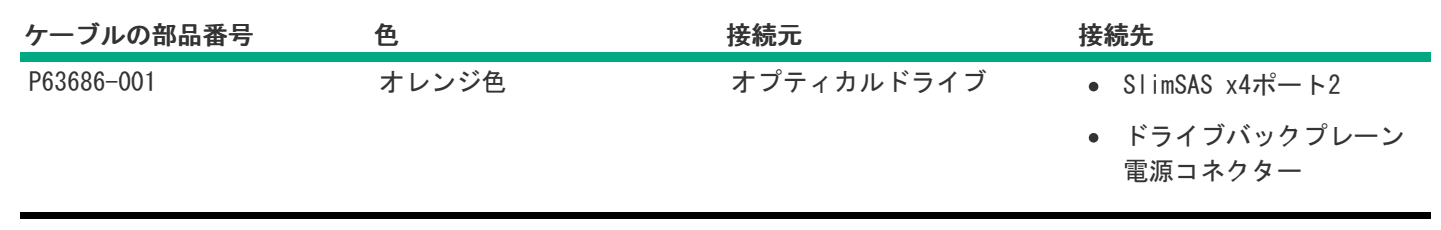

2ベイLFF (3.5型) ホットプラグ対応ドライブ構成:ドライブのオンボードコントローラー

2ベイLFF (3.5型) ホットプラグ対応ドライブ構成では、オプティカルドライブとホットプラグドライブは信号と電源の接 続に、あらかじめ取り付けられている1本のマルチコネクターケーブルを使用します。

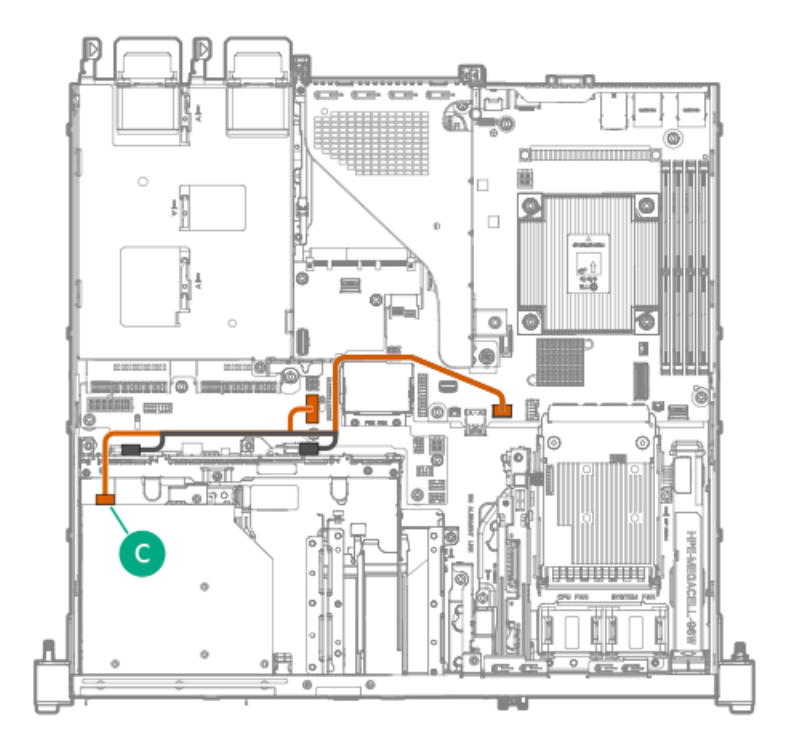

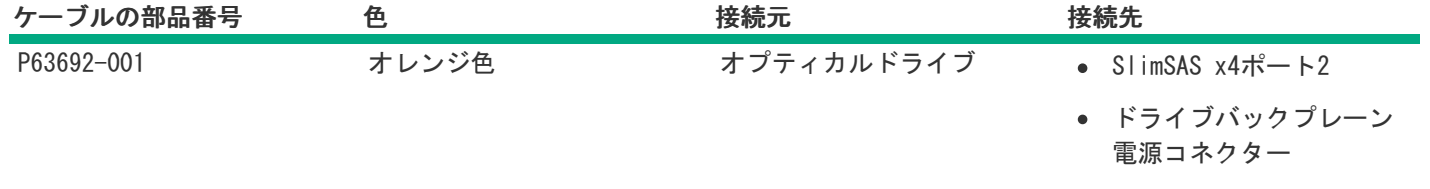

2ベイLFF (3.5型) ホットプラグ対応ドライブ構成:タイプoまたはタイプpコントローラー

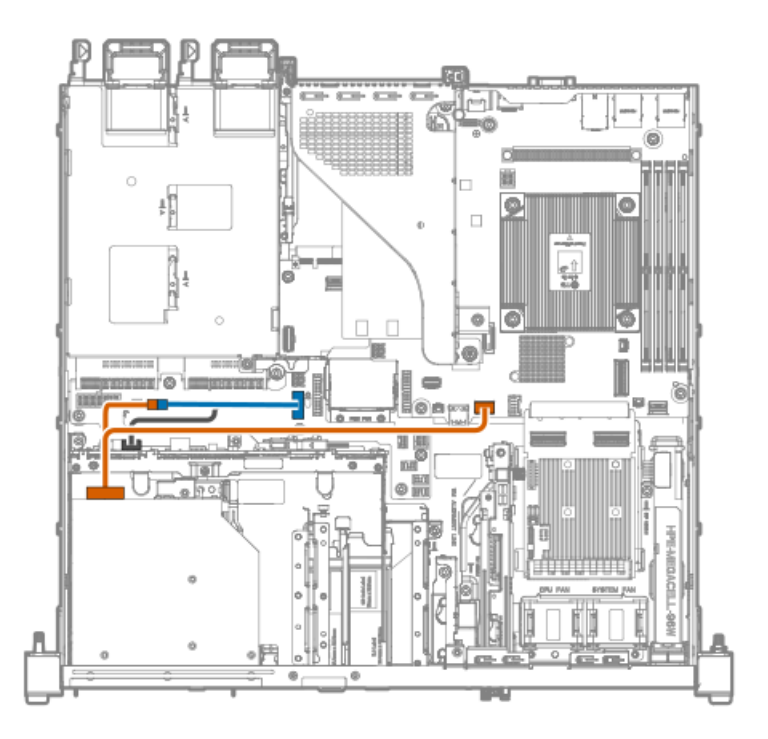

<span id="page-154-1"></span>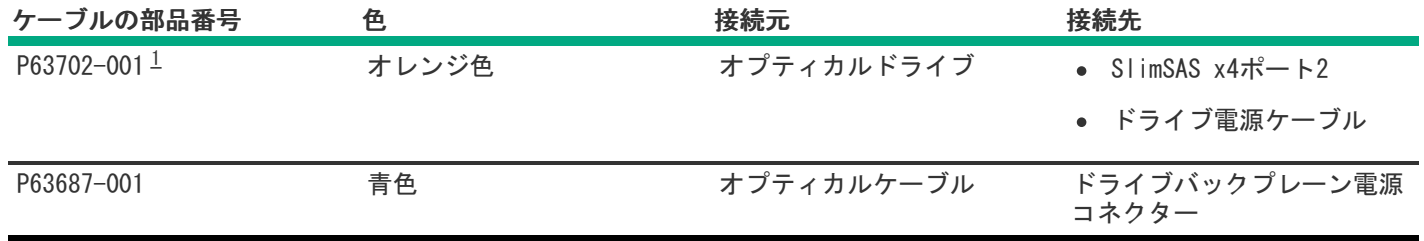

<span id="page-154-0"></span>オプションキット:P65418-B21 [1](#page-154-1)

4ベイSFF (2.5型) ホットプラグ対応ドライブ構成:ドライブのオンボードコントローラー

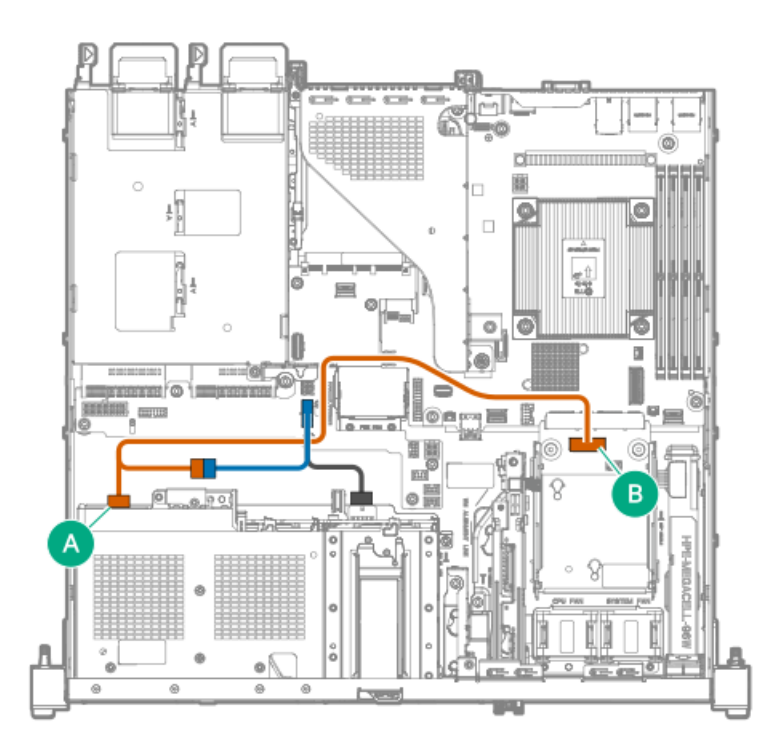

<span id="page-155-1"></span>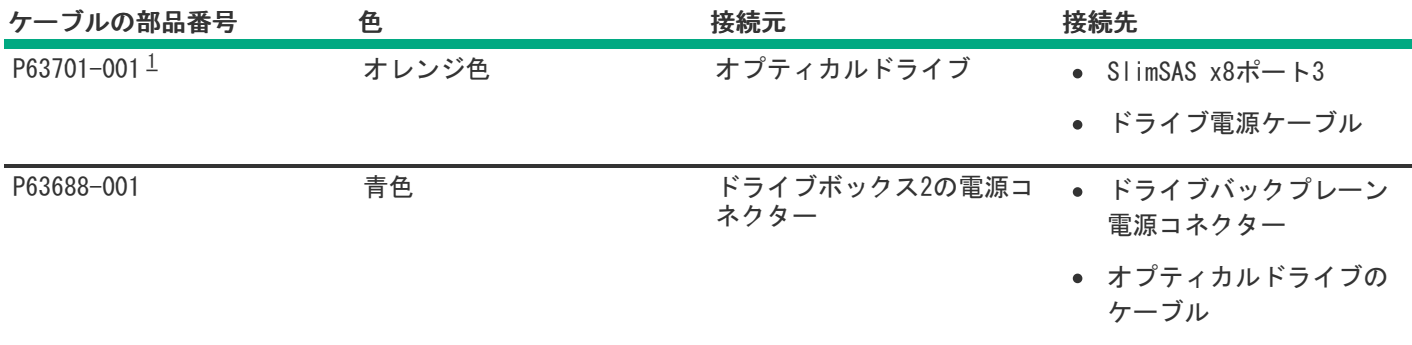

<span id="page-155-0"></span>オプションキット:P65417-B21 [1](#page-155-1)

4ベイSFF (2.5型) ホットプラグ対応ドライブ構成: タイプoまたはタイプpコントローラー

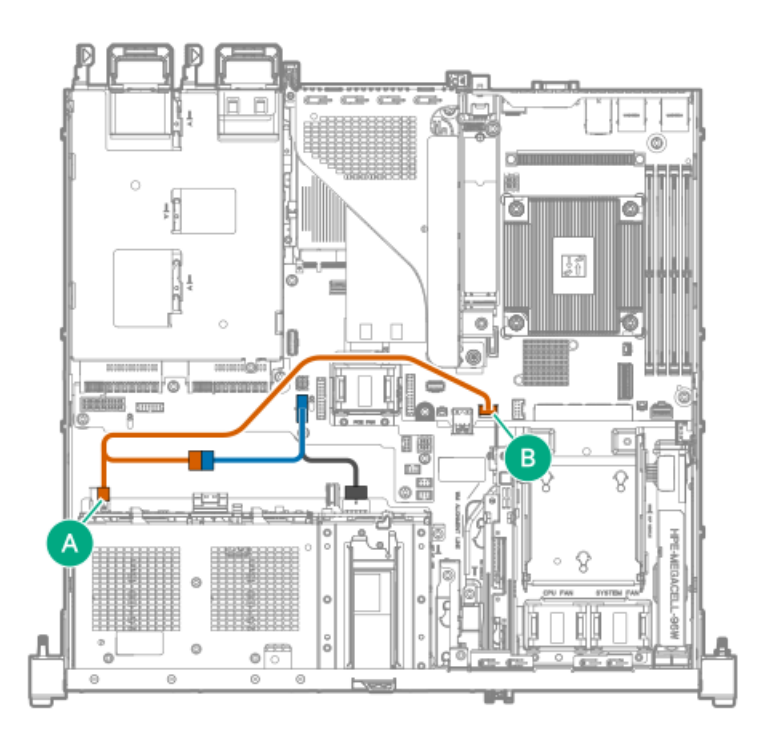

<span id="page-156-1"></span>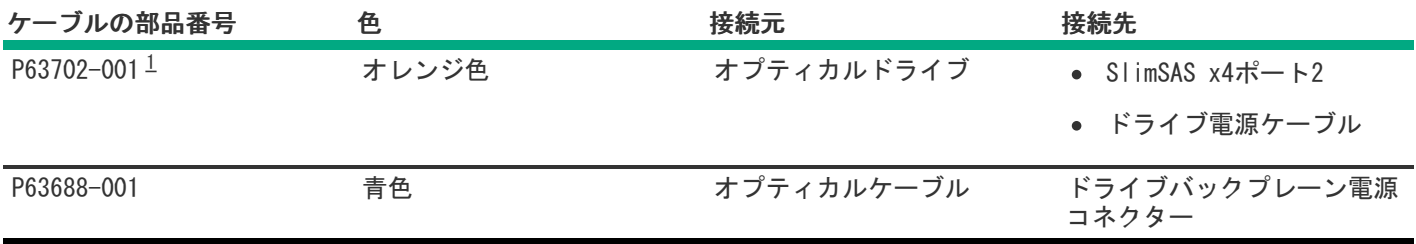

<span id="page-156-0"></span>オプションキット:P65418-B21 [1](#page-156-1)

HPE NS204i-uブートデバイスのケーブル接続

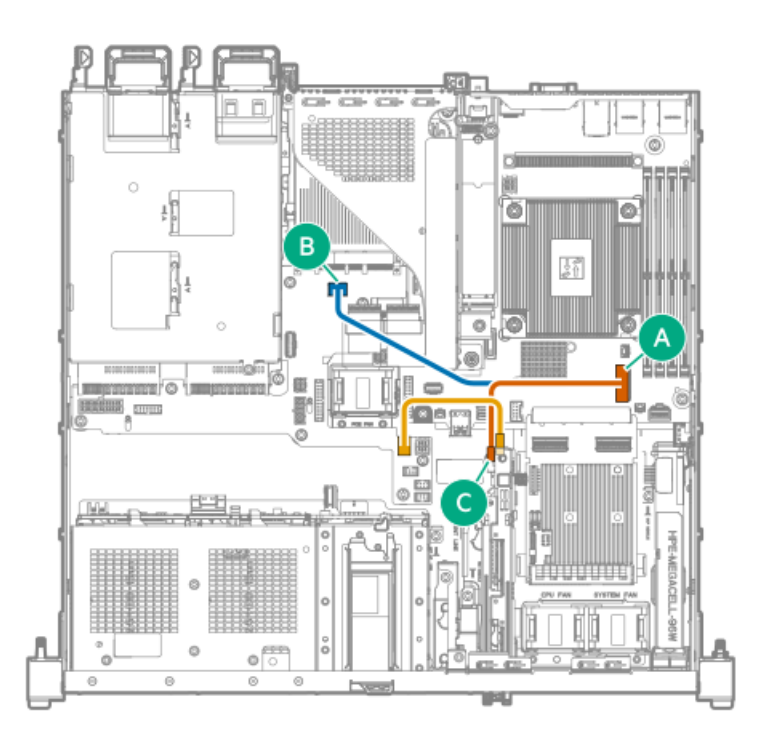

<span id="page-157-1"></span>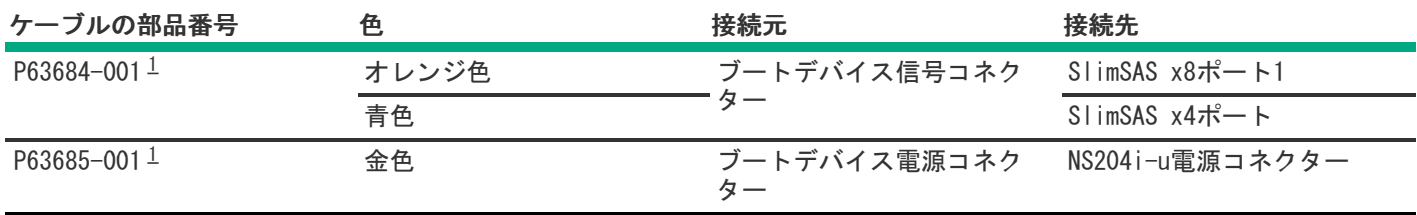

<span id="page-157-0"></span>オプションキット:P65410-B21 [1](#page-157-1)

外部OCP有効化のケーブル接続

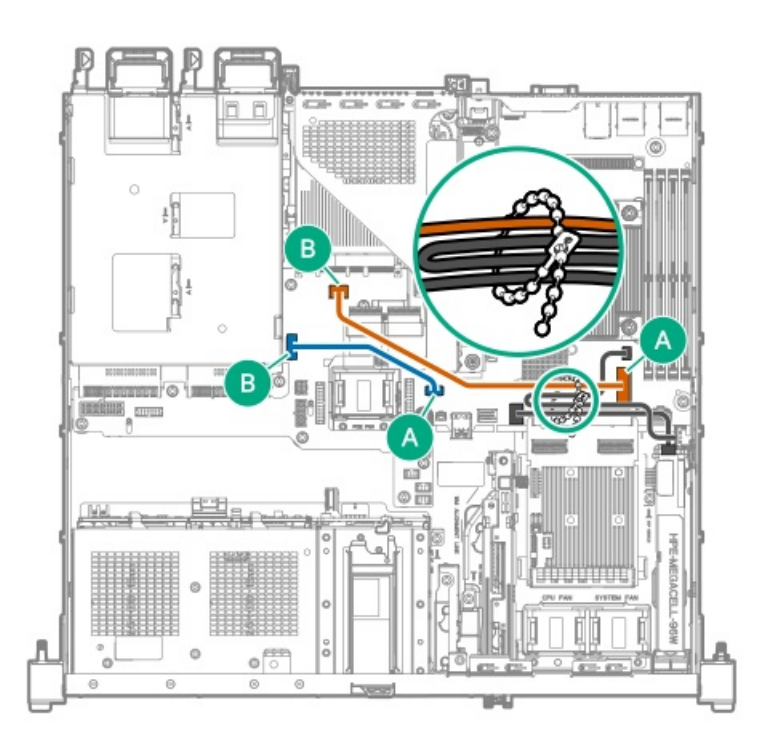

<span id="page-158-1"></span>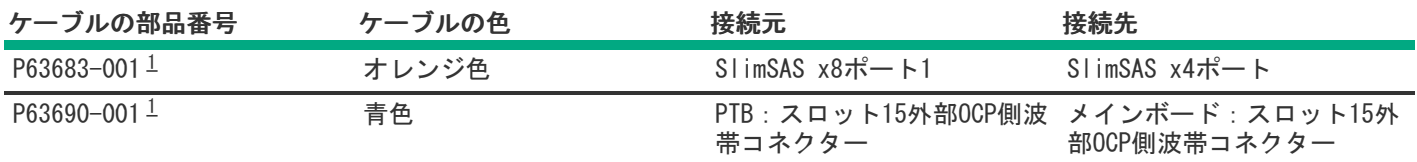

<span id="page-158-0"></span>オプションキット:P65411-B21 [1](#page-158-1)

# ファンのケーブル接続

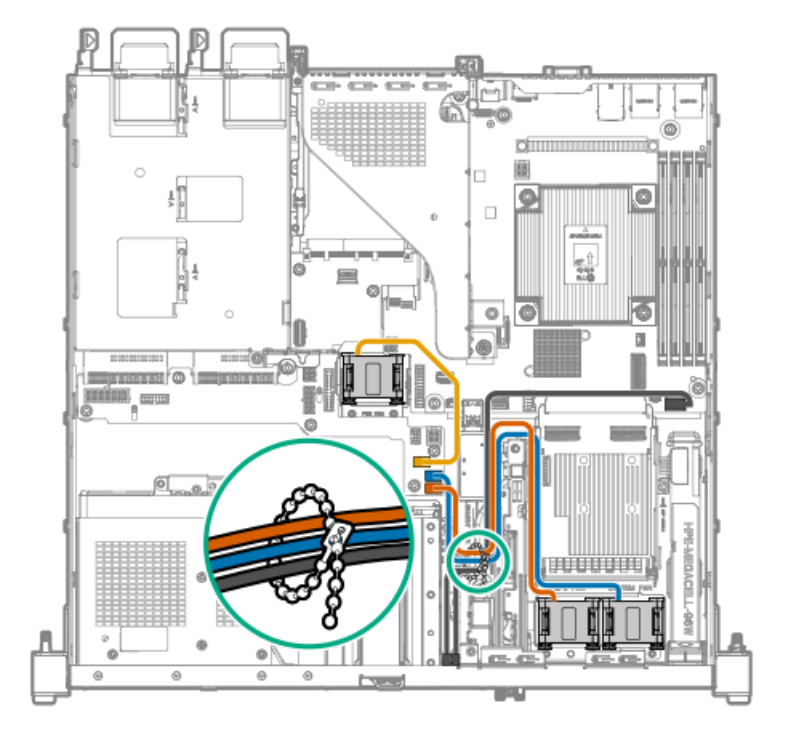

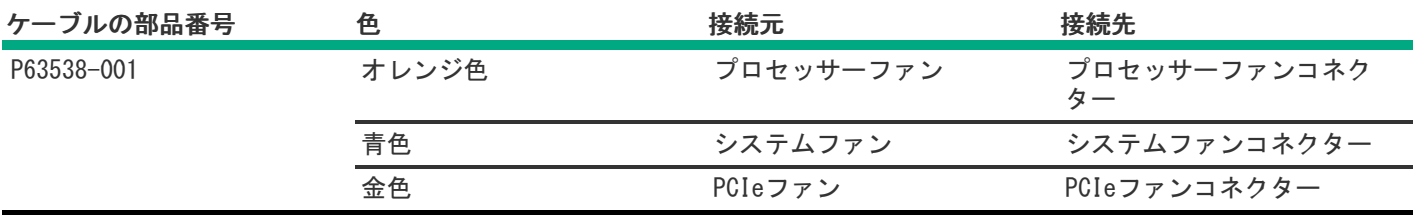

サブトピック

<span id="page-158-2"></span>[PCIeファンの前でのケーブル配線](#page-158-2)

# PCIeファンの前でのケーブル配線

注意:

PCIeファンの前のケーブルがファンのエアフローを妨げないように、ケーブルをPCIeファンの排気口の下に 配線します。

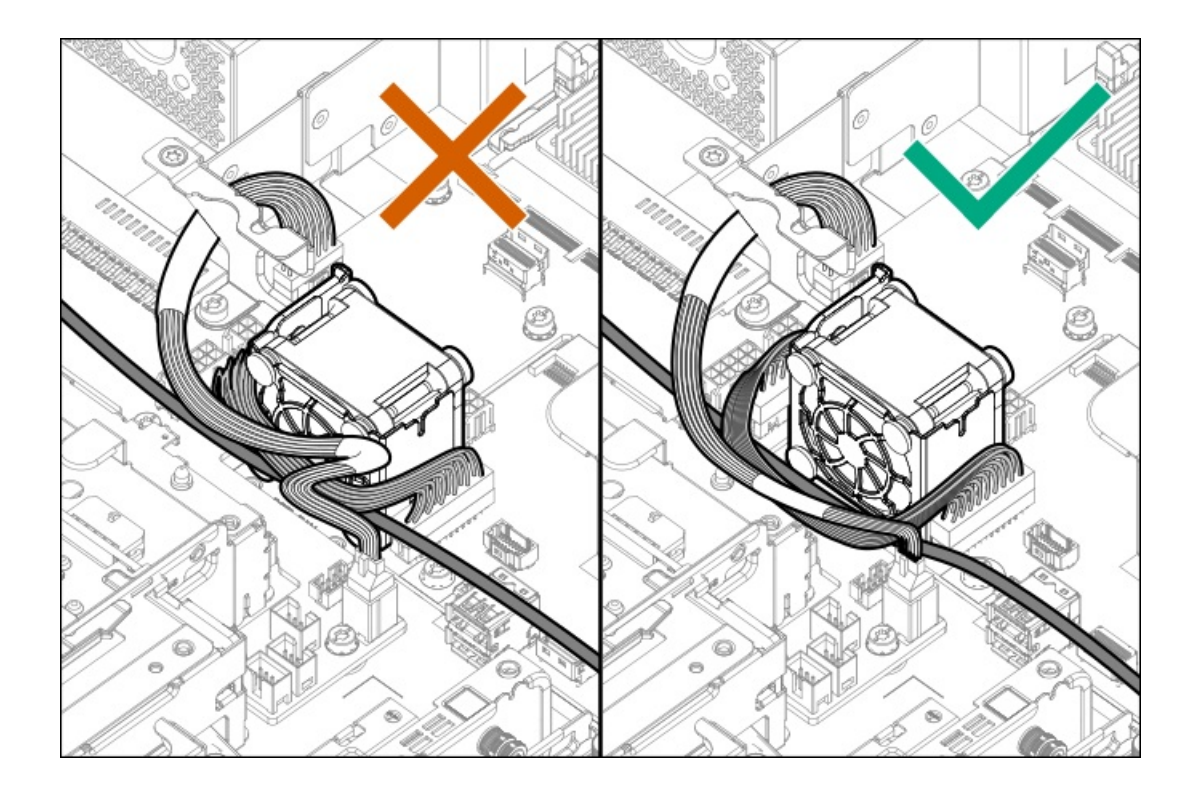

シャーシ侵入検知スイッチのケーブル接続

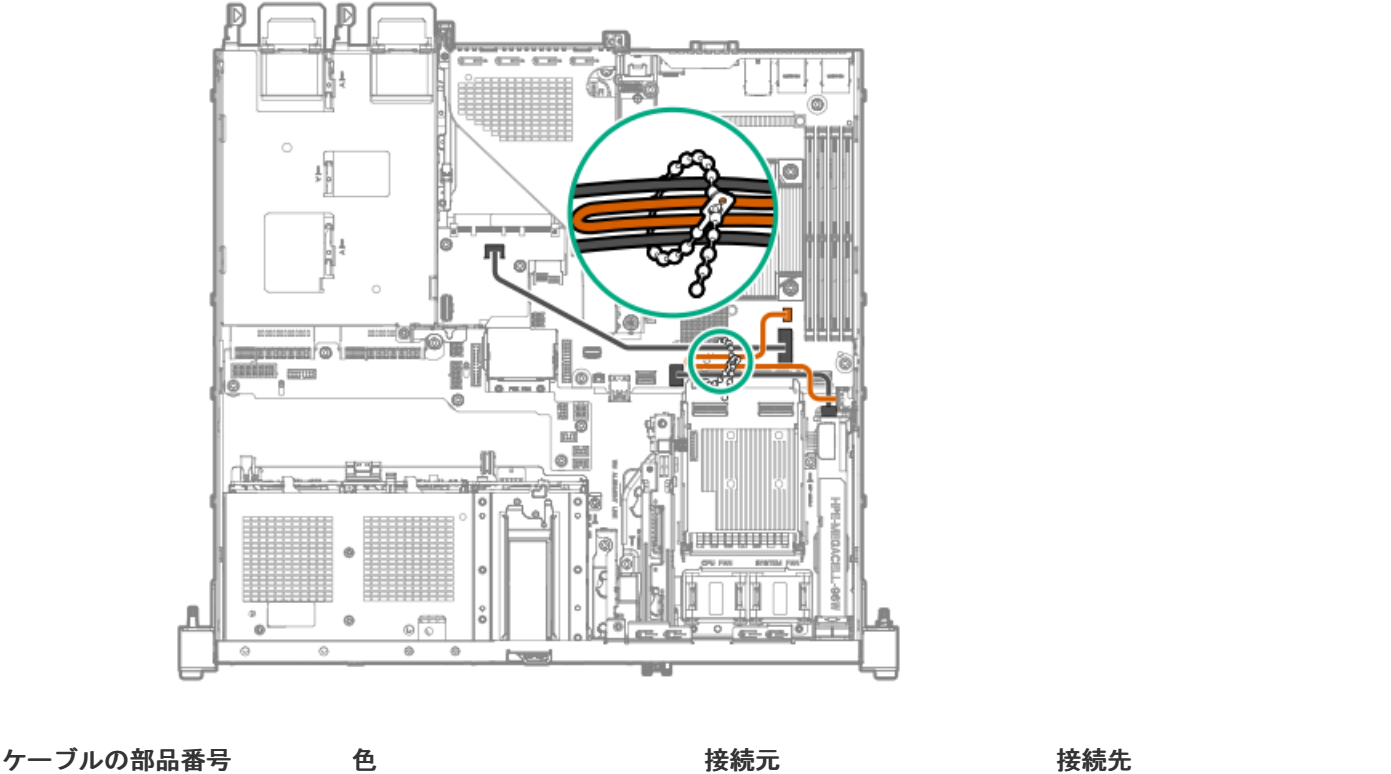

<span id="page-159-1"></span>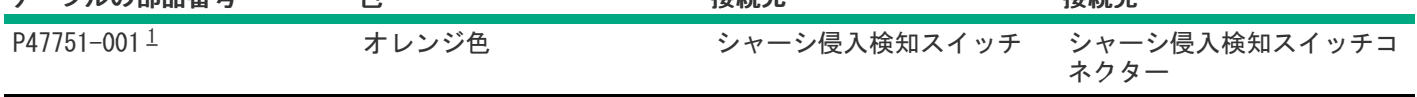

<span id="page-159-0"></span>オプションキット:P48922-B21 [1](#page-159-1)

# シリアルポートのケーブル接続

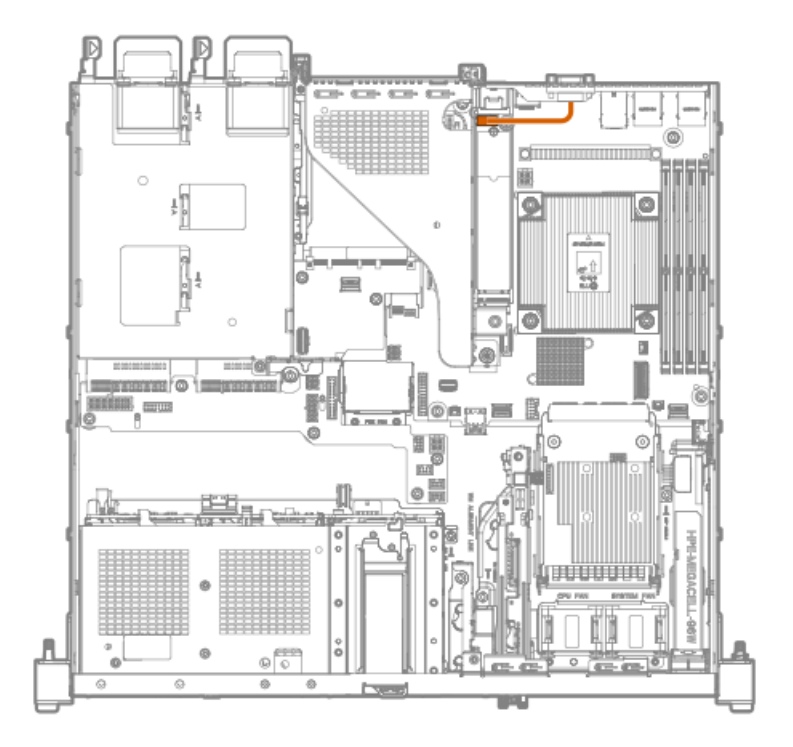

<span id="page-160-1"></span>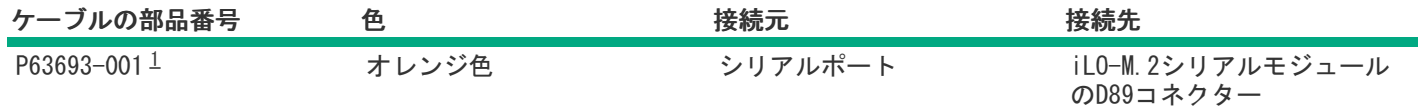

<span id="page-160-0"></span>オプションキット:P65407-B21 [1](#page-160-1)

# フロントI/Oのケーブル接続

フロントI/Oケーブルは、サーバーにあらかじめ取り付けられています。

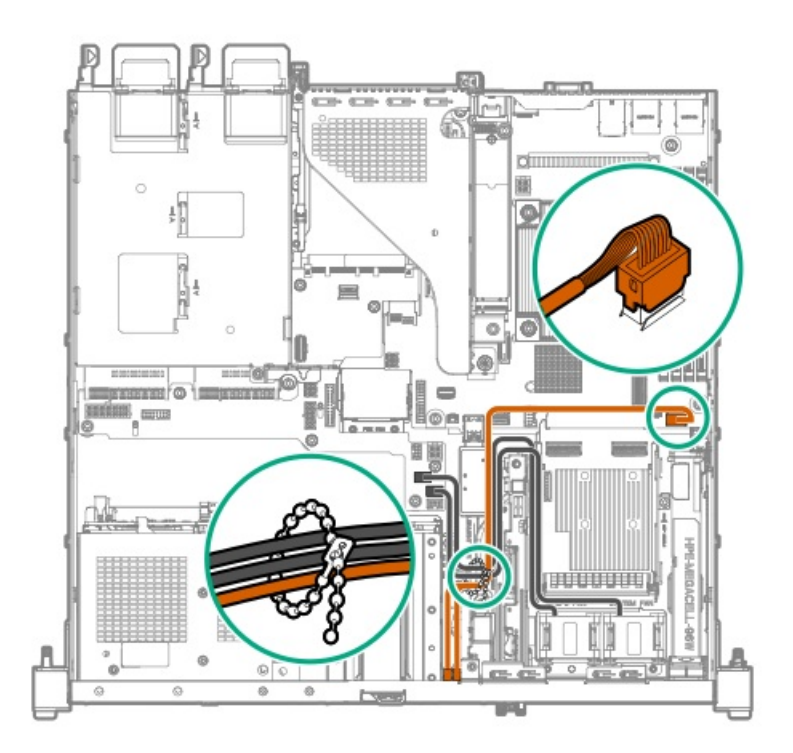

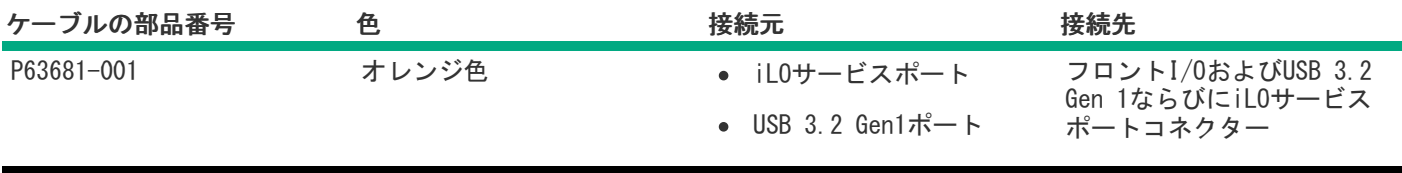

# システム電源ケーブルの接続

PDBをメインボードに接続する電源ケーブルは、サーバーにあらかじめ取り付けられています。

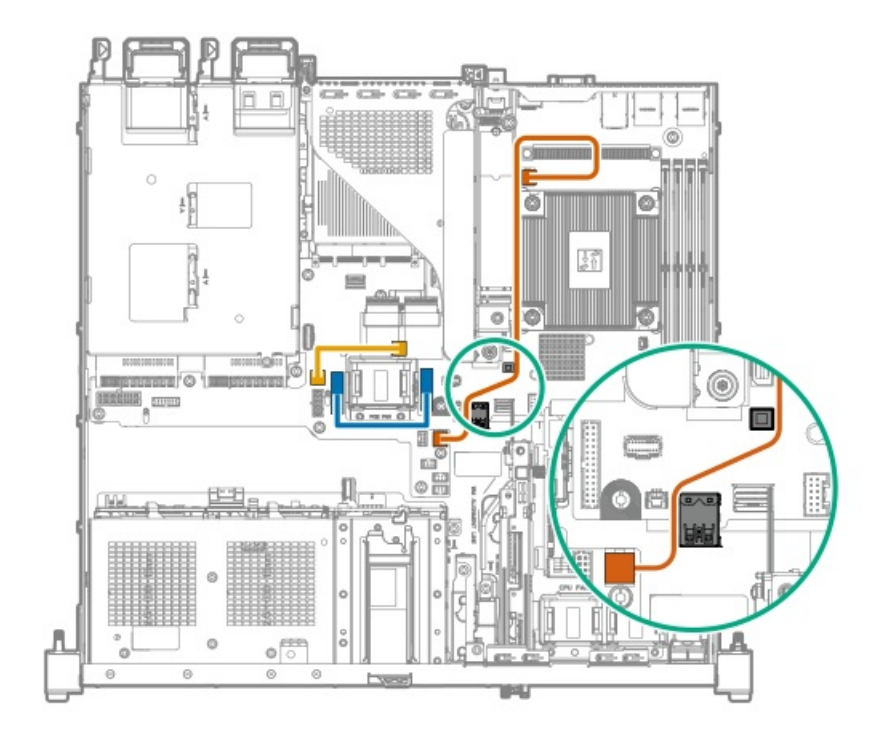

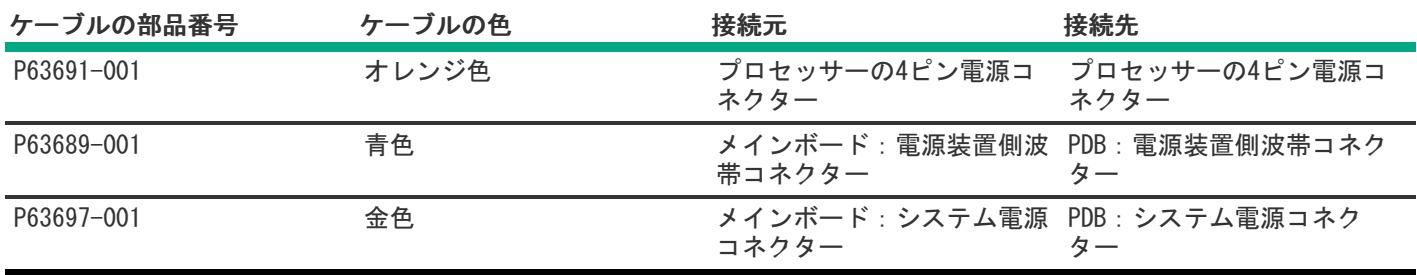

# ノンホットプラグ電源装置のケーブル接続

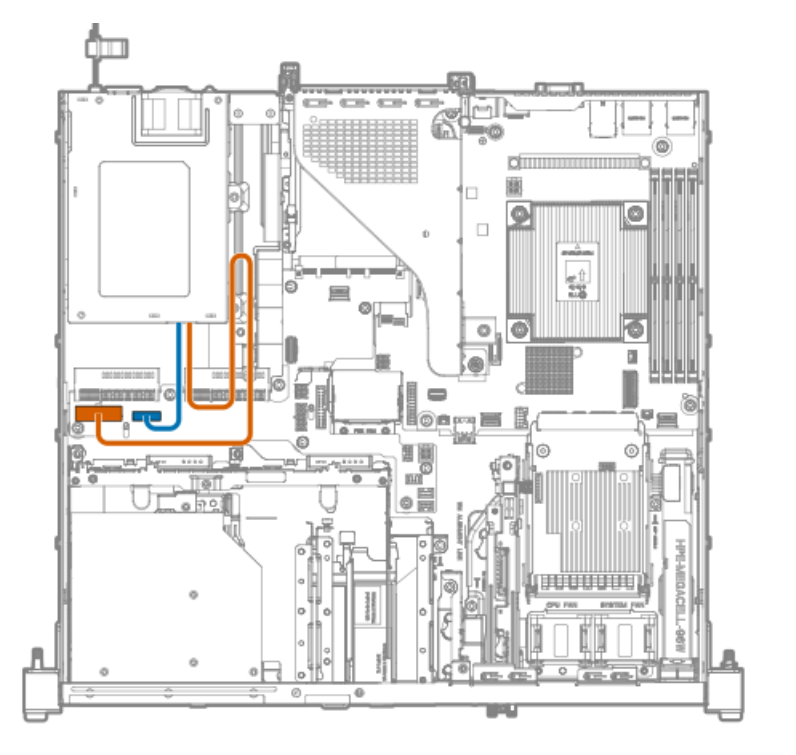

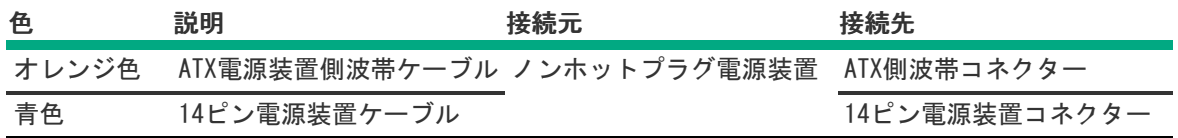

### 構成関連情報

次の関連情報を使用して、サーバーの構成と管理に関するドキュメントを見つけます。

- 一部のユーティリティが、使用しているサーバーに適用しない場合があります。この章に記載されている製品とサー バーの互換性については、製品のQuickSpecs (<https://buy.hpe.com/us/en/p/1014788779>) を参照してください。
- HPEファクトリーエクスプレスから注文された製品は、この章の一部またはすべての構成で既に構成されている可能性が あります。追加の設定が必要かどうかを判断するには、HPEファクトリーエクスプレスの注文を確認してください。
- 最新の変更、機能強化、およびバグ修正については、最新の製品リリースノートを参照してください。

サブトピック

[ファームウェアまたはシステムROMのアップデート](#page-163-0) [サーバーの構成](#page-163-1) [ストレージコントローラーの構成](#page-164-0) HPE [NS204i-uブートデバイスの管理](#page-165-0) [オペレーティングシステムの展開](#page-165-1) [セキュリティの構成](#page-166-0) [サーバーの最適化](#page-166-1) [サーバー管理](#page-166-2) [Linuxベースのハイパフォーマンスコンピューティングクラスターの管理](#page-167-0)

### <span id="page-163-0"></span>ファームウェアまたはシステムROMのアップデート

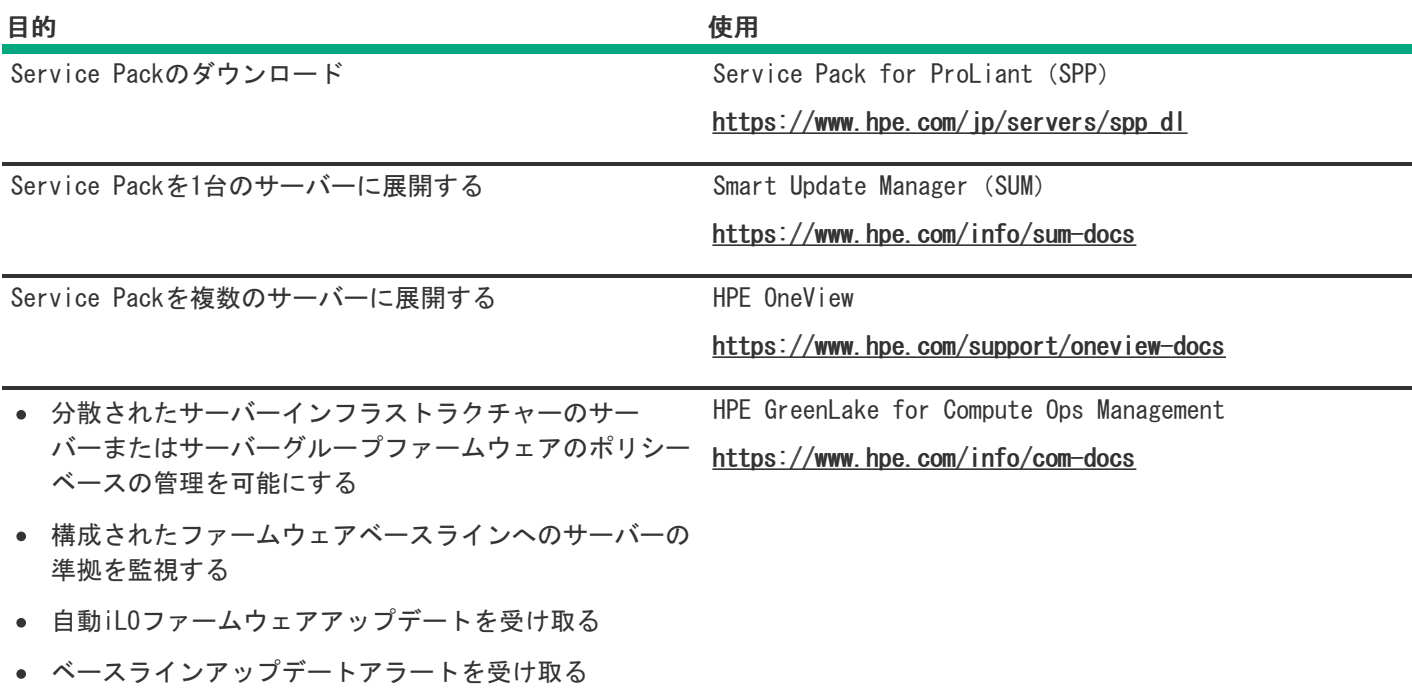

# <span id="page-163-1"></span>サーバーの構成

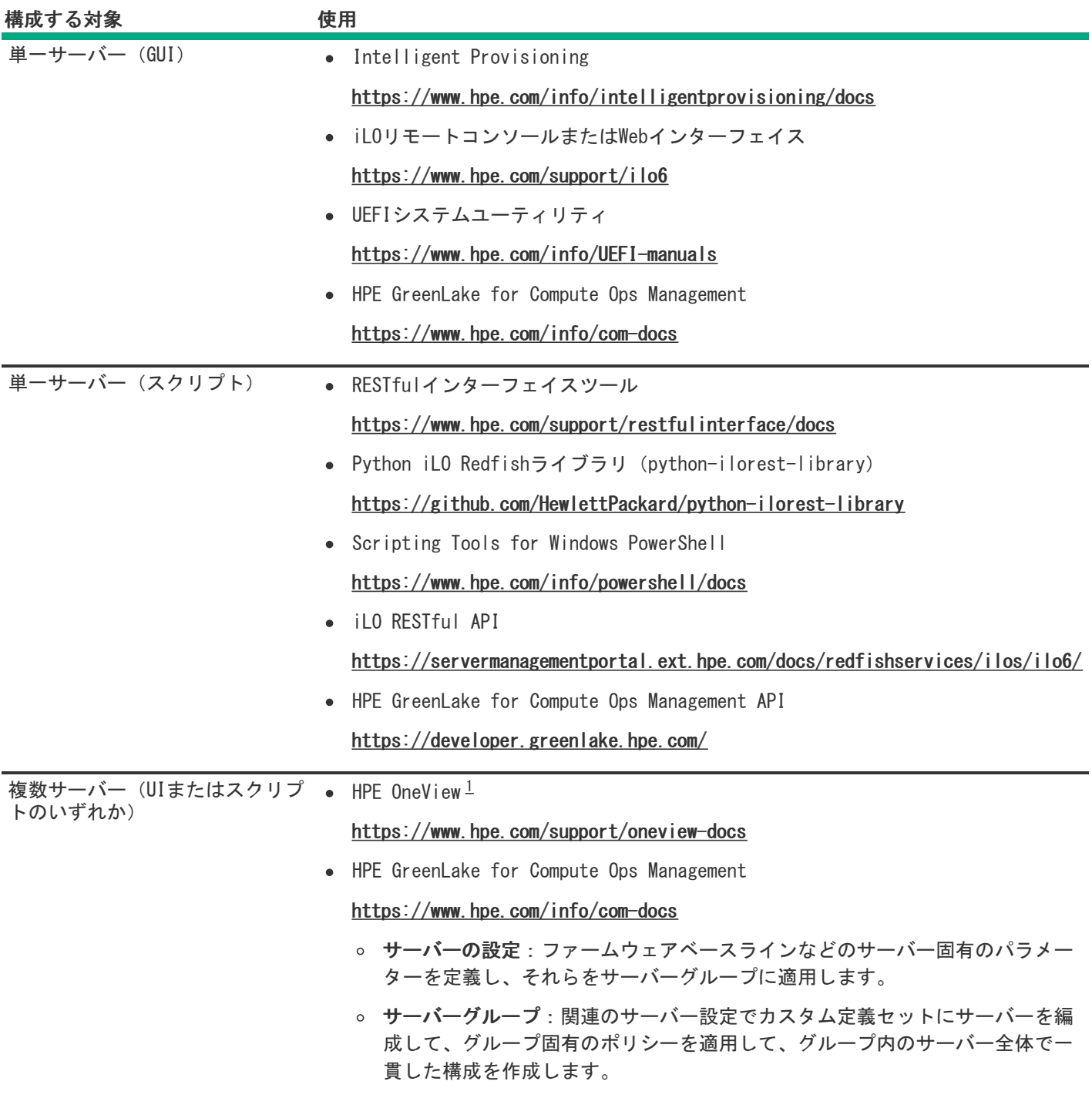

<span id="page-164-2"></span><span id="page-164-1"></span>HPE OneViewを実行しているサーバーの場合、特定の設定の削除または変更には、iLOなどの別のツールを使用しない でください。HPE OneViewとiLOを使用して、同じサーバーを管理する方法について詳しくは、iLOユーザーガイド [\(https://www.hpe.com/support/ilo6](https://www.hpe.com/support/ilo6))を参照してください。 [1](#page-164-2)

# <span id="page-164-0"></span>ストレージコントローラーの構成

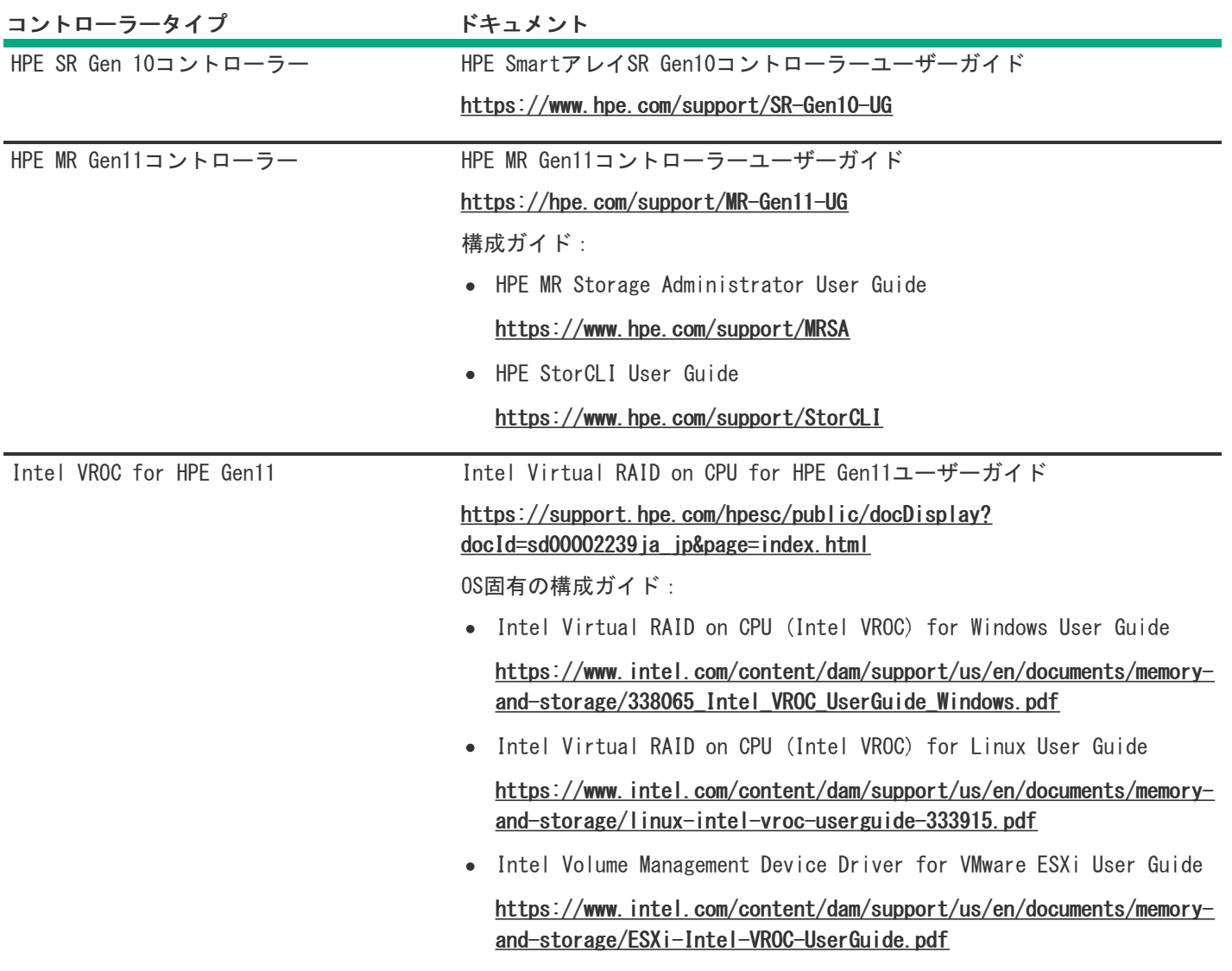

# <span id="page-165-0"></span>HPE NS204i-uブートデバイスの管理

HPE NS204i-uブートデバイスのサポートされている機能とメンテナンス情報について詳しくは、 HPE NS204i-uブートデバ イスユーザーガイドを参照してください。

<https://www.hpe.com/support/NS204-UG>

# <span id="page-165-1"></span>オペレーティングシステムの展開

サポートされているオペレーティングシステムのリストについては、次のHPEサーバーサポート&認定マトリックスを参照し てください。

<https://www.hpe.com/support/Servers-Certification-Matrices>

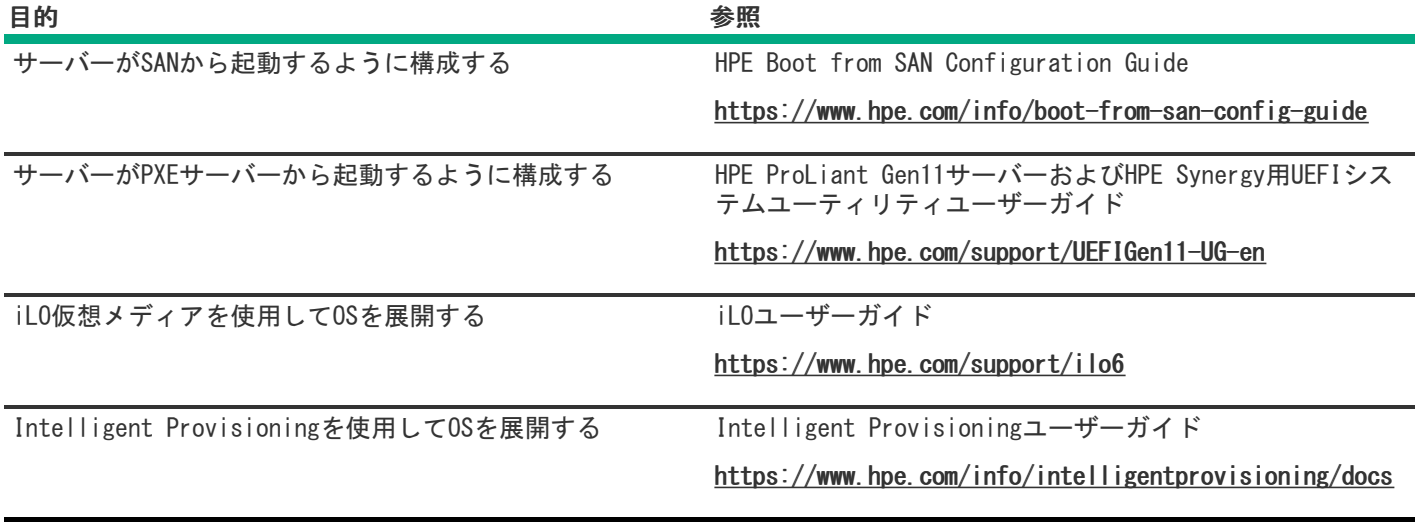

### <span id="page-166-0"></span>セキュリティの構成

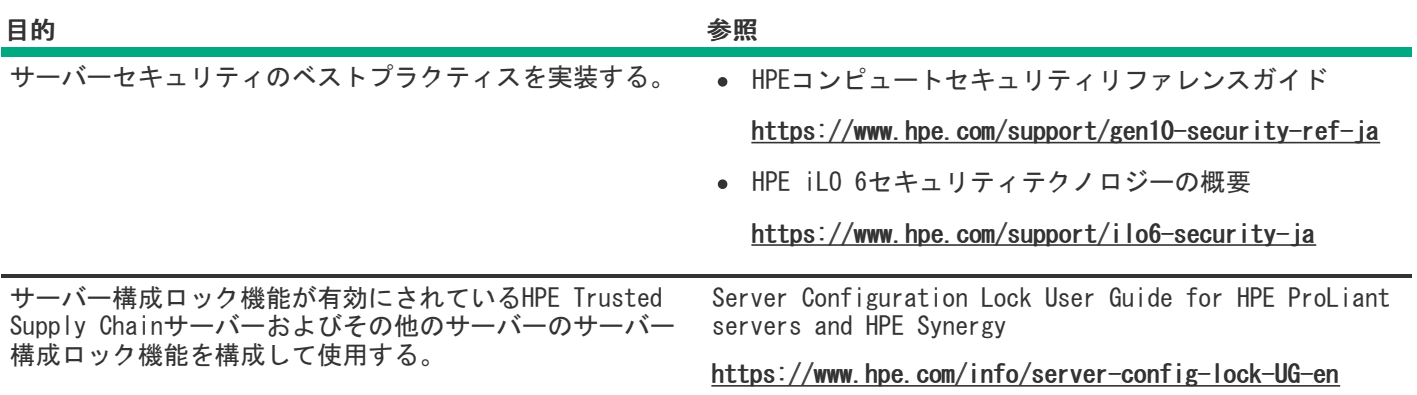

# <span id="page-166-1"></span>サーバーの最適化

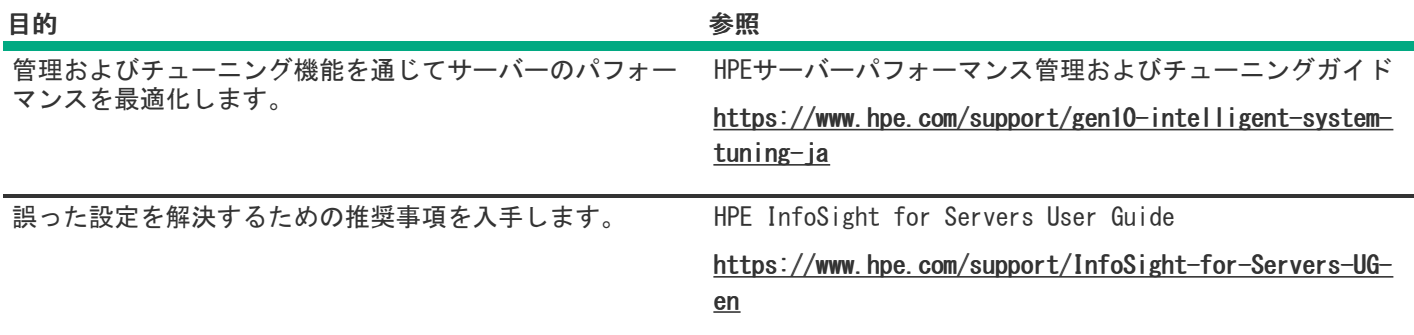

<span id="page-166-2"></span>サーバー管理

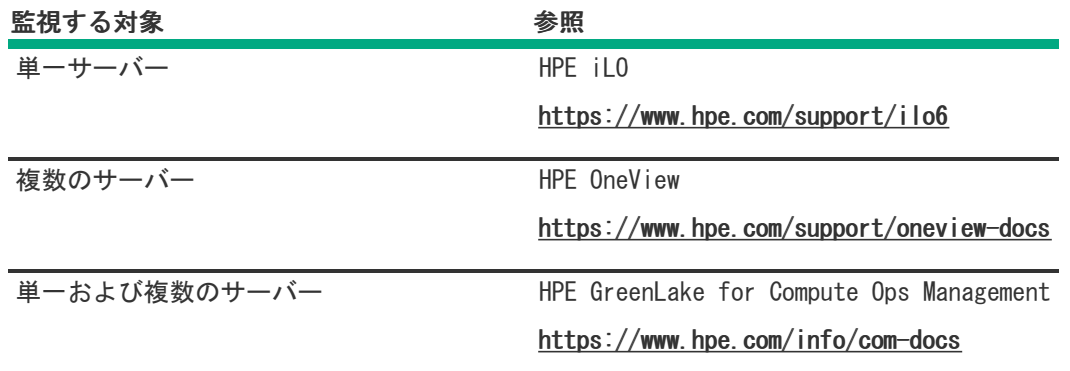

### <span id="page-167-0"></span>Linuxベースのハイパフォーマンスコンピューティングクラスターの管理

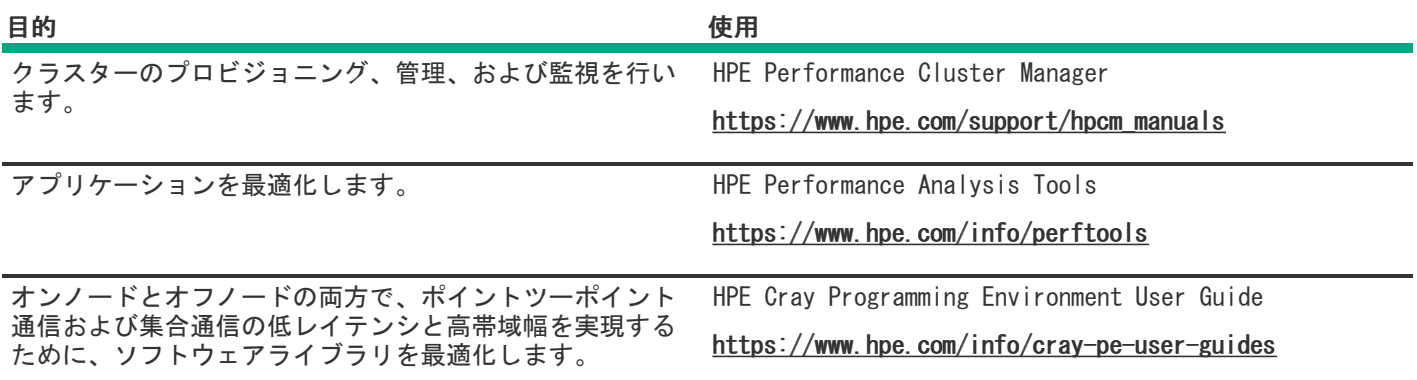

# トラブルシューティング

サブトピック

#### [NMI機能](#page-167-1)

<span id="page-167-1"></span>[トラブルシューティングの資料](#page-167-2)

### NMI機能

システムが従来のデバッグメソッドに応答しない場合、管理者はNMIクラッシュダンプを使用して、クラッシュダンプファ イルを作成することができます。

クラッシュダンプのログ解析は、オペレーティングシステム、デバイスドライバー、およびアプリケーションでのハングな ど、信頼性に関わる問題を診断するために重要です。クラッシュが起きると多くの場合、システムがフリーズし、管理者は システムの電源を一度切って入れ直すことしかできません。システムをリセットすると、問題の解析をサポートできる情報 が消去されます。ただし、NMIを使って、システムリセットの前にメモリダンプを実行し、その情報を保持できます。

<span id="page-167-2"></span>管理者はiLO生成NMI機能を使って、OSに強制的にNMIハンドラーを開始させ、クラッシュダンプログを生成することができ ます。

# トラブルシューティングの資料

トラブルシューティングの資料は、以下のドキュメントのHPE Gen11サーバー製品で使用できます。

- HPE ProLiant Gen11サーバー用のトラブルシューティングガイドは、一般的な問題を解決するための手順を紹介し、障 害を特定し識別するための一連の包括的な対策、問題の解決方法、ソフトウェアのメンテナンスについて説明していま す。
- HPE ProLiant Gen11サーバーおよびHPE Svnergy用のインテグレーテッドマネジメントログメッセージおよびトラブル シューティングガイドでは、クリティカルおよび警告IMLイベントを解決するためのIMLメッセージおよび関連するトラ ブルシューティング情報を提供します。

お使いの製品のトラブルシューティングの資料にアクセスするには、Hewlett Packard [EnterpriseのWebサイト](https://www.hpe.com/info/gen11-troubleshooting)を参照して ください。

### システムバッテリの交換

サーバーが正しい日付と時刻を自動的に表示しなくなった場合は、リアルタイムクロックに電力を供給しているバッテリを 交換します。通常の使用では、バッテリの寿命は5~10年です。

サブトピック

[システムバッテリの情報](#page-168-0)

<span id="page-168-0"></span>[システムバッテリの取り外しおよび交換](#page-168-1)

### システムバッテリの情報

サーバーには、リアルタイムクロックに電力を供給する二酸化マンガンリチウム、五酸化バナジウム、またはアルカリバッ テリが内蔵されています。

- 警告: このバッテリの取り扱いを誤ると火災が発生したり、やけどをしたりする危険性があります。けがを 防ぐために、次の点に注意してください。
	- バッテリを再充電しないでください。
	- 60°C以上の高温にさらさないでください。
	- 爆発または可燃性の液体やガスの漏れにつながる可能性があるため、バッテリを低い空気圧にさらさな いでください。
	- バッテリを分解したり、つぶしたり、穴を開けたりすることは絶対におやめください。また、外部接点 をショートさせたり、水や火の中に捨てないでください。

### <span id="page-168-1"></span>システムバッテリの取り外しおよび交換

#### 前提条件

この手順を実行する前に、小型の非伝導性マイナスドライバーがあることを確認してください。

このタスクについて

#### 重要: システムバッテリを交換して電力を供給した後、10分間待ってからサーバーの電源をオンにします。 このリードタイムは、SRAMに保存されたiLO構成設定をサーバーがリセットおよび再初期化するために必要 です。

#### 手順

- 1. [サーバーの電源を切ります](#page-36-0)。
- 2. すべての電源を取り外します。
	- a. 各電源コードを電源から抜き取ります。
	- b. 各電源コードをサーバーから抜き取ります。
- 3. すべての周辺ケーブルをサーバーから抜き取ります。
- 4. [サーバーをラックから取り外します](#page-38-0)。
- 5. サーバーを平らで水平な面に置きます。
- 6. [アクセスパネルを取り外します](#page-40-0)。
- 7. [ライザーケージを取り外します](#page-41-0)。
- 8. [メインボード上のバッテリの位置を確認します](#page-13-0)。
- 9. システムバッテリを取り外します。
	- a. 小型の刃が平らな非導電性ツールを使用して、バッテリラッチを押します。
	- b. ソケットからシステムバッテリを取り外します。

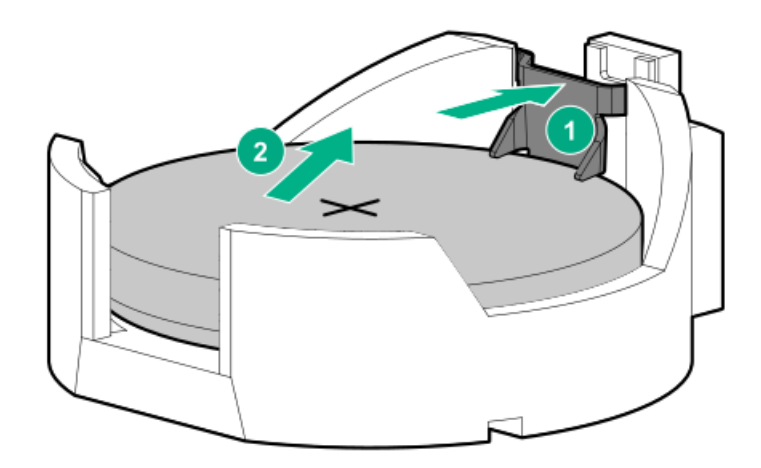

- 10. システムバッテリを取り付けます。
	- a. 「+」記号が刻印されているバッテリの側面を上に向けて、バッテリをソケットに挿入します。
	- b. カチッと所定の位置に収まるまで、システムバッテリを押し下げます。

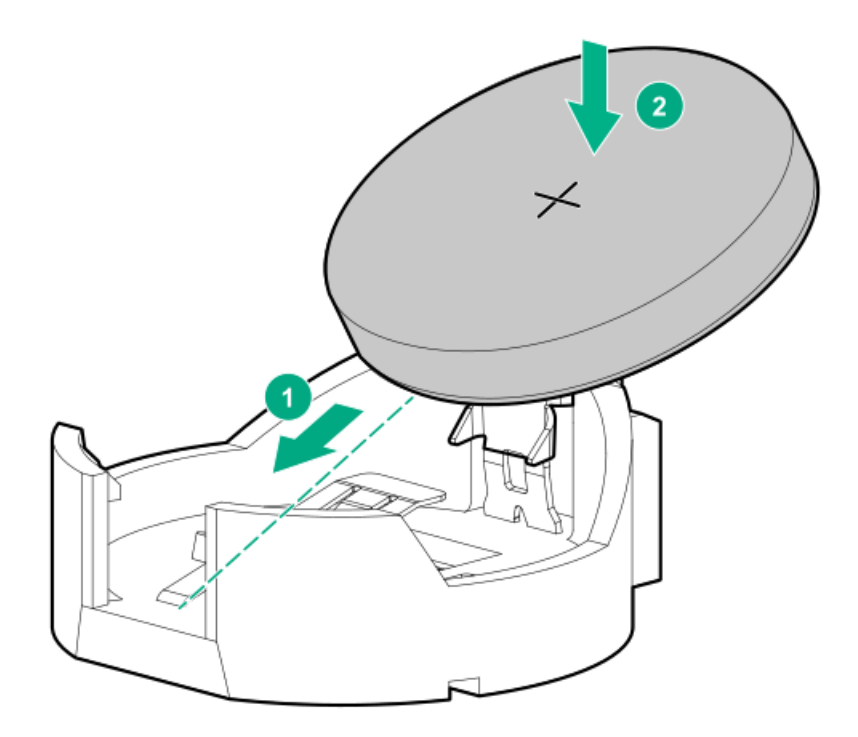

- 11. [ライザーケージを取り付けます](#page-42-0)。
- 12. [アクセスパネルを取り付けます](#page-43-0)。
- 13. [サーバーをラックに取り付けます。](#page-44-0)
- 14. 周辺装置のすべてのケーブルをサーバーに接続します。
- 15. 各電源コードをサーバーに接続します。
- 16. 各電源コードを電源ソースに接続します。
- 17. SRAMに保存されたiLO構成設定をサーバーがリセットおよび再初期化するまで10分間待ちます。

重要: iLOのセキュリティが無効になっている場合、構成は復元されません。構成を手動でリストアする には[、https://www.hpe.com/support/ilo6](https://www.hpe.com/support/ilo6)を参照してください。

- 18. [サーバーの電源を入れます](#page-46-0)。
- 19. 古いバッテリを適切に廃棄します。

バッテリの正しい廃棄方法について詳しくは、製品販売店または認定サービスプロバイダーにお問い合わせください。

### 安全、保証および規制に関する情報

サブトピック

[規定に関する情報](#page-170-0)

<span id="page-170-0"></span>[保証情報](#page-172-0)

### 規定に関する情報

安全、環境、および規定に関する情報については、Hewlett Packard Enterpriseサポートセンターからサーバー、ストレー

ジ、電源、ネットワーク、およびラック製品の安全と準拠に関する情報を参照してください。

#### <https://www.hpe.com/support/Safety-Compliance-EnterpriseProducts>

#### 規定に関する追加情報

Hewlett Packard Enterpriseは、REACH(欧州議会と欧州理事会の規則EC No 1907/2006)のような法的な要求事項に準拠す る必要に応じて、弊社製品の含有化学物質に関する情報をお客様に提供することに全力で取り組んでいます。この製品の含 有化学物質情報レポートは、次を参照してください。

#### <https://www.hpe.com/info/reach>

RoHS、REACHを含むHewlett Packard Enterprise製品の環境と安全に関する情報と準拠のデータについては、次を参照して ください。

#### <https://www.hpe.com/info/ecodata>

社内プログラム、製品のリサイクル、エネルギー効率などのHewlett Packard Enterpriseの環境に関する情報については、 次を参照してください。

#### <https://www.hpe.com/info/environment>

```
サブトピック
```
Notices for Eurasian Economic Union (ユーラシア経済連合)

Turkey RoHS material content [declaration](#page-172-1)

<span id="page-171-0"></span>Ukraine RoHS material content [declaration](#page-172-2)

### Notices for Eurasian Economic Union(ユーラシア経済連合)

# FAL

Manufacturer and Local Representative Information

Manufacturer information:

Hewlett Packard Enterprise Company, 1701 E Mossy Oaks Road, Spring, TX 77389 U.S.

Local representative information Russian:

#### • Russia

ООО "Хьюлетт Паккард Энтерпрайз", Российская Федерация, 125171, г. Москва, Ленинградское шоссе, 16А, стр.3, Телефон: +7 499 403 4248 Факс: +7 499 403 4677

• Kazakhstan

TOO «Хьюлетт-Паккард (К)», Республика Казахстан, 050040, г. Алматы, Бостандыкский район, проспект Аль-Фараби, 77/7, Телефон/факс: + 7 727 355 35 50

#### Local representative information Kazakh:

#### • Russia

ЖШС "Хьюлетт Паккард Энтерпрайз", Ресей Федерациясы, 125171, Мәскеу, Ленинград тас жолы, 16A блок 3, Телефон: +7 499 403 4248 Факс: +7 499 403 4677

#### • Kazakhstan

ЖШС «Хьюлетт-Паккард (К)», Қазақстан Республикасы, 050040, Алматы к., Бостандык ауданы, Әл-Фараби даңғ ылы, 77/7, Телефон/факс: +7 727 355 35 50

#### Manufacturing date:

The manufacturing date is defined by the serial number.

#### CCSYWWZZZZ (product serial number format)

I<br>WW = Week of manufacture (calendar week)

 $Y = Year$  of manufacture (decade, year)

If you need help identifying the manufacturing date, contact [tre@hpe.com](mailto:tre@hpe.com).

### <span id="page-172-1"></span>Turkey RoHS material content declaration

<span id="page-172-2"></span>Türkiye Cumhuriyeti: AEEE Yönetmeliğine Uygundur

### Ukraine RoHS material content declaration

Обладнання відповідає вимогам Технічного регламенту щодо обмеження використання деяких небезпечних речовин в електричному та електронному обладнанні, затвердженого постановою Кабінету Міністрів України від 3 грудня 2008 № 1057

### <span id="page-172-0"></span>保証情報

ご使用の製品の保証に関する情報を確認するには、<u>標準保証確認ツール</u>を参照してください。

### 仕様

サブトピック

[環境仕様](#page-172-3)

#### [機械仕様](#page-173-0)

<span id="page-172-3"></span>[電源装置の仕様](#page-173-1)

### 環境仕様

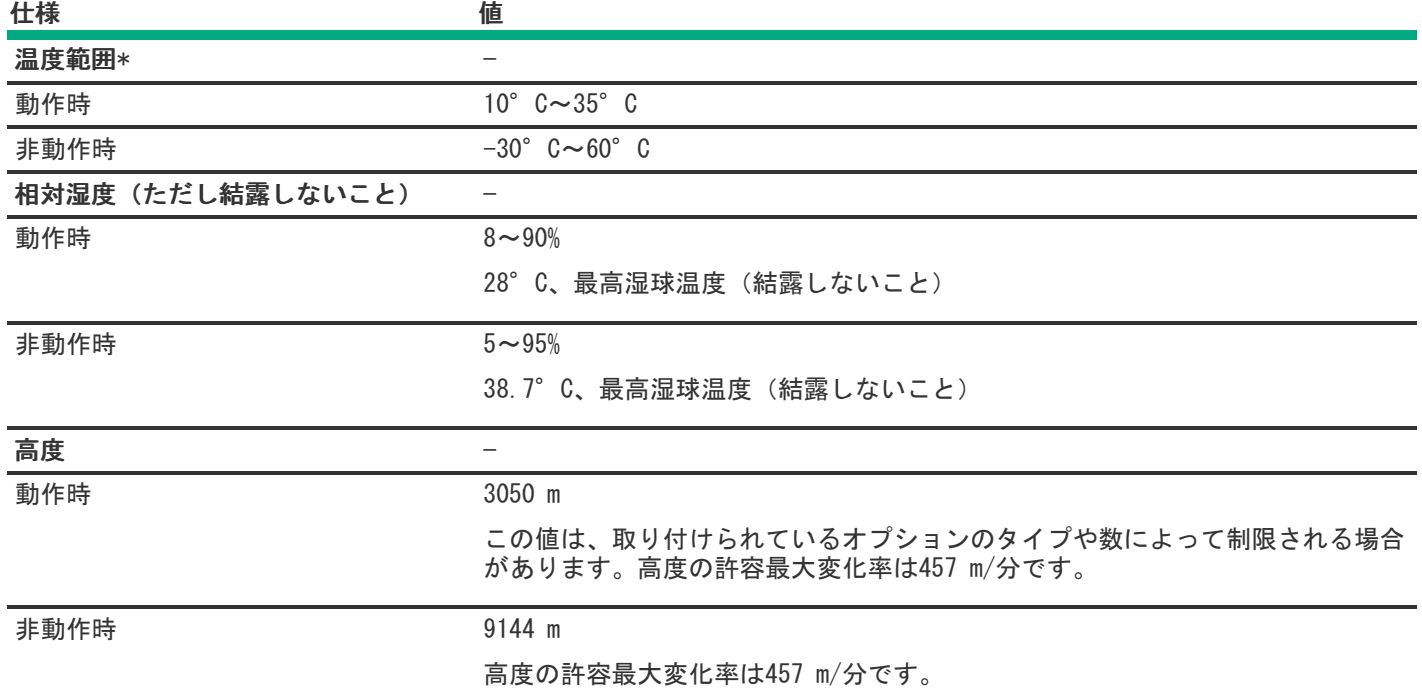

#### 標準動作のサポート

海抜0 mで10°~35°C。海抜3,050 mまでは、高度が305 m上昇するごとに1.0°C低くなります。直射日光が当たらないよう にしてください。最大変化率は20°C/時(36°F/時)です。上限と変化率は、取り付けられているオプションのタイプと数 によって制限される可能性があります。

気温が30°Cを超えている場合は、標準動作のサポート中にシステムパフォーマンスが低下することがあります。

#### 拡張された周囲温度動作サポート

承認済みのハードウェア構成については、サポートされるシステムの吸気温度範囲が次のように拡大されます。海抜0 mで5 ~10°Cおよび35~40°C。この温度は、900 m~3050 mまでは、高度が175 m上昇するごとに1.0°C低くなります。

海抜0 mで40°C~45°C。この温度は、900 m~3,050 mまでは、高度が125 m上昇するごとに1.0°C低くなります。

<span id="page-173-0"></span>このシステムの承認済みのハードウェア構成については、Hewlett Packard [Enterprise](https://www.hpe.com/support/ASHRAEGen11) Webサイトを参照してください。

#### 機械仕様

<span id="page-173-1"></span>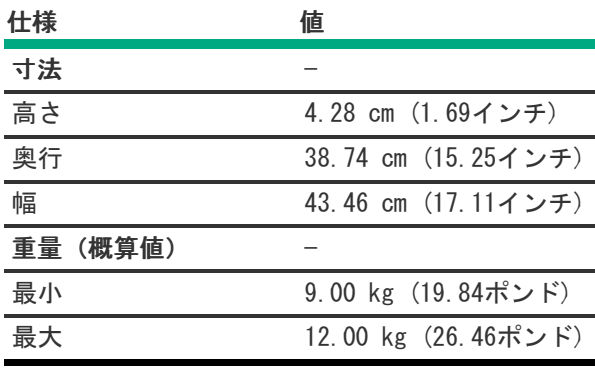

取り付けられたオプションや、サーバーを購入した地域によって、サーバーはサポートされる以下の電源装置のいずれかで 構成できます。サポートされている電源装置の仕様について詳しくは、Hewlett Packard [EnterpriseのWebサイト](https://www.hpe.com/info/proliant/powersupply)にある QuickSpecsを参照してください。

#### サブトピック

電源装置の仕様

ATX 290Wノンホットプラグパワーサプライ (ATX 290W Non-hot-plug Power Supply) (92%の変換効率)

ATX 290W Platinumノンホットプラグパワーサプライ (ATX 290W Platinum Non-hot-plug Power Supply) (94%の変換効 率)

HPE 500 W FS Platinum [LHパワーサプライ\(HPE](#page-175-0) 500 W Flex Slot Platinum Hot-plug Low Halogen Power Supply)

HPE 800 W FS Titanium [LHパワーサプライ\(HPE](#page-176-0) 800 W Flex Slot Titanium Hot-plug Low Halogen Power Supply)

<span id="page-174-0"></span>HPE 1000 W FS [Titaniumパワーサプライ\(HPE](#page-177-0) 1000 W Flex Slot Titanium Hot-plug Power Supply)

# ATX 290Wノンホットプラグパワーサプライ(ATX 290W Non-hot-plug Power Supply) (92%の変換効率)

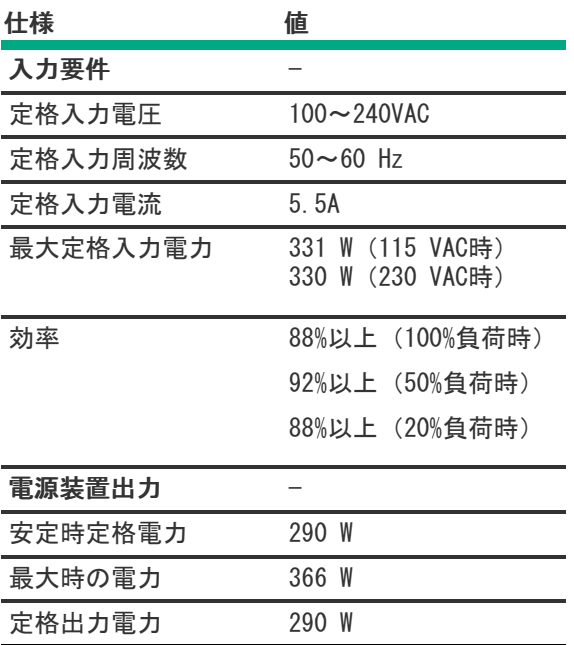

<span id="page-174-1"></span>ATX 290W Platinumノンホットプラグパワーサプライ(ATX 290W Platinum Nonhot-plug Power Supply) (94%の変換効率)

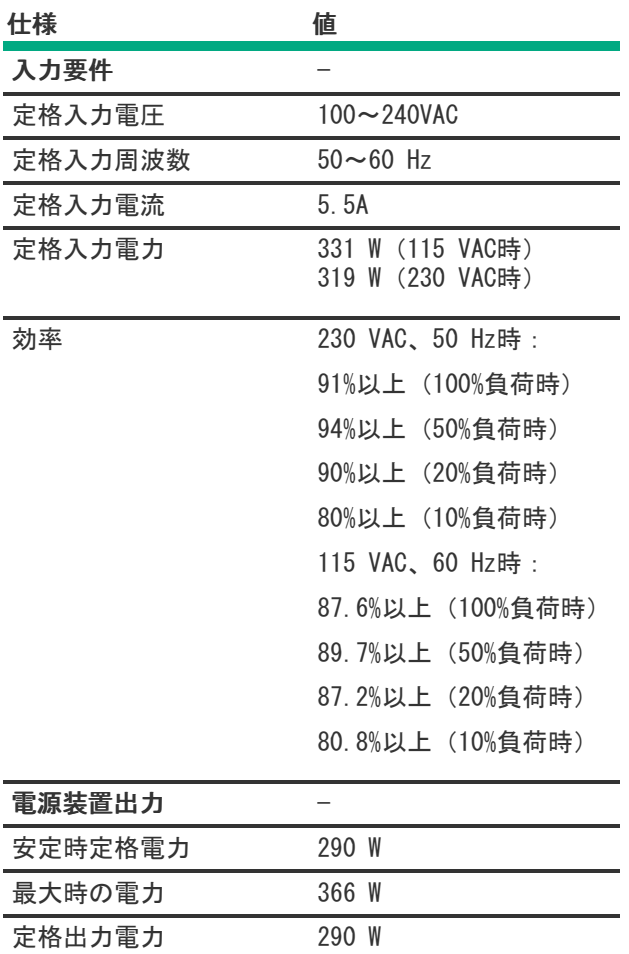

<span id="page-175-0"></span>HPE 500 W FS Platinum LHパワーサプライ (HPE 500 W Flex Slot Platinum Hotplug Low Halogen Power Supply)

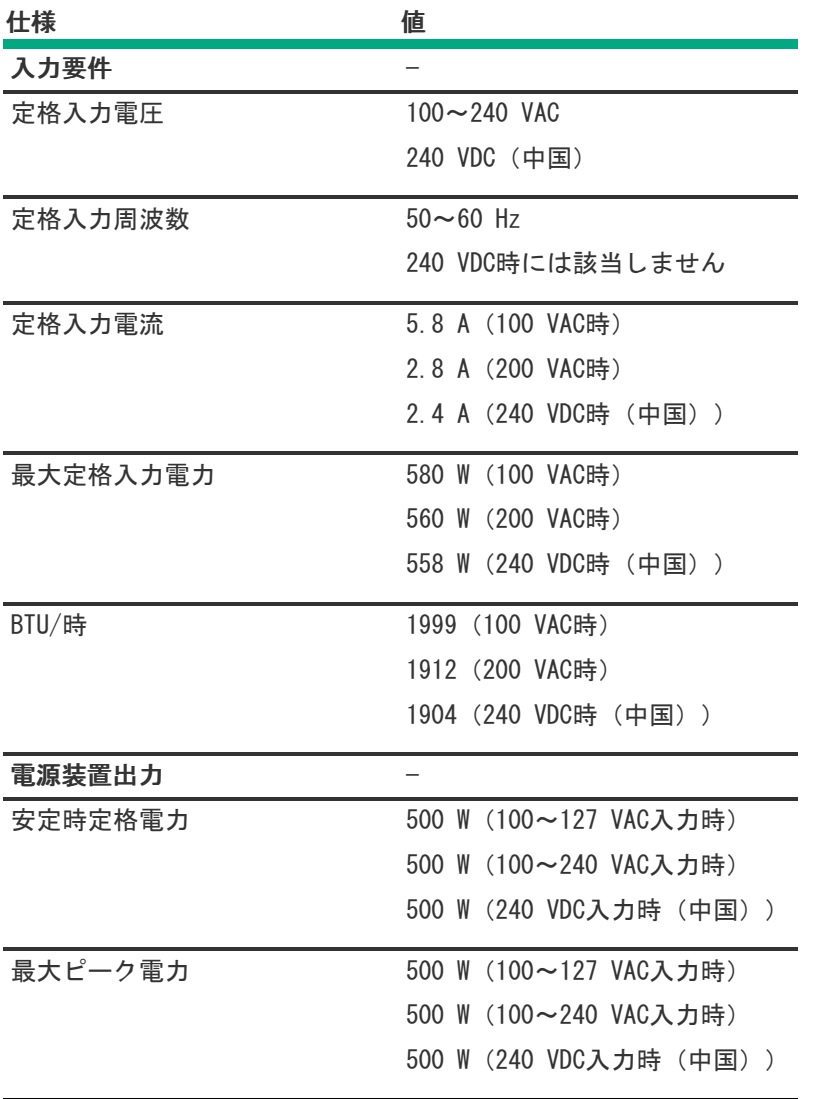

<span id="page-176-0"></span>HPE 800 W FS Titanium LHパワーサプライ (HPE 800 W Flex Slot Titanium Hotplug Low Halogen Power Supply)

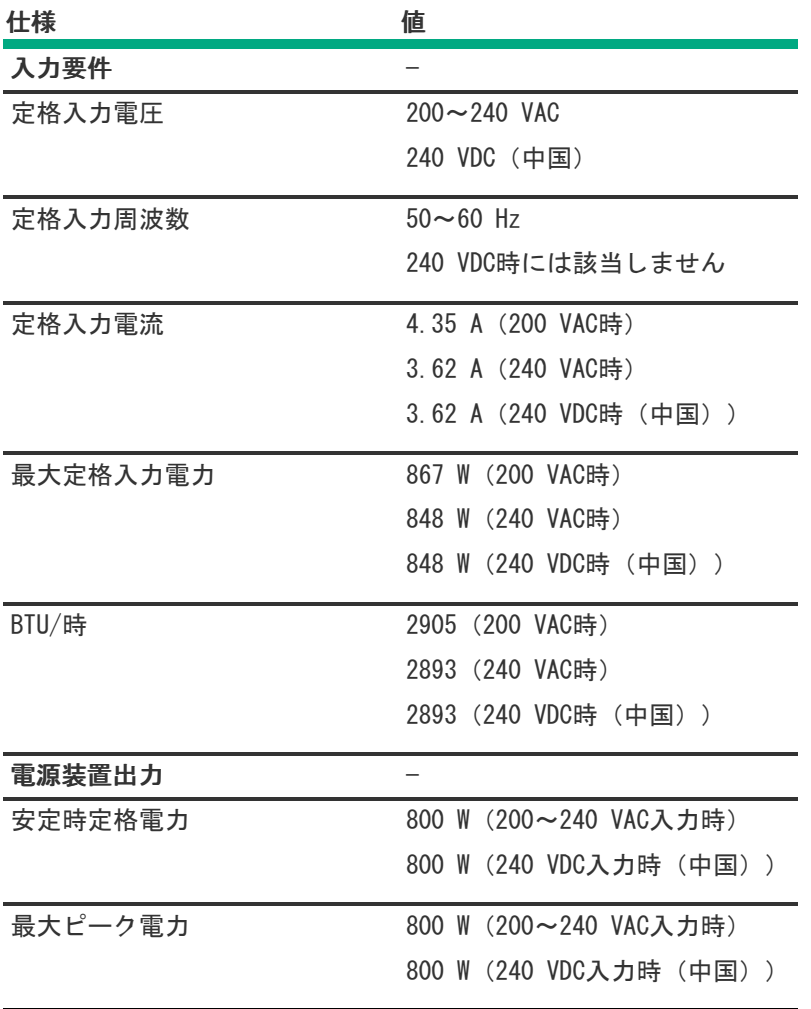

<span id="page-177-0"></span>HPE 1000 W FS Titaniumパワーサプライ (HPE 1000 W Flex Slot Titanium Hotplug Power Supply)

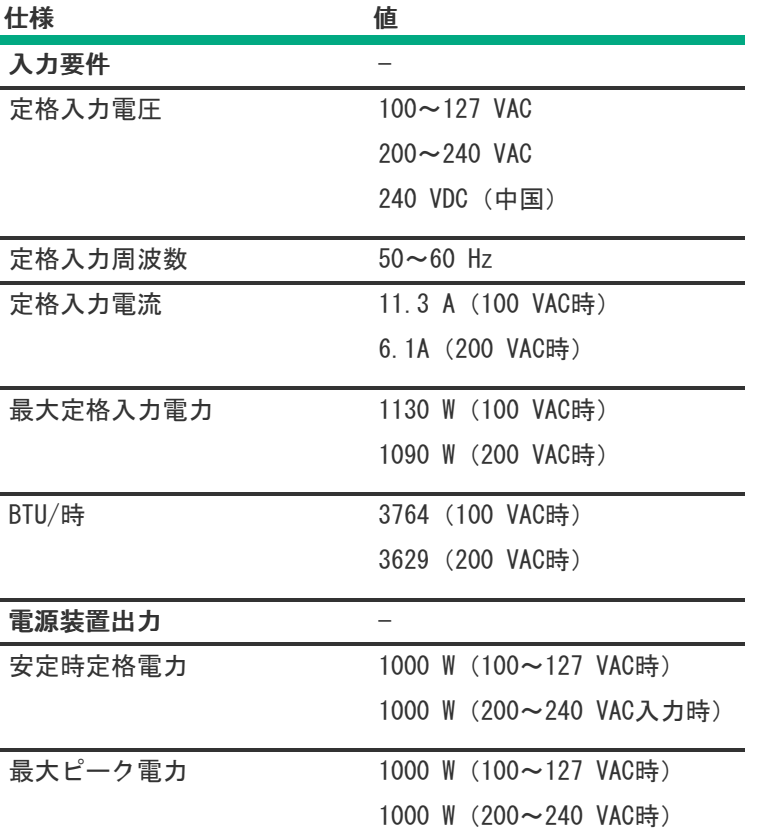

# Webサイト

#### 全般的なWebサイト

Single Point of Connectivity Knowledge(SPOCK)ストレージ互換性マトリックス

<https://www.hpe.com/storage/spock>

製品のホワイトペーパーとアナリストレポート

<https://www.hpe.com/us/en/resource-library>

その他のWebサイトについては[、サポートと他のリソース](#page-178-0)を参照してください。

#### 製品のWebサイト

HPE ProLiant DL20 Gen11サーバー製品ページ

#### <https://buy.hpe.com/us/en/p/1014788779>

HPE ProLiant DL20 Gen11サーバーユーザードキュメント

<https://www.hpe.com/info/dl20gen11-docs>

# <span id="page-178-0"></span>サポートと他のリソース

サブトピック Hewlett Packard [Enterpriseサポートへのアクセス](#page-179-0) [アップデートへのアクセス](#page-179-1)

[カスタマーセルフリペア\(CSR\)](#page-180-0)

Uモートサポート (HPE通報サービス)

<span id="page-179-0"></span>[ドキュメントに関するご意見、ご指摘](#page-180-2)

### Hewlett Packard Enterpriseサポートへのアクセス

ライブアシスタンスについては、Contact Hewlett Packard Enterprise WorldwideのWebサイトにアクセスします。

<https://www.hpe.com/info/assistance>

ドキュメントとサポートサービスにアクセスするには、Hewlett Packard EnterpriseサポートセンターのWebサイトにア クセスします。

<https://www.hpe.com/support/hpesc>

#### 収集される情報

- テクニカルサポートの登録番号(該当する場合)
- 製品名、モデルまたはバージョン、シリアル番号
- オペレーティングシステム名およびバージョン
- ファームウェアバージョン
- エラーメッセージ
- 製品固有のレポートおよびログ
- アドオン製品またはコンポーネント
- 他社製品またはコンポーネント

# <span id="page-179-1"></span>アップデートへのアクセス

- 一部のソフトウェア製品では、その製品のインターフェイスを介してソフトウェアアップデートにアクセスするための メカニズムが提供されます。ご使用の製品のドキュメントで、ソフトウェアの推奨されるアップデート方法を確認して ください。
- 製品のアップデートをダウンロードするには、以下のいずれかにアクセスします。

Hewlett Packard Enterpriseサポートセンター

#### <https://www.hpe.com/support/hpesc>

マイHPEソフトウェアセンター

#### <https://www.hpe.com/software/hpesoftwarecenter>

eNewslettersおよびアラートをサブスクライブするには、以下にアクセスします。

#### <https://www.hpe.com/support/e-updates>

お客様のエンタイトルメントを表示およびアップデートするには、または契約と標準保証をお客様のプロファイルにリ ンクするには、Hewlett Packard Enterpriseサポートセンター More Information on Access to Support Materialsページをご覧ください。
重要:

Hewlett Packard Enterpriseサポートセンターからアップデートにアクセスするには、製品エンタイトルメ ントが必要な場合があります。関連するエンタイトルメントでHPEアカウントをセットアップしておく必要 があります。

## カスタマーセルフリペア(CSR)

Hewlett Packard Enterpriseカスタマーセルフリペア (CSR) プログラムでは、ご使用の製品をお客様ご自身で修理するこ とができます。CSR部品を交換する必要がある場合、お客様のご都合のよいときに交換できるよう直接配送されます。ただ し、一部の部品は、CSRが適用されません。

CSRについて詳しくは、お近くの正規保守代理店にお問い合わせください。

## リモートサポート(HPE通報サービス)

リモートサポートは、保証またはサポート契約の一部としてサポートデバイスでご利用いただけます。優れたイベント診 断、Hewlett Packard Enterpriseへのハードウェアイベント通知の自動かつ安全な送信を提供します。また、お使いの製品 のサービスレベルに基づいて高速かつ正確な解決方法を開始します。Hewlett Packard Enterpriseでは、ご使用のデバイス をリモートサポートに登録することを強くお勧めします。

ご使用の製品にリモートサポートの追加詳細情報が含まれる場合は、検索を使用してその情報を見つけてください。

HPE通報サービス

<http://www.hpe.com/jp/hpalert>

HPE Tech Care Service

<https://www.hpe.com/jp/ja/services/tech-care>

HPE Complete Care

<https://www.hpe.com/services/completecare>

## ドキュメントに関するご意見、ご指摘

Hewlett Packard Enterpriseでは、お客様により良いドキュメントを提供するように努めています。ドキュメントを改善す るために役立てさせていただきますので、何らかの誤り、提案、コメントなどがございましたら、Hewlett Packard Enterpriseサポートセンターポータル[\(https://www.hpe.com/support/hpesc](https://www.hpe.com/support/hpesc))のフィードバックボタンとアイコン(開い ているドキュメントの下部の)からお寄せください。このプロセスでは、すべてのドキュメント情報がキャプチャーされま す。